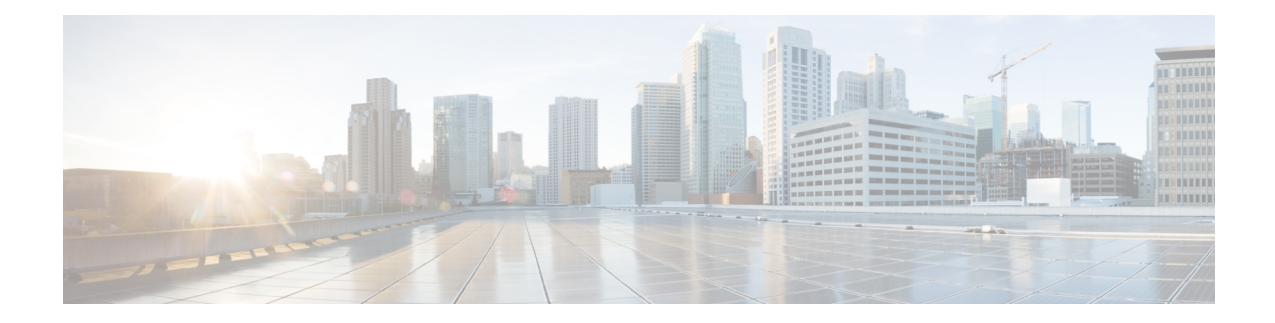

# **Simple Network Management Protocol (SNMP) Server Commands**

This chapter describes the Cisco IOS XR software commands used to configure and monitor the Simple Network Management Protocol (SNMP) for network monitoring and management.

For detailed information about SNMP concepts, configuration tasks, and examples, see the *Implementing SNMP on Cisco IOS XR Software* configuration module in *System Management Configuration Guide for Cisco ASR 9000 Series Routers*.

**Note**

The **snmp-server** commands enable SNMP on Management Ethernet interfaces by default. For information about how to enable SNMP server support on other inband interfaces, see the *Implementing Management Plane Protection on Cisco IOS XR Software* module in *System Security Configuration Guide for Cisco ASR 9000 Series Routers*.

- add [\(bulkstat](#page-4-0) object), on page 5
- [buffer-size,](#page-5-0) on page 6
- clear snmp [counters,](#page-6-0) on page 7
- enable [\(bulkstat\),](#page-7-0) on page 8
- format [\(bulkstat\),](#page-9-0) on page 10
- index [persistence,](#page-11-0) on page 12
- instance (bulkstat [schema\),](#page-12-0) on page 13
- [instance](#page-14-0) range, on page 15
- instance [repetition,](#page-15-0) on page 16
- notification [linkupdown,](#page-17-0) on page 18
- [object-list,](#page-19-0) on page 20
- [poll-interval,](#page-20-0) on page 21
- [retain,](#page-21-0) on page 22
- [retry,](#page-23-0) on page 24
- [schema,](#page-25-0) on page 26
- show [snmp,](#page-26-0) on page 27
- show snmp [context,](#page-29-0) on page 30
- show snmp [context-mapping,](#page-30-0) on page 31
- show snmp [engineid,](#page-32-0) on page 33
- show snmp [group,](#page-33-0) on page 34
- show [snmp](#page-35-0) host, on page 36
- show snmp [interface,](#page-37-0) on page 38
- show snmp interface [notification,](#page-39-0) on page 40
- show snmp interface [regular-expression,](#page-41-0) on page 42
- show [snmp](#page-42-0) mib, on page 43
- show snmp mib bulkstat [transfer,](#page-45-0) on page 46
- show snmp request [duplicates,](#page-47-0) on page 48
- show snmp request [incoming-queue](#page-48-0) detail, on page 49
- show snmp request type [summary,](#page-50-0) on page 51
- show snmp [request](#page-52-0) type detail, on page 53
- show snmp request drop [summary,](#page-53-0) on page 54
- show snmp request [overload](#page-55-0) stats, on page 56
- show snmp [statistics](#page-56-0) oid group, on page 57
- show snmp [statistics](#page-58-0) pdu, on page 59
- show snmp [statistics](#page-60-0) slow oid, on page 61
- show snmp [statistics](#page-62-0) poll oid all, on page 63
- Show snmp [statistics](#page-64-0) poll oid nms, on page 65
- show snmp statistics slow oid [\[after/before\]](#page-65-0) hh:mm:ss day mday year, on page 66
- show snmp mib ifmib [general,](#page-67-0) on page 68
- show snmp mib ifmib [cache,](#page-69-0) on page 70
- show snmp mib ifmib [statsd,](#page-71-0) on page 72
- show snmp traps [details,](#page-73-0) on page 74
- show snmp [informs](#page-75-0) details, on page 76
- show snmp [users,](#page-77-0) on page 78
- show snmp [view,](#page-79-0) on page 80
- [snmp-server](#page-80-0) chassis-id, on page 81
- [snmp-server](#page-81-0) community, on page 82
- snmp-server [community-map,](#page-83-0) on page 84
- [snmp-server](#page-85-0) contact, on page 86
- [snmp-server](#page-86-0) context, on page 87
- [snmp-server](#page-87-0) context mapping, on page 88
- [snmp-server](#page-89-0) drop report acl, on page 90
- snmp-server drop [unknown-user,](#page-90-0) on page 91
- [snmp-server](#page-91-0) engineid local, on page 92
- [snmp-server](#page-92-0) engineid remote, on page 93
- [snmp-server](#page-93-0) entityindex persist, on page 94
- [snmp-server](#page-94-0) group, on page 95
- [snmp-server](#page-97-0) host, on page 98
- [snmp-server](#page-101-0) if index persist, on page 102
- [snmp-server](#page-102-0) ifmib ifalias long, on page 103
- snmp-server ifmib internal cache [max-duration,](#page-103-0) on page 104
- snmp-server ifmib [ipsubscriber,](#page-104-0) on page 105
- [snmp-server](#page-105-0) ifmib stats cache, on page 106
- [snmp-server](#page-106-0) inform, on page 107
- [snmp-server](#page-107-0) interface, on page 108
- [snmp-server](#page-109-0) interface subset, on page 110
- [snmp-server](#page-111-0) ipv4 dscp, on page 112
- [snmp-server](#page-112-0) ipv4 precedence, on page 113
- [snmp-server](#page-114-0) location, on page 115
- snmp-server mib bulkstat [max-procmem-size,](#page-115-0) on page 116
- [snmp-server](#page-116-0) mib bulkstat object-list, on page 117
- [snmp-server](#page-117-0) mib bulkstat schema, on page 118
- [snmp-server](#page-119-0) mib bulkstat transfer-id, on page 120
- [snmp-server](#page-121-0) mibs cbqosmib cache, on page 122
- [snmp-server](#page-123-0) mibs cbqosmib persist, on page 124
- snmp-server mibs eventmib [congestion-control,](#page-124-0) on page 125
- [snmp-server](#page-126-0) mibs eventmib packet-loss, on page 127
- [snmp-server](#page-128-0) mibs sensormib cache, on page 129
- [snmp-server](#page-129-0) mibs subscriber threshold, on page 130
- [snmp-server](#page-131-0) mibs subscriber threshold access-if, on page 132
- snmp-server [notification-log-mib,](#page-133-0) on page 134
- [snmp-server](#page-135-0) packetsize, on page 136
- snmp-server [queue-length,](#page-136-0) on page 137
- [snmp-server](#page-137-0) target list, on page 138
- snmp-server [throttle-time,](#page-138-0) on page 139
- [snmp-server](#page-139-0) timeouts subagent, on page 140
- [snmp-server](#page-140-0) timeouts duplicate, on page 141
- snmp-server trap [authentication](#page-141-0) vrf disable, on page 142
- [snmp-server](#page-142-0) trap link ietf, on page 143
- snmp-server trap [throttle-time,](#page-143-0) on page 144
- [snmp-server](#page-144-0) traps, on page 145
- [snmp-server](#page-151-0) traps bgp, on page 152
- snmp-server traps frequency [synchronization,](#page-153-0) on page 154
- [snmp-server](#page-154-0) traps mpls 13vpn, on page 155
- [snmp-server](#page-156-0) traps ospf errors, on page 157
- [snmp-server](#page-158-0) traps ospf lsa, on page 159
- [snmp-server](#page-160-0) traps ospf retransmit, on page 161
- snmp-server traps ospf [state-change,](#page-162-0) on page 163
- [snmp-server](#page-164-0) traps ospfv3 errors, on page 165
- snmp-server traps ospfv3 [state-change,](#page-166-0) on page 167
- snmp-server traps pim [interface-state-change,](#page-168-0) on page 169
- snmp-server traps pim [invalid-message-received,](#page-170-0) on page 171
- snmp-server traps pim [neighbor-change,](#page-172-0) on page 173
- snmp-server traps pim [rp-mapping-change,](#page-174-0) on page 175
- [snmp-server](#page-176-0) traps rsvp, on page 177
- snmp-server traps [selective-vrf-download](#page-177-0) role-change, on page 178
- [snmp-server](#page-178-0) traps snmp, on page 179
- [snmp-server](#page-180-0) traps syslog, on page 181
- [snmp-server](#page-181-0) trap-source, on page 182
- snmp-server traps subscriber [session-aggregation,](#page-183-0) on page 184
- snmp-server [trap-timeout,](#page-184-0) on page 185

I

- [snmp-server](#page-186-0) user, on page 187
- [snmp-server](#page-189-0) view, on page 190
- [snmp-server](#page-191-0) vrf, on page 192
- [transfer-interval,](#page-193-0) on page 194
- url, on [page](#page-195-0) 196

# <span id="page-4-0"></span>**add (bulkstat object)**

To add a MIB object to a Simple Network Management Protocol (SNMP) bulk statistics object list, use the **add** command in bulk statistics object list configuration mode. To remove a MIB object from an SNMP bulk statistics object list, use the **no** form of this command.

**add** {*object-nameOID*} **no add** {*object-nameOID*}

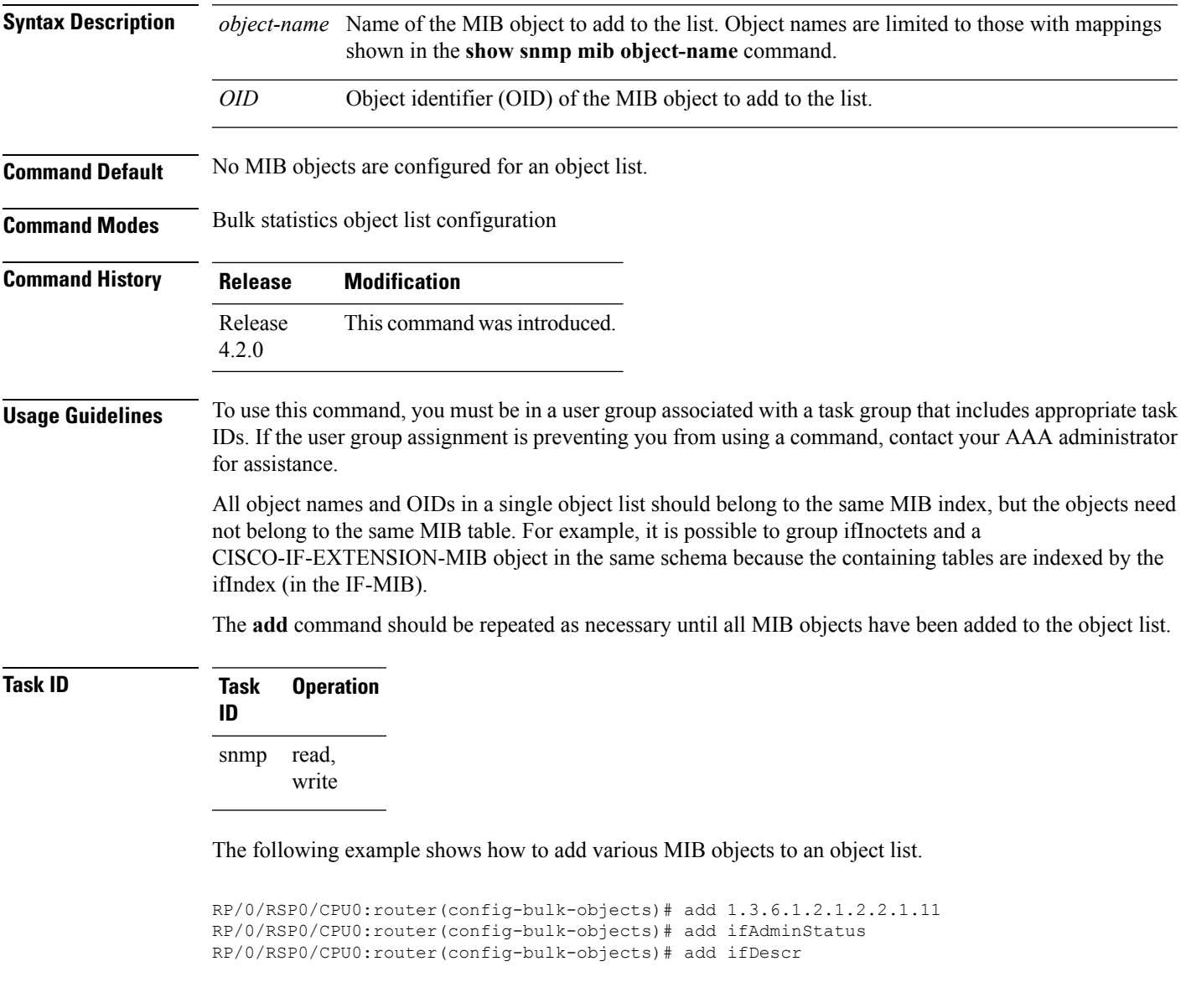

#### **Related Topics**

show [snmp](#page-42-0) mib, on page 43

I

# <span id="page-5-0"></span>**buffer-size**

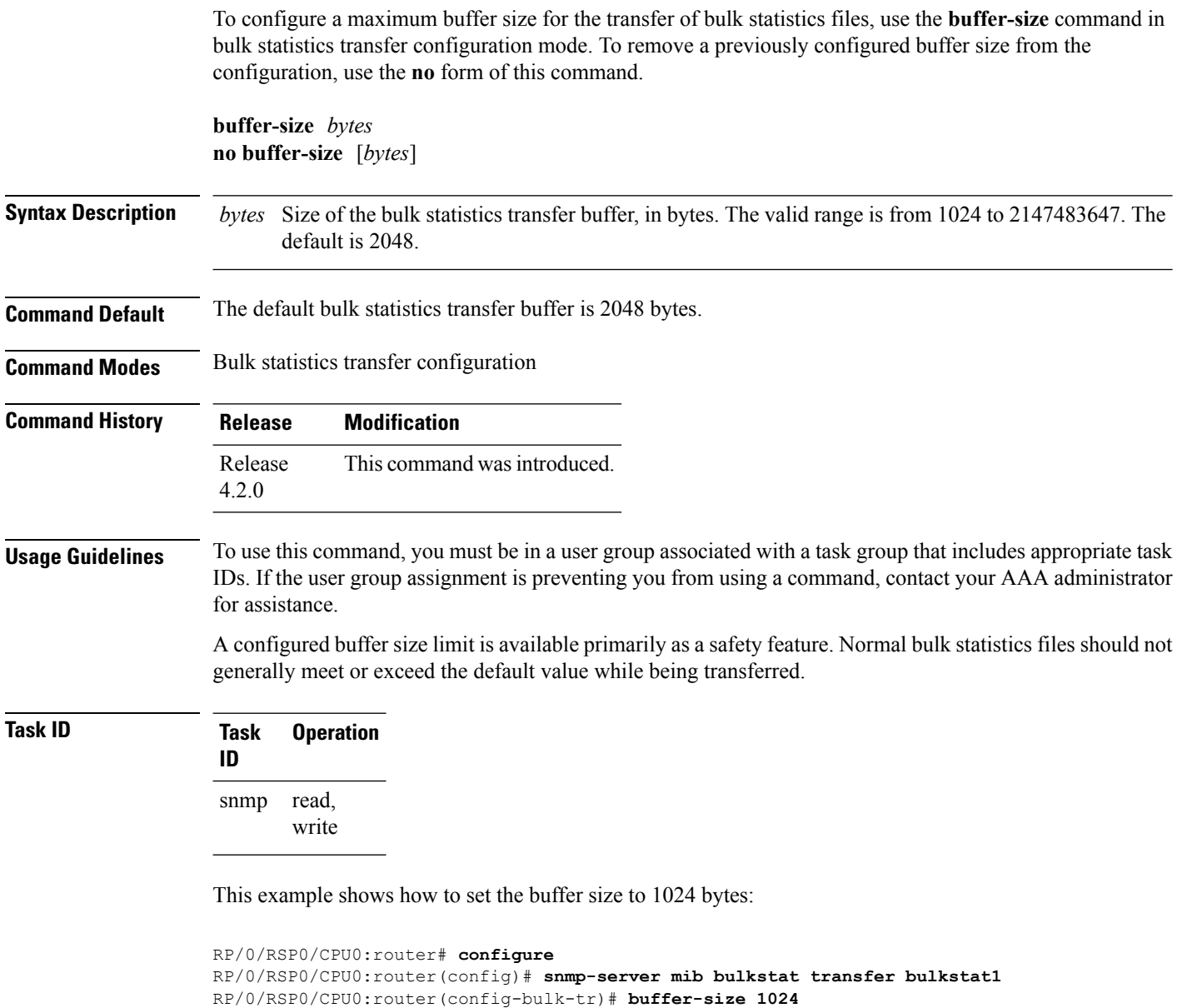

# <span id="page-6-0"></span>**clear snmp counters**

To clear the Simple Network Management Protocol (SNMP) packet statistics shown by the **show snmp** command, use the **clear snmp counters** command in EXEC mode.

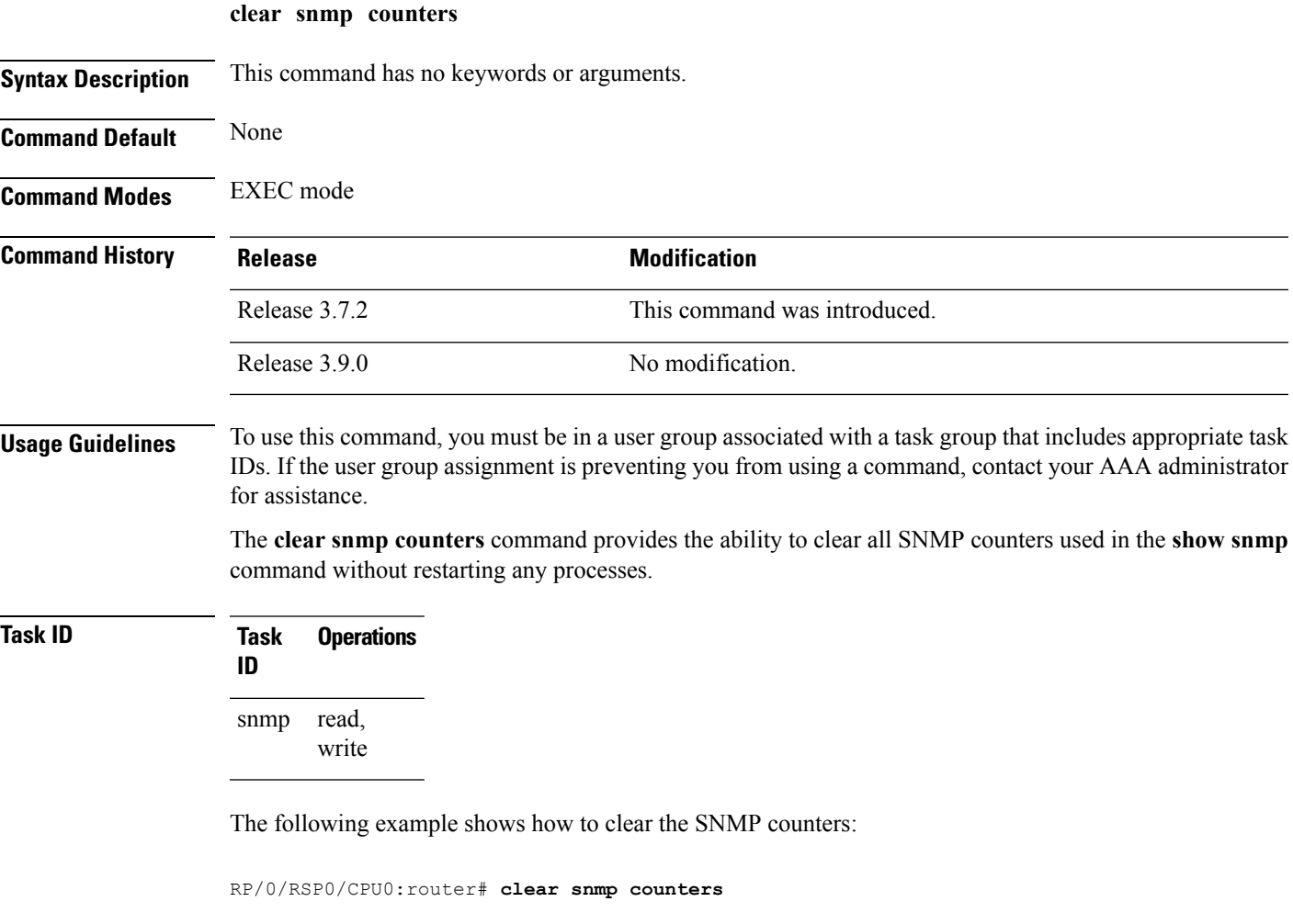

#### **Related Topics**

show [snmp](#page-26-0), on page 27

### <span id="page-7-0"></span>**enable (bulkstat)**

To begin the bulk statistics data collection and transfer process for a specific bulk statistics configuration, use the **enable** command in bulk statistics transfer configuration mode. To disable the bulk statistics data collection and transfer process for a specific bulk statistics configuration, use the **no** form of this command.

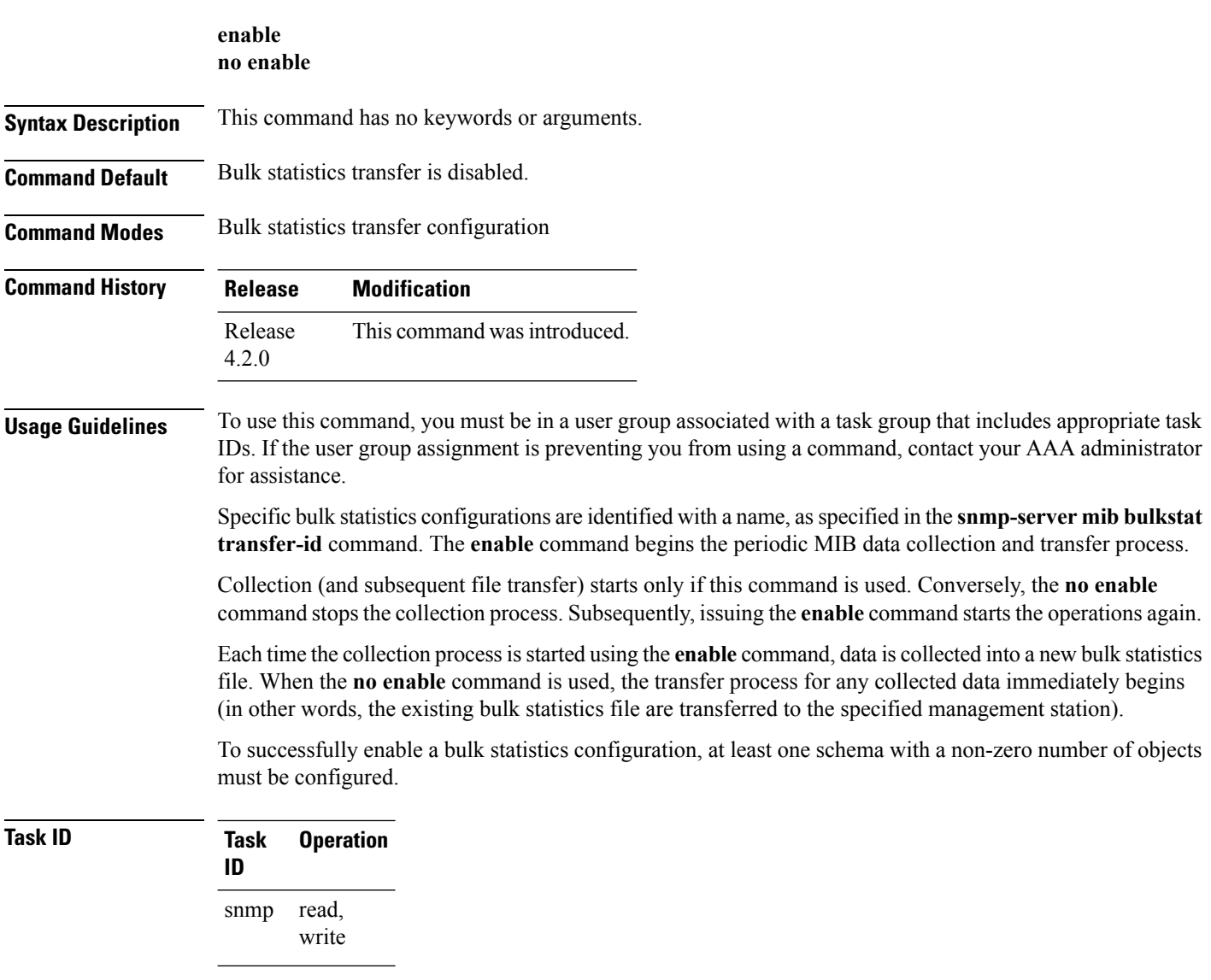

The following example shows the bulk statistics transfer configuration named bulkstat1 as enabled:

```
RP/0/RSP0/CPU0:router# configure
RP/0/RSP0/CPU0:router(config)# snmp-server mib bulkstat transfer bulkstat1
RP/0/RSP0/CPU0:router(config-bulk-tr)# schema ATM2/0-IFMIB
RP/0/RSP0/CPU0:router(config-bulk-tr)# url primary ftp://user:pswrd@host/folder/bulkstat1
RP/0/RSP0/CPU0:router(config-bulk-tr)# enable
RP/0/RSP0/CPU0:router(config-bulk-tr)# exit
```
#### **Related Topics**

show snmp mib [bulkstat](#page-45-0) transfer, on page 46 [snmp-server](#page-119-0) mib bulkstat transfer-id, on page 120

### <span id="page-9-0"></span>**format (bulkstat)**

To specify the format to be used for the bulk statistics data file, use the **format** command in bulk statistics transfer configuration mode. To disable a previously configured format specification and return to the default, use the **no** form of this command.

**format** {**bulkBinary** | **bulkASCII** | **schemaASCII**} **no format** [{**bulkBinary** | **bulkASCII** | **schemaASCII**}]

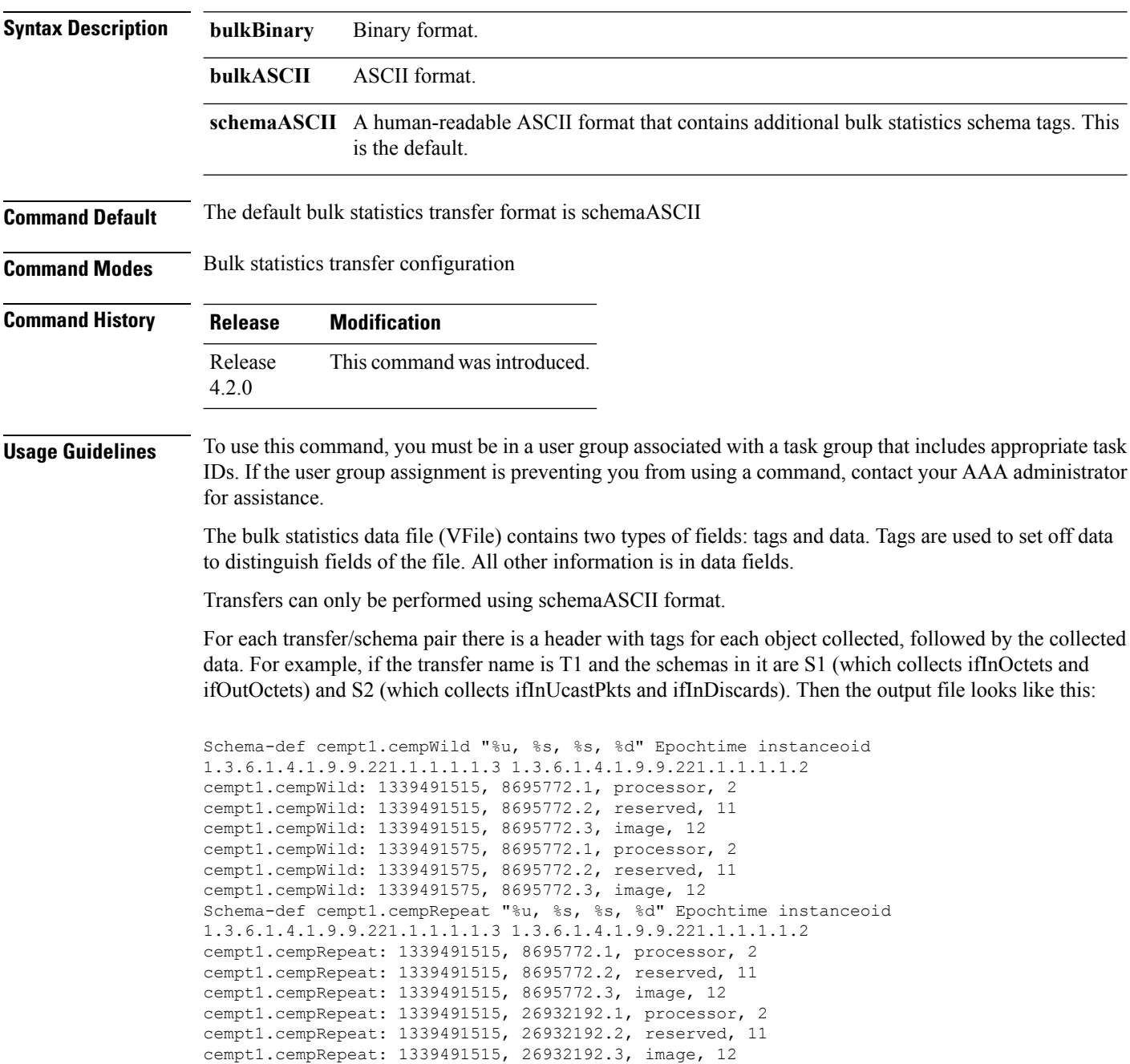

```
cempt1.cempRepeat: 1339491515, 35271015.1, processor, 2
cempt1.cempRepeat: 1339491515, 35271015.2, reserved, 11
cempt1.cempRepeat: 1339491515, 35271015.3, image, 12
cempt1.cempRepeat: 1339491515, 36631989.1, processor, 2
cempt1.cempRepeat: 1339491515, 36631989.2, reserved, 11
cempt1.cempRepeat: 1339491515, 36631989.3, image, 12
cempt1.cempRepeat: 1339491515, 52690955.1, processor, 2
cempt1.cempRepeat: 1339491515, 52690955.2, reserved, 11
cempt1.cempRepeat: 1339491515, 52690955.3, image, 12
```
**Task ID Task Operation**

read, write snmp

**ID**

This example shows how to specify the data format:

```
RP/0/RSP0/CPU0:router# configure
RP/0/RSP0/CPU0:router(config)# snmp-server mib bulkstat transfer bulkstat1
RP/0/RSP0/CPU0:router(config-bulk-tr)# format schemaASCII
```
#### **Related Topics**

show snmp mib [bulkstat](#page-45-0) transfer, on page 46 [snmp-server](#page-119-0) mib bulkstat transfer-id, on page 120

### <span id="page-11-0"></span>**index persistence**

To enable index persistence on an Simple Network Management Protocol (SNMP) interface, use the **index persistence** command in SNMP interface configuration mode. To restore the default conditions with respect to this command, use the **no** form of this command.

**index persistence no index persistence**

**Syntax Description** This command has no keywords or arguments.

**Command Default** Index persistence is disabled.

**Command Modes** SNMP interface configuration

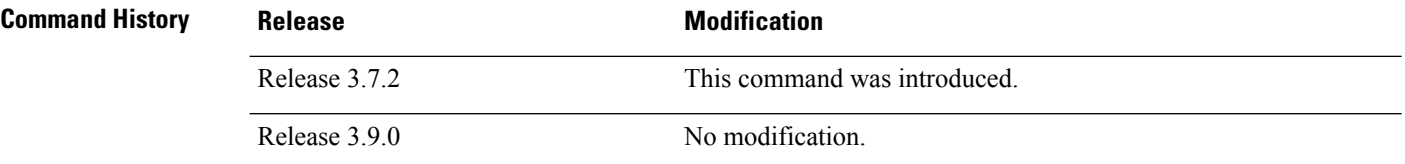

#### **Usage Guidelines** To use this command, you must be in a user group associated with a task group that includes appropriate task IDs. If the user group assignment is preventing you from using a command, contact your AAA administrator for assistance.

Use the **index persistence** command to enable ifIndex persistence for individual entries (corresponding to individual interfaces) in the ifIndex table of the IF-MIB. IfIndex persistence retains the mapping between the ifName object values and the ifIndex object values (generated from the IF-MIB) across reboots, allowing for consistent identification of specific interfaces using SNMP.

#### **Task ID Task Operations ID** read, write snmp

The following example shows how to assign ifIndex persistence on interface 0/0/1/0:

RP/0/RSP0/CPU0:router(config)# **snmp-server interface tengige 0/0/1/0** RP/0/RSP0/CPU0:router(config-snmp-if)# **index persistence**

#### **Related Topics**

show snmp [interface](#page-37-0), on page 38 [snmp-server](#page-91-0) engineid local, on page 92 [snmp-server](#page-101-0) ifindex persist, on page 102 [snmp-server](#page-107-0) interface, on page 108

### <span id="page-12-0"></span>**instance (bulkstat schema)**

To configure the MIB object instances to be used in a Simple Network Management Protocol (SNMP) bulk statistics schema, use the **instance** command in bulk statistics configuration mode. To remove the instance definition, use the **no** form of this command.

**instance** {**exact** | **wild** } {**interface** *interface-id* [**sub-if**] | **oid** *oid*} **no instance**

| <b>Syntax Description</b> | exact                                                                                                    | Specifies that the specified interface or object identifier (OID), when appended to<br>the object list, is the complete OID to be used in this schema.                    |
|---------------------------|----------------------------------------------------------------------------------------------------|----------------------------------------------------------------------------------------------------|
|                           | wild                                                                                                    | Specifies that all instances that fall within the the specified OID or interface are<br>included in this schema.                                                          |
|                           |                                                                                                    | interface interface-id Specifies an interface to be used to define the schema instance.                                                                                   |
|                           | $[sub-if]$                                                                                                    | (Optional) Specifies that the object instances are polled for all subinterfaces of the<br>specified interface in addition to the object instances for the main interface. |
|                           | oid oid                                                                                                    | Specifies an OID to be used to define the schema instance.                                                                                                    |
| <b>Command Default</b>    | No instances are configured.                                                                                                    |                                                                                                    |
| <b>Command Modes</b>      | Bulk statistics schema configuration                                                                                                    |                                                                                                    |
| <b>Command History</b>    | <b>Modification</b><br>Release                                                                                                    |                                                                                                    |
|                           | Release<br>4.2.0                                                                                                    | This command was introduced.                                                                                                    |
| <b>Usage Guidelines</b>   | To use this command, you must be in a user group associated with a task group that includes appropriate task<br>IDs. If the user group assignment is preventing you from using a command, contact your AAA administrator<br>for assistance.                                                                                                    |                                                                                                    |
|                           | The instance command specifies the instance information for objects in the schema being configured. The<br>specific instances of MIB objects for which data is collected are determined by appending the value of the<br>instance command to the objects specified in the associated object list. In other words, the schema object-list<br>when combined with the schema instance specifies a complete MIB object identifier. |                                                                                                    |
|                           | The <b>instance exact</b> command indicates that the specified instance, when appended to the object list, is the<br>complete OID.                                                                                                    |                                                                                                    |
|                           | The instance wild command indicates that all subindices of the specified OID belong to this schema. For<br>example, the command instance wild oid 1 includes all subindices of the instance, such as 1.1, 1.2 and so<br>on. It does not include other instances that start with the number 1, such as 10 and 11.                                                                                                    |                                                                                                    |
|                           | Instead of specifying an OID, you can specify a specific interface. The <b>interface</b> interface-id keyword and<br>argument allow you to specify an interface name and number (for example, gigabitethernet $0/6/5/0$ ) instead<br>of specifying the ifIndex OID for the interface.                                                                                                    |                                                                                                    |
|                           |                                                                                                    |                                                                                                    |

The optional **sub-if** keyword, when added after specifying an interface, includes the ifIndexes for all subinterfaces of the interface you specified.

Only one **instance** command can be configured per schema. If multiple **instance** commands are used, the later commands overwrite the earlier ones.

**Task ID Task Operation ID** read, snmp

write

The following examples show two different ways to configure an instance.

RP/0/RSP0/CPU0:router(config-bulk-sc)# **instance wild oid 1**

RP/0/RSP0/CPU0:router(config-bulk-sc)# **instance exact interface FastEthernet 0/1.25**

#### **Related Topics**

[instance](#page-14-0) range, on page 15 instance [repetition](#page-15-0), on page 16 [snmp-server](#page-117-0) mib bulkstat schema, on page 118

### <span id="page-14-0"></span>**instance range**

To specify a range of instances for objects in a schema, use the **instance** command in bulk statistics schema configuration mode. To remove the configured instance information, use the **no** form of this command.

**instance range start** *start-oid* **end** *end-oid* **no instance**

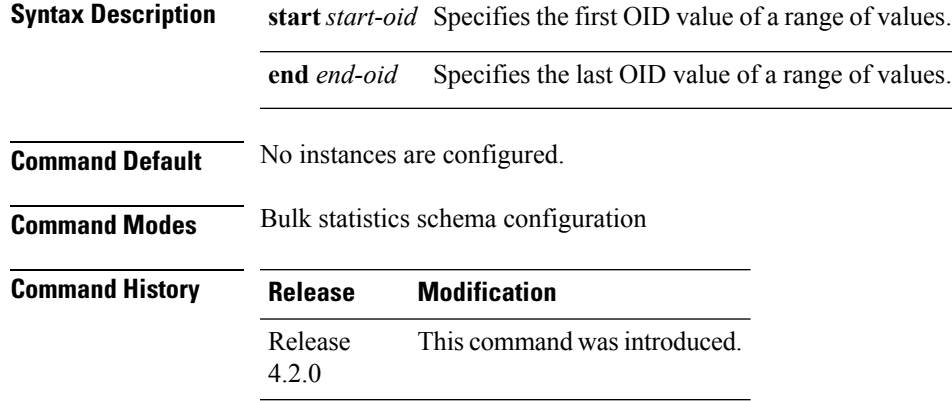

**Usage Guidelines** To use this command, you must be in a user group associated with a task group that includes appropriate task IDs. If the user group assignment is preventing you from using a command, contact your AAA administrator for assistance.

> Only one **instance** command can be configured per schema. If multiple **instance** commands are used, the later commands overwrite the earlier ones.

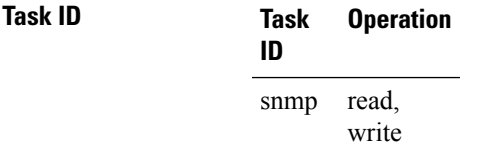

The following example shows how to configure a range of instances.

RP/0/RSP0/CPU0:router(config-bulk-sc)# **instance range start 1 end 2**

#### **Related Topics**

instance [\(bulkstat](#page-12-0) schema), on page 13 [snmp-server](#page-117-0) mib bulkstat schema, on page 118

### <span id="page-15-0"></span>**instance repetition**

To configure bulk statistics data collection to begin at a particular instance of a MIB object and to repeat for a given number of instances , use the **instance repetition** command in bulk statistics schema configuration mode. To delete a previously configured repetition of instances, use the **no** form of this command.

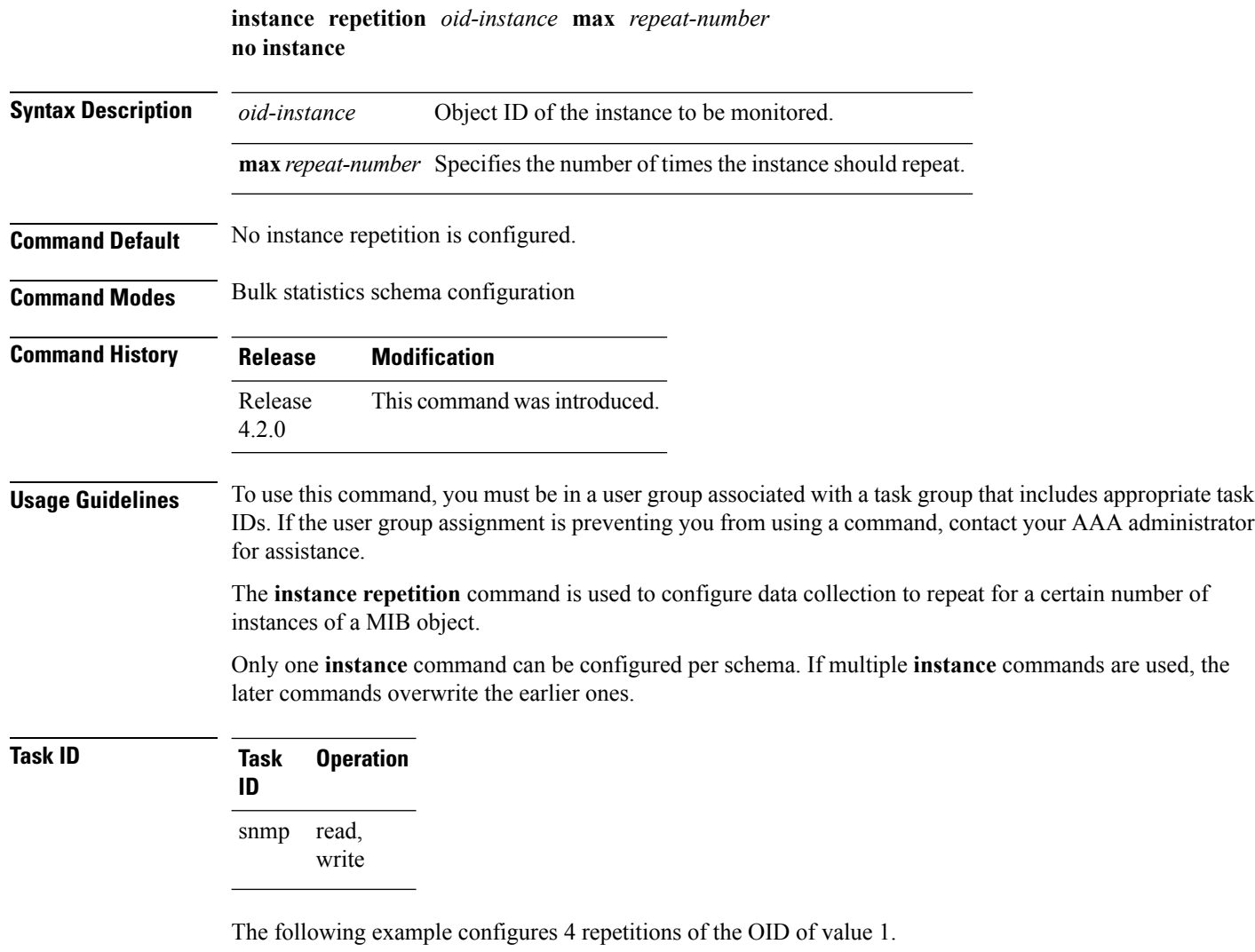

```
RP/0/RSP0/CPU0:router# configure
RP/0/RSP0/CPU0:router(config)# snmp-server mib bulkstat object-list ifmib
RP/0/RSP0/CPU0:router(config-bulk-objects)# add ifOutOctets
RP/0/RSP0/CPU0:router(config-bulk-objects)# add ifInOctets
RP/0/RSP0/CPU0:router(config-bulk-objects)# exit
RP/0/RSP0/CPU0:router(config)# snmp mib-server bulkstat schema IFMIB
RP/0/RSP0/CPU0:router(config-bulk-sc)# object-list ifmib
RP/0/RSP0/CPU0:router(config-bulk-sc)# poll-interval 1
```
RP/0/RSP0/CPU0:router(config-bulk-sc)# **instance repetition 1 max 4**

#### **Related Topics**

instance [\(bulkstat](#page-12-0) schema), on page 13 [instance](#page-14-0) range, on page 15 [snmp-server](#page-117-0) mib bulkstat schema, on page 118

# <span id="page-17-0"></span>**notification linkupdown**

To enable or disable linkUp and linkDown trap notifications on a Simple Network Management Protocol (SNMP) interface, use the **notification linkupdown** command in SNMP interface configuration mode. To revert to the default setting, use the **no** form of this command.

#### **notification linkupdown disable no notification linkupdown disable**

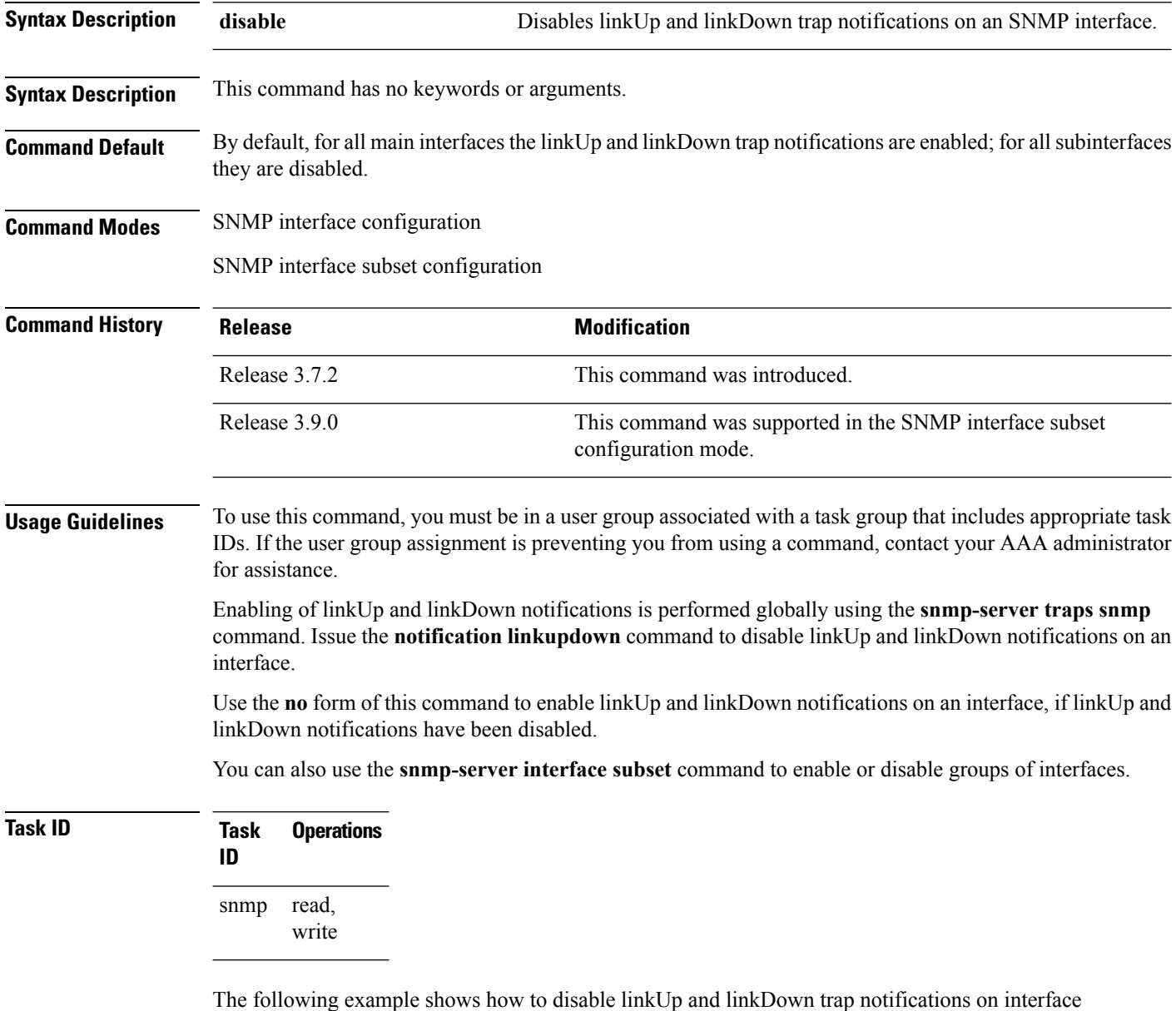

0/0/1/0:

RP/0/RSP0/CPU0:router(config)# **snmp-server interface tengige 0/0/1/0** RP/0/RSP0/CPU0:router(config-snmp-if)# **notification linkupdown disable**

#### **Related Topics**

show snmp [interface,](#page-37-0) on page 38 [snmp-server](#page-91-0) engineid local, on page 92 [snmp-server](#page-101-0) ifindex persist, on page 102 [snmp-server](#page-107-0) interface, on page 108 [snmp-server](#page-109-0) interface subset, on page 110 [snmp-server](#page-178-0) traps snmp, on page 179

### <span id="page-19-0"></span>**object-list**

To specify the bulk statistics object list to be used in the bulk statistics schema, use the **object-list** command in bulk statistics schema configuration mode. To remove an object list from the schema, use the **no** form of this command.

**object-list** *list-name* **no object-list** [*list-name*]

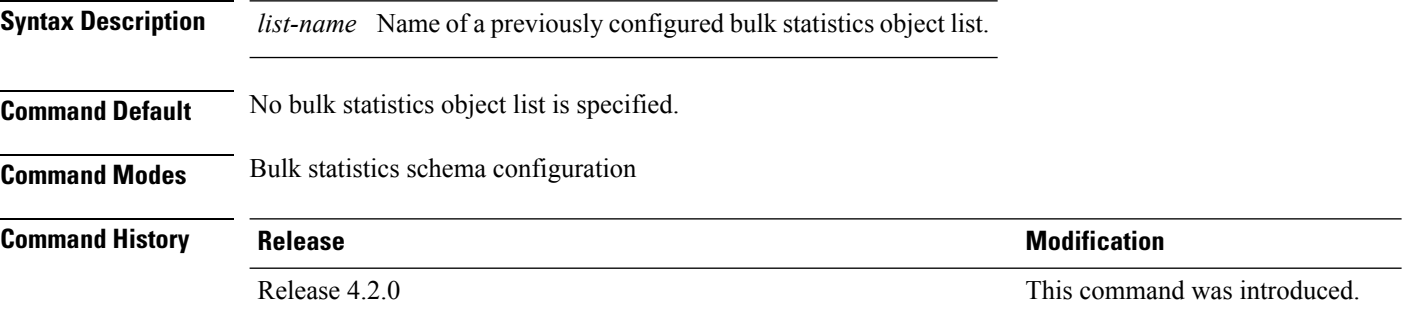

#### **Usage Guidelines** To use this command, you must be in a user group associated with a task group that includes appropriate task IDs. If the user group assignment is preventing you from using a command, contact your AAA administrator for assistance.

This command associates a bulk statistics object list with the schema being configured. The object list should contain a list of MIB objects to be monitored. Only one object list can be specified for each schema. Use the **snmp-server mib bulkstat object-list** command to create an object list.

#### **Task ID Task Operation ID** read, write snmp

RP/0/RSP0/CPU0:router# **configure** RP/0/RSP0/CPU0:router(config)# snmp-server mib bulkstat schema schema1 RP/0/RSP0/CPU0:router(config-bulk-sc)# object-list obj1

#### **Related Topics**

show snmp mib [bulkstat](#page-45-0) transfer, on page 46 [snmp-server](#page-117-0) mib bulkstat schema, on page 118 [snmp-server](#page-116-0) mib bulkstat object-list, on page 117

### <span id="page-20-0"></span>**poll-interval**

Ш

To configure the polling interval for a bulk statistics schema, use the **poll-interval** command in bulk statistics schema configuration mode. To remove a previously configured polling interval, use the **no** form of this command.

**poll-interval** *minutes* **no poll-interval**

**Syntax Description** *minutes* Integer in the range from 1 to 20000 that specifies, in minutes, the polling interval of data for this schema. The default is 5. *minutes*

**Command Default** Object instances are polled once every five minutes.

**Command Modes** Bulk statistics schema configuration

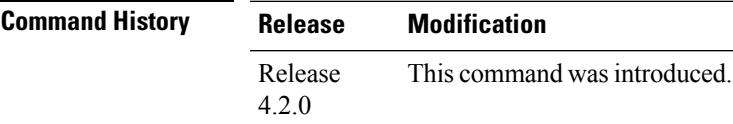

**Usage Guidelines** To use this command, you must be in a user group associated with a task group that includes appropriate task IDs. If the user group assignment is preventing you from using a command, contact your AAA administrator for assistance.

> The **poll-interval** command sets how often the MIB instances specified by the schema and associated object list are to be polled. Collected data is stored in the local bulk statistics file for later transfer.

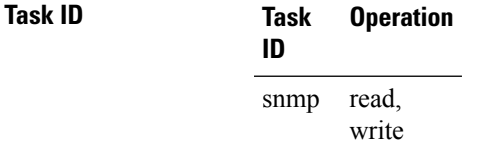

In this example, the polling interval for bulk statistics collection is set to once every 3 minutes in the schema called GigE2/1-CAR:

RP/0/RSP0/CPU0:router# **config** RP/0/RSP0/CPU0:router(config)# **snmp-server mib bulk schema GigE2/1-CAR** RP/0/RSP0/CPU0:router(config-bulk-sc)# **poll-interval 3**

#### **Related Topics**

[snmp-server](#page-117-0) mib bulkstat schema, on page 118

I

# <span id="page-21-0"></span>**retain**

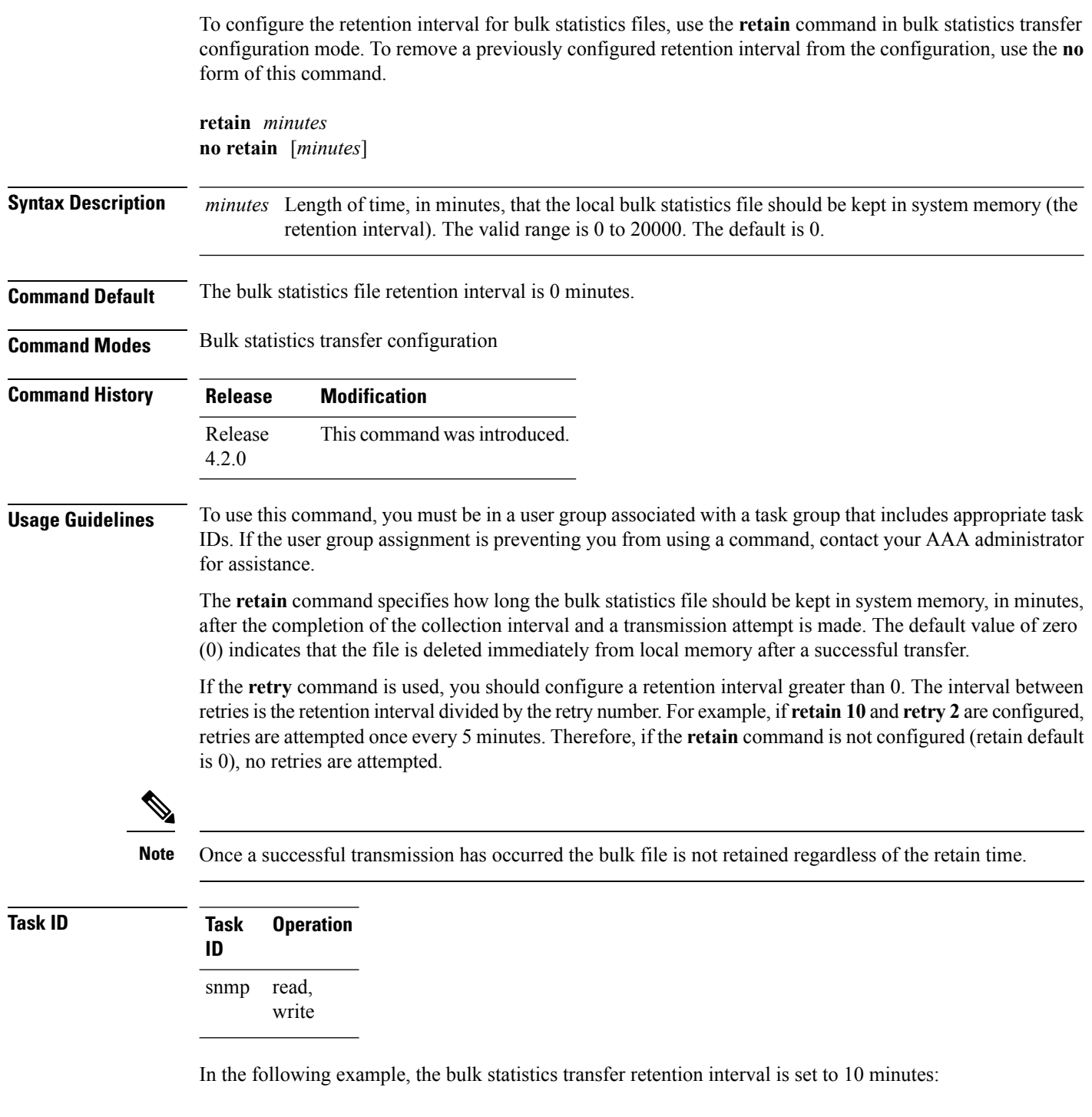

```
RP/0/RSP0/CPU0:router# configure
RP/0/RSP0/CPU0:router(config)# snmp-server mib bulkstat transfer bulkstat1
RP/0/RSP0/CPU0:router(config-bulk-tr)# schema ATM2/0-IFMIB
```

```
RP/0/RSP0/CPU0:router(config-bulk-tr)# url primary ftp://user:pswrd@host/folder/bulkstat1
RP/0/RSP0/CPU0:router(config-bulk-tr)# retry 2
RP/0/RSP0/CPU0:router(config-bulk-tr)# retain 10
RP/0/RSP0/CPU0:router(config-bulk-tr)# exit
```
#### **Related Topics**

[retry,](#page-23-0) on page 24 show snmp mib [bulkstat](#page-45-0) transfer, on page 46 [snmp-server](#page-119-0) mib bulkstat transfer-id, on page 120

# <span id="page-23-0"></span>**retry**

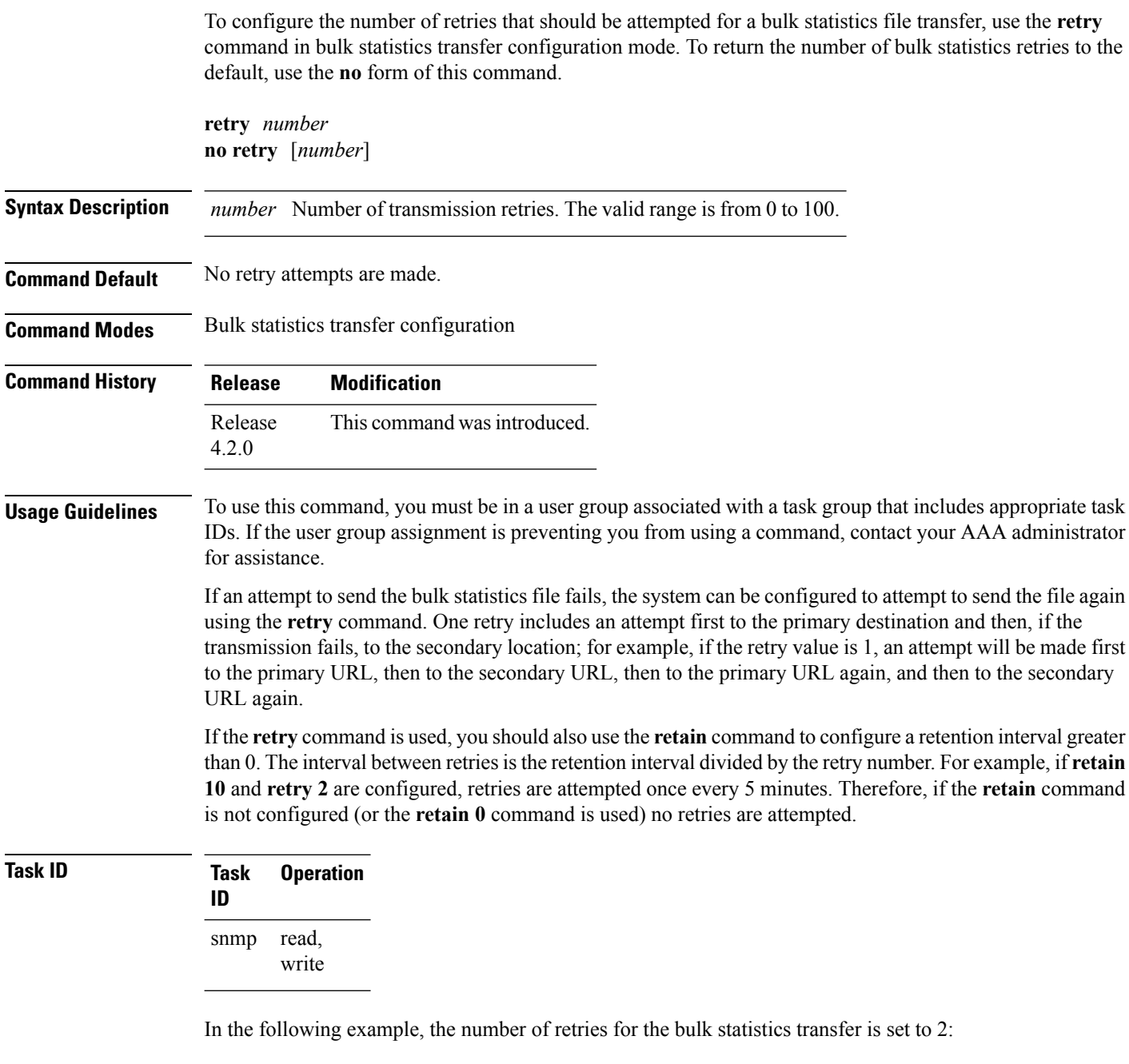

```
RP/0/RSP0/CPU0:router# configure
RP/0/RSP0/CPU0:router(config)# snmp-server mib bulkstat transfer bulkstat1
RP/0/RSP0/CPU0:router(config-bulk-tr)# schema ATM2/0-IFMIB
RP/0/RSP0/CPU0:router(config-bulk-tr)# url primary ftp://user:pswrd@host/folder/bulkstat1
RP/0/RSP0/CPU0:router(config-bulk-tr)# retry 2
RP/0/RSP0/CPU0:router(config-bulk-tr)# retain 10
```
RP/0/RSP0/CPU0:router(config-bulk-tr)# **exit**

#### **Related Topics**

[retain,](#page-21-0) on page 22 show snmp mib [bulkstat](#page-45-0) transfer, on page 46 [snmp-server](#page-119-0) mib bulkstat transfer-id, on page 120

### <span id="page-25-0"></span>**schema**

To specify the bulk statistics schema to be used in a specific bulk statistics transfer configuration, use the **schema** command in bulk statistics transfer configuration mode. To remove a previously configured schema from a specific bulk statistics transfer configuration, use the **no** form of this command.

**schema** *schema-name* **no schema** [*schema-name*]

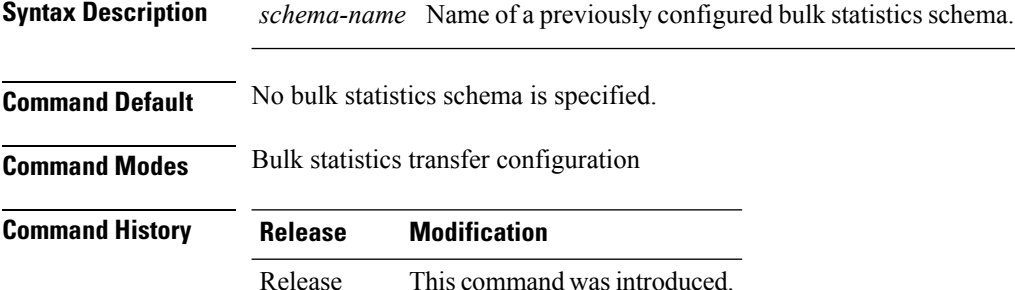

#### **Usage Guidelines** To use this command, you must be in a user group associated with a task group that includes appropriate task IDs. If the user group assignment is preventing you from using a command, contact your AAA administrator for assistance.

The schema must be previously defined using the **snmp-server mib bulkstat schema** command.

Repeat the **schema** command as desired for a specific bulk statistics transfer configuration. Multiple schemas can be associated with a single transfer configuration; all collected data will be in a single bulk statistics data file (VFile).

#### **Task ID Task Operation ID** read, write snmp

4.2.0

This example adds three different schemas to a bulk statistics transfer configuration:

```
RP/0/RSP0/CPU0:router# configure
RP/0/RSP0/CPU0:router(config)# snmp-server mib bulkstat transfer-id bulkstat1
RP/0/RSP0/CPU0:router(config-bulk-tr)# schema ATM2/0-IFMIB
RP/0/RSP0/CPU0:router(config-bulk-tr)# schema ATM2/0-CAR
RP/0/RSP0/CPU0:router(config-bulk-tr)# schema Ethernet2/1-IFMIB
```
#### **Related Topics**

show snmp mib [bulkstat](#page-45-0) transfer, on page 46 [snmp-server](#page-117-0) mib bulkstat schema, on page 118

# <span id="page-26-0"></span>**show snmp**

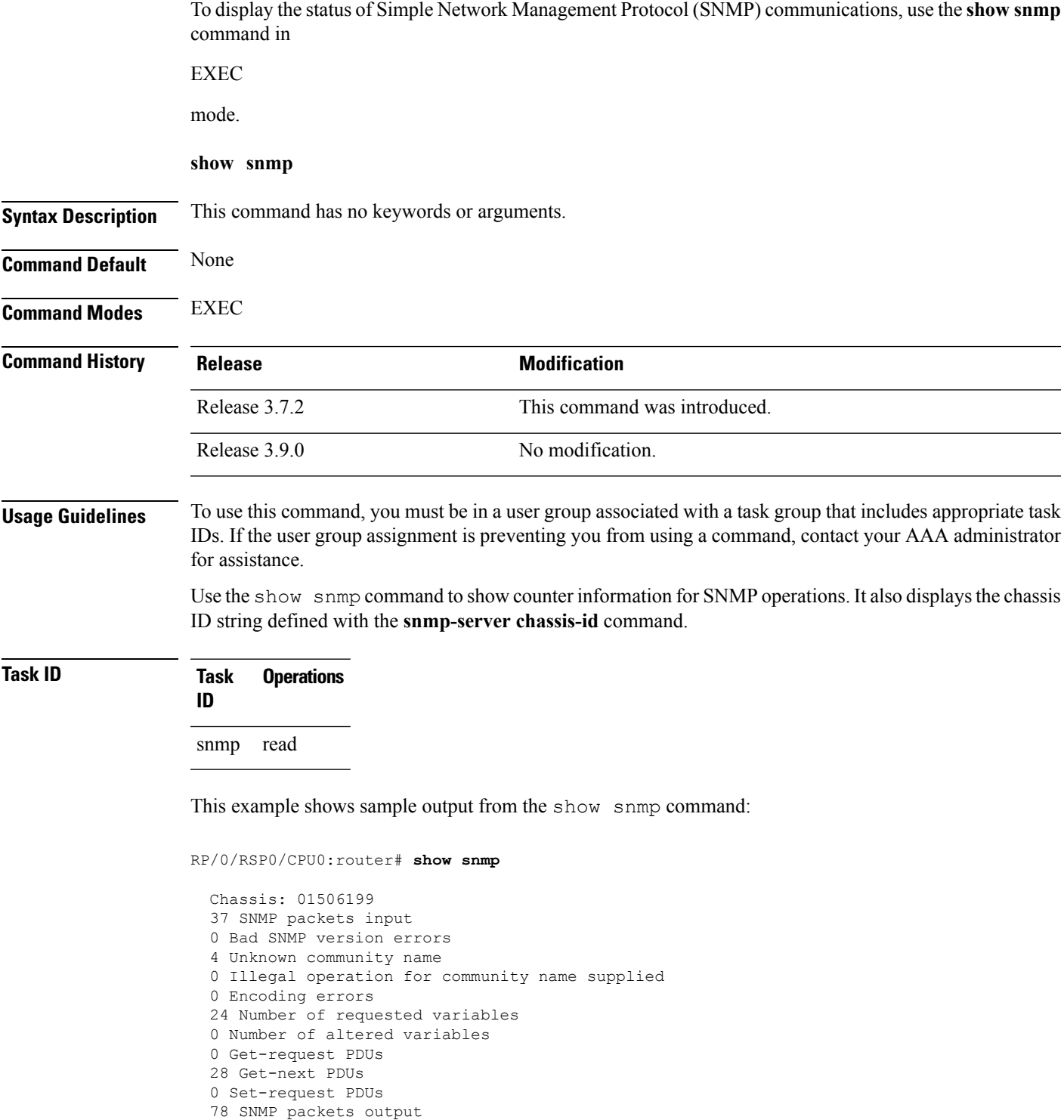

- 0 Too big errors (Maximum packet size 1500)
- 0 No such name errors

I

```
0 Bad values errors
0 General errors
24 Response PDUs
13 Trap PDUs
SNMP logging: enabled
Logging to 172.25.58.33.162, 0/10, 13 sent, 0 dropped.
```
<span id="page-27-0"></span>Table 1: show snmp Field [Descriptions,](#page-27-0) on page 28 describes the significant fields shown in the display.

#### **Table 1: show snmp Field Descriptions**

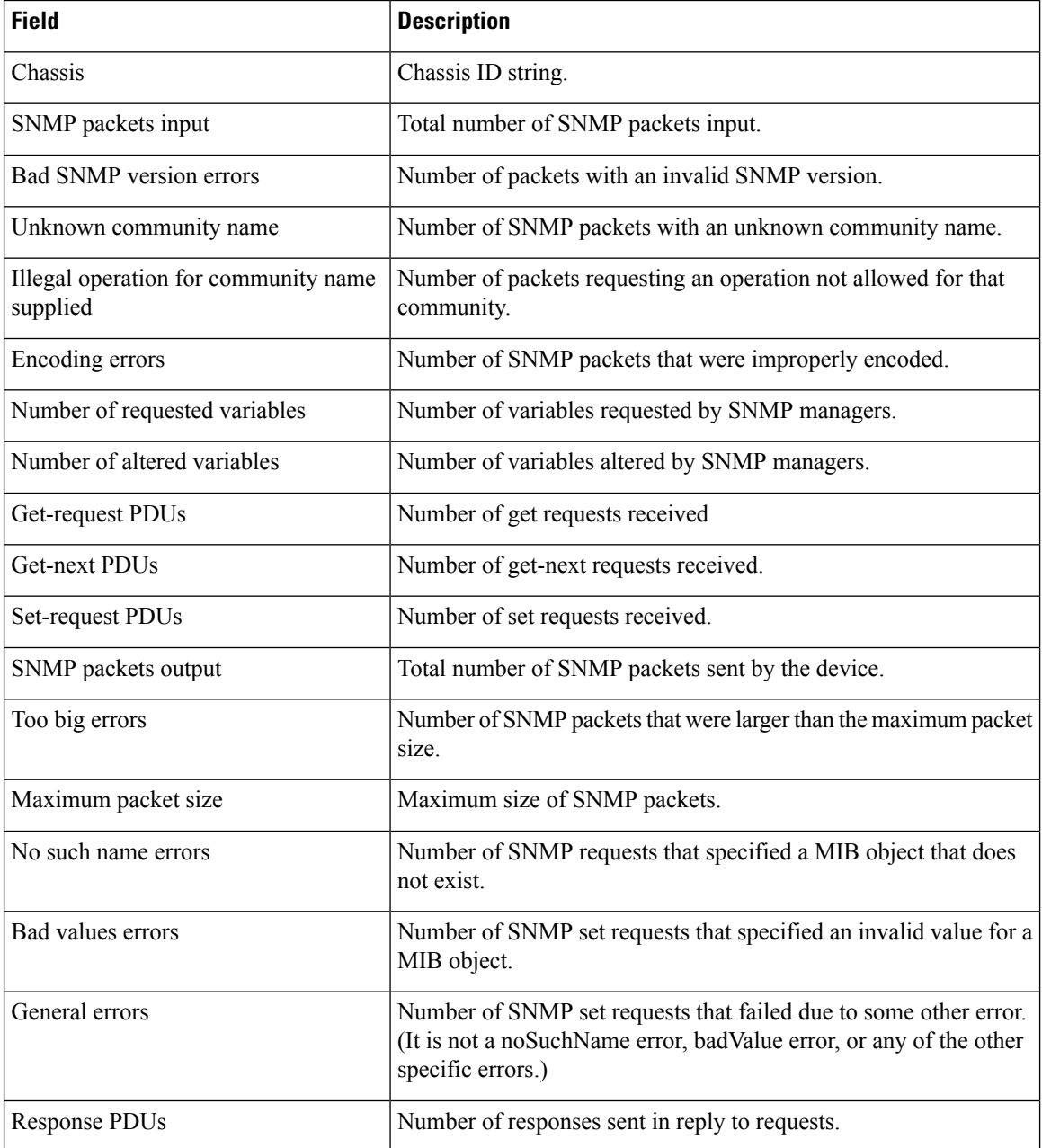

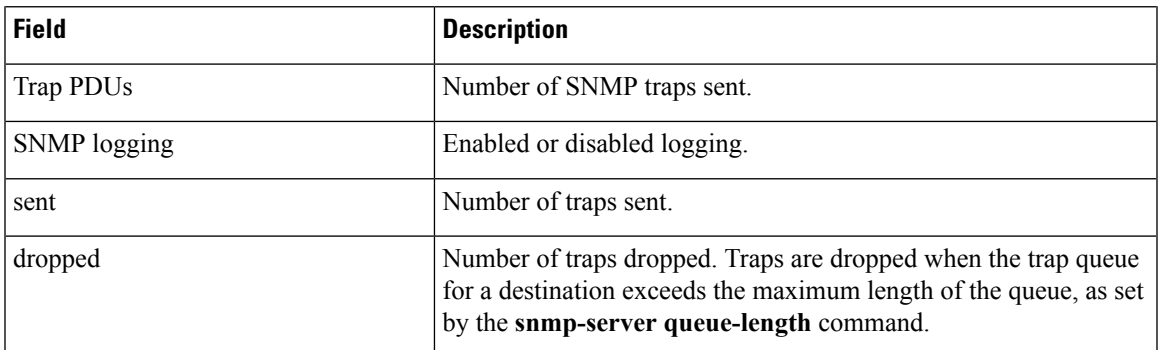

### **Related Topics**

show [snmp](#page-42-0) mib, on page 43 [snmp-server](#page-80-0) chassis-id, on page 81 snmp-server [queue-length](#page-136-0), on page 137

# <span id="page-29-0"></span>**show snmp context**

To display the enhanced SNMP context mappings, use the **show snmp context** command in EXEC mode.

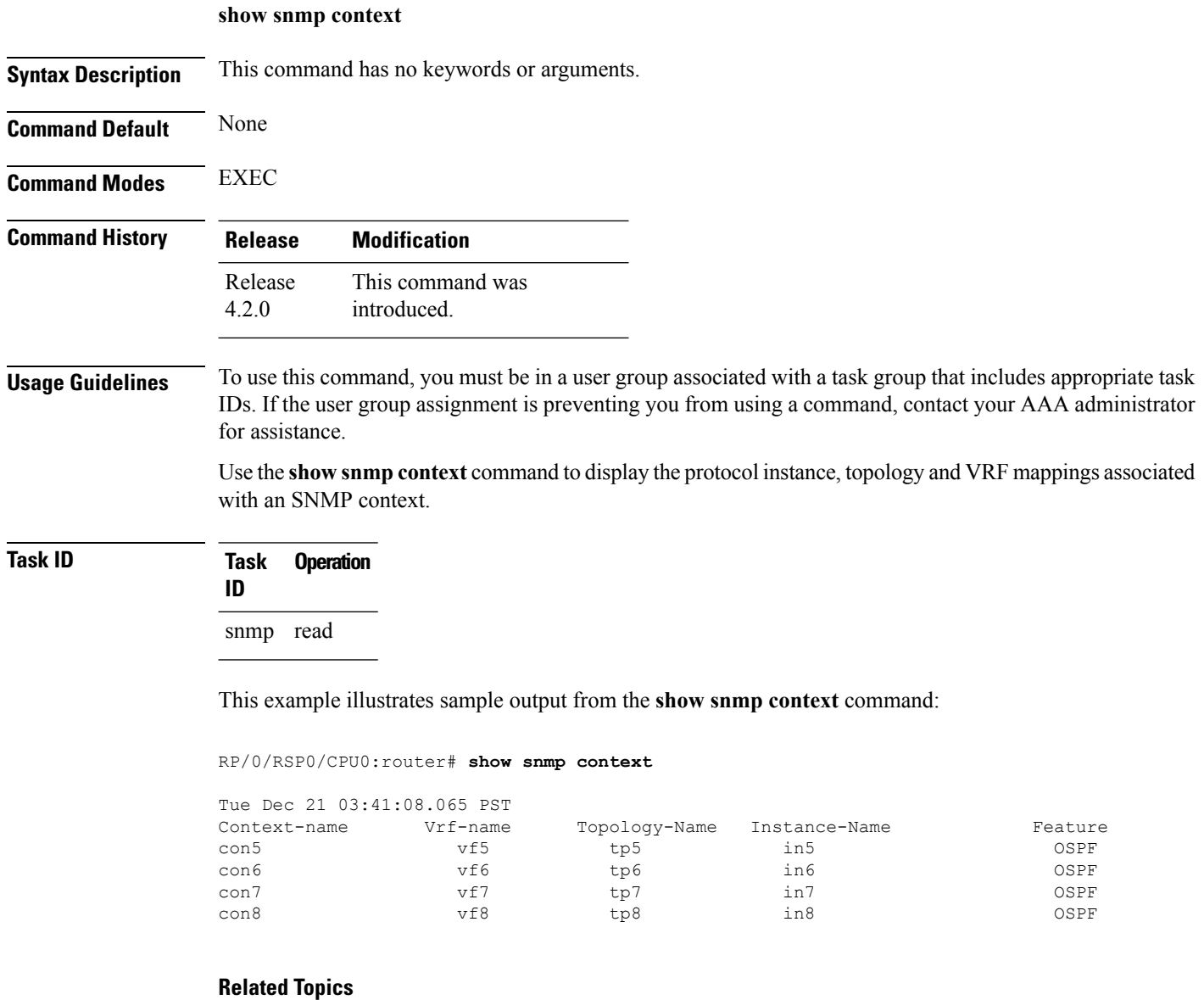

[snmp-server](#page-87-0) context mapping, on page 88

# <span id="page-30-0"></span>**show snmp context-mapping**

To display the SNMP context mapping table, use the **show snmp context-mapping** command in

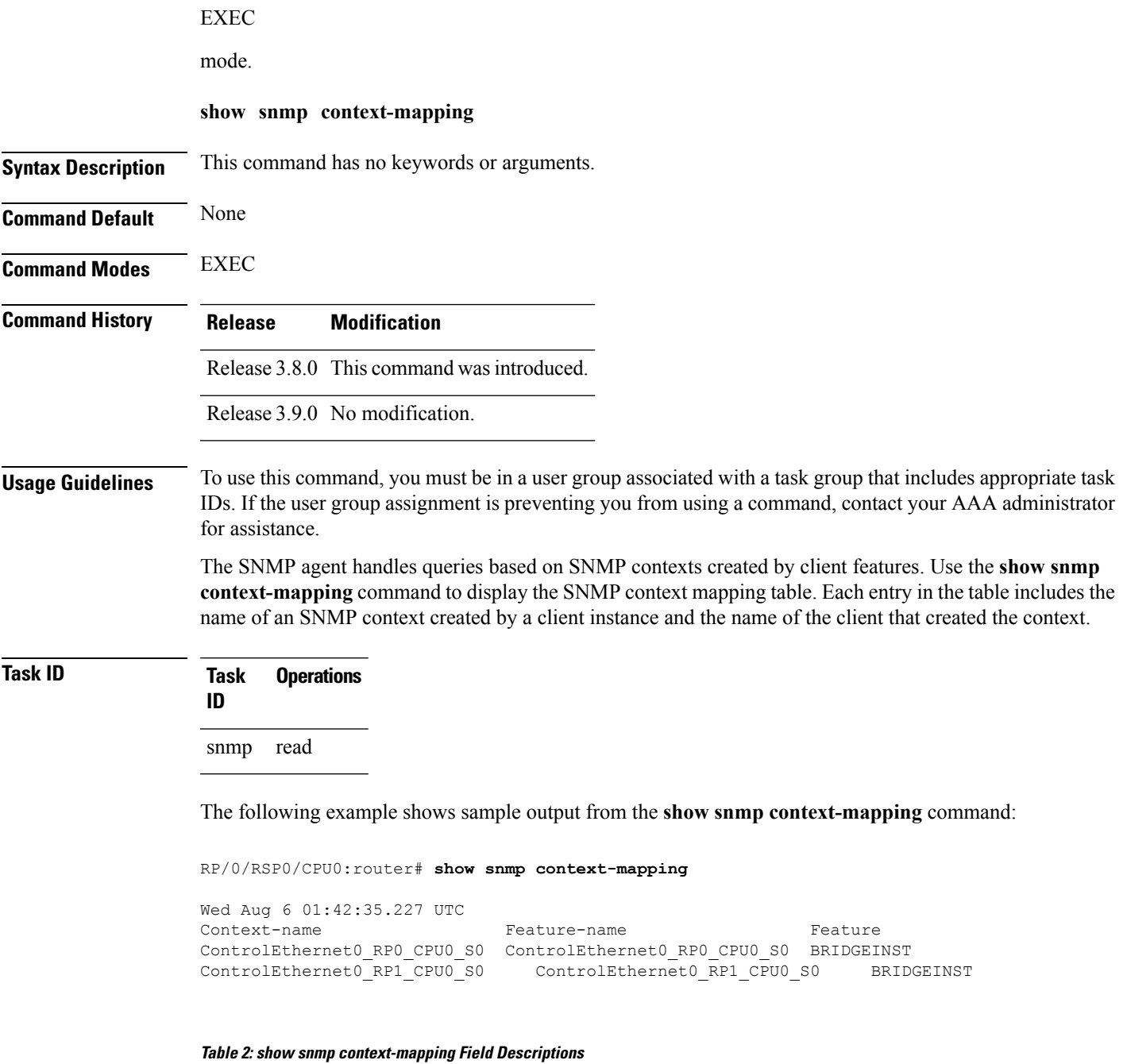

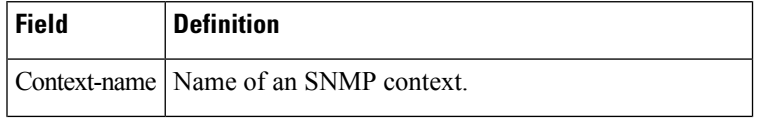

 $\mathbf I$ 

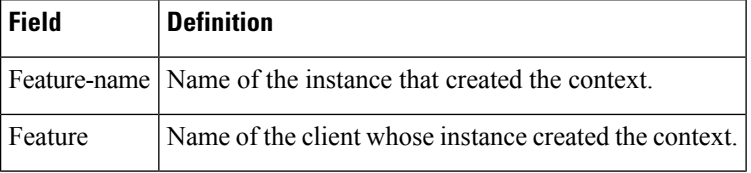

# <span id="page-32-0"></span>**show snmp engineid**

To display the identification of the local Simple Network Management Protocol (SNMP) engine that has been configured on the router, use the **show snmp engineid** command in EXEC mode.

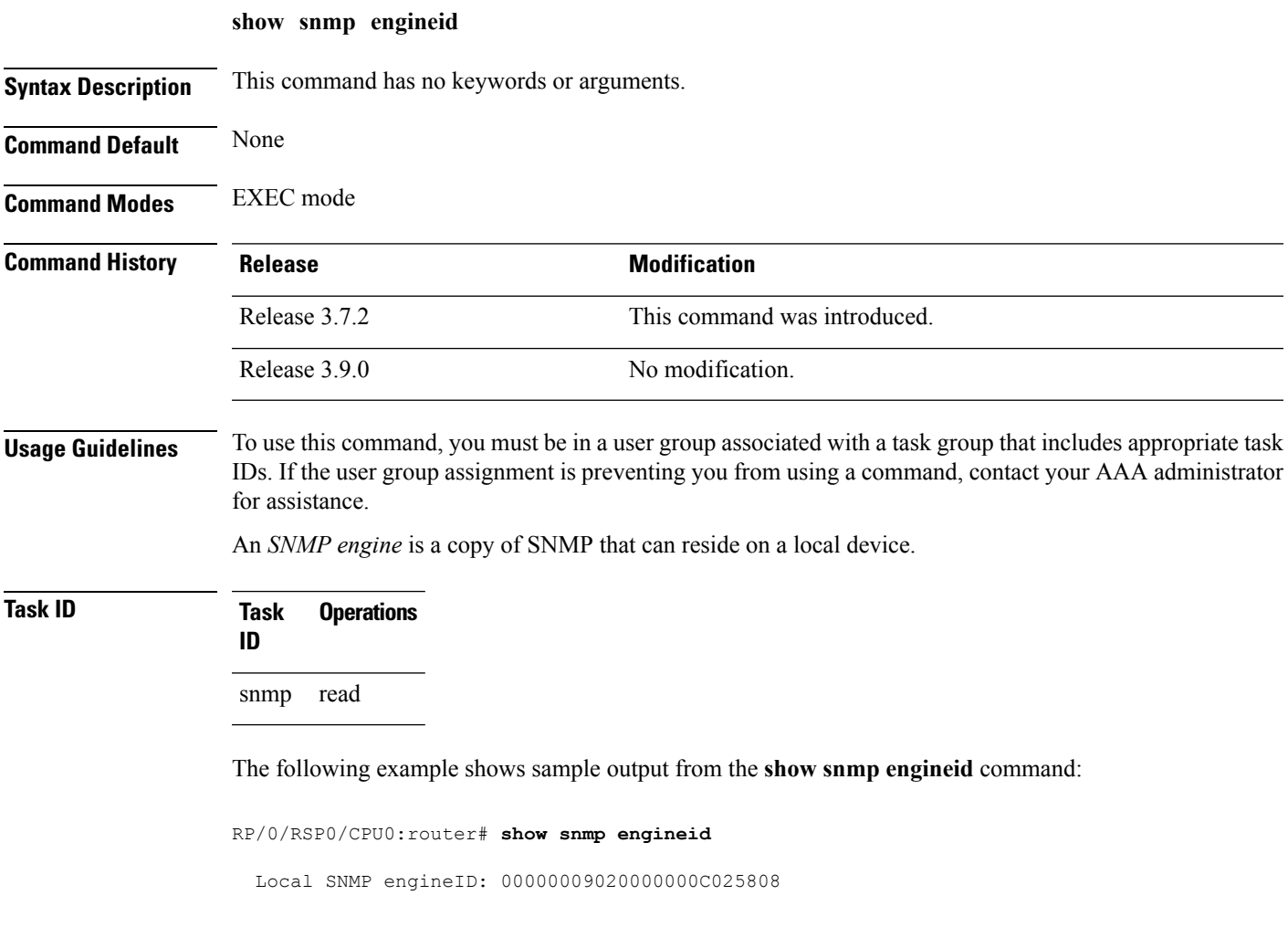

#### **Related Topics**

[snmp-server](#page-91-0) engineid local, on page 92

### <span id="page-33-0"></span>**show snmp group**

To display the names of groups on the router, security model, status of the different views, and storage type of each group, use the **show snmp group** command in EXEC mode. **show snmp group Syntax Description** This command has no keywords or arguments. **Command Default** None **Command Modes** EXEC **Command History Release Modification** Release 3.7.2 This command was introduced. Release 3.9.0 No modification. **Usage Guidelines** To use this command, you must be in a user group associated with a task group that includes appropriate task IDs. If the user group assignment is preventing you from using a command, contact your AAA administrator for assistance. **Task ID Task Operations ID** snmp read This example shows sample output from the **show snmp group** command: RP/0/RSP0/CPU0:router# **show snmp group**

> groupname: public security model:snmpv1 readview : v1default writeview: notifyview: v1default row status: nonVolatile

groupname: public security model:snmpv2c readview : v1default writeview: notifyview: v1default row status: nonVolatile

#### **Table 3: show snmp group Field Descriptions**

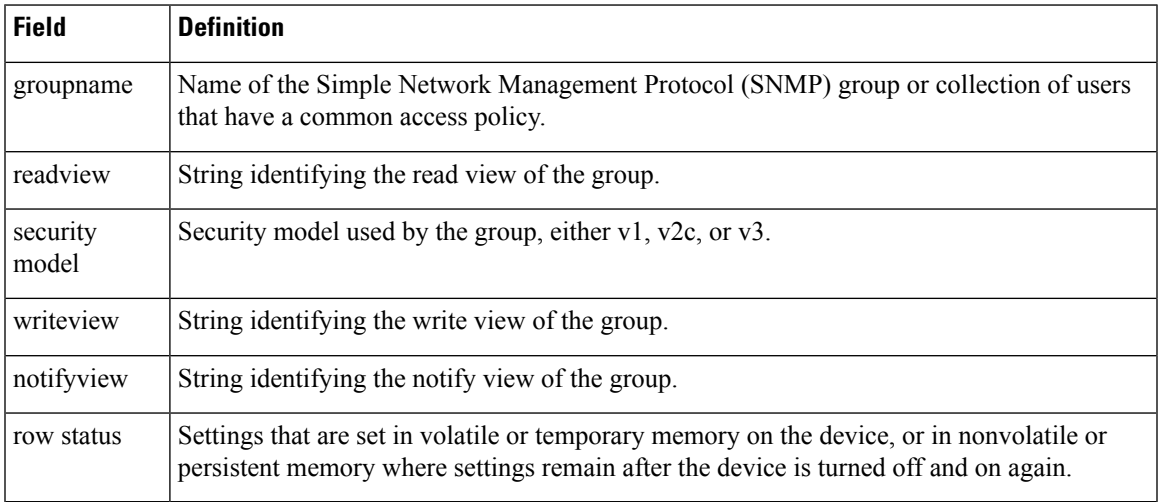

#### **Related Topics**

 $\overline{\phantom{a}}$ 

[snmp-server](#page-94-0) group, on page 95

 $\mathbf I$ 

# <span id="page-35-0"></span>**show snmp host**

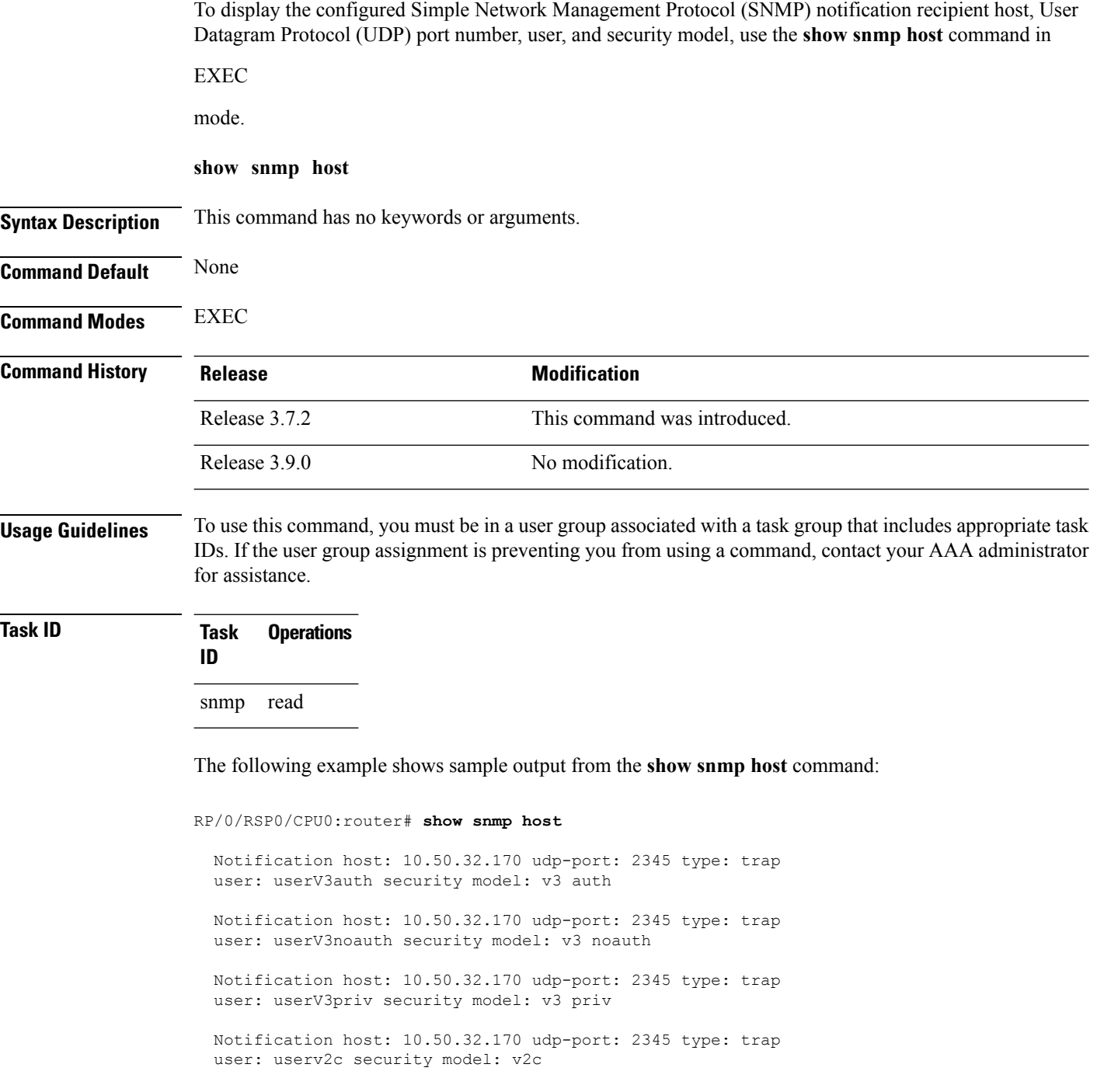

i.
$\mathbf l$ 

### **Table 4: show snmp host Field Descriptions**

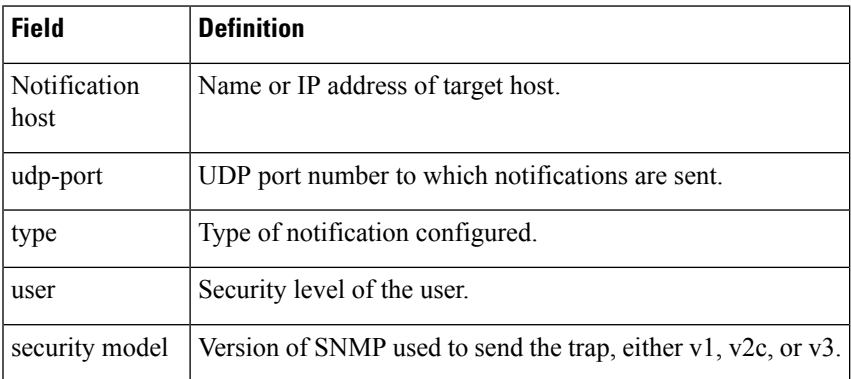

# **show snmp interface**

To display the interface index identification numbers (ifIndex values) for all the interfaces or a specified interface, use the **show snmp interface** command in the appropriate mode.

**show snmp interface** [*type interface-path-id* **ifindex**]

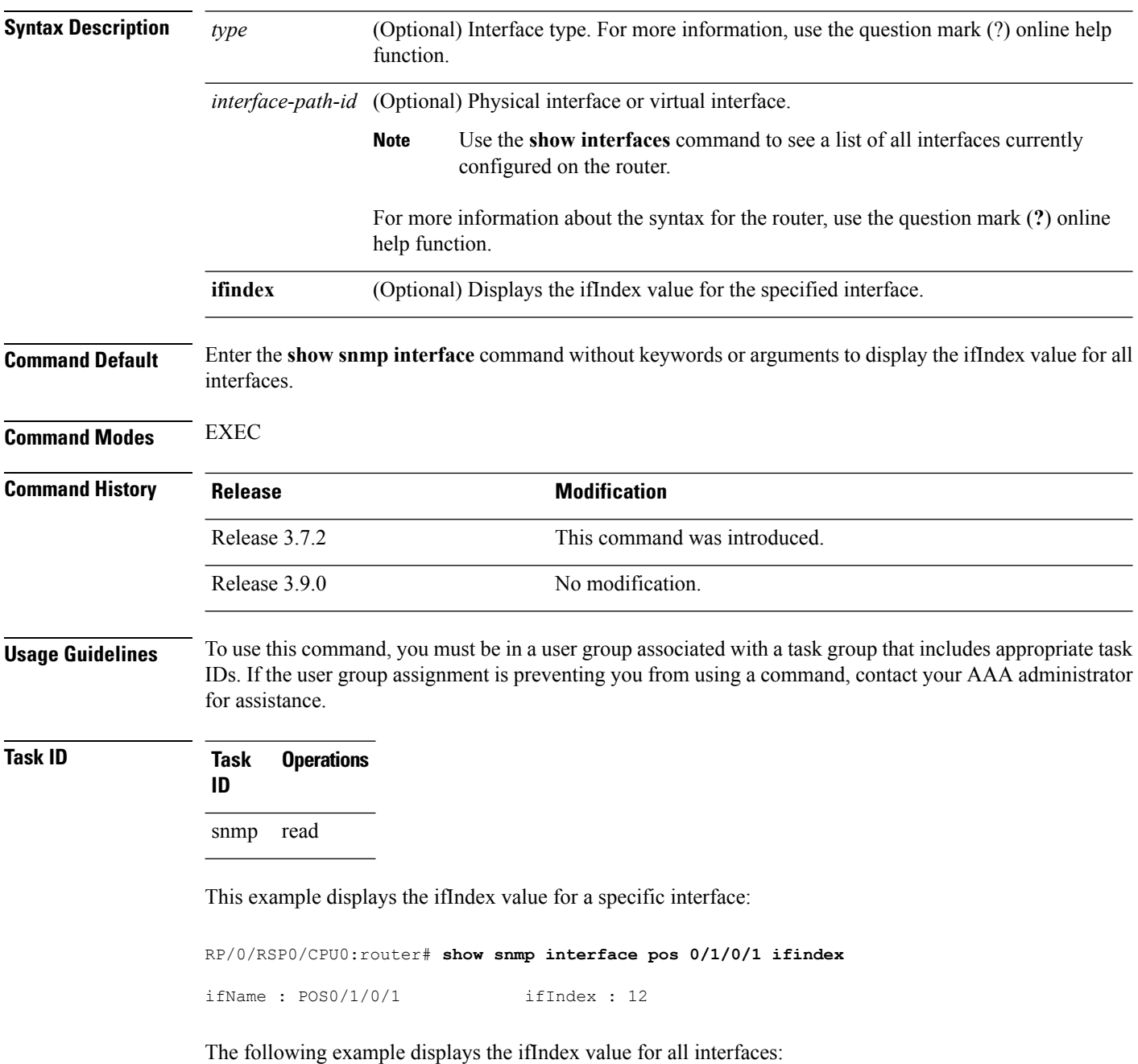

RP/0/RSP0/CPU0:router# **show snmp interface**

| ifName   | $\ddot{\phantom{a}}$ | Loopback0                           | ifIndex : 1 |                             |     |
|----------|----------------------|-------------------------------------|-------------|-----------------------------|-----|
| ifName   | $\ddot{\phantom{a}}$ | POS0/1/0/1                          | ifIndex :   | 12.                         |     |
| ifName   | $\ddot{\cdot}$       | POS0/1/4/2                          | ifIndex :   | 14                          |     |
| ifName   | $\ddot{\cdot}$       | POS0/1/4/3                          | ifIndex :   | 1.5                         |     |
| ifName : |                      | POS0/6/0/1                          | ifIndex :   | $\mathcal{D}_{\mathcal{L}}$ |     |
| ifName   | $\ddot{\cdot}$       | POS0/6/4/4                          | ifIndex :   | 18                          |     |
| ifName : |                      | POS0/6/4/5                          | ifIndex :   | 19                          |     |
| ifName   | $\ddot{\cdot}$       | POS0/6/4/6                          | ifIndex :   | 20                          |     |
| ifName   | $\cdot$              | Bundle-POS24                        | ifIndex :   | 4                           |     |
| ifName   | ÷                    | Bundle-Ether28                      | ifIndex :   | .5                          |     |
| ifName   | $\ddot{\cdot}$       | Bundle-Ether28.1                    | ifIndex :   | 7                           |     |
| ifName   | $\ddot{\phantom{a}}$ | Bundle-Ether28.2                    | ifIndex :   | 8                           |     |
| ifName   | $\ddot{\cdot}$       | Bundle-Ether28.3                    | ifIndex :   | 9                           |     |
| ifName   | $\ddot{\phantom{a}}$ | MqmtEth0/RP0/CPU0/0                 | ifIndex :   | 6                           |     |
| ifName   | $\ddot{\phantom{0}}$ | MqmtEth0/RP1/CPU0/0 ifIndex:        |             | 10                          |     |
| ifName   | $\ddot{\phantom{a}}$ | GigabitEthernet0/1/5/0              | ifIndex     | $\ddot{\cdot}$              | -11 |
| ifName   | $\ddot{\phantom{a}}$ | $Giqabit Ethernet0/1/5/1$ ifIndex : |             |                             | 13  |
| ifName   | $\ddot{\phantom{a}}$ | GigabitEthernet0/1/5/2 ifIndex :    |             |                             | 3   |
| ifName   | $\ddot{\phantom{a}}$ | GigabitEthernet0/6/5/1 ifIndex      |             | $\ddot{\cdot}$              | 16  |
| ifName   | $\ddot{\cdot}$       | GigabitEthernet0/6/5/2 ifIndex      |             | $\cdot$                     | 17  |
| ifName   | $\ddot{\phantom{a}}$ | GigabitEthernet0/6/5/7              | ifIndex     | $\ddot{\phantom{a}}$        | 21  |
|          |                      |                                     |             |                             |     |

**Table 5: show snmp interface Field Descriptions**

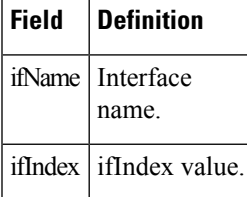

## **Related Topics**

[snmp-server](#page-101-0) ifindex persist, on page 102 [snmp-server](#page-107-0) interface, on page 108

# **show snmp interface notification**

To display the linkUp and linkDown notification statusfor a subset of interfaces, use the **show snmpinterface notification** command in EXEC mode.

**show snmp interface notification** {**subset** *subset-number* | **regular-expression** *expression* | [*type interface-path-id*]}

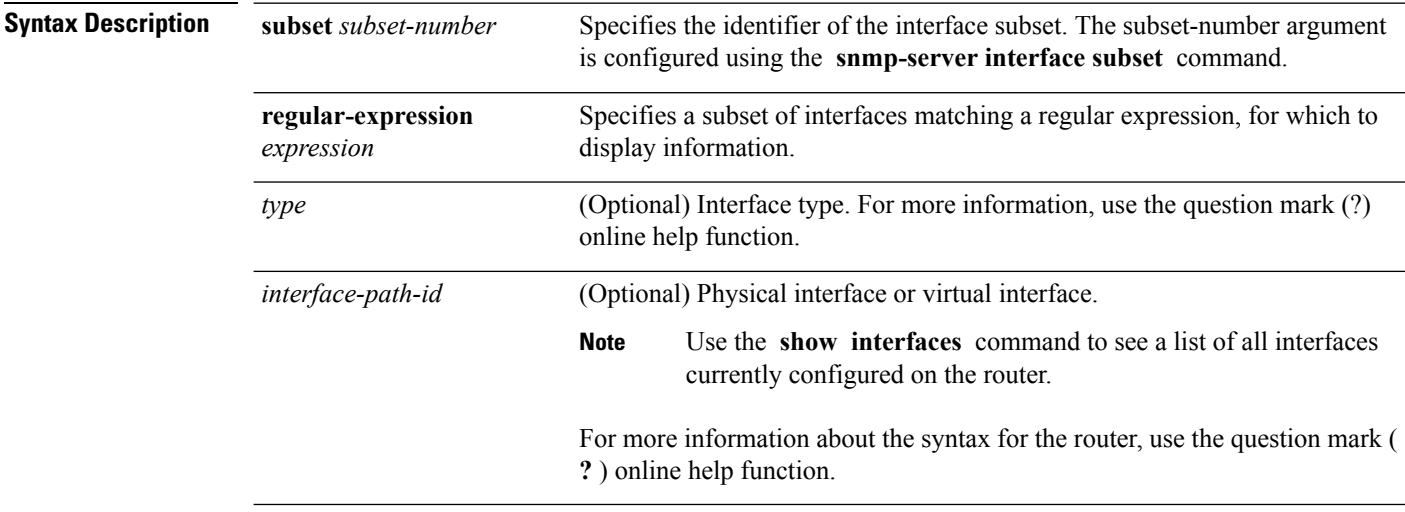

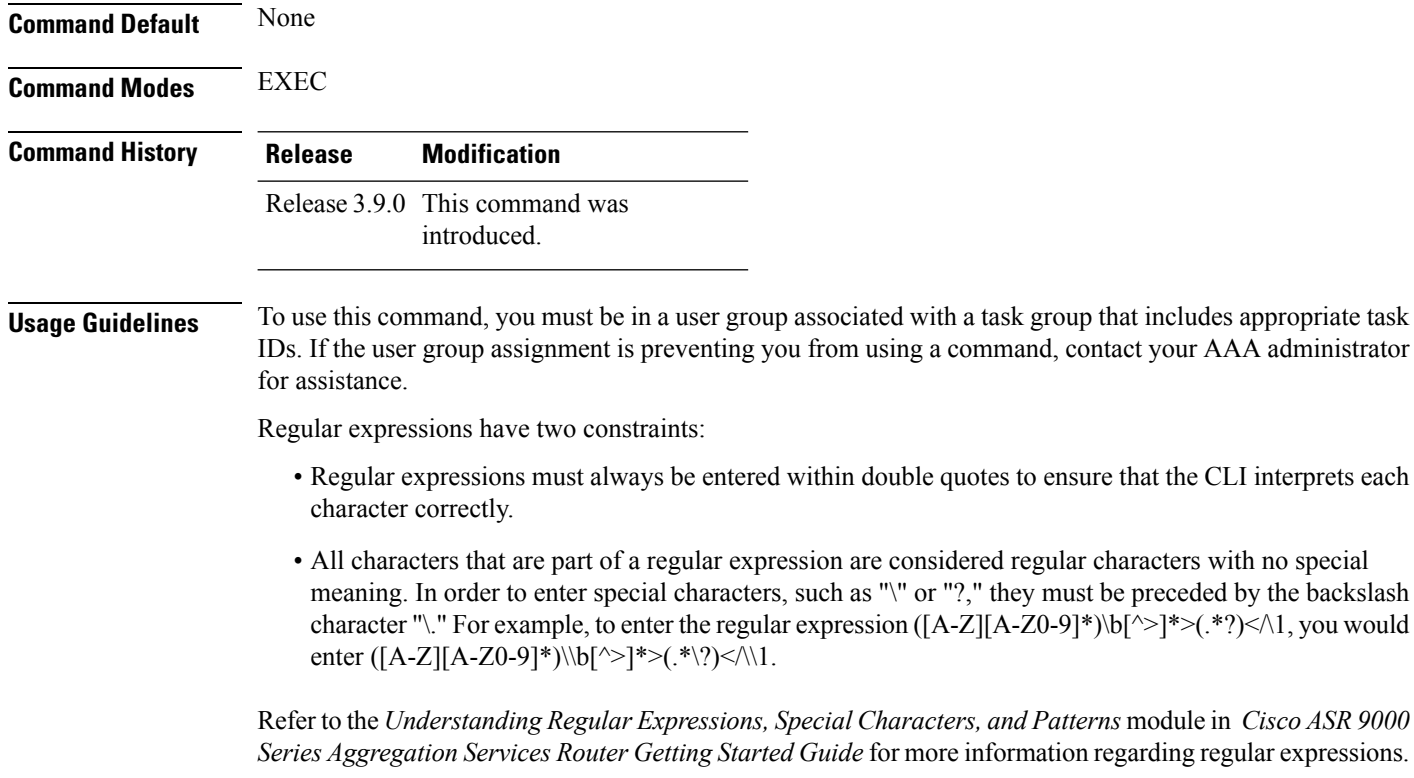

When using the **subset** or **regular-expression** keywords, the actual display might not match the configuration if there are higher priority *subset-number* values that actually apply to the interface. This can happen for a set of interfaces that are included in two or more configured regular expressions or where an individual interface configuration is enabled.

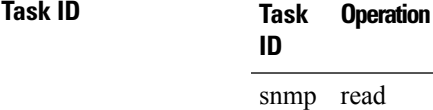

The following example illustrates how to display linkUp and linkDown notification status for a subset of interfaces identified by a specific *subset-number* :

RP/0/RSP0/CPU0:router# **show snmp interface notification subset 3**

This example illustrates how to display linkUp and linkDown notification status for a subset of interfaces identified by a regular expression:

RP/0/RSP0/CPU0:router# **show snmp interface notification regular-expression "^Gig[a-zA-Z]+[0-9/]+\."**

# **show snmp interface regular-expression**

To display interface names and indices assigned to interfaces that match a regular expression, use the **show snmp interface regular-expression** command in EXEC mode.

**show snmp interface regular-expression** *expression*

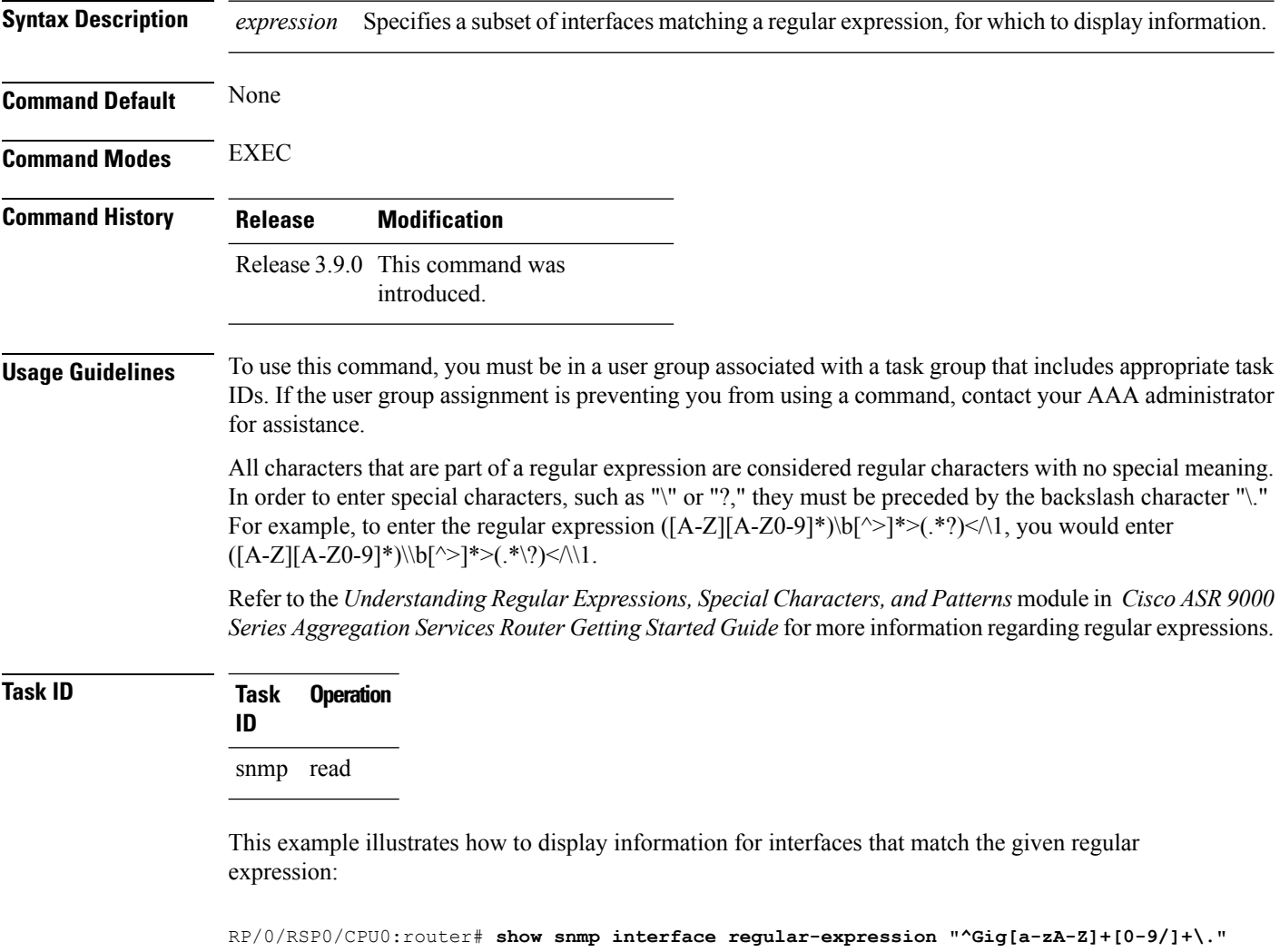

### **Related Topics**

[snmp-server](#page-109-0) interface subset, on page 110

# **show snmp mib**

To display a list of MIB module object identifiers (OIDs) registered on the system, use the **show snmp mib** command in

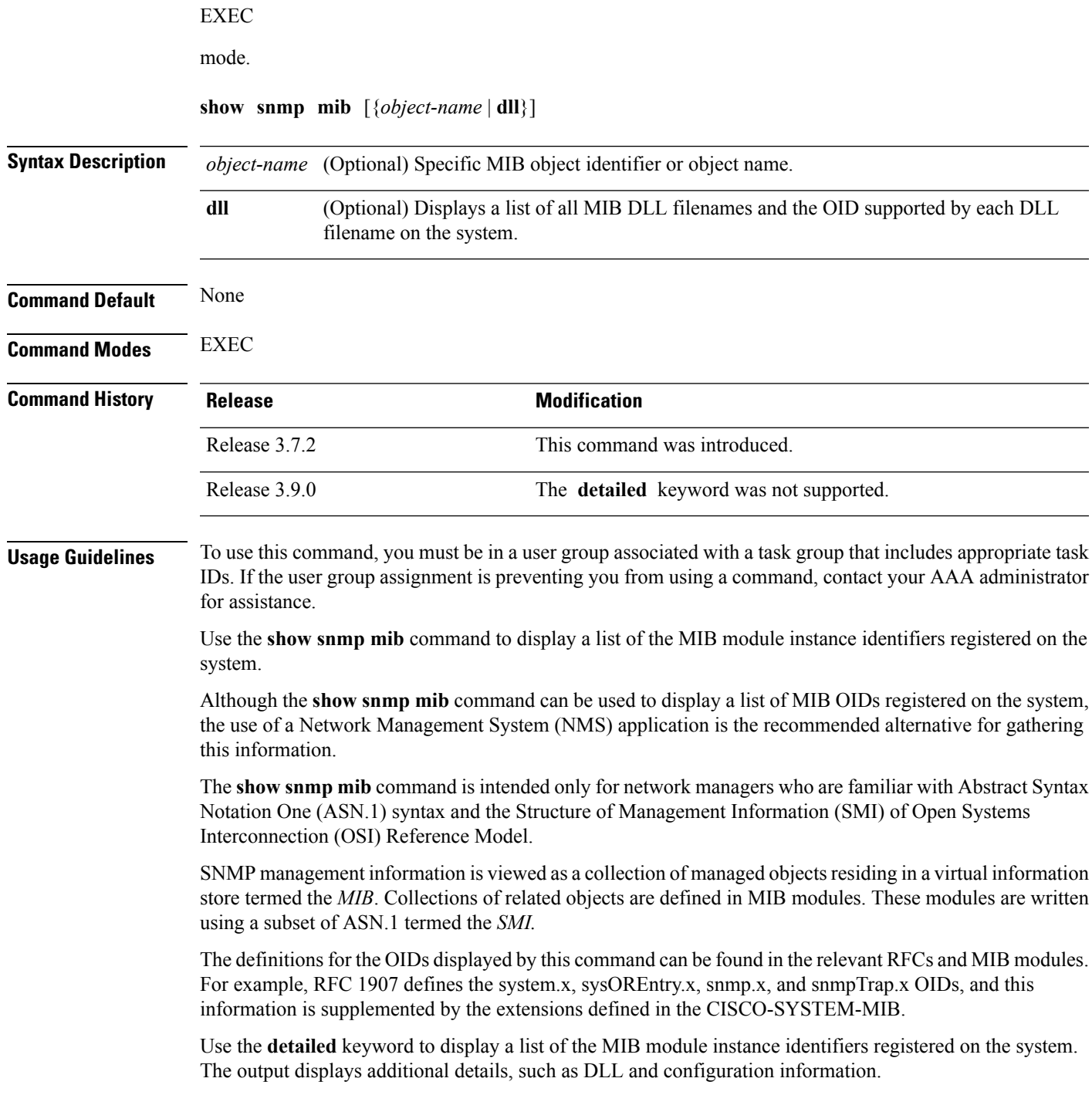

Use the **dll** keyword to display a list of the MIB modules loaded into the agent. This command can be used to find the supported MIBs.

This command produces a high volume of output if SNMP is enabled on the system. To exit from a --More- prompt, press **Crtl-Z**. **Note**

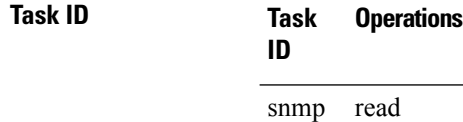

The following example shows sample output from the **show snmp mib** command:

RP/0/RSP0/CPU0:router# **show snmp mib**

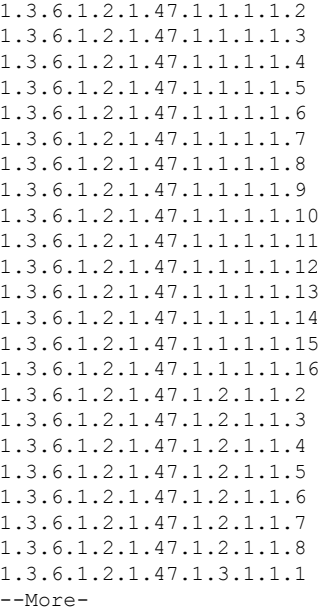

This example shows sample output from the **show snmp mib** command with the **detailed** keyword:

RP/0/RSP0/CPU0:router# **show snmp mib detailed**

```
Entitymib:dll=/pkg/lib/mib/libEntitymib.dll, config=Entity.mib, loaded
1.3.6.1.2.1.47.1.1.1.1.2
1.3.6.1.2.1.47.1.1.1.1.3
1.3.6.1.2.1.47.1.1.1.1.4
1.3.6.1.2.1.47.1.1.1.1.5
1.3.6.1.2.1.47.1.1.1.1.6
1.3.6.1.2.1.47.1.1.1.1.7
1.3.6.1.2.1.47.1.1.1.1.8
1.3.6.1.2.1.47.1.1.1.1.9
1.3.6.1.2.1.47.1.1.1.1.10
1.3.6.1.2.1.47.1.1.1.1.11
```

```
1.3.6.1.2.1.47.1.1.1.1.12
1.3.6.1.2.1.47.1.1.1.1.13
1.3.6.1.2.1.47.1.1.1.1.14
1.3.6.1.2.1.47.1.1.1.1.15
1.3.6.1.2.1.47.1.1.1.1.16
1.3.6.1.2.1.47.1.2.1.1.2
1.3.6.1.2.1.47.1.2.1.1.3
1.3.6.1.2.1.47.1.2.1.1.4
1.3.6.1.2.1.47.1.2.1.1.5
1.3.6.1.2.1.47.1.2.1.1.6
1.3.6.1.2.1.47.1.2.1.1.7
1.3.6.1.2.1.47.1.2.1.1.8
--M\cap r--
```
This example shows sample output from the **show snmp mib** command with the **dll** keyword:

```
RP/0/RSP0/CPU0:router# show snmp mib dll
```

```
Entitymib:dll=/pkg/lib/mib/libEntitymib.dll, config=Entity.mib, loaded
bgp4mib:dll=/pkg/lib/mib/libbgp4mib.dll, config=bgp4.mib, loaded
cdpmib:dll=/pkg/lib/mib/libcdpmib.dll, config=cdp.mib, loaded
ciscoprocessmib:dll=/pkg/lib/mib/libciscoprocessmib.dll,
 config=ciscoprocess.mib, loaded
ciscosyslogmib:dll=/pkg/lib/mib/libciscosyslogmib.dll,
 config=ciscosyslog.mib, loaded
ciscosystemmib:dll=/pkg/lib/mib/libciscosystemmib.dll,
 config=ciscosystem.mib, loaded
confcopymib:dll=/pkg/lib/mib/libconfcopymib.dll, config=confcopy.mib,
 loaded
configmanmib:dll=/pkg/lib/mib/libconfigmanmib.dll, config=configman.mib,
 loaded
dot3admib:dll=/pkg/lib/mib/libdot3admib.dll, config=dot3ad.mib,
 loaded
fabhfrmib:dll=/pkg/lib/mib/libfabhfrmib.dll, config=fabhfr.mib,
loaded
fabmcastapplmib:dll=/pkg/lib/mib/libfabmcastapplmib.dll,
 config=fabmcastappl.mib, loaded
fabmcastmib:dll=/pkg/lib/mib/libfabmcastmib.dll, config=fabmcast.mib,
 loaded
flashmib:dll=/pkg/lib/mib/libflashmib.dll, config=flash.mib,
 loaded
hsrpmib:dll=/pkg/lib/mib/libhsrpmib.dll, config=hsrp.mib, loaded
icmpmib:dll=/pkg/lib/mib/libicmpmib.dll, config=icmp.mib, loaded
ifmib:dll=/pkg/lib/mib/libifmib.dll, config=if.mib, loaded
ipmib:dll=/pkg/lib/mib/libipmib.dll, config=ip.mib, loaded
mempoolmib:dll=/pkg/lib/mib/libmempoolmib.dll, config=mempool.mib,
 loaded
mplsldpmib:dll=/pkg/lib/mib/libmplsldpmib.dll, config=mplsldp.mib,
 loaded
.
.
.
```
## **Related Topics**

show [snmp](#page-26-0), on page 27

# **show snmp mib bulkstat transfer**

To display completed local bulk statisticsfiles, use the **show snmp mibbulkstat transfer** command in EXEC mode.

**show snmp mib bulkstat transfer** [*transfer-name*]

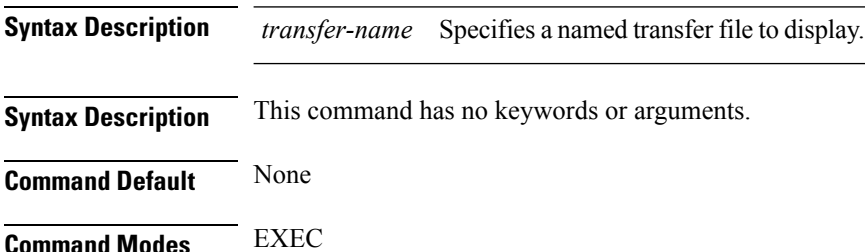

introduced.

**Command History Release Modification** This command was Release

4.2.0

**Usage Guidelines** To use this command, you must be in a user group associated with a task group that includes appropriate task IDs. If the user group assignment is preventing you from using a command, contact your AAA administrator for assistance.

> The **show snmp mib bulkstat transfer** command lists all bulk statistics virtual files (VFiles) on the system that have finished collecting data. (Data files that are not complete are not displayed.)

> The output lists all of the completed local bulk statistics files, the remaining time left before the bulk statistics file is deleted (remaining retention period), and the state of the bulk statistics file. The state of the bulk statistics file should be Retry. Retry indicates that one or more transfer attempts have failed and that the file transfer will be attempted again. The number of retry attempts remaining is displayed in parenthesis. After the successful retry or retry attempts, the local files created by the MIB process in the router are deleted and data collection begins again.

To display only the status of a named transfer (as opposed to all configured transfers), specify the name of the transfer in the *transfer-name* argument. The *transfer-name* argument names a file which is supposed to be created even before the retries.

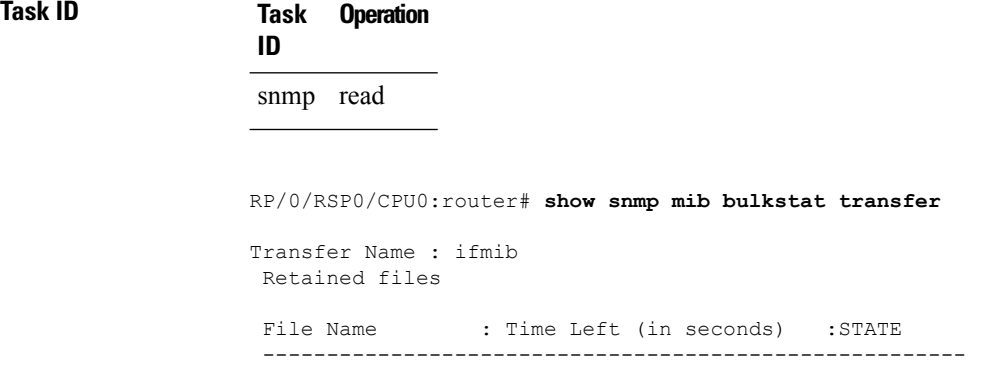

ifmib\_Router\_020421\_100554683 : 173 : Retry (2 Retry attempt(s) Left)

# **show snmp request duplicates**

To display the number of duplicate protocol data unit (PDU) requests dropped by the SNMP agent, use the **show snmp request duplicates** command in EXEC mode. **show snmp request duplicates Syntax Description** This command has no keywords or arguments. **Command Default** None **Command Modes** EXEC **Command History Release Modification** Release 4.0.0 This command was introduced. **Usage Guidelines** To use this command, you must be in a user group associated with a task group that includes appropriate task IDs. If the user group assignment is preventing you from using a command, contact your AAA administrator for assistance. **Task ID Task Operation ID** snmp read This example illustrates sample output from the **show snmp request duplicates** command:

```
RP/0/RSP0/CPU0:router# show snmp request duplicates
```

```
No of Duplicate request received/Dropped : 0
```
# **show snmp request incoming-queue detail**

To show the details of the queue of incoming SNMP requests, use the **show snmp request incoming-queue detail** command in EXEC mode.

**show snmp request incoming-queue detail**

This command has no keywords or arguments.

**Command Modes** Global configuration

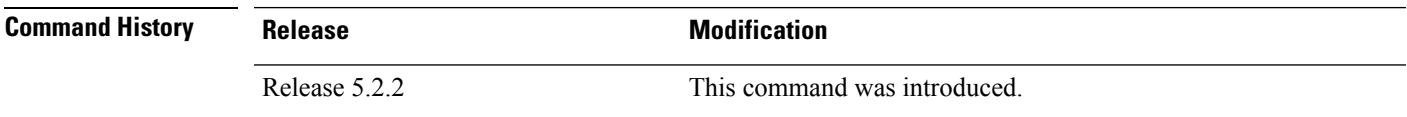

**Usage Guidelines** To use this command, you must be in a user group associated with a task group that includes appropriate task IDs. If the user group assignment is preventing you from using a command, contact your AAA administrator for assistance.

> This command shows an output for maximum of 15 queues and an additional general queue. The entry will be deleted when any queue is not polled for 30 minutes.

This command shows these details:

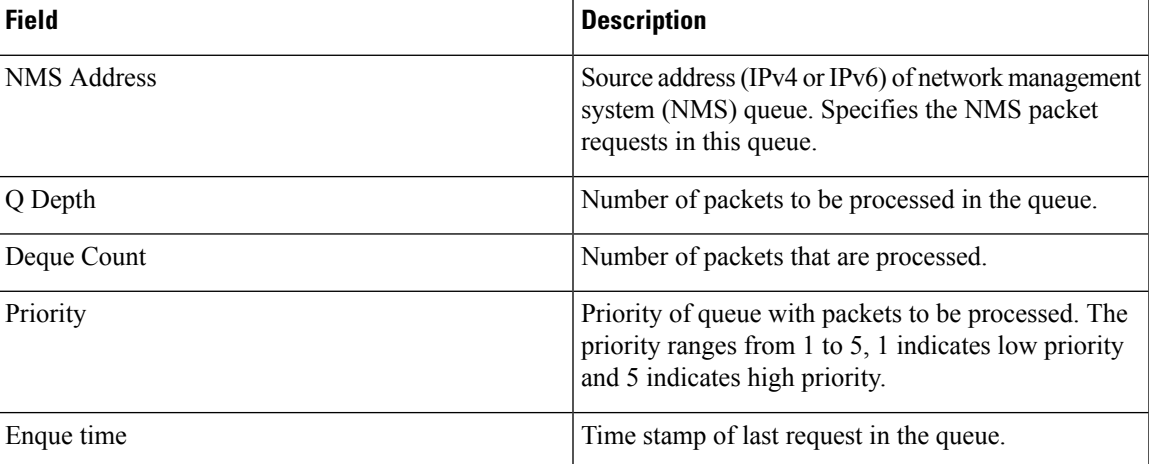

# **Task ID Task Operations**

**ID**

read, write snmp

RP/0/RSP0/CPU0:router# **show snmp request incoming-queue detail** Wed Mar 12 05:16:59.505 PDT

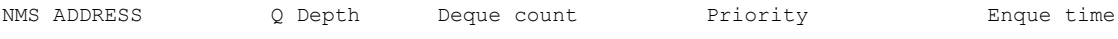

 $\mathbf I$ 

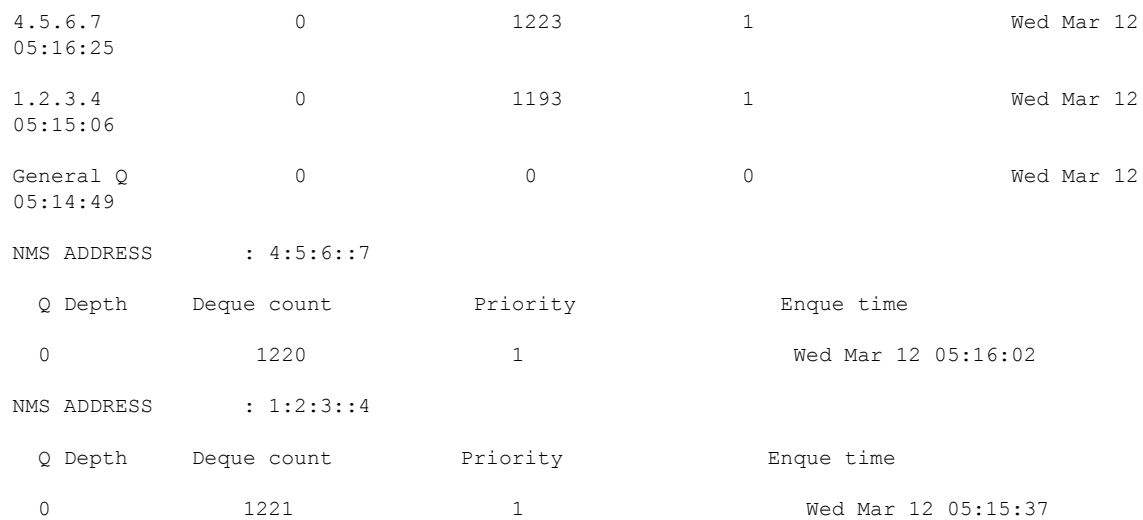

# **show snmp request type summary**

To show the types of requests sent from each network management system (NMS), use the **show snmp request type summary** command in EXEC mode.

**show snmp request type summary**

This command has no keywords or arguments.

**Command Modes** Global configuration

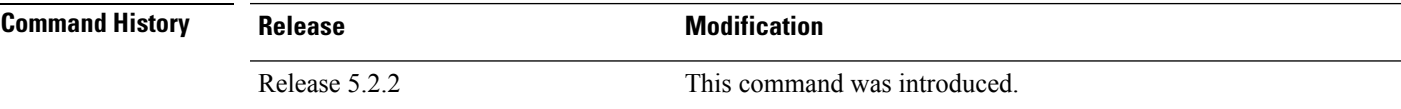

**Usage Guidelines** To use this command, you must be in a user group associated with a task group that includes appropriate task IDs. If the user group assignment is preventing you from using a command, contact your AAA administrator for assistance.

The **show snmp request type summary** command shows these details:

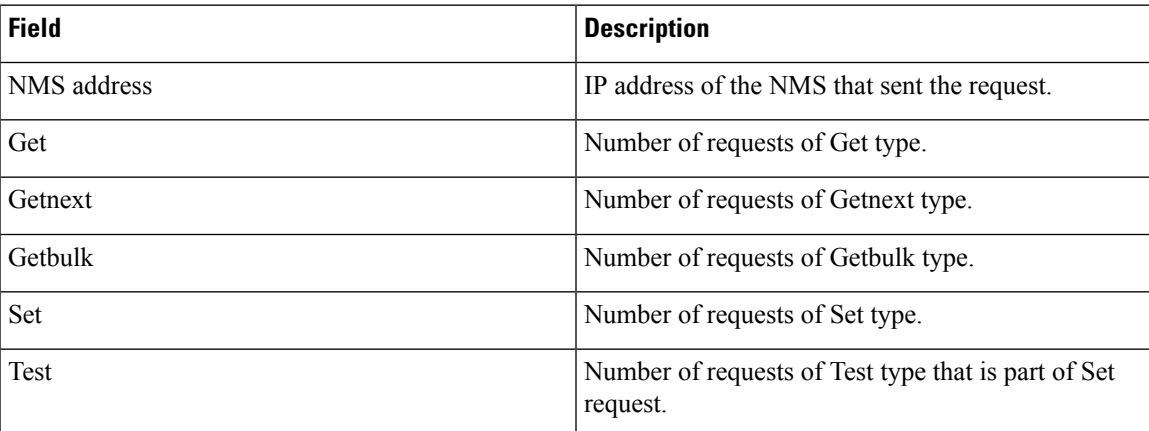

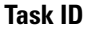

## **Task ID Task Operations**

**ID** read, write snmp

RP/0/RSP0/CPU0:router# **show snmp request type summary** Wed Mar 12 05:17:14.643 PDT NMS Address Get GetNext GetBulk Set Test

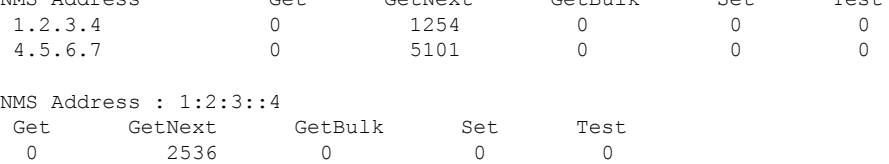

 $\mathbf I$ 

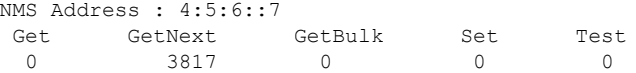

# **show snmp request type detail**

To shows the group that is polled frequently and from which network management system (NMS), use the **show snmp reqest type detail** command in EXEC mode.

### **show snmp request type detail**

This command has no keywords or arguments.

**Command Modes** Global configuration

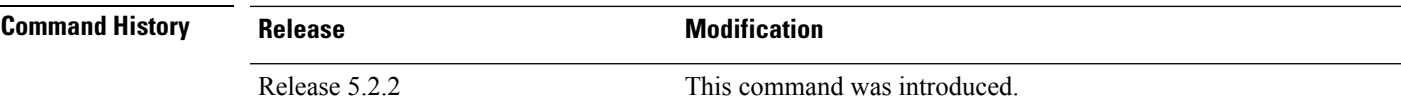

**Usage Guidelines** To use this command, you must be in a user group associated with a task group that includes appropriate task IDs. If the user group assignment is preventing you from using a command, contact your AAA administrator for assistance.

The **show snmp request type detail** command shows these details:

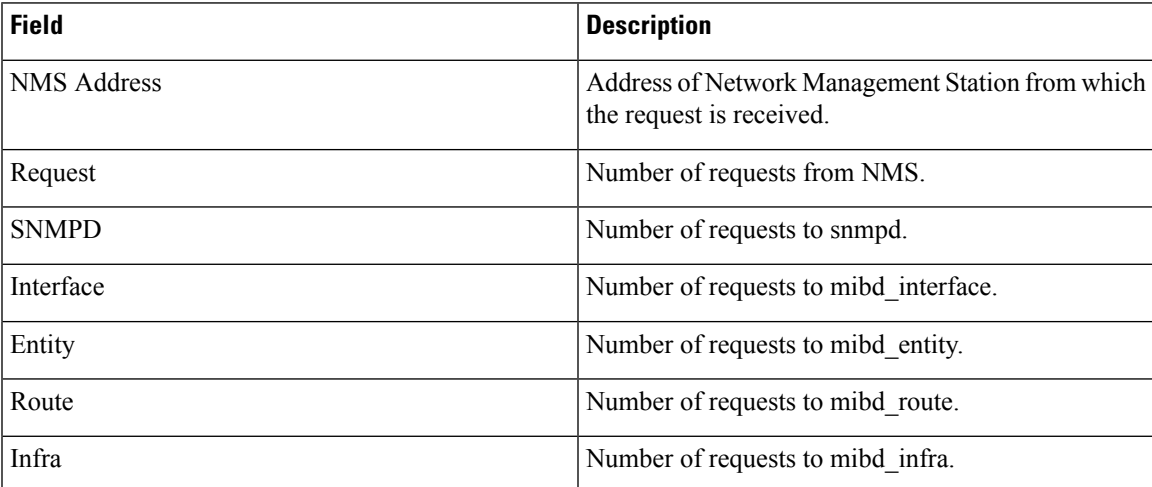

**Task ID Task Operations ID**

> read, write snmp

RP/0/RSP0/CPU0:router# **show snmp request type detail** Wed Mar 12 05:17:34.838 PDT NMS Address Request AGENT INTERFACE ENTITY ROUTE INFRA 1.2.3.4 1193 52 742 70 267 123 4.5.6.7 1223 52 742 100 267 123 1:2:3::4 1221 52 742 100 265 123 4:5:6::7 1220 52 742 100 265 122

# **show snmp request drop summary**

To show the summary of overall packet drop, use the **show snmp request drop summary** command in EXEC mode.

### **show snmp request drop summary**

This command has no keywords or arguments.

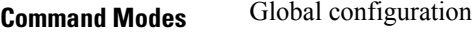

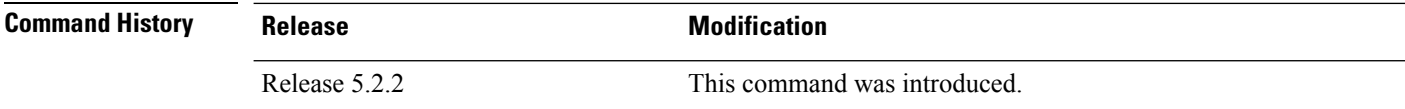

**Usage Guidelines** To use this command, you must be in a user group associated with a task group that includes appropriate task IDs. If the user group assignment is preventing you from using a command, contact your AAA administrator for assistance.

The **show snmp request drop summary** command shows these details:

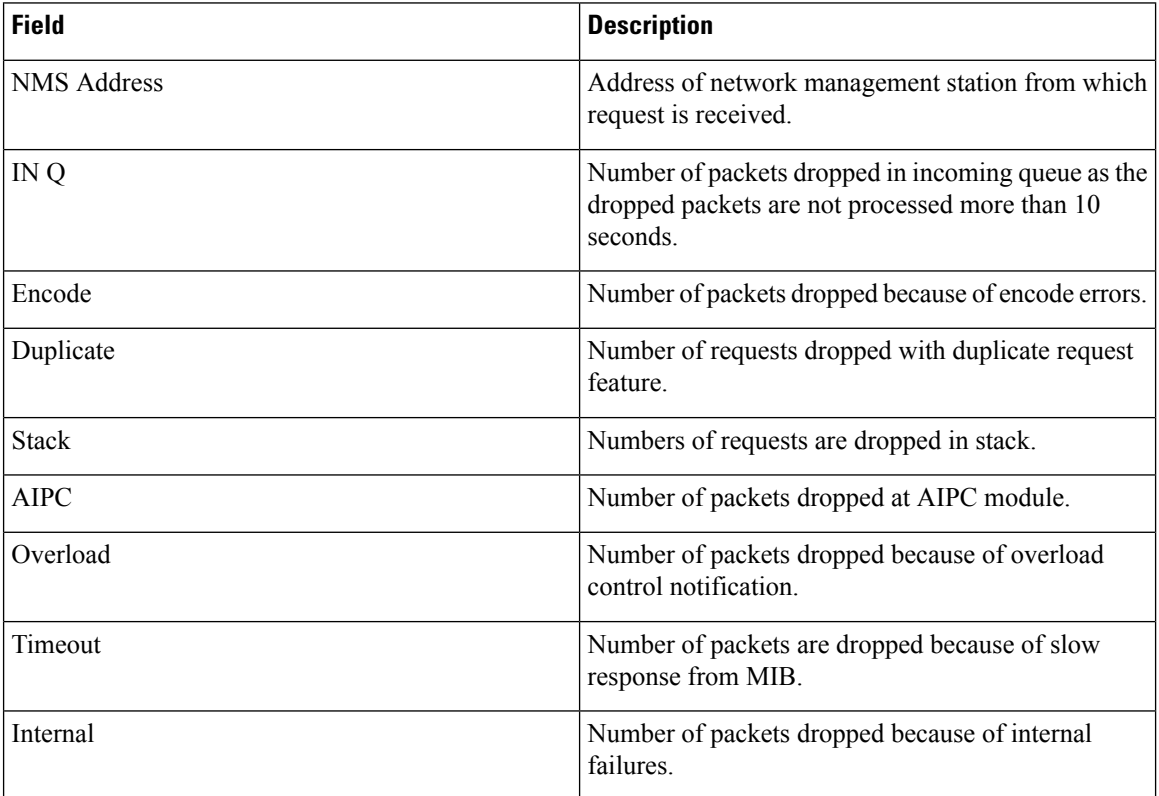

 $\mathbf l$ 

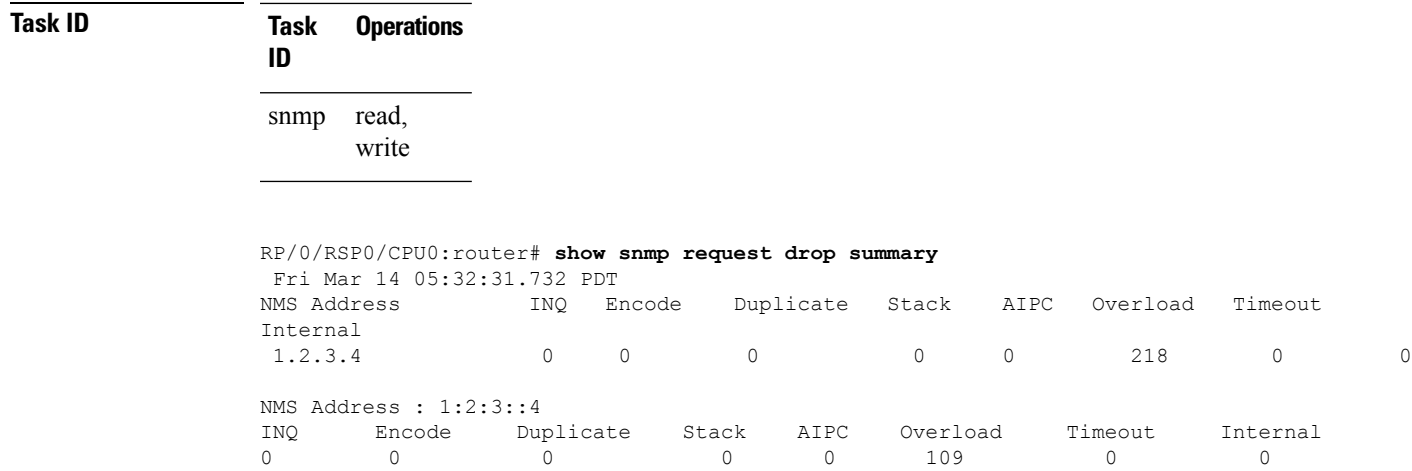

# **show snmp request overload stats**

To show the number of packets dropped due to overload feature, use the **snmp request overload stats** command in EXEC mode.

### **show snmp request overload stats**

This command has no keywords or arguments.

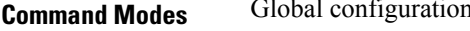

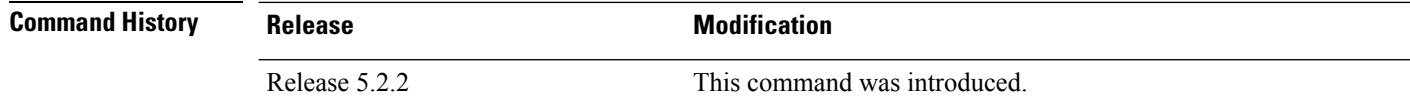

## **Usage Guidelines** To use this command, you must be in a user group associated with a task group that includes appropriate task IDs. If the user group assignment is preventing you from using a command, contact your AAA administrator for assistance.

This command displays the latest 100 entries.

The show snmp request overload stats command shows these details:

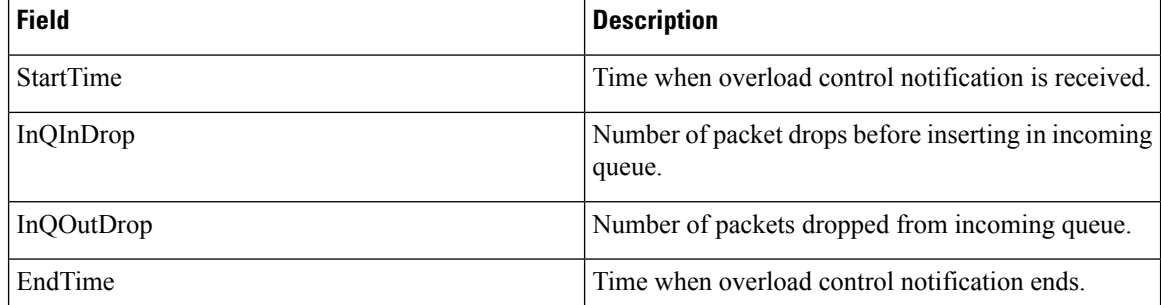

## **Task ID Task Operations**

read, write snmp

**ID**

RP/0/RSP0/CPU0:router# **show snmp request overload stats** Thu Mar 13 07:00:45.575 UTC StartTime **InQInDrop** InQOutDrop EndTime

Thu Mar 13 07:00:28 1 0 Thu Mar 13 07:00:38

# **show snmp statistics oid group**

To show the statistics of object ID (OID), use the **show snmpstatistics oidgroup** command in EXEC mode.

**show snmp statistics oid group**{**interface** | **infra** | **route** | **entity**}

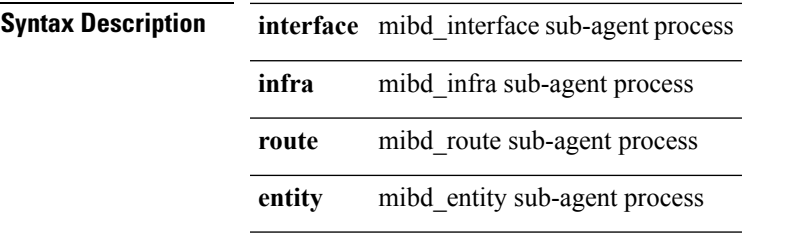

**Command Modes** Global configuration

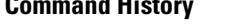

**Command History Release Modification** 

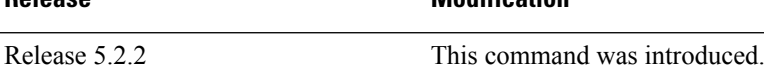

**Usage Guidelines** To use this command, you must be in a user group associated with a task group that includes appropriate task IDs. If the user group assignment is preventing you from using a command, contact your AAA administrator for assistance.

The latest 500 entries for each group is displayed and a maximum of 2000 entries is displayed for four groups.

The **show snmp statistics oid group** command shows these details:

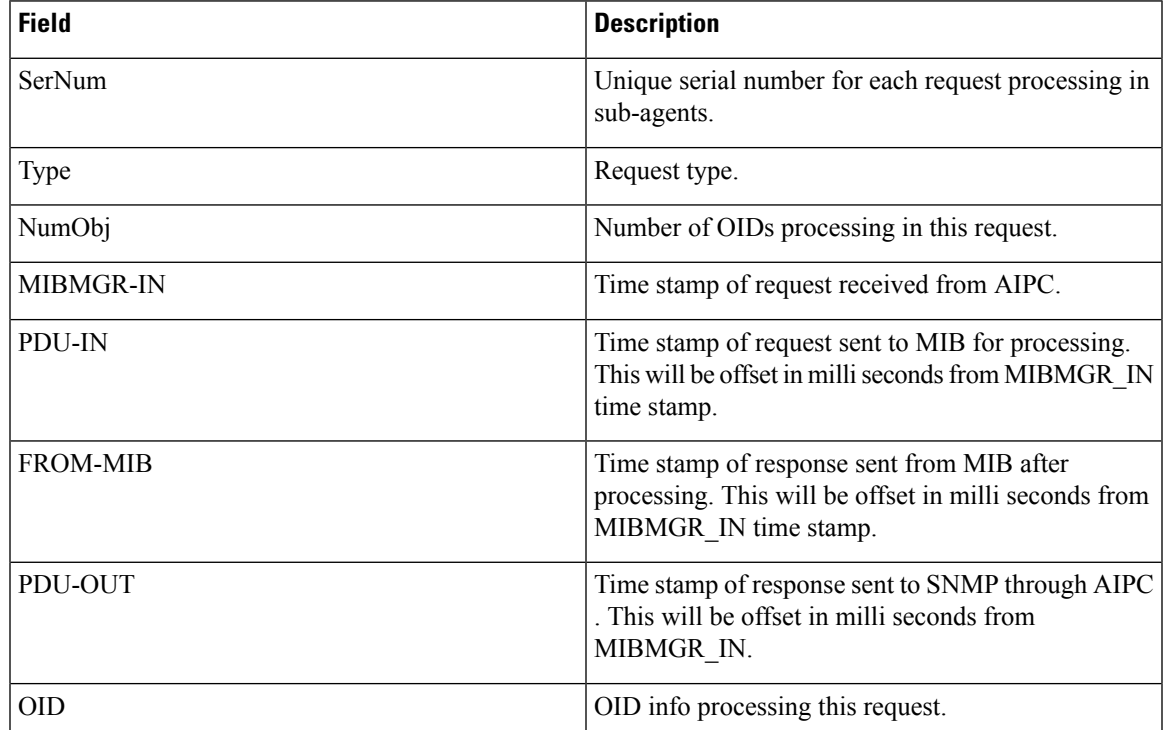

I

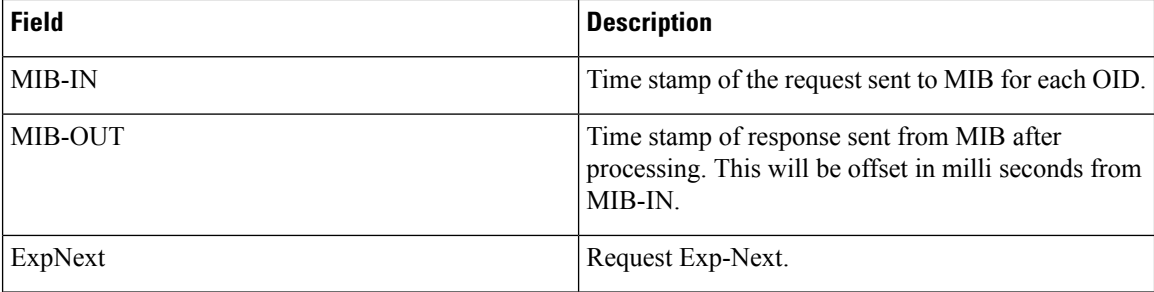

## **Task ID Task Operations ID**

read, write snmp

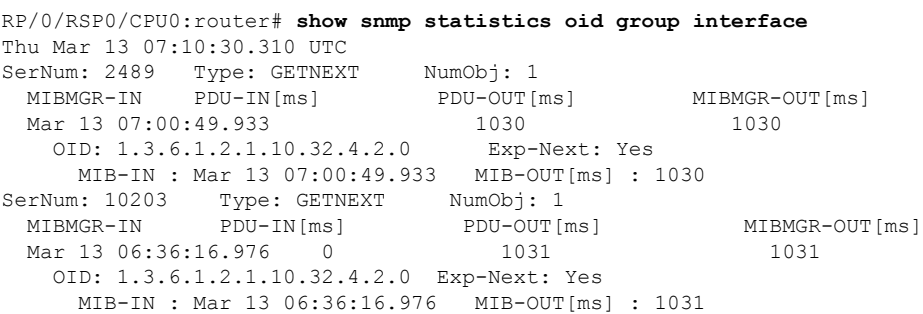

i.

# **show snmp statistics pdu**

To show if processing time of any protocol data unit (PDU) is more than threshold limit, use the **show snmp statistics pdu nms** command in EXEC mode.

**show snmp statistics pdu nms[address]**

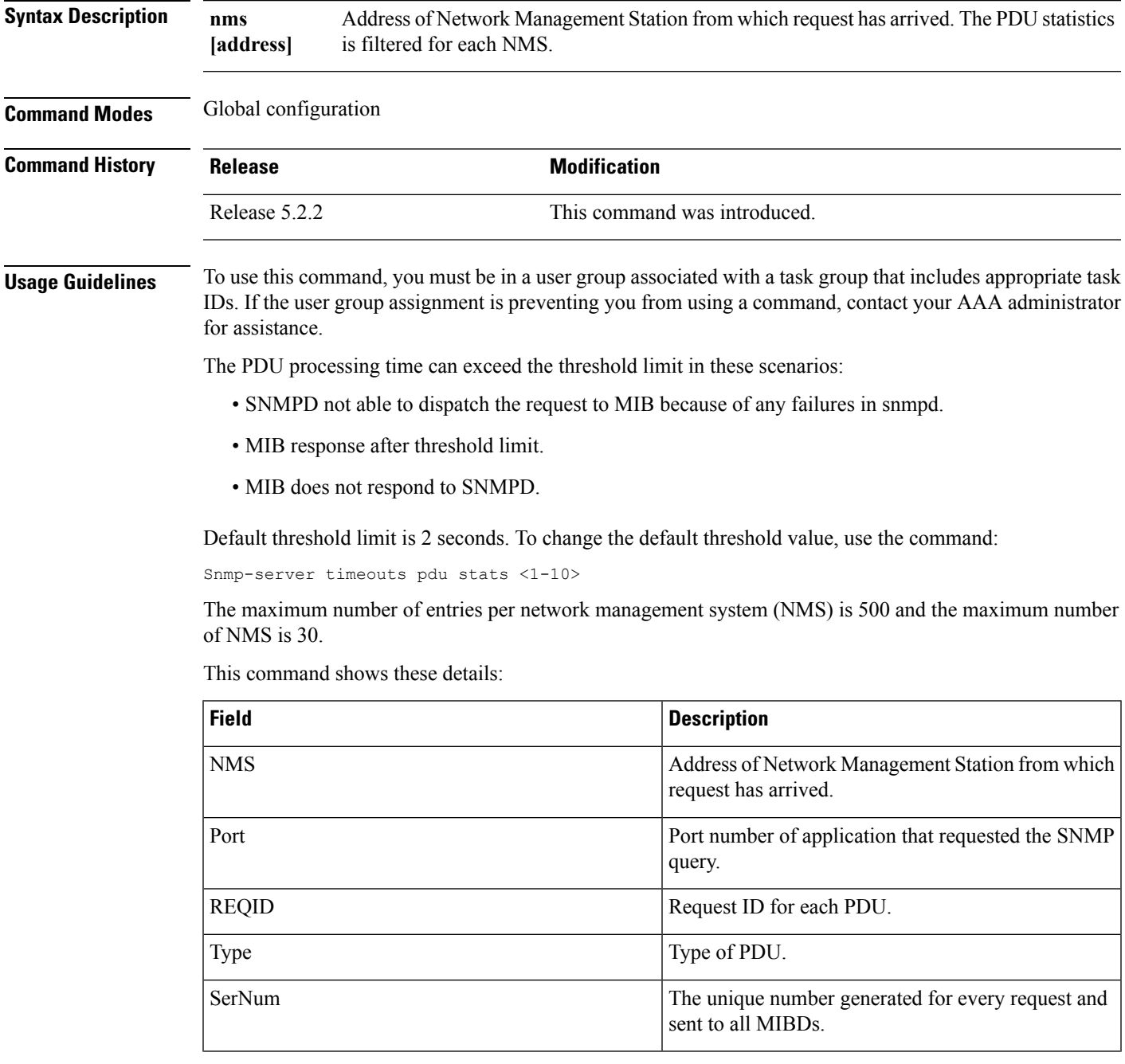

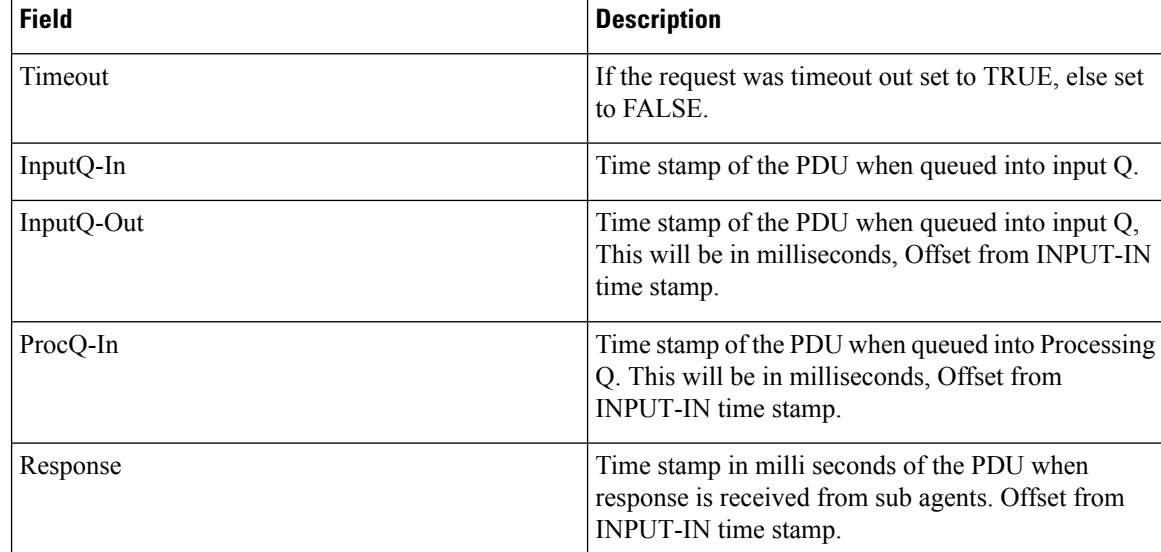

## **Task ID Task Operations**

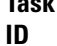

snmp read, write

RP/0/RSP0/CPU0:router# **show snmp statistics pdu nms** Thu Mar 13 08:03:17.322 UTC NMS: 64.103.222.6 PORT: 35028 REQID:962974264 TYPE: 161 SerNum: 9428 TIMEOUT: No INPUTQ-IN INPUTQ-OUT[ms] PROCQ-IN[ms] RESPONSE[ms] Mar 13 08:03:15.269 0

# **show snmp statistics slow oid**

To show the object ID (OID) that has exceeded beyond the threshold time for processing and the number of times that the threshold limit is exceeded with the latest timestamp, use the **show snmp statistics slow oid** command in EXEC mode.

## **show snmp statistics slow oid**

This command has no keywords or arguments.

**Command Modes** Global configuration

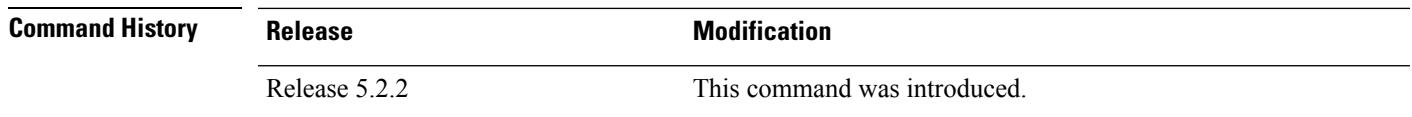

**Usage Guidelines** To use this command, you must be in a user group associated with a task group that includes appropriate task IDs. If the user group assignment is preventing you from using a command, contact your AAA administrator for assistance.

Default threshold limit for this data as 500 milli seconds. To change the default value, use the command:

Snmp-server logging threshold oid-processing < <0-20000>

The latest 500 entries for each sub agent is displayed and a total of upto 2000 entries is maintained.

The **show snmp statistics slow oid** command shows these details:

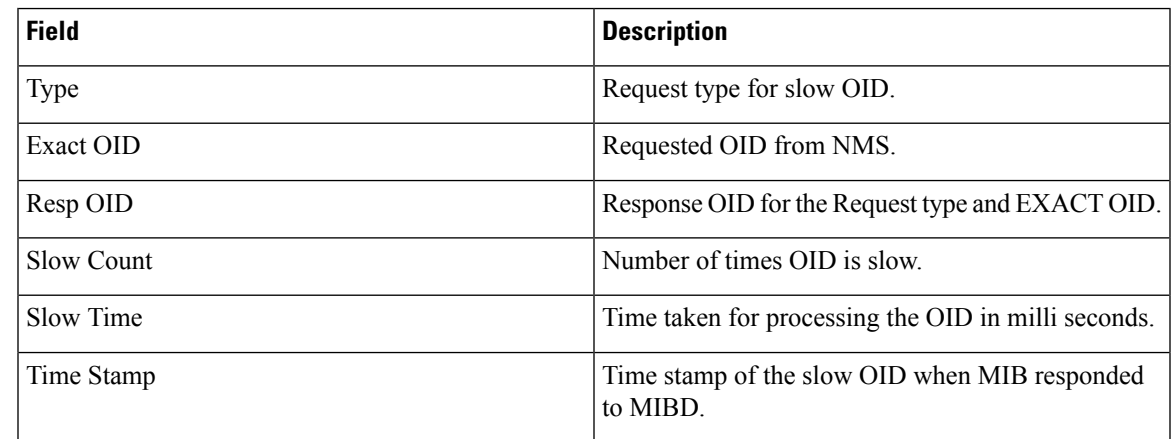

**Task ID Task Operations**

read, snmp

**ID**

write

This example shows a slow OIDs that exceeds the specified threshold time.

RP/0/RSP0/CPU0:router# **show snmp statistics slow oid**

Group:agent

TYPE : GETNEXT REQ OID : 1.3.6.1.2.1.1.1.0 RESP\_OID : 1.3.6.1.2.1.1.1.2  $COUNT$  : 2 TIME[ms] : 0<br>TIME STAMP : Mar 13 : Mar 13 05:36:52.279 Group:infra Group:route TYPE : GETNEXT<br>
TEO OID :<br>
: REQ\_OID : 1.3.6.1.2.1.4.34.1.3.4.20.254.128.0.0.0.0.0.0.0.254.8.255.254.203.38.197.0.0.0.2 RESP\_OID : 1.3.6.1.2.1.4.34.1.3.4.20.254.128.0.0.0.0.0.0.0.254.8.255.254.203.38.197.0.0.0.2 COUNT : 4 TIME[ms] : 14 TIME\_STAMP : Mar 13 05:36:52.279  $\begin{array}{lll} {\rm TYPE} & & \qquad : & {\rm GET} \\ {\rm \tiny DFD} & \cap {\rm ID} & & \qquad : & \end{array}$ REQ\_OID : 1.3.6.1.2.1.4.34.1.3.4.20.254.128.0.0.0.0.0.0.0.254.8.255.254.203.38.197.0.0.0.2 RESP\_OID : 1.3.6.1.2.1.4.34.1.3.4.20.254.128.0.0.0.0.0.0.0.254.8.255.254.203.38.197.0.0.0.2 COUNT : 4 TIME[ms] : 14 TIME\_STAMP : Mar 13 05:36:52.279 Group:entity Group:interface TYPE : GETNEXT

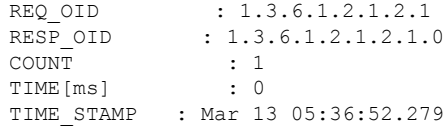

# **show snmp statistics poll oid all**

To show all object IDs (OIDs) polled from all network management system (NMS) and how many times it has polled, use the **show snmp statistics poll oid all** command in EXEC mode.

For this command to work, the following configuration has to be committed:

(config)#snmp-server oid-poll-stats

### **show snmp statistics poll oid all**

This command has no keywords or arguments.

**Command Modes** Global configuration

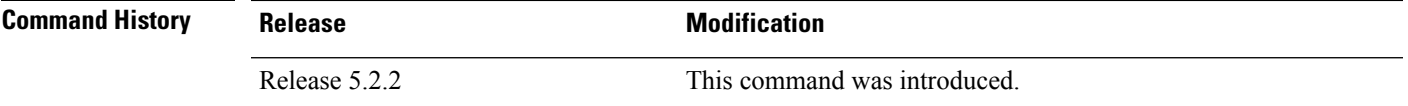

## **Usage Guidelines** To use this command, you must be in a user group associated with a task group that includes appropriate task IDs. If the user group assignment is preventing you from using a command, contact your AAA administrator for assistance.

The maximum number of entries equals the number of OIDs that were polled. The maximum number of NMS details for each OID is 15.

## The **show snmp statistics poll oid all** command shows these details:

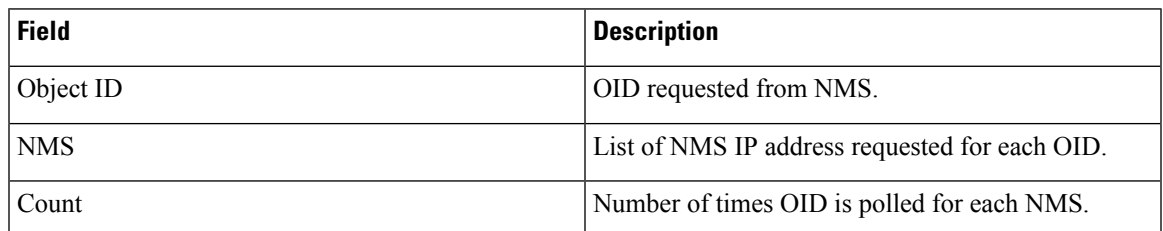

## **Task ID Task Operations**

read, write snmp

**ID**

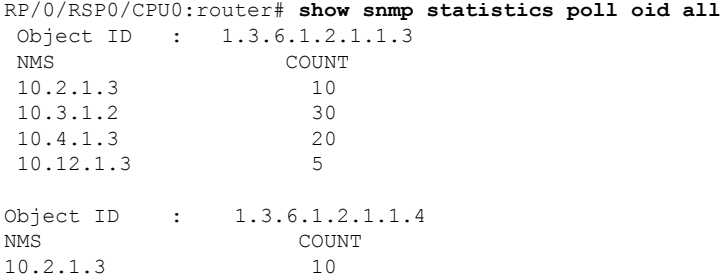

 $\mathbf I$ 

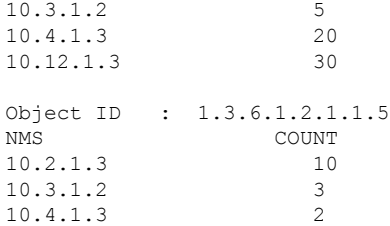

# **Show snmp statistics poll oid nms**

To show which object ID (OID) is polled from which network management system (NMS) and how many times it has polled, use the **show snmp statistics poll oid nms** command in EXEC mode.

**show snmp statistics poll oid nms<V4 / V6 address>**

This command has no keywords or arguments.

**Command Modes** Global configuration

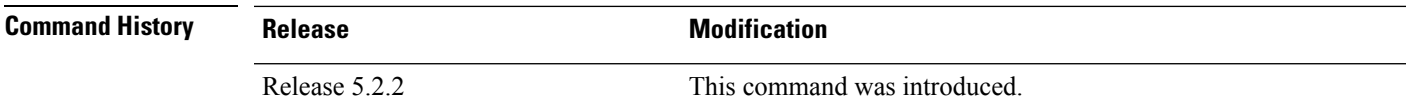

**Usage Guidelines** To use this command, you must be in a user group associated with a task group that includes appropriate task IDs. If the user group assignment is preventing you from using a command, contact your AAA administrator for assistance.

The **show snmp statistics poll oid nms** command shows these details:

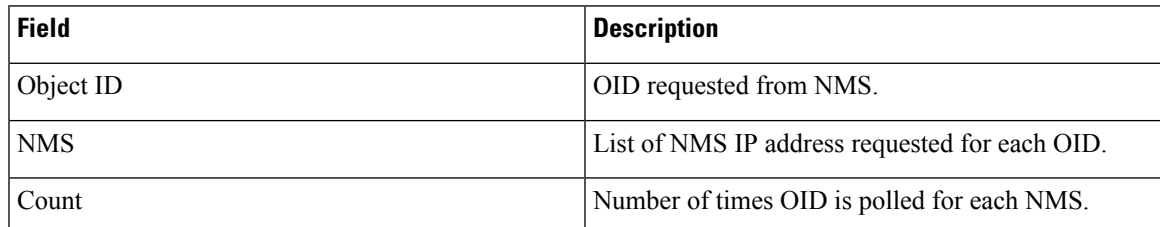

**Task ID Task Operations**

**ID**

read, write snmp

RP/0/RSP0/CPU0:router# **show snmp statistics poll nms 1.2.3.4** NMS Address : 1.2.3.4 Object ID Count 1.3.6.1.2.1.2.2.1.2 14

# **showsnmpstatistics slowoid[after/before]hh:mm:ssdaymday year**

To show the object ID (OID) that has exceeded beyond the threshold time for processing and the number of times that the threshold limit is exceeded with the latest timestamp, use the **show snmp statistics slow oid [after/before] hh:mm:ss day mday year** command in EXEC mode.

### **show snmp statistics slow oid[after/before] hh:mm:ss day mday year**

This command has no keywords or arguments.

**Command Modes** Global configuration

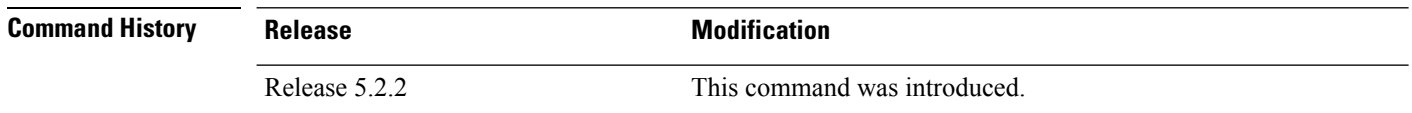

## **Usage Guidelines** To use this command, you must be in a user group associated with a task group that includes appropriate task IDs. If the user group assignment is preventing you from using a command, contact your AAA administrator for assistance.

Default threshold limit for this data as 500 milli seconds. To change the default value, use the command:

Snmp-server logging threshold oid-processing < <0-20000>

The latest 500 entries for each sub agent is displayed and a total of upto 2000 entries is maintained.

The **show snmp statistics slow oid [after/before] hh:mm:ss day mday year** command shows these details:

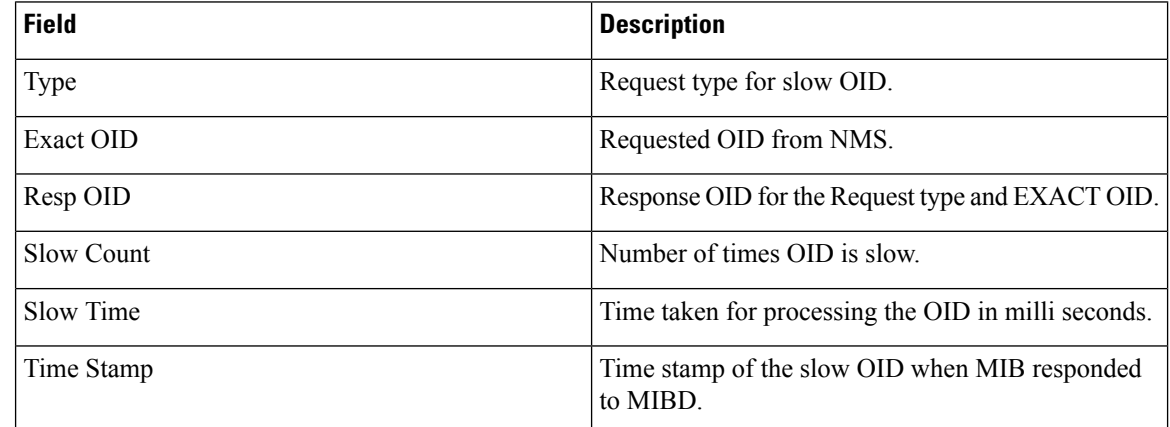

## **Task ID Task Operations**

read, write snmp

**ID**

This example shows a slow OIDs that exceeds the specified threshold time.

```
RP/0/RSP0/CPU0:router# show snmp statistics slow oid
Group:agent
 TYPE : GETNEXT
 REQ OID : 1.3.6.1.2.1.1.1.0
 RESP_OID : 1.3.6.1.2.1.1.1.2
 COUNT : 2
 TIME[ms] : 0
 TIME_STAMP : Mar 13 05:36:52.279
Group:infra
Group:route
 TYPE : GETNEXT<br>REO OID :
 REQ_OID :
1.3.6.1.2.1.4.34.1.3.4.20.254.128.0.0.0.0.0.0.0.254.8.255.254.203.38.197.0.0.0.2
 RESP_OID :
1.3.6.1.2.1.4.34.1.3.4.20.254.128.0.0.0.0.0.0.0.254.8.255.254.203.38.197.0.0.0.2
  COUNT : 4
  TIME[ms] : 14
 TIME_STAMP : Mar 13 05:36:52.279
 TYPE : GET
 REQ OID :
1.3.6.1.2.1.4.34.1.3.4.20.254.128.0.0.0.0.0.0.0.254.8.255.254.203.38.197.0.0.0.2
 RESP OID :
1.3.6.1.2.1.4.34.1.3.4.20.254.128.0.0.0.0.0.0.0.254.8.255.254.203.38.197.0.0.0.2
 COUNT : \frac{4}{1}TIME[ms] : 14
 TIME_STAMP : Mar 13 05:36:52.279
Group:entity
Group:interface
  TYPE : GETNEXT
  REQ OID : 1.3.6.1.2.1.2.1
 RESP_OID : 1.3.6.1.2.1.2.1.0
 COUNT : 1<br>TIME[ms] : 0
 TIME[ms] : 0
 TIME_STAMP : Mar 13 05:36:52.279
```
# **show snmp mib ifmib general**

To show how many requests get data from internal cache and how many requests are sent to statsd to get data, use the **show snmp mib ifmib general** command in EXEC mode.

### **show snmp mib ifmib general**

This command has no keywords or arguments.

**Command Modes** Global configuration

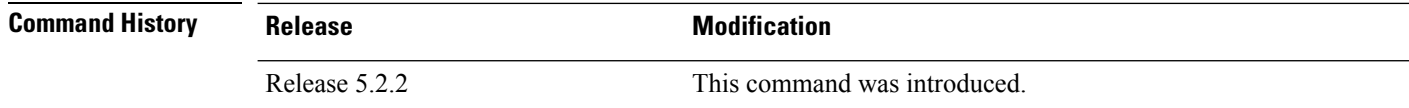

## **Usage Guidelines** To use this command, you must be in a user group associated with a task group that includes appropriate task IDs. If the user group assignment is preventing you from using a command, contact your AAA administrator for assistance.

Default IFMIB internal cache is 15 seconds. To change the duration, use the command:

snmp-server ifmib internal cache max-duration <0-60>

The default duration is 15 seconds, 0 seconds to disable the IFMIB internal cache.

To service the requests from Stats cache instead of Drivers, use the command:

snmp-server ifmib stats cache

The **show snmp mib ifmib general** command shows these details:

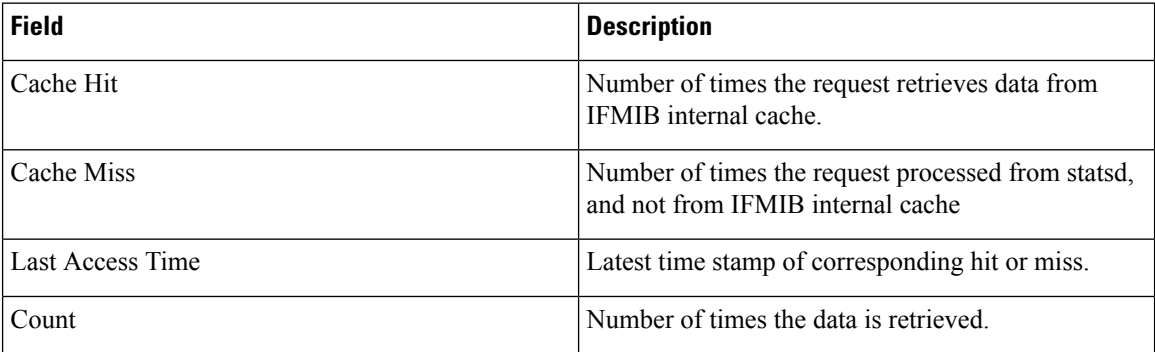

The Cache Hit and Cache Miss are 32 bit counters. The maximum value is 2^31 and reset to 0 if the maximum value is exceeded.

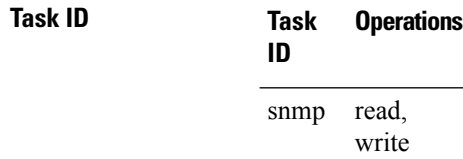

RP/0/RSP0/CPU0:router# **Show snmp mib ifmib general**

 $\mathbf{l}$ 

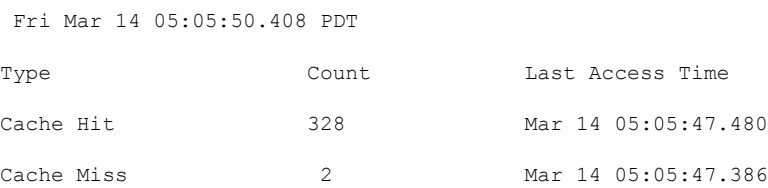

# **show snmp mib ifmib cache**

To show the Ifindex that has exceeded the threshold time for processing, the request type and the time stamp, use the **show snmp mib ifmib cache** command in EXEC mode. The threshold time for the data to create an entry is 500 milli seconds.

### **show snmp mib ifmib cache**

This command has no keywords or arguments.

**Command Modes** Global configuration

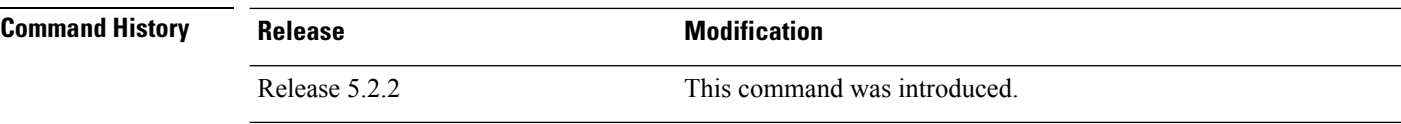

**Usage Guidelines** To use this command, you must be in a user group associated with a task group that includes appropriate task IDs. If the user group assignment is preventing you from using a command, contact your AAA administrator for assistance.

> This command displays the latest 500 entries. An entry will be added when the difference between Cache in and Cache out time is more than 500 milli seconds. The timeout value cannot be changed.

The **show snmp mib ifmib cache** command shows these details:

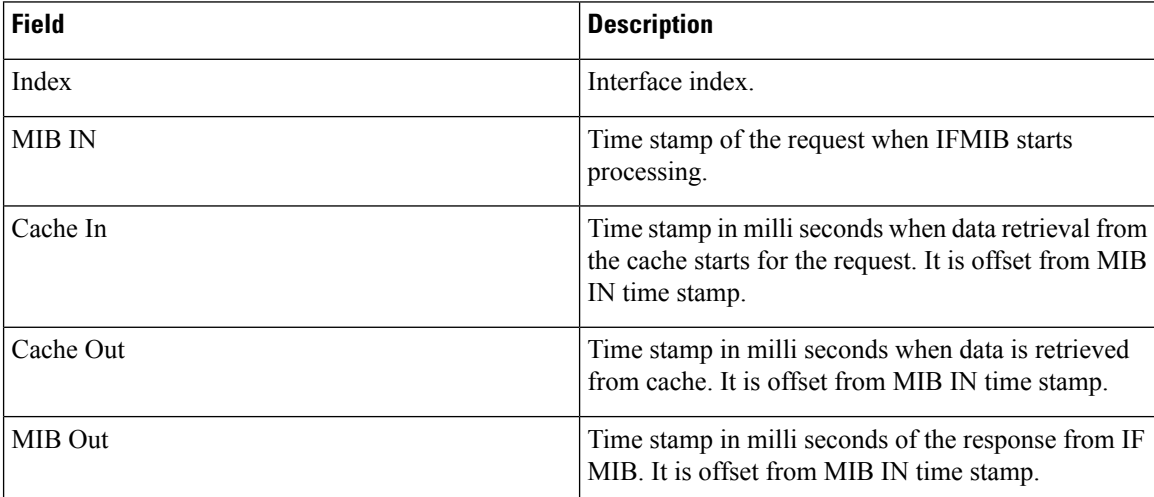

### **Task ID Task Operations ID**

read, write snmp

RP/0/RSP0/CPU0:router# **show snmp mib ifmib cache** IFIndex Type MIB IN CACHE IN[ms] CACHE OUT[ms]

 $\mathbf{l}$ 

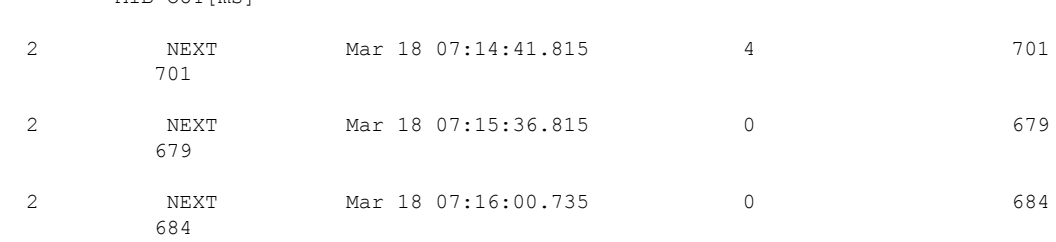

MIB OUT[ms]

# **show snmp mib ifmib statsd**

To show the Ifindex that has exceeded the threshold time for processing, the request type and the time stamp, use the **show snmp mib ifmib statsd** command in EXEC mode. The threshold time for the data to create an entry is 500 milli seconds.

### **show snmp mib ifmib statsd**

This command has no keywords or arguments.

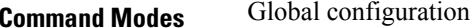

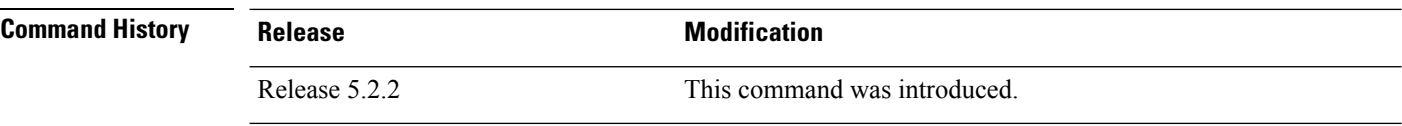

**Usage Guidelines** To use this command, you must be in a user group associated with a task group that includes appropriate task IDs. If the user group assignment is preventing you from using a command, contact your AAA administrator for assistance.

> This command displays the latest 500 entries. An entry will be added when the difference between Stats in and Stats out time is more than 500 milli seconds. The timeout value cannot be changed.

The **show snmp mib ifmib statsd** command shows these details:

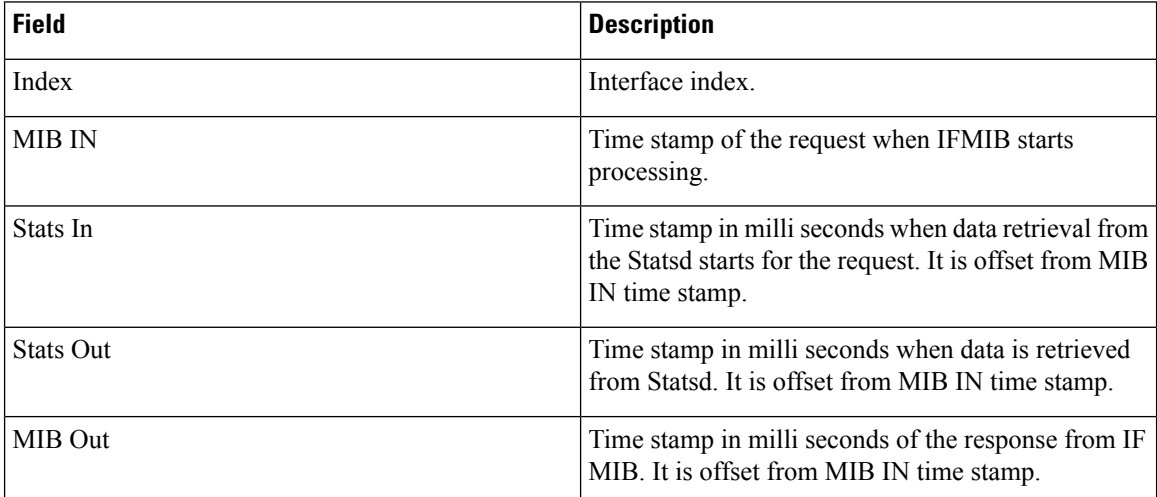

### **Task ID Task Operations ID**

read, write snmp

RP/0/RSP0/CPU0:router# **show snmp mib ifmib statsd** IFIndex Type MIB IN STATS IN[ms] STATS OUT[ms] MIB
$\mathbf{l}$ 

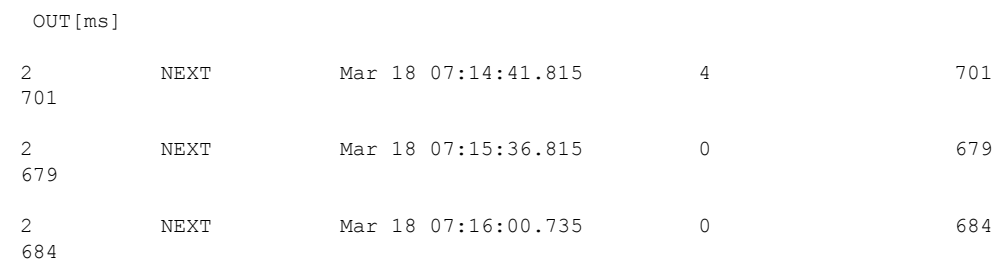

## **show snmp traps details**

To show the details about the traps generated for each host, the sent and drop count and the timestamp, use the **show snmp traps details** command in EXEC mode.

#### **show snmp traps details**

This command has no keywords or arguments.

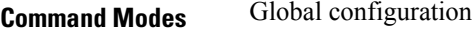

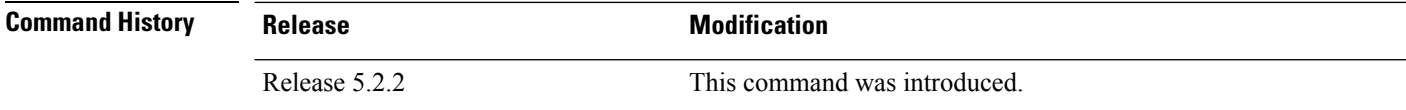

**Usage Guidelines** To use this command, you must be in a user group associated with a task group that includes appropriate task IDs. If the user group assignment is preventing you from using a command, contact your AAA administrator for assistance.

The **show snmp traps details** command shows these details:

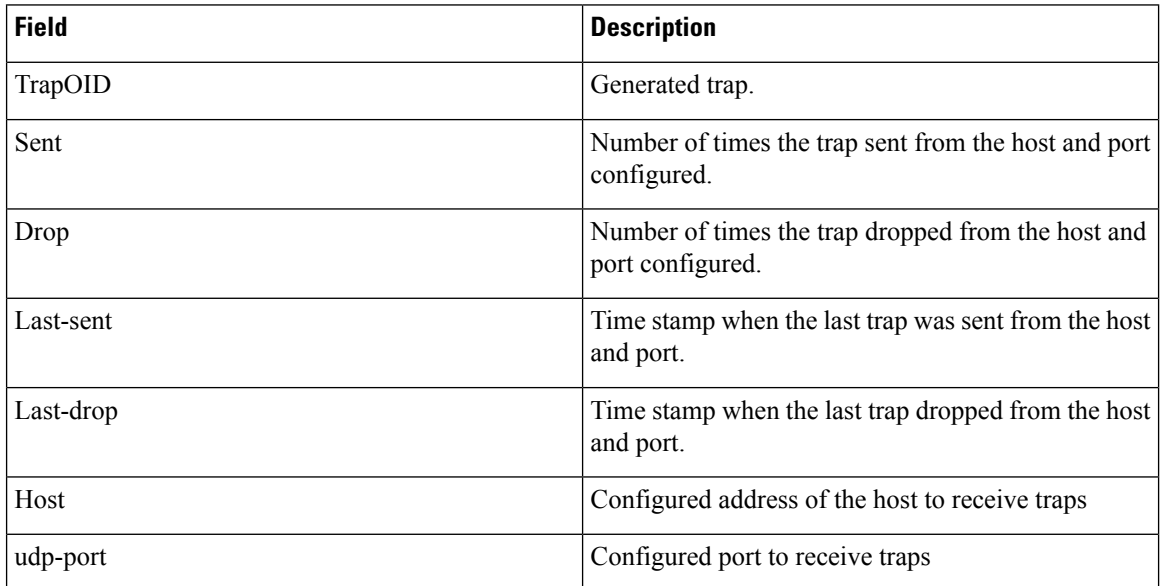

### **Task ID Task Operations**

read, write snmp

**ID**

RP/0/RSP0/CPU0:router# **show snmp traps details** Mon Apr 7 17:14:07.241 UTC HOST:9.22.24.150, udp-port:3333

 $\mathbf l$ 

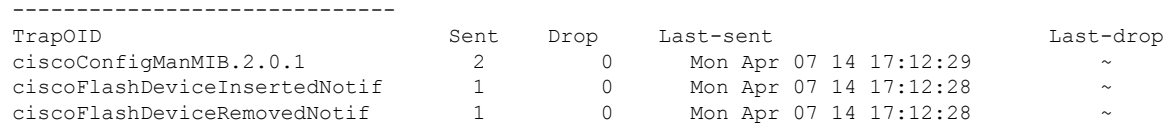

## **show snmp informs details**

To show the details about the informs generated for each host, the drop and retry count and the timestamp, use the **show snmp informs details** command in EXEC mode.

### **show snmp informs details**

This command has no keywords or arguments.

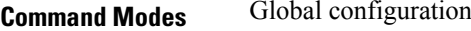

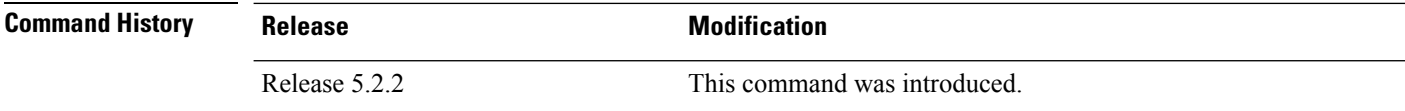

**Usage Guidelines** To use this command, you must be in a user group associated with a task group that includes appropriate task IDs. If the user group assignment is preventing you from using a command, contact your AAA administrator for assistance.

The **show snmp informs details** command shows these details:

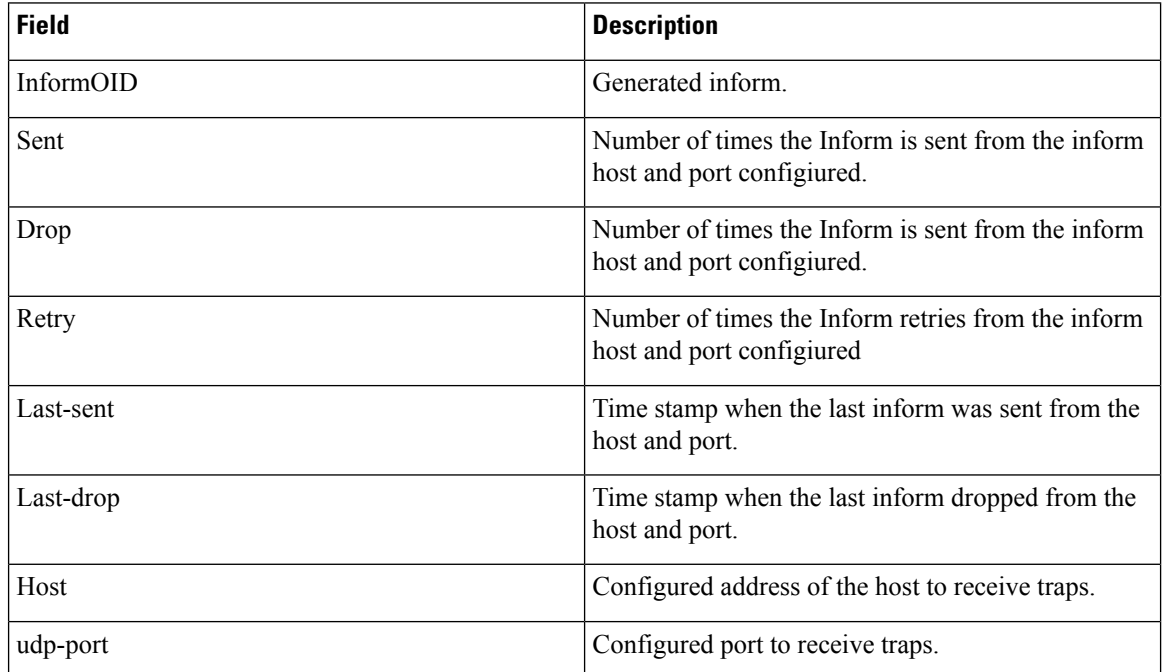

### **Task ID Task Operations ID**

read, write snmp

 $\mathbf l$ 

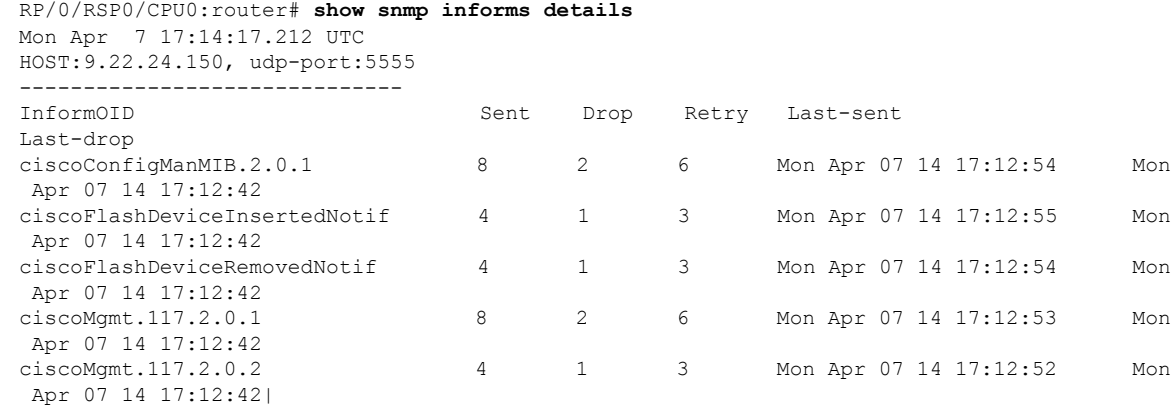

# **show snmp users**

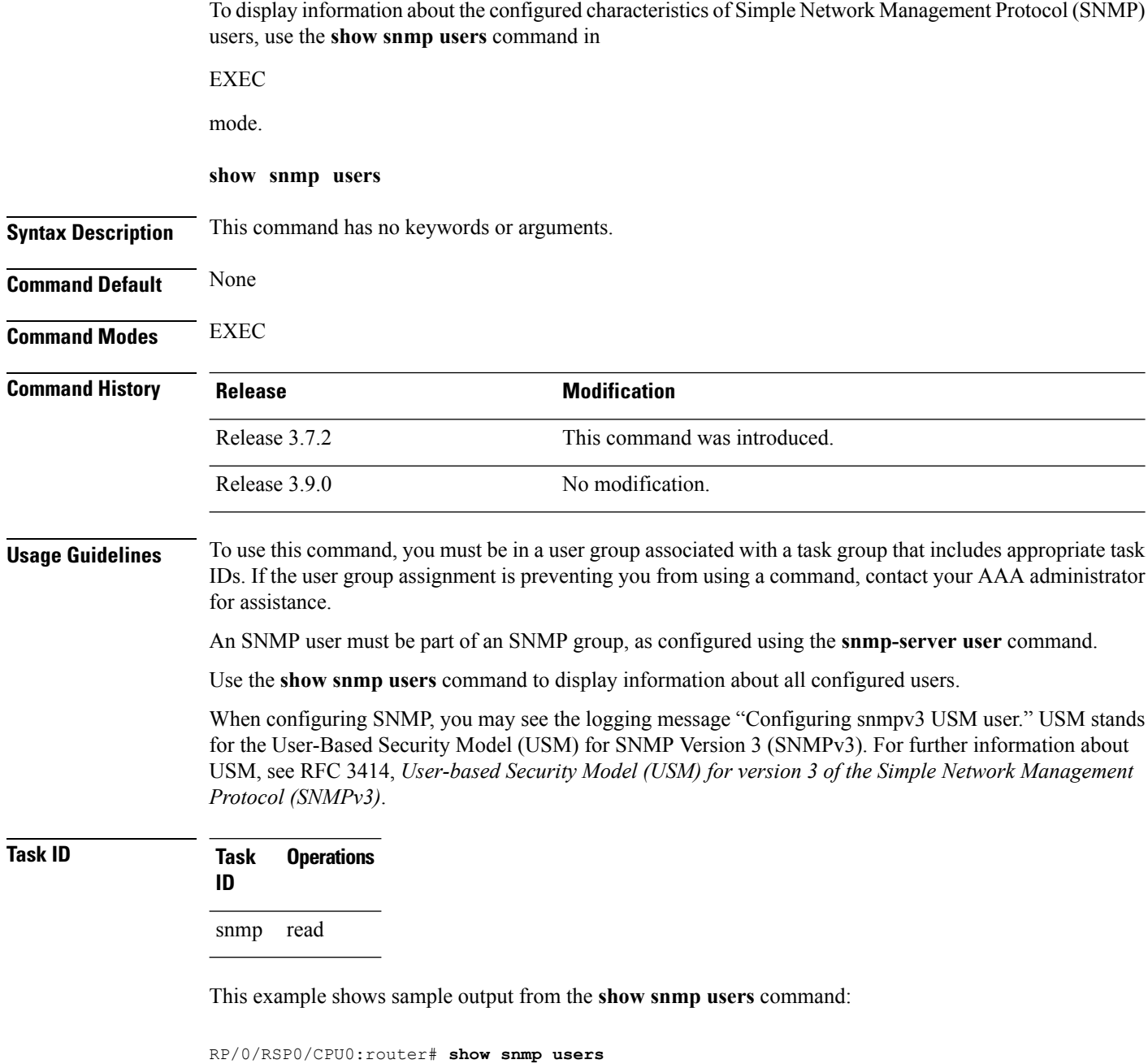

```
User name:user1
Engine ID:localSnmpID
storage-type:nonvolatile active
```
### **Table 6: show snmp users Field Descriptions**

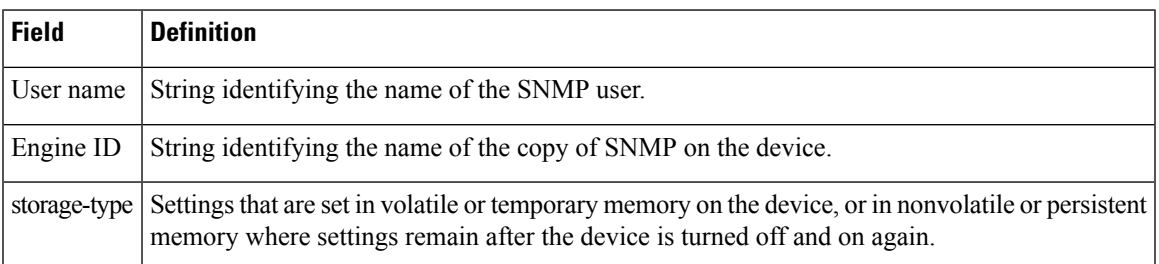

### **Related Topics**

 $\overline{\phantom{a}}$ 

[snmp-server](#page-94-0) group, on page 95 [snmp-server](#page-186-0) user, on page 187

## **show snmp view**

To display the configured views and the associated MIB view family name, storage type, and status, use the **show snmp view** command in

EXEC

mode.

**show snmp view**

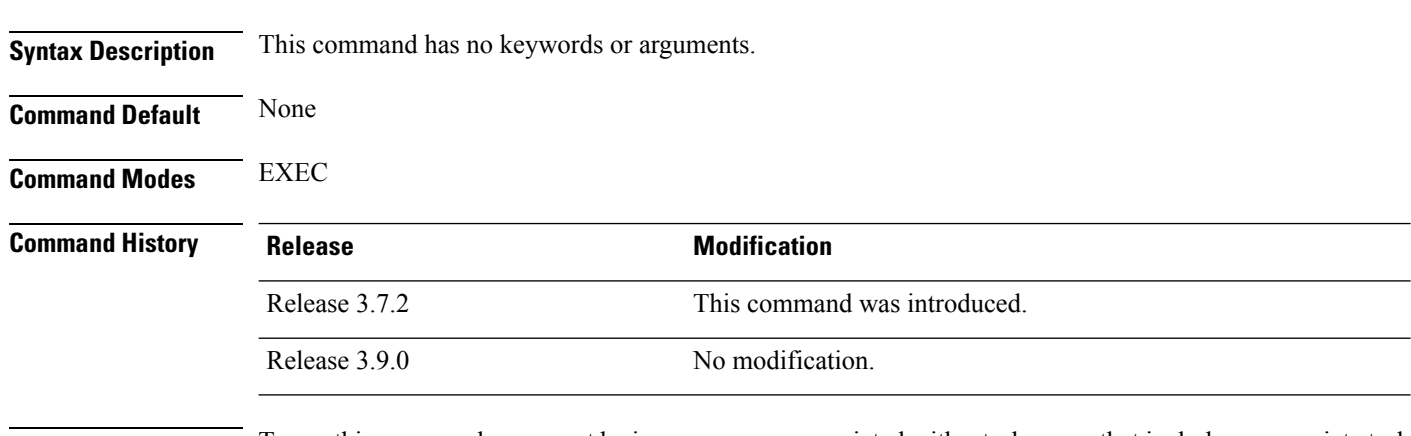

**Usage Guidelines** To use this command, you must be in a user group associated with a task group that includes appropriate task IDs. If the user group assignment is preventing you from using a command, contact your AAA administrator for assistance.

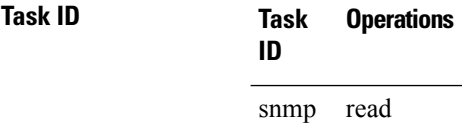

This example shows sample output from the **show snmp view** command:

RP/0/RSP0/CPU0:router# **show snmp view**

```
view1 1.3 - included nonVolatile active
v1default 1.3.6.1 - included nonVolatile active
```
#### **Related Topics**

[snmp-server](#page-94-0) group, on page 95 [snmp-server](#page-186-0) user, on page 187

### **snmp-server chassis-id**

To provide a message line identifying the Simple Network Management Protocol (SNMP) server serial number, use the **snmp-server chassis-id** command in

global configuration

mode. To restore the default value, if any, use the **no** form of this command.

**snmp-server chassis-id** *serial-number* **no snmp-server chassis-id**

**Syntax Description** *serial-number* Unique identification string to identify the chassis serial number.

**Command Default** On hardware platforms, where the serial number can be read by the device, the default is the serial number. For example, some Cisco devices have default chassis ID values of their serial numbers.

**Command Modes** Global configuration

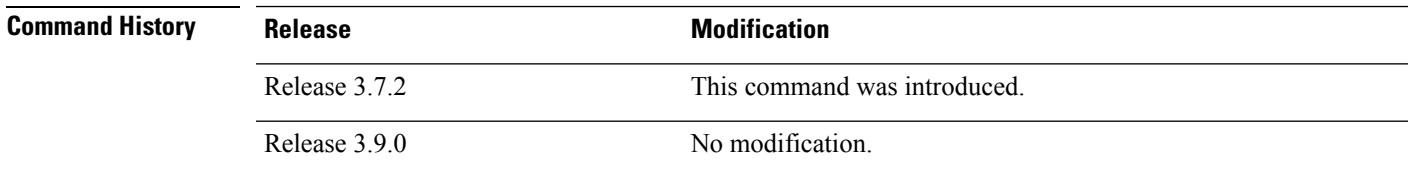

**Usage Guidelines** To use this command, you must be in a user group associated with a task group that includes appropriate task IDs. If the user group assignment is preventing you from using a command, contact your AAA administrator for assistance.

> Use the **snmp-server chassis-id** command to provide a message line identifying the SNMP server serial number.

The chassis ID message can be displayed with the **show snmp** command.

**Task ID Task Operations ID** read, write snmp

The following example shows how to specify the chassis serial number 1234456:

RP/0/RSP0/CPU0:router# **snmp-server chassis-id 1234456**

#### **Related Topics**

show [snmp](#page-26-0), on page 27

# **snmp-server community**

To configure the community access string to permit access to the Simple Network Management Protocol (SNMP), use the **snmp-server community** command in

global configuration

mode. To remove the specified community string, use the **no** form of this command.

**snmp-server community** [{**clear** | **encrypted**}] *community-string* [**view** *view-name*] [{**RO** | **RW**}] [{**SDROwner** | **SystemOwner**}] [*access-list-name*] **no snmp-server community** *community-string*

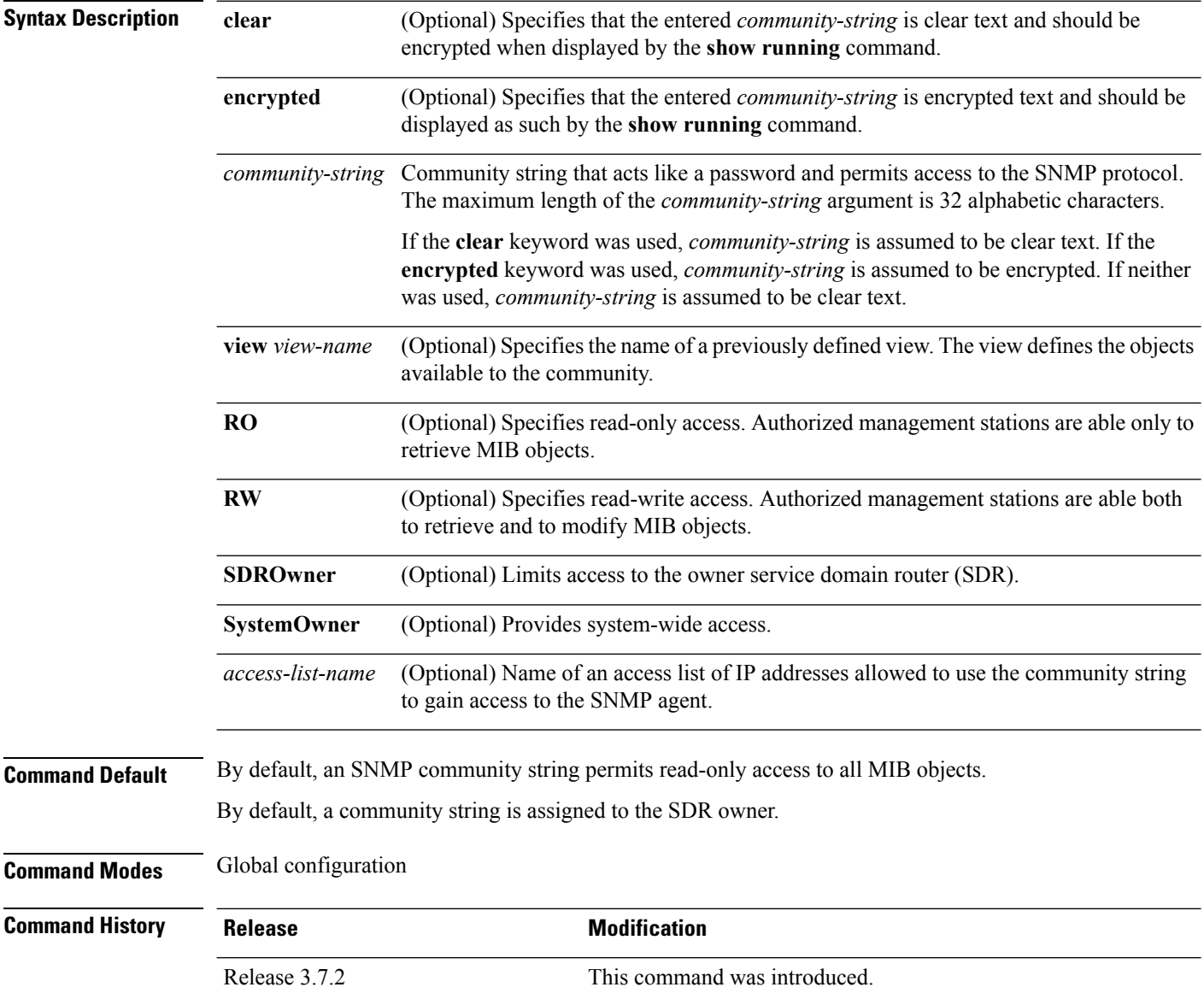

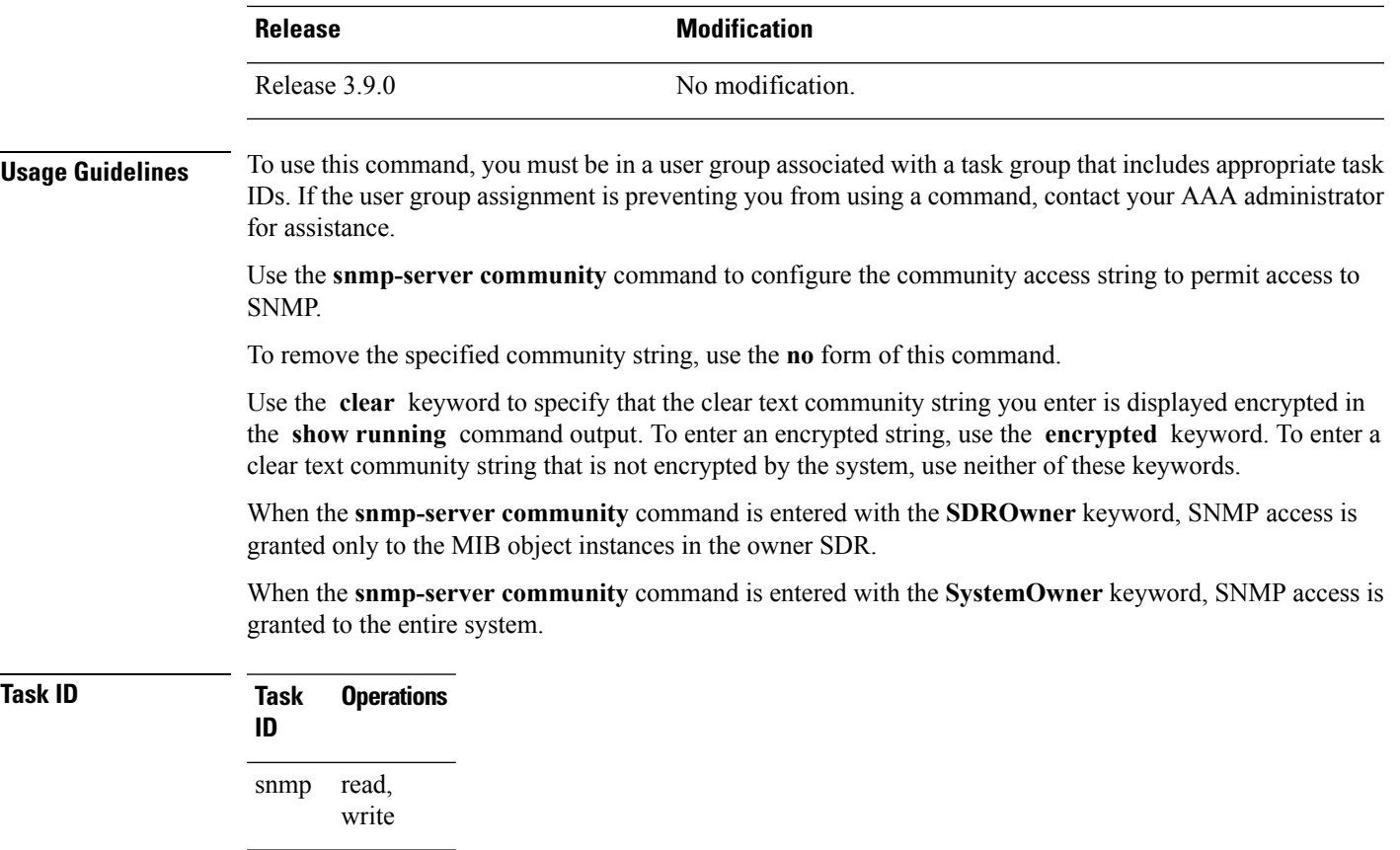

This example shows how to assign the string comaccess to SNMP, allowing read-only access, and to specify that IP access list 4 can use the community string:

RP/0/RSP0/CPU0:router(config)# **snmp-server community comaccess ro 4**

The following example shows how to assign the string mgr to SNMP, allowing read-write access to the objects in the restricted view:

RP/0/RSP0/CPU0:router(config)# **snmp-server community mgr view restricted rw**

This example shows how to remove the community comaccess:

RP/0/RSP0/CPU0:router(config)#**no snmp-server community comaccess**

### **Related Topics**

[snmp-server](#page-189-0) view, on page 190

# <span id="page-83-0"></span>**snmp-server community-map**

To associate a Simple Network Management Protocol (SNMP) community with an SNMP context, security name, or a target-list use the **snmp-server community-map** command in

global configuration

mode. To change an SNMP community mapping to its default mapping, use the **no** form of this command.

**snmp-server community-map** [{**clear** | **encrypted**}] *community-string* [**context** *context-name*] [**security-name** *security-name*] [**target-list** *target*] **no snmp-server community-map** [{**clear** | **encrypted**}] *community-string*

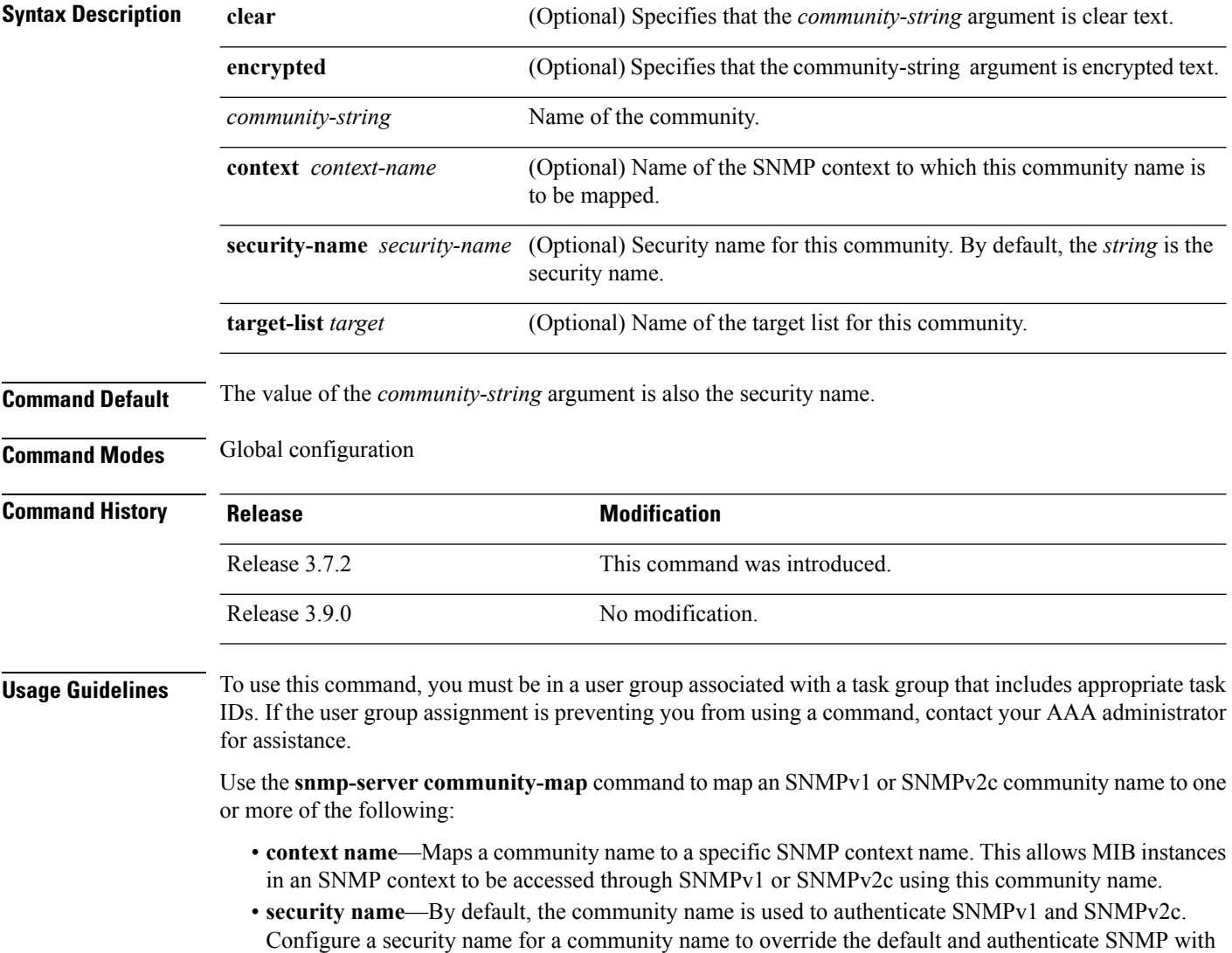

the security name.

• **target**—Target list identifies a list of valid hosts from which SNMP access can be made using a specific security name. When such mapping is done for a particular community name, SNMP access is allowed only from hosts included in the target list.

Use the **clear** keyword to specify that the clear text community string you enter is displayed encrypted in the **show running** command output. To enter an encrypted string, use the **encrypted** keyword. To enter a clear text community string that is not encrypted by the system, use neither of these keywords.

**Task ID Task Operations ID** read, write snmp

This example maps the community name "sample 2" to the SNMP context name "sample1":

RP/0/RSP0/CPU0:router(config)# **snmp-server community-map sample2 context sample1**

### **Related Topics**

[snmp-server](#page-86-0) context, on page 87 [snmp-server](#page-137-0) target list, on page 138

### **snmp-server contact**

To set the Simple Network Management Protocol (SNMP) system contact, use the **snmp-server contact** command in

global configuration

mode. To remove the system contact information, use the **no** form of this command.

**snmp-server contact** *system-contact-string* **no snmp-server contact**

**Syntax Description** *system-contact-string* String that describes the system contact information. The maximum string length is 255 alphanumeric characters. *system-contact-string*

**Command Default** No system contact is set.

**Command Modes** Global configuration

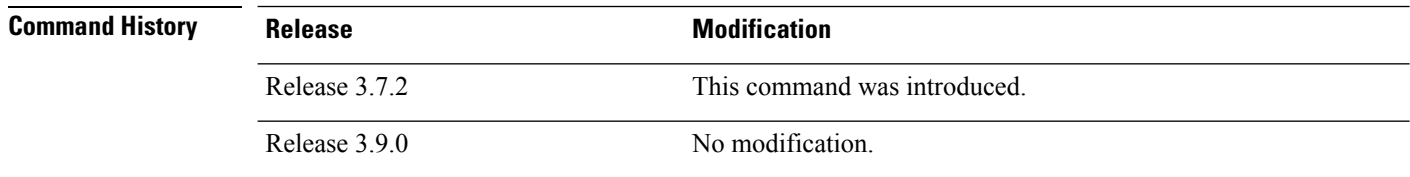

### **Usage Guidelines** To use this command, you must be in a user group associated with a task group that includes appropriate task IDs. If the user group assignment is preventing you from using a command, contact your AAA administrator

for assistance. Use the **snmp-server contact** command to set the system contact string. Use the **no** form of this command

to remove the system contact information.

**Task ID Task Operations ID** read, write snmp

This example shows how to specify a system contact string:

RP/0/RSP0/CPU0:router(config)# **snmp-server contact Dial System Operator at beeper # 27345**

#### **Related Topics**

[snmp-server](#page-114-0) location, on page 115

### <span id="page-86-0"></span>**snmp-server context**

To create a Simple Network Management Protocol (SNMP) context, use the **snmp-server context** command in

global configuration

mode. To remove an SNMP context, use the **no** form of this command.

**snmp-server context** *context-name* **no snmp-server context** *context-name*

**Syntax Description** *context-name* Name of the SNMP context.

**Command Default** None

**Command Modes** Global configuration

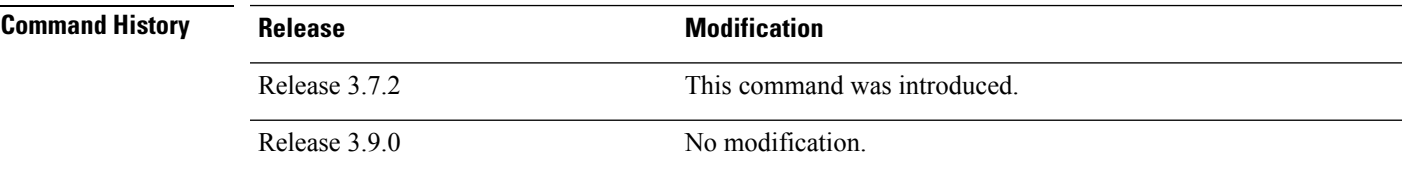

**Usage Guidelines** To use this command, you must be in a user group associated with a task group that includes appropriate task IDs. If the user group assignment is preventing you from using a command, contact your AAA administrator for assistance.

> This command creates an SNMP context. By default, all the SNMP MIB instances are in a default context. Create an SNMP context and map it to a particular feature to enable similar instances of the same object to co-exist in different SNMP contexts.

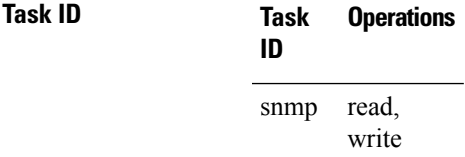

This example creates a new SNMP context named "sample1:"

RP/0/RSP0/CPU0:router(config)# **snmp-server context sample1**

### **Related Topics**

snmp-server [community-map,](#page-83-0) on page 84 [snmp-server](#page-191-0) vrf, on page 192

# **snmp-server context mapping**

To map an SNMP context with a protocol instance, topology or VRF entity, use the **snmp-server context mapping** command in global configuration mode.

**snmp-server context mapping** *context-name* [**feature** *feature-name*] [**instance** *instance-name*] [**topology** *topology-name*] [**vrf** *vrf-name*]

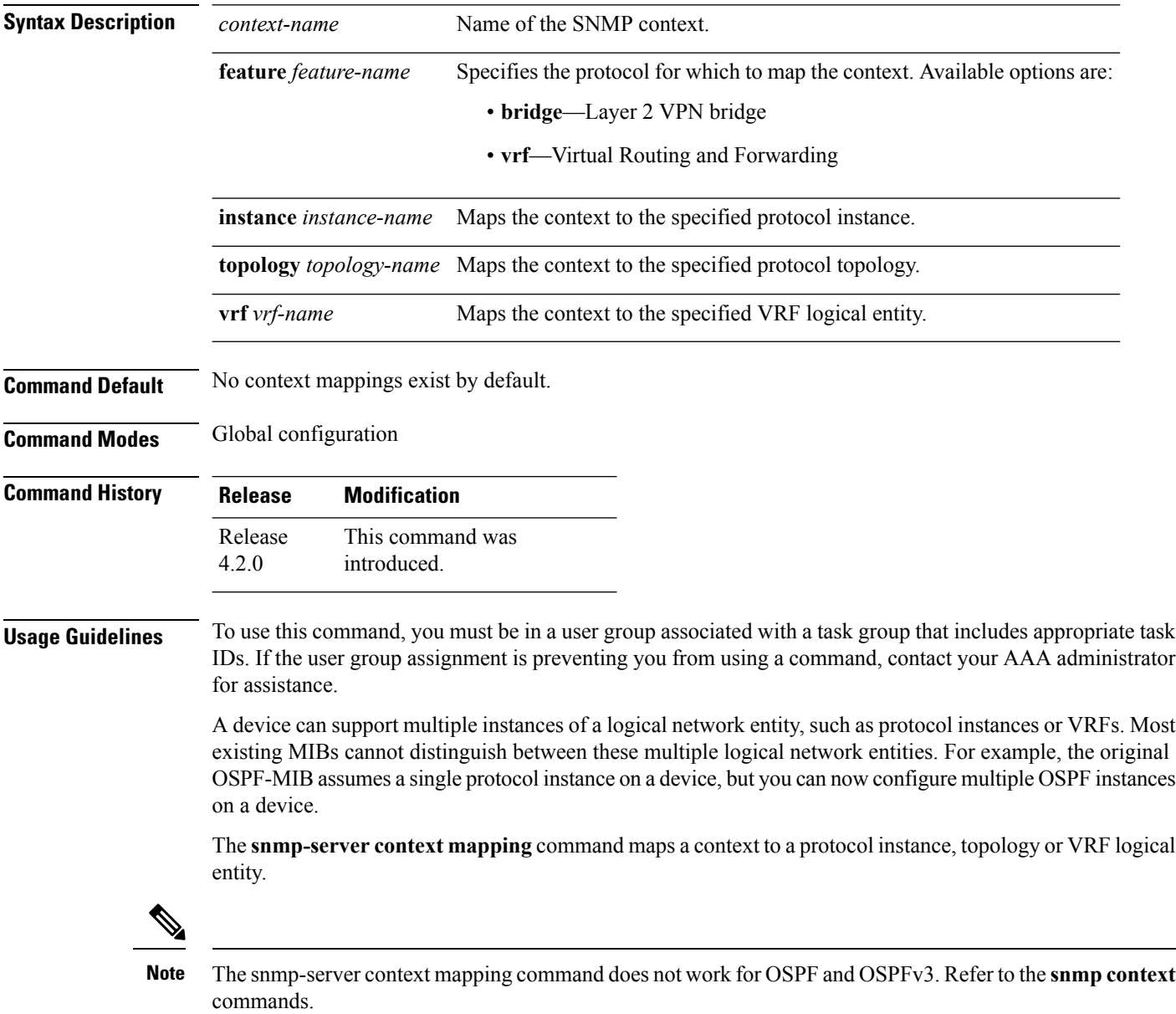

**Task ID Task Operation ID** read, snmp

write

This example illustrates how to map an snmp context to an OSPF instance:

RP/0/RSP0/CPU0:router(config)# snmp-server context mapping con5 feature ospf instance in1

### **Related Topics**

snmp context (OSPF) snmp context (OSPFv3) show snmp [context](#page-29-0), on page 30

# **snmp-server drop report acl**

To apply an ACL policy for restricting an SNMPv3 unknown engine-id report to be sent out to NMS, use the **snmp-server drop report acl** command in the configuration mode.

**snmp-server drop report acl IPv4** *IPv4-acl-name* **IPv6** *IPv6-acl-name*

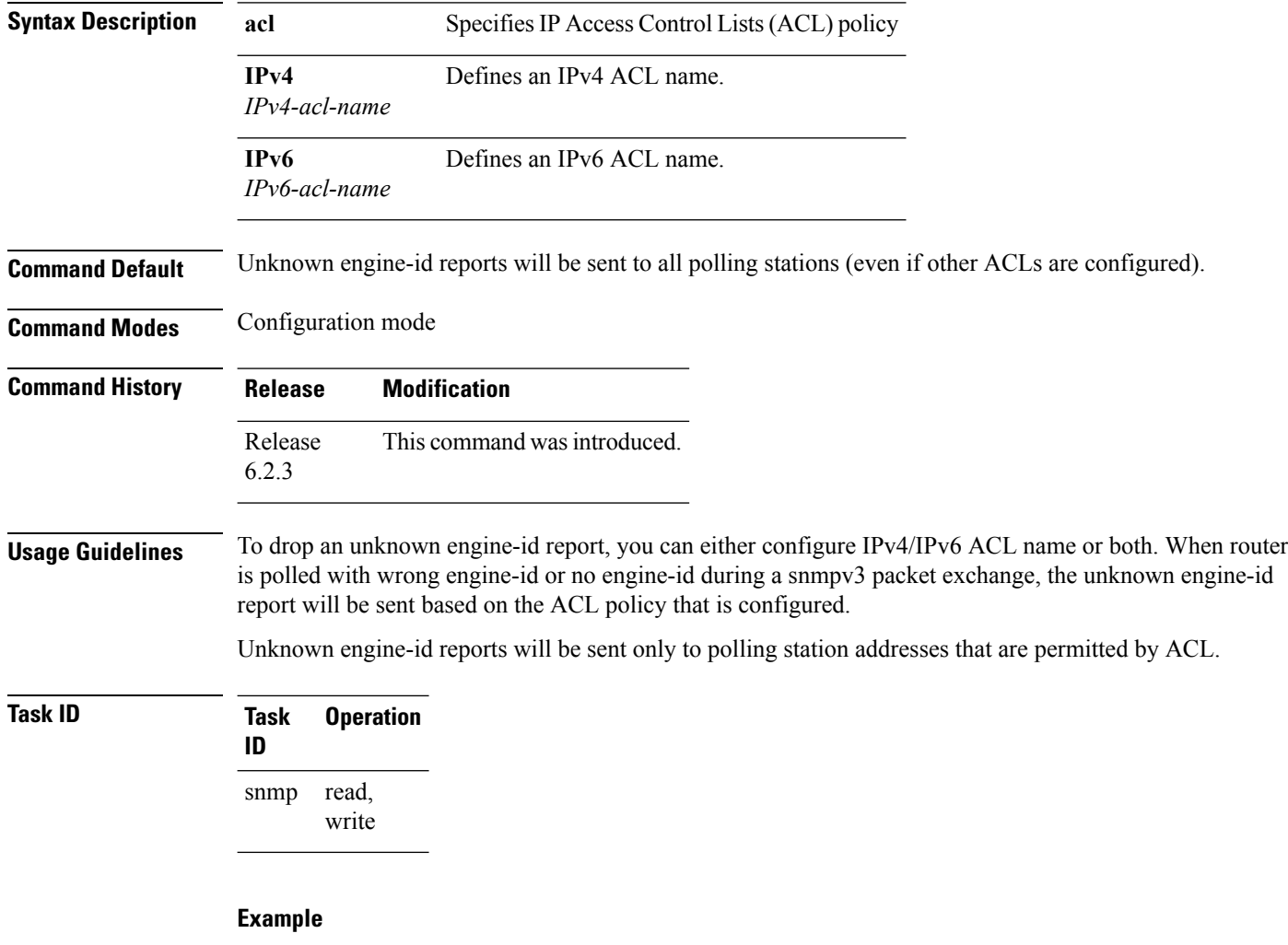

This example shows how to configure the SNMP server to drop the unknown engin-id report:

RP/0/RSP0/CPU0:router (config) # **snmp-server drop report acl IPv4 nms-block IPv6 nms-block-ipv6**

# **snmp-server drop unknown-user**

To avoid error PDUs being sent out of router when polled with incorrect SNMPv3 user name, use the **snmp-server drop unknown-user** command in the appropriate mode. If the configuration is not set, by default it will respond with error PDUs.

**snmp-server drop unknown-user**

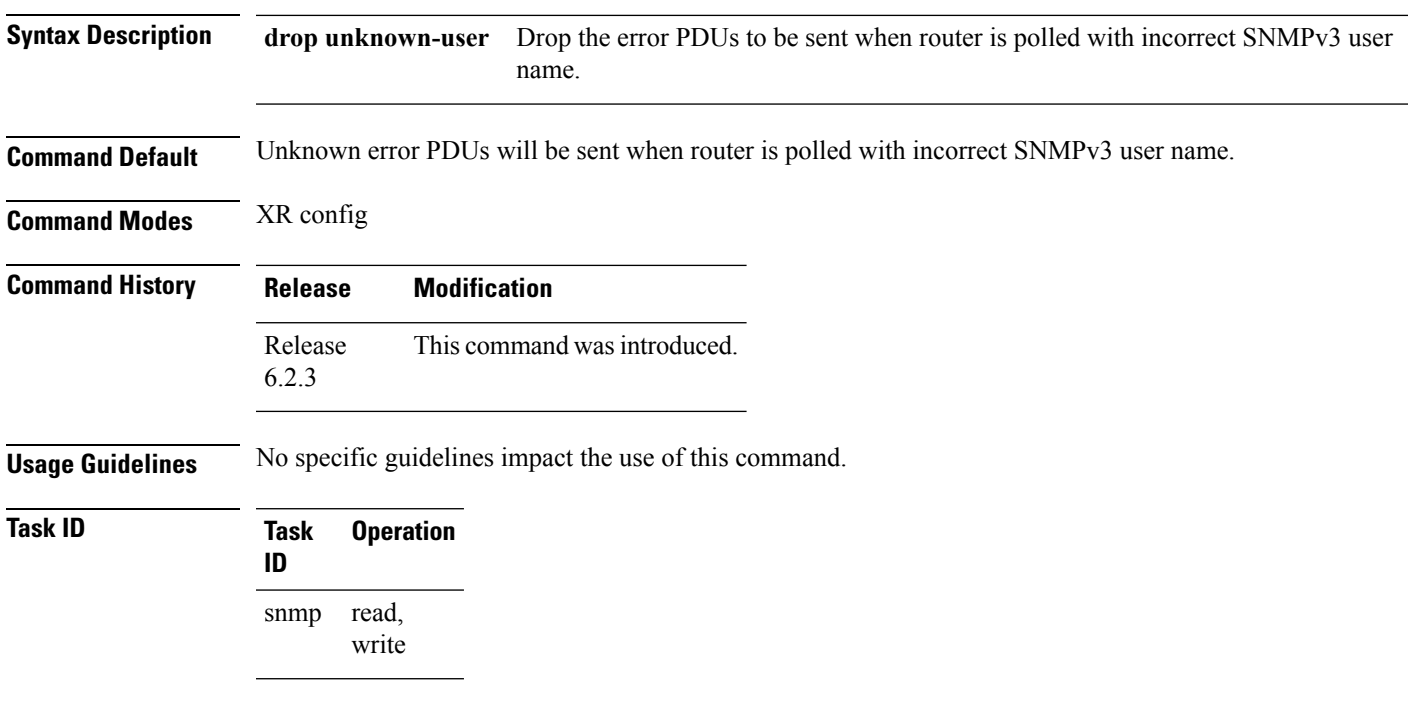

#### **Example**

This example shows how to configure the SNMP server to drop the error PDUs:

RP/0/RSP0/CPU0:router (config) # **snmp-sever drop unknown-user**

### <span id="page-91-0"></span>**snmp-server engineid local**

To specifySimple Network ManagementProtocol (SNMP) engine ID on the local device, use the **snmp-server engineid local** command in

global configuration

mode. To return the engine ID to the default, use the **no** form of this command.

**snmp-server engineid local** *engine-id* **no snmp-server engineid local** *engine-id*

**Syntax Description** engine-id Character string that identifies the engine ID. Consists of up to 24 characters in hexadecimal format. Each hexadecimal number is separated by a colon (:).

**Command Default** An SNMP engine ID is generated automatically.

**Command Modes** Global configuration

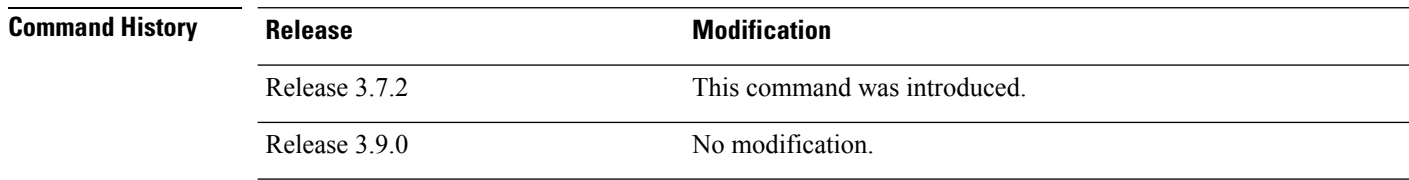

**Usage Guidelines** To use this command, you must be in a user group associated with a task group that includes appropriate task IDs. If the user group assignment is preventing you from using a command, contact your AAA administrator for assistance.

**Task ID Task Operations ID** read, write snmp

This example shows how to configure the SNMP engine ID on the local device:

RP/0/RSP0/CPU0:router(config)# **snmp-server engineID local 00:00:00:09:00:00:00:a1:61:6c:20:61**

#### **Related Topics**

show snmp [engineid,](#page-32-0) on page 33

# **snmp-server engineid remote**

To specify a Simple Network Management Protocol (SNMP) engine ID on a remote device, use the **snmp-server engineid remote** command in

global configuration

mode. To return the engine ID to the default, use the **no** form of this command.

**snmp-server engineid remote** *ip-address engine-id* **udp-port** *port* **no snmp-server engineid remote** *ip-address engine-id* **udp-port** *port*

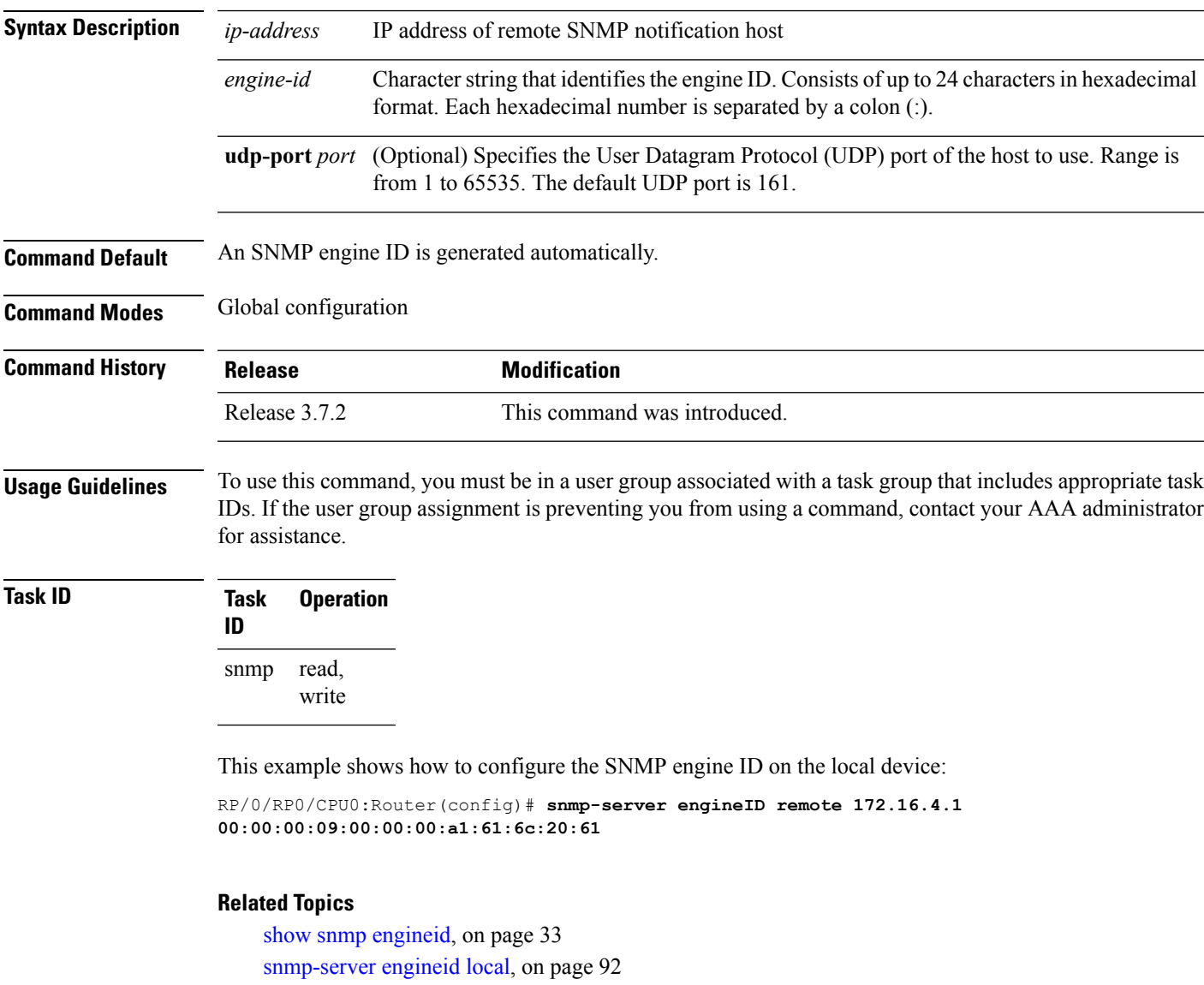

## **snmp-server entityindex persist**

To enable the persistent storage of ENTITY-MIB data across process restarts, switchovers, and device reloads, use the **snmp-server entityindex persist** command in

global configuration

mode. To disable the persistent storage of ENTITY-MIB data, use the **no** form of this command.

### **snmp-server entityindex persist no snmp-server entityindex persist**

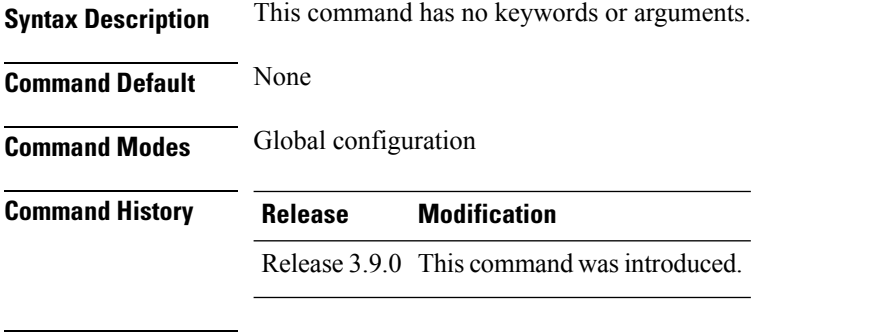

**Usage Guidelines** To use this command, you must be in a user group associated with a task group that includes appropriate task IDs. If the user group assignment is preventing you from using a command, contact your AAA administrator for assistance.

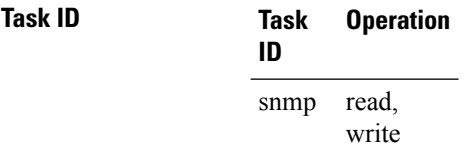

#### **Example**

This example illustrates how to enable persistent storage of ENTITY-MIB indices:

RP/0/RSP0/CPU0:router(config)# **snmp-server entityindex persist**

#### **Related Topics**

[snmp-server](#page-123-0) mibs cbqosmib persist, on page 124

### <span id="page-94-0"></span>**snmp-server group**

To configure a new Simple Network Management Protocol (SNMP) group, or a table that maps SNMP users to SNMP views, use the **snmp-server group** command in

global configuration

mode. To remove a specified SNMP group, use the **no** form of this command.

**snmp-server group** *name* {**v1** | **v2c** | **v3** {**auth** | **noauth** | **priv**}} [**read** *view*] [**write** *view*] [**notify** *view*] [**context** *context-name*] [*access-list-name*] **no snmp-server group** *name*

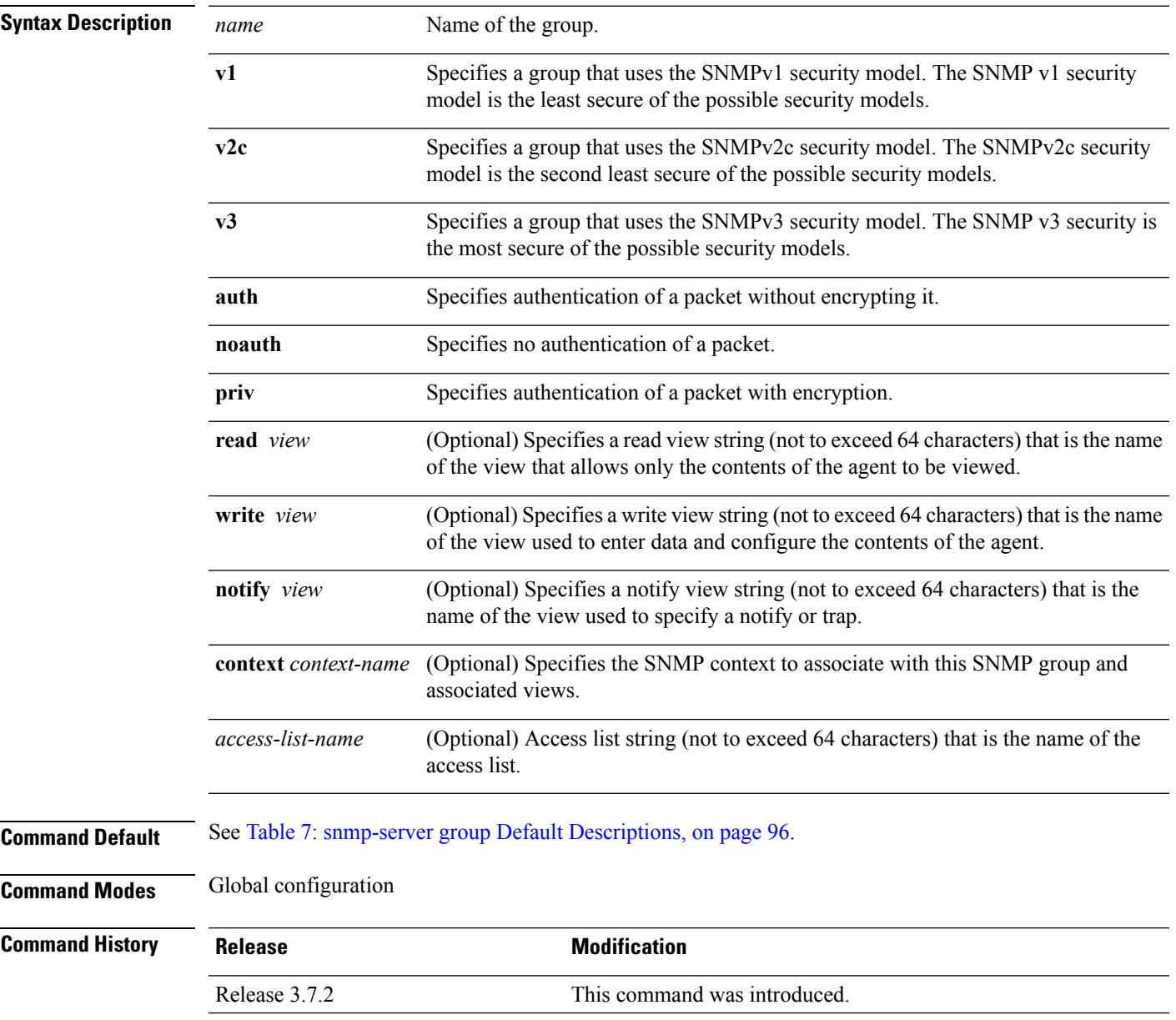

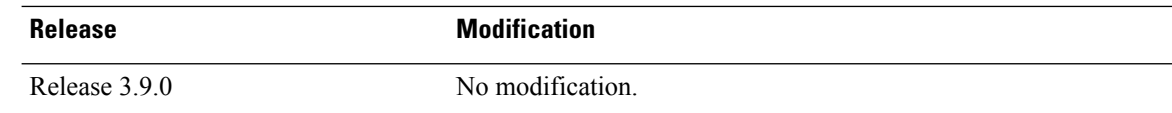

**Usage Guidelines** To use this command, you must be in a user group associated with a task group that includes appropriate task IDs. If the user group assignment is preventing you from using a command, contact your AAA administrator for assistance.

<span id="page-95-0"></span>This table describes the default values for the different views:

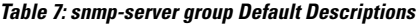

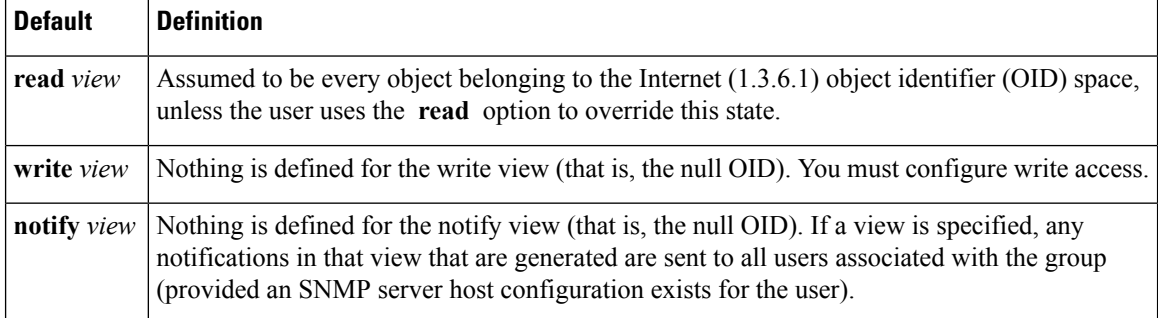

#### **Configuring Notify Views**

Do not specify a notify view when configuring an SNMP group for the following reasons:

- The **snmp-server host** command autogenerates a notify view for the user, and then adds it to the group associated with that user.
- Modifying the notify view of the group affects all users associated with that group.

The notify view option is available for two reasons:

- If a group has a notify view that is set using SNMP, you may need to change the notify view.
- The **snmp-server host** command may have been configured before the **snmp-server group** command. In this case, reconfigure the **snmp-server host** command or specify the appropriate notify view.

Instead ofspecifying the notify view for a group as part of the **snmp-server group**command, use the following commands in global configuration mode:

- **snmp-server user**—Configures an SNMP user.
- **snmp-server group**—Configures an SNMP group, without adding a notify view.
- **snmp-server host**—Autogenerates the notify view by specifying the recipient of a trap operation.

### **Working with Passwords and Digests**

No default values exist for authentication or privacy algorithms when this command is configured. In addition, no default passwords exist. The minimum length for a password is one character, although we recommend using eight characters for security. A plain-text password or localized Message Digest 5 (MD5) password can be specified. Forgotten passwords cannot be recovered, and the user must be reconfigured.

#### **SNMP Contexts**

SNMP contexts provide Virtual Private Network (VPN) users with a secure way of accessing MIB data. When a VPN is associated with a context, that VPN's specific MIB data exists in that context. Associating a VPN with a context enables service providers to manage networks with multiple VPNs. Creating and associating a context with a VPN enables a provider to prevent the users of one VPN from accessing information about users of other VPNs on the same networking device.

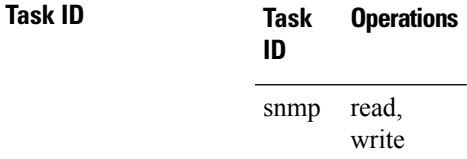

The following example shows how to configure an SNMP version 3 group named group1 that requires the authentication of packets with encryption:

RP/0/RSP0/CPU0:router(config)# **snmp-server group group1 v3 priv**

#### **Related Topics**

show [snmp](#page-26-0), on page 27 show snmp [group](#page-33-0), on page 34 [snmp-server](#page-97-0) host, on page 98 [snmp-server](#page-189-0) view, on page 190

### <span id="page-97-0"></span>**snmp-server host**

To specify the recipient of a Simple Network Management Protocol (SNMP) notification operation, use the **snmp-server host** command in

global configuration

mode. To remove the specified host, use the **no** form of this command.

**snmp-server host** *address* [{**clear** | **encrypted**}] [**informs**] [**traps**] [**version** {**1** | **2c** | **3** {**auth**|**noauth** | **priv**}}] *community-string* [**udp-port** *port*] [*notification-type*] **nosnmp-server host** *address* [{**clear** | **encrypted**}] [**informs**] [**traps**] [**version** {**1** | **2c** | **3** {**auth** | **noauth** | **priv**}}] *community-string* [**udp-port** *port*] [*notification-type*]

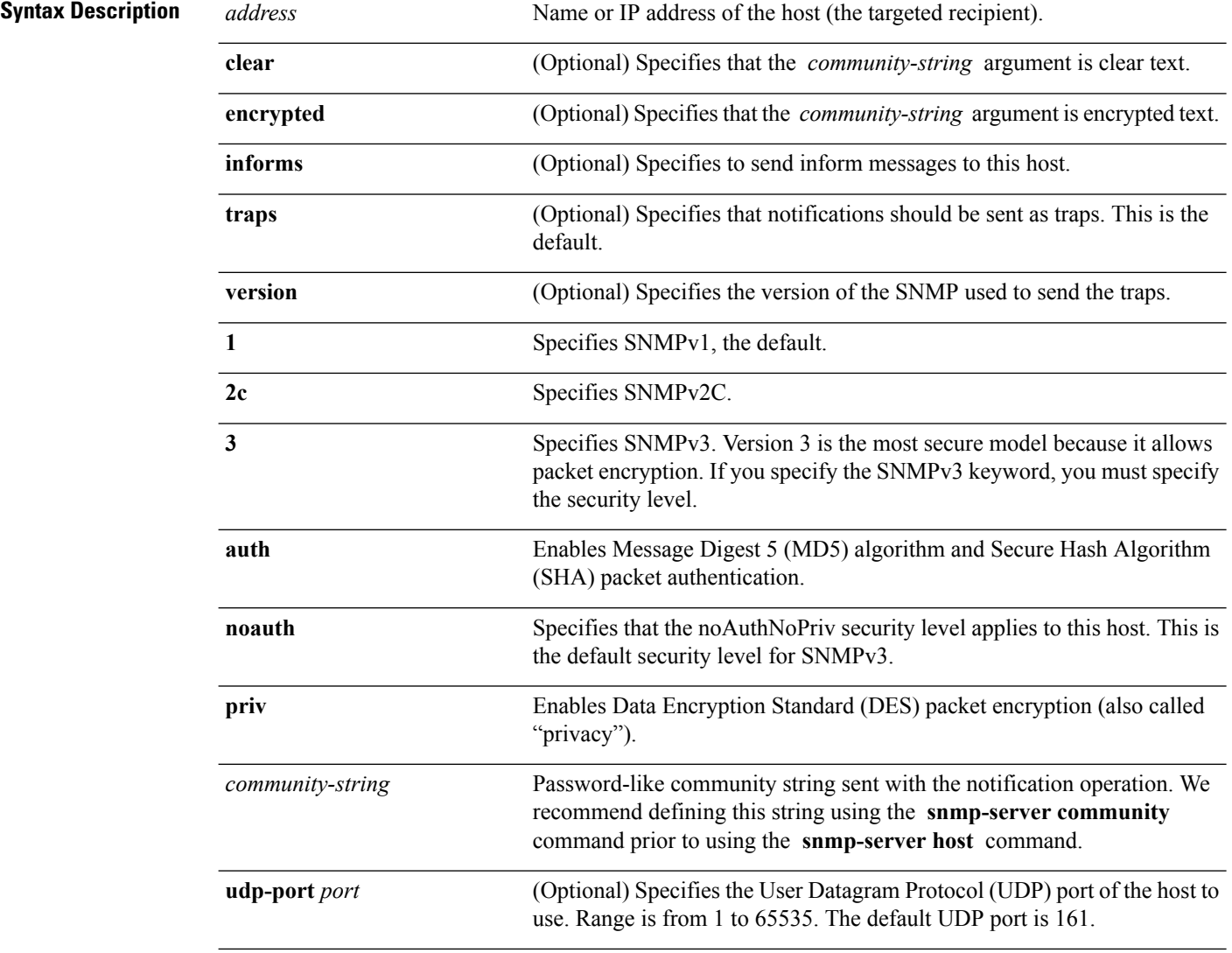

 $\blacksquare$ 

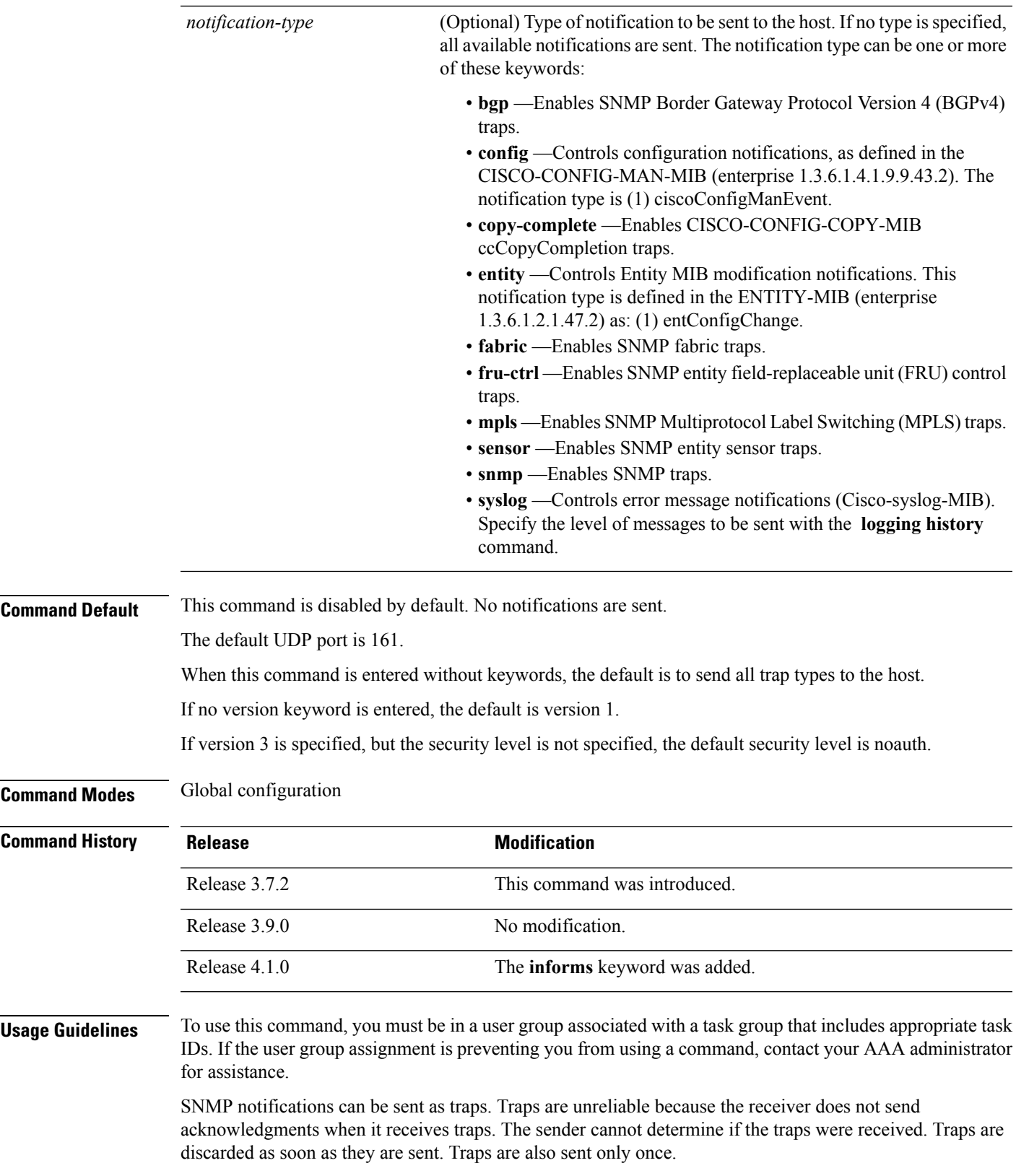

When the **snmp-server host** command is not entered, no notifications are sent. To configure the device to send SNMP notifications, configure at least one **snmp-server host** command. When the command is entered without keywords, all trap types are enabled for the host.

To enable multiple hosts, issue a separate **snmp-serverhost** command for each host. You can specify multiple notification types in the command for each host.

When multiple **snmp-server host** commands are given for the same host and kind of notification (trap), each succeeding **snmp-server host** command overwrites the previous command. Only the last **snmp-server host** command is in effect. For example, if an **snmp-server host** command with the **traps** keyword is entered for a host and then another command with the **traps** keyword is entered for the same host, the second command replaces the first.

Either a host name or IP address can be used to specify the host.

The **snmp-server host** command is used with the **snmp-server engineid** command. Use the **snmp-server traps** command to specify which SNMP notifications are sent globally. For a host to receive most notifications, at least one **snmp-server traps** command and the **snmp-server host** command for that host must be enabled.

However, some notification types cannot be controlled with the **snmp-server traps** command. For example, some notification types are always enabled. Other notification types are enabled by a different command.

The availability of a notification-type depends on the device type and Cisco software features supported on the device.

To display which notification types are available on the system, use the question mark (**?**) online help function at the end of the **snmp-server host** command.

The **no snmp-server host** command used with no keywords disables traps.

Use the **clear** keyword to specify that the clear text community string you enter is displayed encrypted in the **show running** command output. To enter an encrypted string, use the **encrypted** keyword. To enter a clear text community string that is not encrypted by the system, use neither of these keywords.

If the **informs** keyword is used, the SNMP version can be only SNMPv2C or SNMPv3.

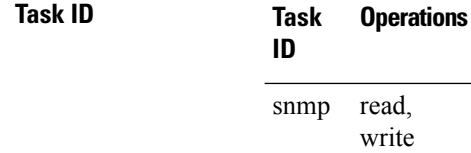

This example shows how to send RFC 1157 SNMP traps to the host specified by the name myhost.cisco.com. Other traps are enabled, but only SNMP traps are sent because only the **snmp** keyword is specified in the **snmp-server host** command. The community string is defined as comaccess.

```
RP/0/RSP0/CPU0:router(config)# snmp-server traps
RP/0/RSP0/CPU0:router(config)# snmp-server host myhost.cisco.com comaccess snmp
```
This example shows how to send the SNMP traps to address 172.30.2.160:

```
RP/0/RSP0/CPU0:router(config)# snmp-server traps snmp
RP/0/RSP0/CPU0:router(config)# snmp-server host 172.30.2.160 public snmp
```
This example shows how to enable the router to send all traps to the host, myhost.cisco.com, using the community string public:

RP/0/RSP0/CPU0:router(config)# **snmp-server traps** RP/0/RSP0/CPU0:router(config)# **snmp-server host myhost.cisco.com public**

This example shows how to prevent traps from being sent to any host. The BGP traps are enabled for all hosts, but only the configuration traps are enabled to be sent to a host.

RP/0/RSP0/CPU0:router(config)# **snmp-server traps bgp** RP/0/RSP0/CPU0:router(config)# **snmp-server host hostabc public config**

This example shows how to send SNMPv3 informs to a host:

RP/0/RSP0/CPU0:router(config)# **snmp-server host 172.30.2.160 informs version 3**

#### **Related Topics**

[snmp-server](#page-91-0) engineid local, on page 92 [snmp-server](#page-151-0) traps bgp, on page 152 [snmp-server](#page-106-0) inform, on page 107

### **snmp-server ifindex persist**

To enable ifIndex persistence globally on all Simple Network Management Protocol (SNMP) interfaces, use the **snmp-server ifindex persist** command in global configuration mode. To disable global interface persistence, use the **no** form of this command.

### **snmp-server ifindex persist no snmp-server ifindex persist**

- **Syntax Description** This command has no keywords or arguments.
- **Command Default** Global interface persistence is disabled.

**Command Modes** Global configuration

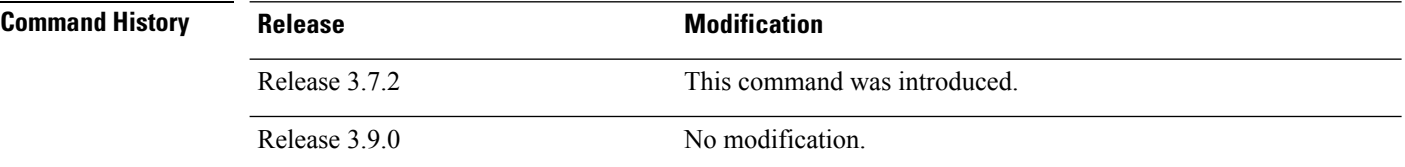

### **Usage Guidelines** To use this command, you must be in a user group associated with a task group that includes appropriate task IDs. If the user group assignment is preventing you from using a command, contact your AAA administrator for assistance.

Use the **snmp-server ifindex persist** command to enable ifIndex persistence on all interfaces that have entries in the ifIndex table of the IF-MIB. When enabled, this command retains the mapping between the ifName object values and the ifIndex object values (generated from the IF-MIB) persistent during reloads, allowing for consistent identification of specific interfaces using SNMP. Applications such as device inventory, billing, and fault detection depend on this feature.

### **Task ID Task Operations ID** snmp read,

write

This example shows how to enable ifIndex persistence globally:

RP/0/RSP0/CPU0:router(config)# **snmp-server ifindex persist**

### **Related Topics**

index [persistence,](#page-11-0) on page 12 notification [linkupdown,](#page-17-0) on page 18 show snmp [interface](#page-37-0), on page 38

Ш

### **snmp-server ifmib ifalias long**

To enable the ifAlias IF-MIB object to accept an interface alias name that exceeds the 64-byte default, use the **snmp-server ifmibifaliaslong** command. Use the**no** form of this command to revert to the default length.

**snmp-server ifmib ifalias long no snmp-server ifmib ifalias long**

**Syntax Description** This command has no keywords or arguments.

**Command Default** Global interface persistence is disabled.

The alias name is 64 bytes in length.

**Command Modes** Global configuration

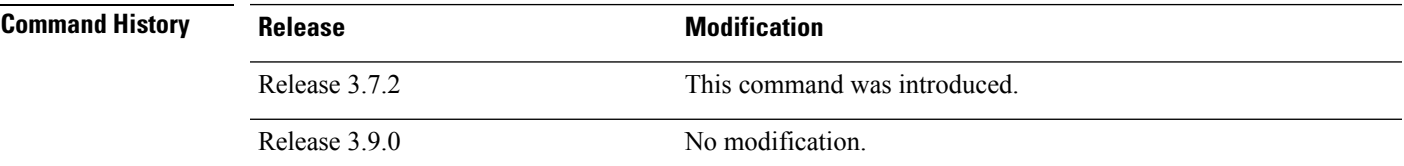

### **Usage Guidelines** To use this command, you must be in a user group associated with a task group that includes appropriate task IDs. If the user group assignment is preventing you from using a command, contact your AAA administrator for assistance.

Use the **snmp-server ifmib ifalias long** command to enable the IF-MIB object ifAlias to accept an interface alias name that is greater than 64 bytes in length. The default length for the alias name is 64 bytes.

### **Task ID Task Operations ID**

read, write snmp

This example shows how to enable the IF-MIB object ifAlias:

RP/0/RSP0/CPU0:router(config)# **snmp-server ifmib ifalias long** RP/0/RSP0/CPU0:router(config)# **exit**

Uncommitted changes found, commit them before exiting(yes/no/cancel)? [cancel]:**yes** RP/0/RSP0/CPU0:router#

## <span id="page-103-0"></span>**snmp-server ifmib internal cache max-duration**

To configure the refresh interval for the IF-MIB statistics cache, use the **snmp-server ifmib internal cache max-duration** command in global configuration mode. To revert to the default cache interval, use the **no** form of this command.

**snmp-server ifmib internal cache max-duration** *timeout*

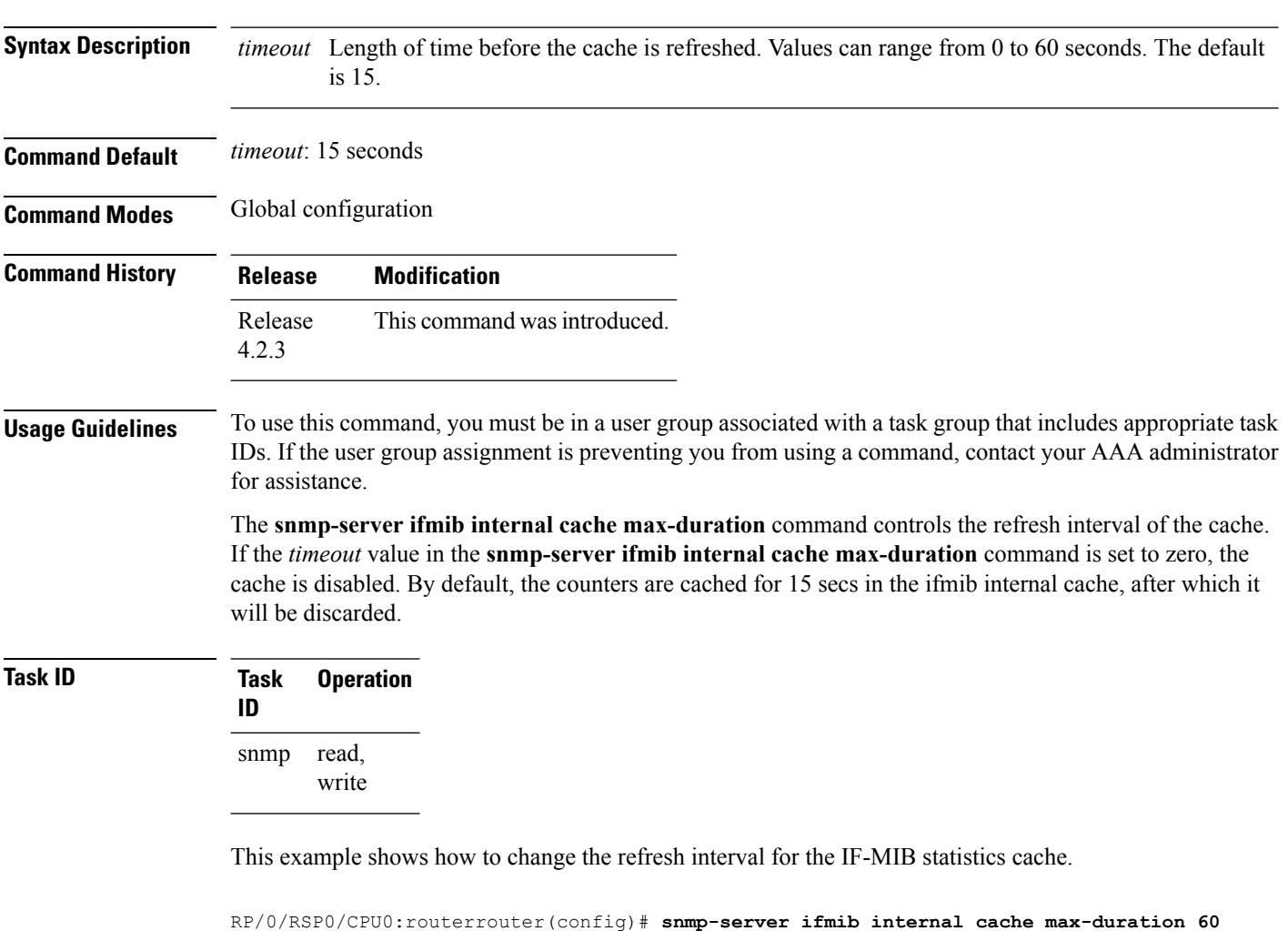

### **Related Topics**

[snmp-server](#page-105-0) ifmib stats cache, on page 106

Ш

## **snmp-server ifmib ipsubscriber**

To enable IP subscriber interfaces in the interfaces MIB (IF-MIB), use the **snmp-server ifmib ipsubscriber** command in global configuration mode. To disable IP subscriber interfaces, use the **no** form of this command.

**snmp-server ifmib ipsubscriber no snmp-server ifmib ipsubscriber**

**Syntax Description** This command has no keywords or arguments.

**Command Default** Ip subscriber interfaces are not enabled.

**Command Modes** Global configuration

**Command History Release Modification** This command was introduced. Release 4.2.0

### **Usage Guidelines** To use this command, you must be in a user group associated with a task group that includes appropriate task IDs. If the user group assignment is preventing you from using a command, contact your AAA administrator for assistance.

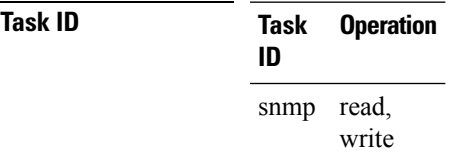

This example shows how to enable IP subscriber interfaces in the IF-MIB:

RP/0/RSP0/CPU0:router# **configure** RP/0/RSP0/CPU0:router(config)# **snmp-server ifmib ipsubscriber**

### <span id="page-105-0"></span>**snmp-server ifmib stats cache**

To enable retrieval of cached statistics instead of real-time statistics, use the **snmp-server ifmib stats cache** command. To revert to the default, use the **no** form of this command.

**snmp-server ifmib stats cache no snmp-server ifmib stats cache**

**Syntax Description** This command has no keywords or arguments.

**Command Default** Cached statistics are not enabled.

**Command Modes** Global configuration

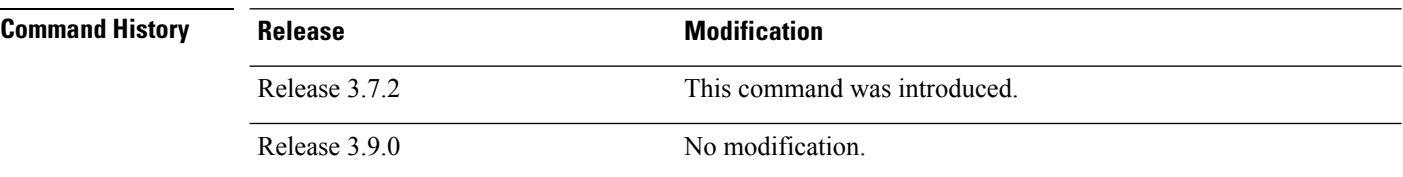

**Usage Guidelines** To use this command, you must be in a user group associated with a task group that includes appropriate task IDs. If the user group assignment is preventing you from using a command, contact your AAA administrator for assistance.

> Cisco IOS XR statistics infrastructure maintains a cache of statistics for all interfaces. This cache is updated every 30 seconds. Use the **snmp-server ifmib stats cache** command to enable the IF-MIB to retrieve these cached statistics rather than real-time statistics. Accessing cached statistics is less CPU-intensive than accessing real-time statistics.

### **Task ID Task Operations**

**ID** snmp read,

write

This example shows how to enable the IF-MIB caches statistics:

RP/0/RSP0/CPU0:router(config)# **snmp-server ifmib stats cache** RP/0/RSP0/CPU0:router(config)# **exit**

Uncommitted changes found, commit them before exiting(yes/no/cancel)? [cancel]:**yes** RP/0/RSP0/CPU0:router#

#### **Related Topics**

snmp-server ifmib internal cache [max-duration,](#page-103-0) on page 104

## <span id="page-106-0"></span>**snmp-server inform**

To configure Simple Network Management Protocol (SNMP) inform message options, use the **snmp-server inform** command in global configuration mode. To revert to the default informs options, use the **no** form of this command.

**snmp-server inform** {**pending** *max-no* | **retries** *no-retries* | **timeout** *seconds*} **no snmp-server inform** {**pending** *max-no* | **retries** *no-retries* | **timeout** *seconds*}

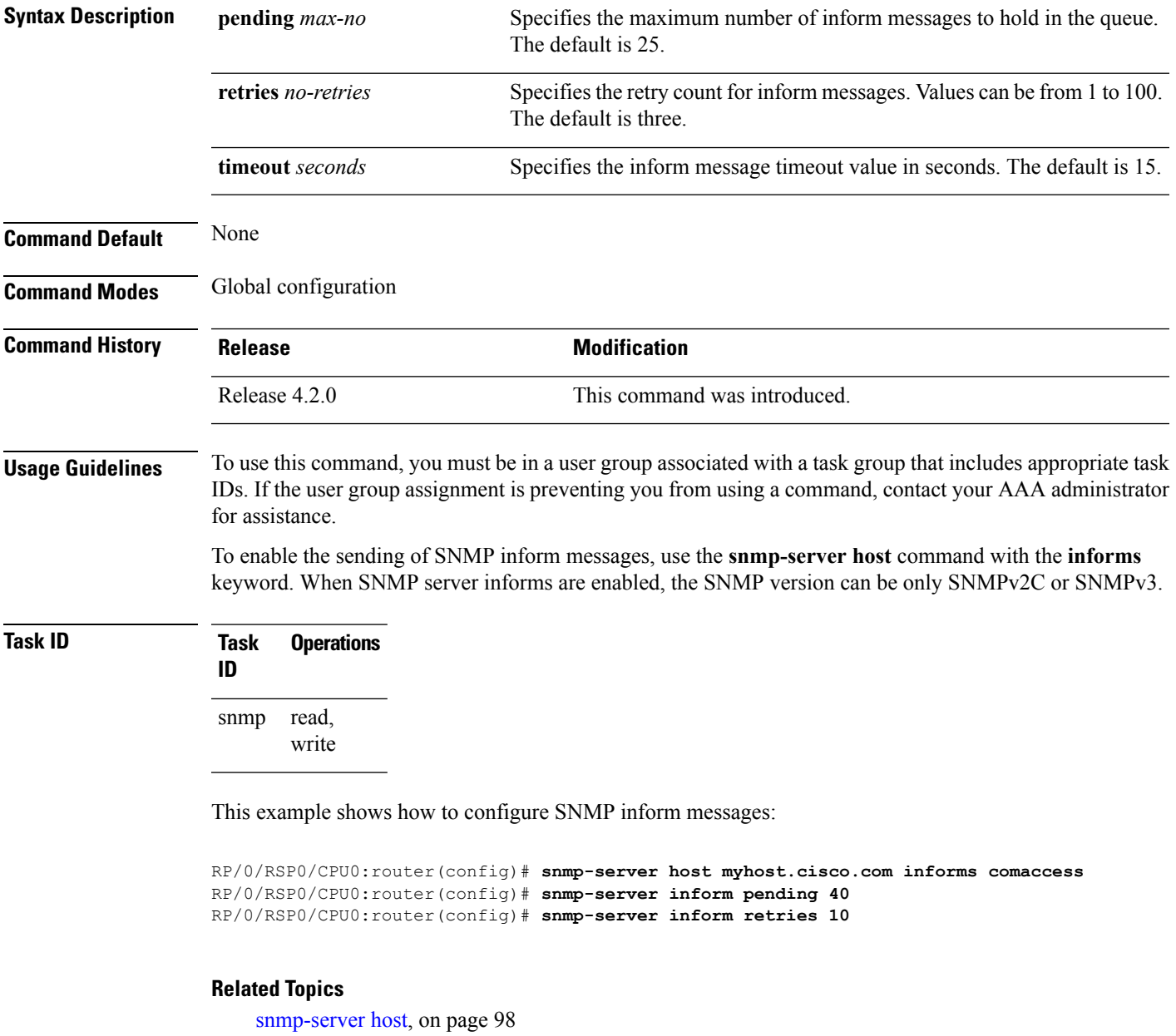

# **snmp-server interface**

To enable an interface to send Simple Network Management Protocol (SNMP) trap notifications and enter SNMPinterface configuration mode, use the **snmp-server interface** command in global configuration mode. To disable the sending of SNMP trap notifications on an interface, use the **no** form of this command.

**snmp-server interface** *type interface-path-id* **no snmp-server interface** *type interface-path-id*

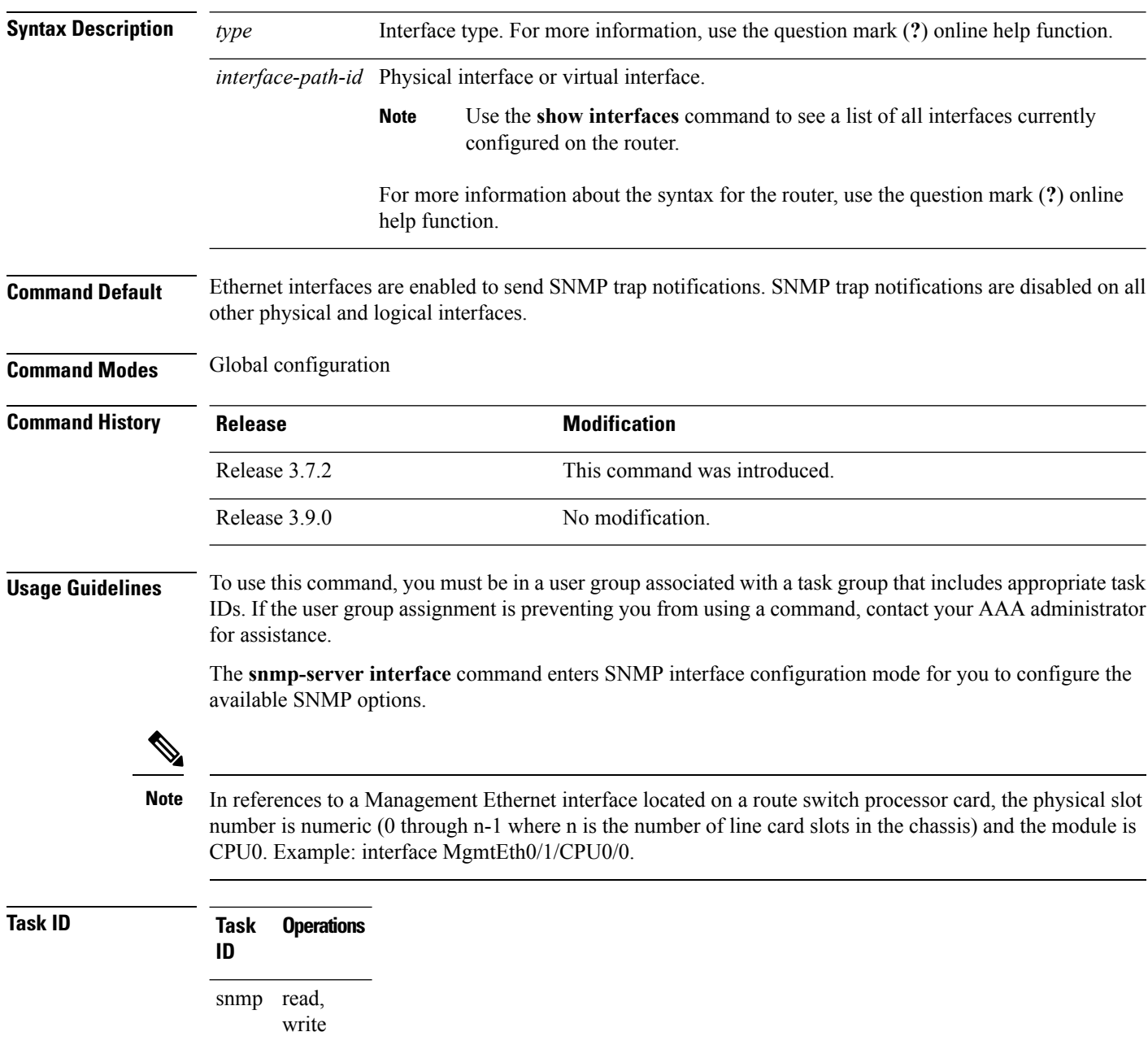
This example shows how to assign ifIndex persistence on Packet-over-SONET/SDH (POS) interface 0/0/1/0:

RP/0/RSP0/CPU0:router(config)# **snmp-server interface pos 0/0/1/0** RP/0/RSP0/CPU0:router(config-snmp-if)#

### **Related Topics**

show snmp [interface,](#page-37-0) on page 38 [snmp-server](#page-91-0) engineid local, on page 92 [snmp-server](#page-101-0) ifindex persist, on page 102

# **snmp-server interface subset**

To entersnmp-server interface subset configuration mode for a set of interfaces, use the **snmp-server interface subset** command in global configuration mode. To revert to the default interface settings, use the **no** form of this command.

**snmp-server interface subset** *subset-number* **regular-expression** *expression* **no snmp-server interface subset** *subset-number*

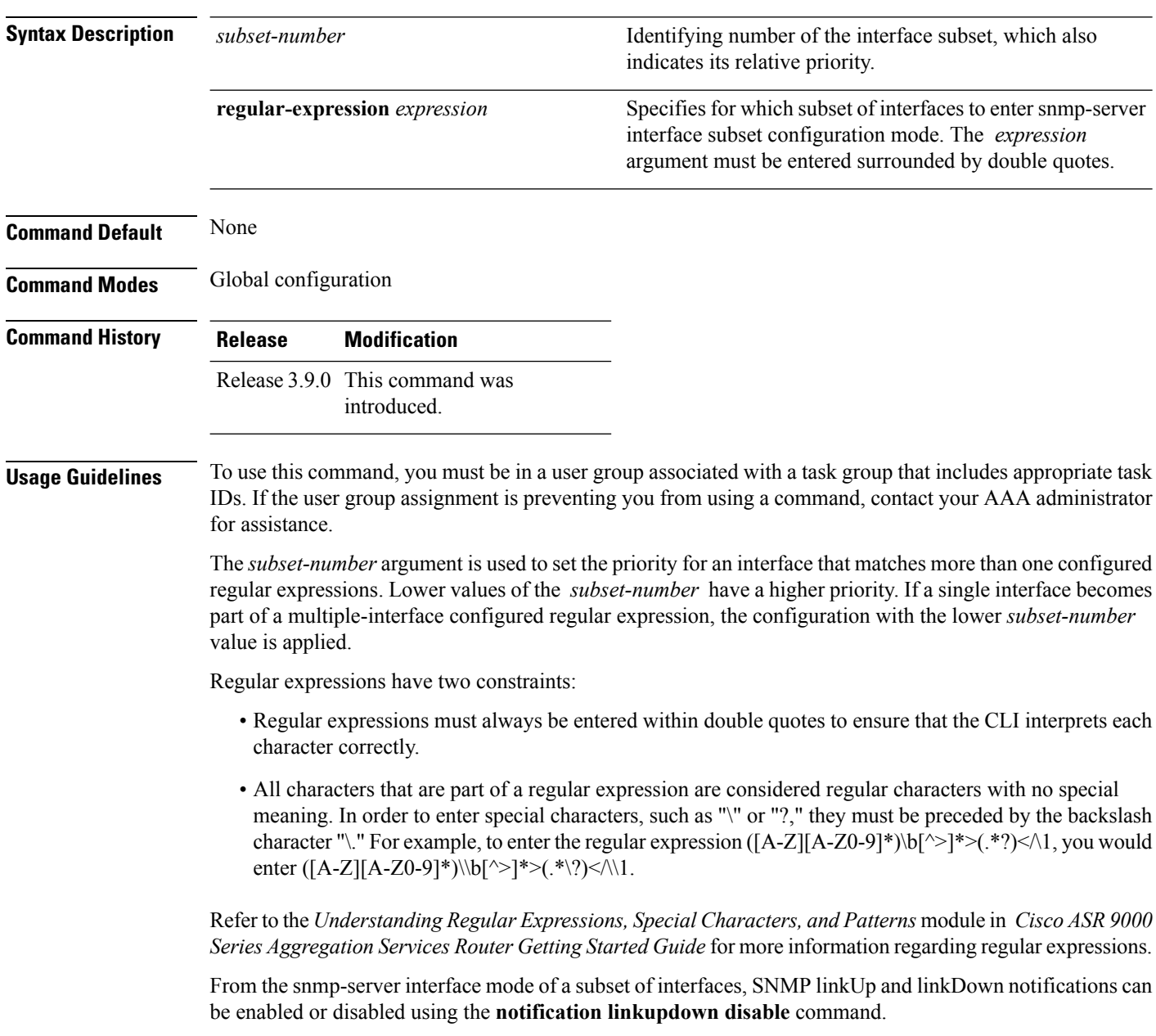

**Task ID Task Operation**

**ID**

read, write snmp

This example illustrates how to configure all Gigabit Ethernet interfaces:

```
RP/0/RSP0/CPU0:router# config
RP/0/RSP0/CPU0:router(config)# snmp-server int subset 2
    regular-expression "^Gig[a-zA-Z]+[0-9/]+\."
RP/0/RSP0/CPU0:router(config-snmp-if-subset)#
```
#### **Related Topics**

notification [linkupdown](#page-17-0), on page 18 show snmp interface [notification](#page-39-0), on page 40 show snmp interface [regular-expression,](#page-41-0) on page 42

## **snmp-server ipv4 dscp**

To mark packets with a specific differentiated services code point (DSCP) value, use the **snmp-server ipv4 dscp** command in global configuration mode. To remove matching criteria, use the **no** form of this command.

**snmp-server ipv4 dscp** *value* **no snmp-server ipv4 dscp** [*value*]

**Syntax Description** value Value of the DSCP. The DSCP value can be a number from 0 to 63, or it can be one of the following keywords: **default**, **ef**, **af11**, **af12**, **af13**, **af21**, **af22**, **af23**, **af31**, **af32**, **af33**, **af41**, **af42**, **af43**, **cs1**, **cs2**, **cs3**, **cs4**, **cs5**, **cs6**, **cs7**.

**Command Default** The IP DSCP default value for SNMP traffic is 0.

**Command Modes** Global configuration

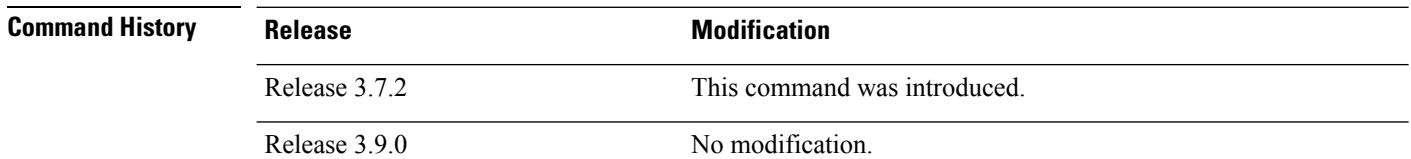

#### **Usage Guidelines** To use this command, you must be in a user group associated with a task group that includes appropriate task IDs. If the user group assignment is preventing you from using a command, contact your AAA administrator for assistance.

Use the **snmp-server ipv4 dscp** command to specify an IP DSCP value to give SNMP traffic higher or lower priority in your network.

**Task ID Task Operations ID** read, write snmp

This example shows how to configure the DSCP value to af32:

RP/0/RSP0/CPU0:router(config)# **snmp-server ipv4 dscp af32**

# **snmp-server ipv4 precedence**

To mark packets with a specific precedence level to use for packet matching, use the **snmp-server ipv4 precedence** command in global configuration mode. To restore the system to its default interval values, use the **no** form of this command.

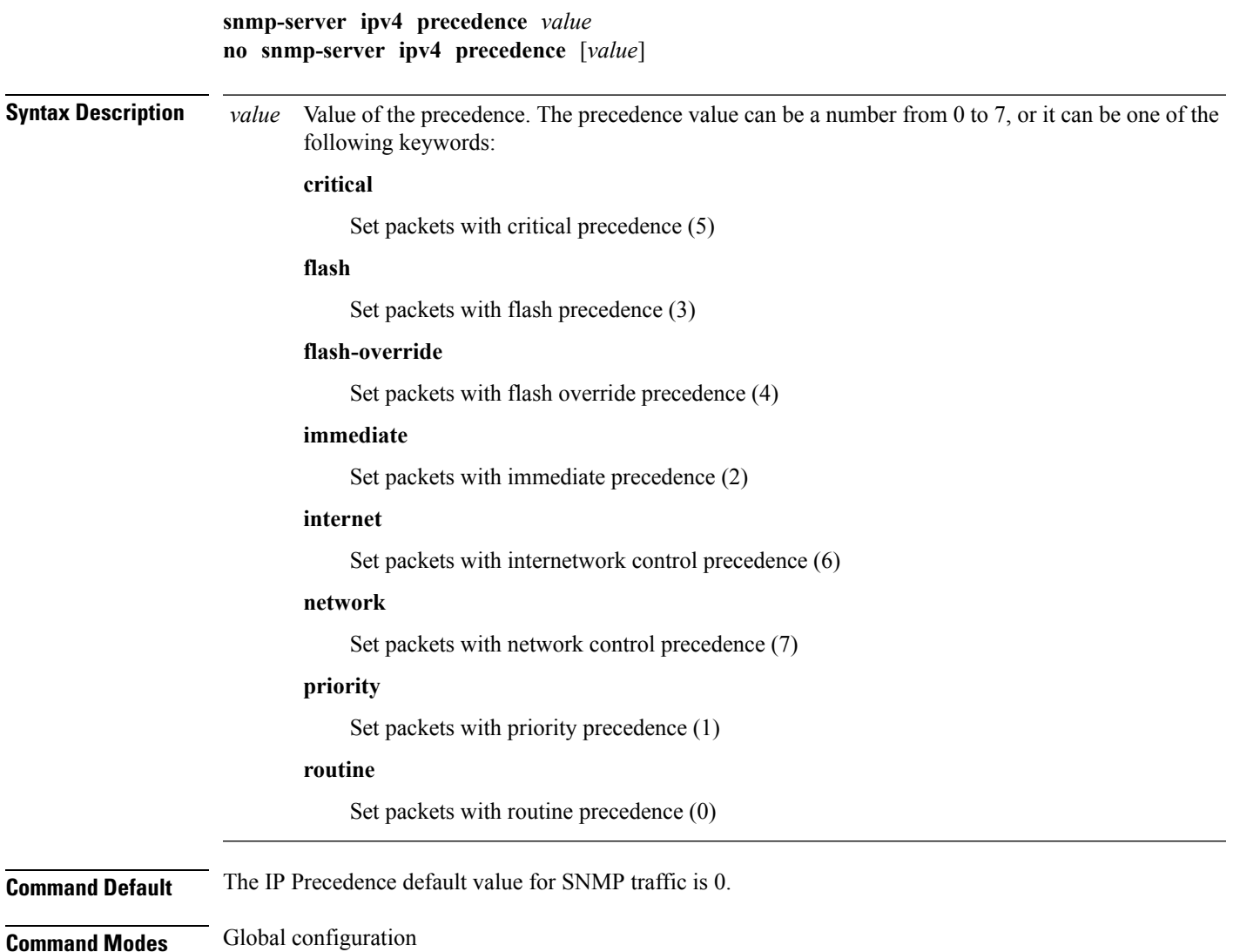

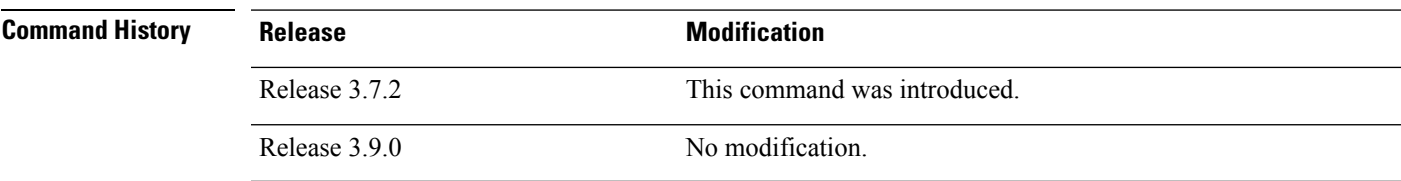

#### **Usage Guidelines** To use this command, you must be in a user group associated with a task group that includes appropriate task IDs. If the user group assignment is preventing you from using a command, contact your AAA administrator for assistance.

Use the **snmp-server ipv4 precedence** command to specify an IP Precedence value to give SNMP traffic higher or lower priority in your network.

**Task ID Task Operations ID** snmp read, write

This example shows how to set the precedence to 2:

RP/0/RSP0/CPU0:router(config)# **snmp-server ipv4 precedence 2**

### **snmp-server location**

To specify the system location for Simple Network Management Protocol (SNMP), use the **snmp-server location** command in

global configuration

mode. To remove the location string, use the **no** form of this command.

**snmp-server location** *system-location* **no snmp-server location**

**Syntax Description** system-location String indicating the physical location of this device. The maximum string length is 255 alphanumeric characters. *system-location*

**Command Default** No system location string is set.

**Command Modes** Global configuration

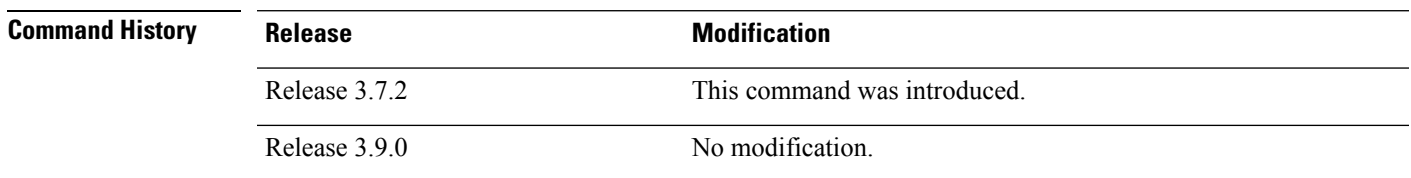

**Usage Guidelines** To use this command, you must be in a user group associated with a task group that includes appropriate task IDs. If the user group assignment is preventing you from using a command, contact your AAA administrator for assistance.

### **Task ID Task Operations ID** read, write snmp

This example shows how to specify a system location string:

RP/0/RSP0/CPU0:router(config)# **snmp-server location Building 3/Room 214**

#### **Related Topics**

[snmp-server](#page-85-0) contact, on page 86

## **snmp-server mib bulkstat max-procmem-size**

To configure the overall per-process memory size limit used by all bulk statistics files in the process, use the **snmp-server mib bulkstat max-procmem-size** command in

global configuration

mode. To remove the overall per-process memory size, use the **no** form of this command.

**snmp mib bulkstat max-procmem-size** *size* **no snmp mib bulkstat max-procmem-size** [*size*]

**Syntax Description** size Overall per-process memory size limit in kilobytes. The valid range is from 100 to 200000. The default is 200000.

**Command Default** The maximum process memory size is 200000 KB.

**Command Modes** Global configuration

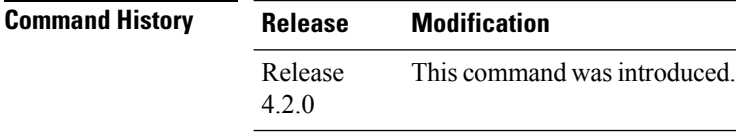

#### **Usage Guidelines** To use this command, you must be in a user group associated with a task group that includes appropriate task IDs. If the user group assignment is preventing you from using a command, contact your AAA administrator for assistance.

Currently 300 MB is the maximum process memory available for MIB and SNMP processes.

**Task ID Task Operation ID** read, write snmp

This example sets the maximum process memory size to 100000 KB.

RP/0/RSP0/CPU0:router# **configure** RP/0/RSP0/CPU0:router(config)# **snmp-server mib bulkstat max-procmem-size 100000** Ш

### **snmp-server mib bulkstat object-list**

To configure a Simple Network Management Protocol (SNMP) bulk statistics object list and enter bulk statistics objects configuration mode, use the **snmp-server mib bulkstat object-list** in

global configuration

mode. To remove an SNMP object list configuration, use the **no** form of this command.

**snmp-server mib bulkstat object-list** *object-list-name* **no snmp-server mib bulkstat object-list** *object-list-name*

**Syntax Description** *object-list-name* Name or object identifier (OID) of the bulk statistics object list to configure.

**Command Default** No SNMP bulk statistics object list is configured.

**Command Modes** Global configuration

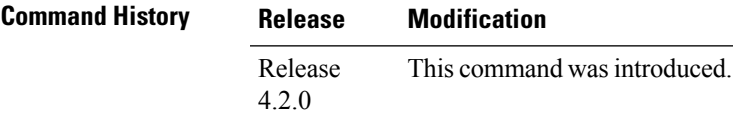

#### **Usage Guidelines** To use this command, you must be in a user group associated with a task group that includes appropriate task IDs. If the user group assignment is preventing you from using a command, contact your AAA administrator for assistance.

The **snmp-server mib bulkstat object-list** command allows you to name an object list. Bulk statistics object lists are used for the Periodic MIB Data Collection and Transfer Mechanism.Use the **add** command to add objects to the object list configured with the **snmp-server mib bulkstat object-list** command. Bulk statistics object lists can be reused in multiple schemas.

**Task ID Task Operation ID** read, write snmp

In this example, a bulk statistics object list called ifmib is configured to include two objects:

```
RP/0/RSP0/CPU0:router# config
RP/0/RSP0/CPU0:router(config)# snmp-server mib bulkstat object-list ifmib
RP/0/RSP0/CPU0:router(config-bulk-objects)# add ifOutOctets
RP/0/RSP0/CPU0:router(config-bulk-objects)# add ifInOctets
```
#### **Related Topics**

add [\(bulkstat](#page-4-0) object), on page 5 show snmp mib [bulkstat](#page-45-0) transfer, on page 46

# **snmp-server mib bulkstat schema**

To configure a Simple Network Management Protocol (SNMP) bulk statistics schema and enter bulk statistics schema configuration mode, use the **snmp-server mib bulkstat schema** command in

global configuration

mode. To remove the SNMP bulk statistics schema, use the **no** form of this command.

**snmp-server mib bulkstat schema** *schema-name* **no snmp-server mib bulkstat schema** *schema-name*

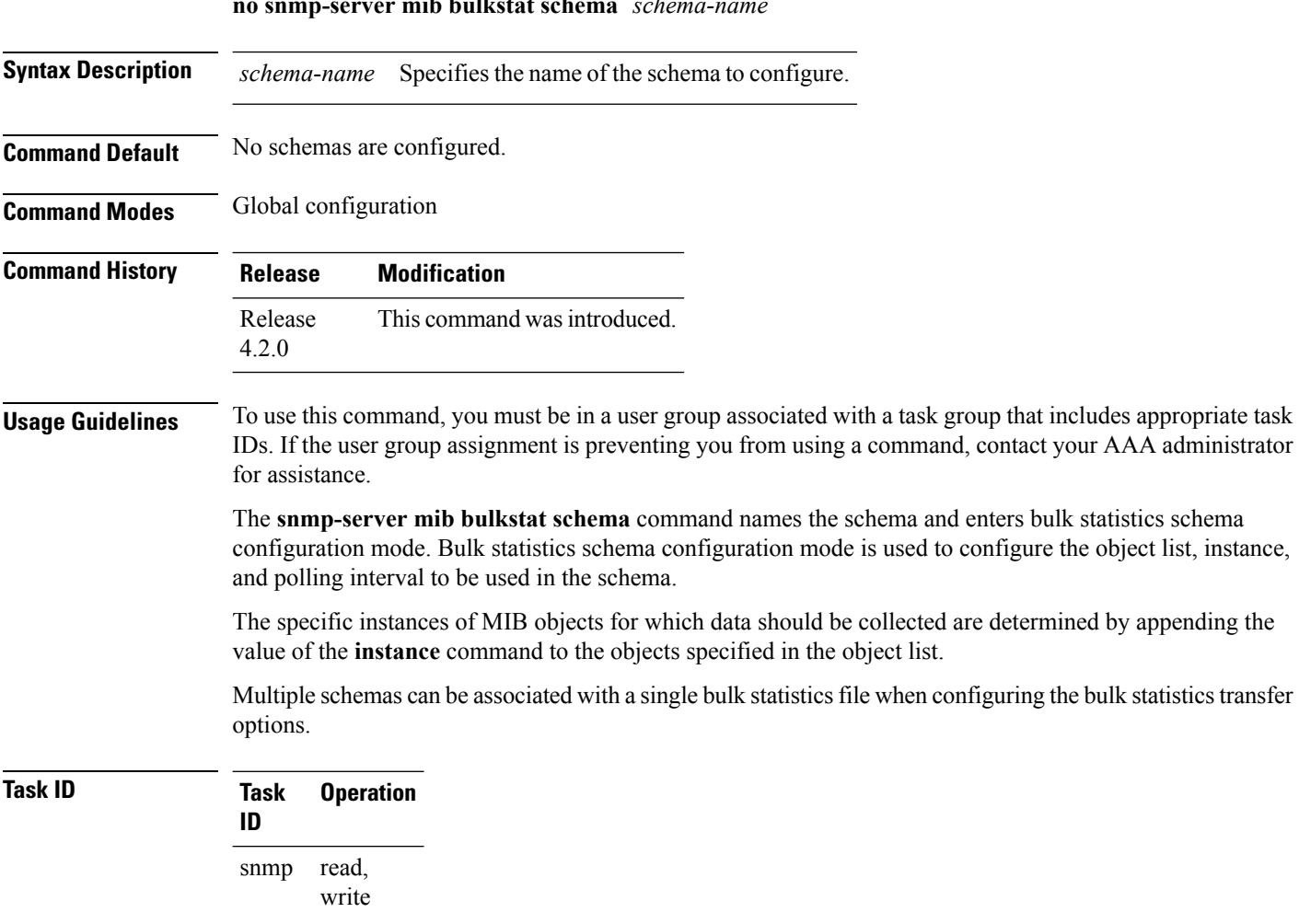

The following example shows how to configure a bulk statistics schema called GigE0/6/5/0:

```
RP/0/RSP0/CPU0:router# configure
RP/0/RSP0/CPU0:router(config)# snmp-server mib bulkstat schema tengige 0/6/5/0
RP/0/RSP0/CPU0:router(config-bulk-sc)# object-list ifmib
RP/0/RSP0/CPU0:router(config-bulk-sc)# poll-interval 3
RP/0/RSP0/CPU0:router(config-bulk-sc)# instance exact interface tengige 0/6/5/0 subif
```
RP/0/RSP0/CPU0:router(config-bulk-sc)# **exit**

#### **Related Topics**

instance [\(bulkstat](#page-12-0) schema), on page 13 [poll-interval](#page-20-0), on page 21

### **snmp-server mib bulkstat transfer-id**

To identify the bulk statistics transfer configuration and enter bulk statistics transfer configuration mode, use the **snmp-server mib bulkstat transfer-id** command in

global configuration

mode. To remove a previously configured transfer, use the **no** form of this command

**snmp-server mib bulkstat transfer-id** *transfer-id* **no snmp-server mib bulkstat transfer-id** *transfer-id*

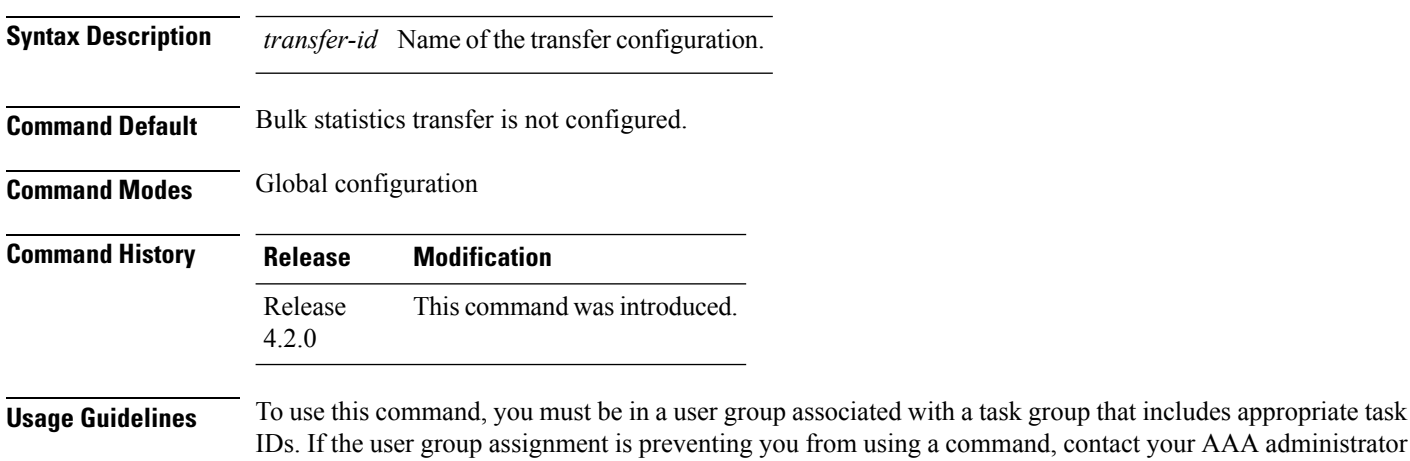

nand, contact your AAA administrator for assistance.

> The name, *transfer-id*, you specify for the bulk statistics transfer configuration is used in the filename of the bulk statistics file when it is generated and is used to identify the transfer configuration in the output of the **show snmp mib bulkstat transfer** command.

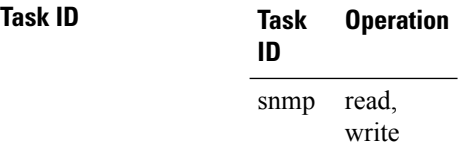

In this example, The bulk statistics transfer is given the name bulkstat1 and contains two schemas:

```
RP/0/RSP0/CPU0:router# configure
RP/0/RSP0/CPU0:router(config)# snmp-server mib bulkstat transfer-id bulkstat1
RP/0/RSP0/CPU0:router(config-bulk-tr)# schema IFMIB
RP/0/RSP0/CPU0:router(config-bulk-tr)# schema CAR
RP/0/RSP0/CPU0:router(config-bulk-tr)# url primary
ftp://user1:pswrd@cbin2-host/users/user1/bulkstat1
RP/0/RSP0/CPU0:router(config-bulk-tr)# url secondary
tftp://user1@10.1.0.1/tftpboot/user1/bulkstat1
RP/0/RSP0/CPU0:router(config-bulk-tr)# format schemaASCII
RP/0/RSP0/CPU0:router(config-bulk-tr)# transfer-interval 30
RP/0/RSP0/CPU0:router(config-bulk-tr)# retry 5
RP/0/RSP0/CPU0:router(config-bulk-tr)# buffer-size 1024
```

```
RP/0/RSP0/CPU0:router(config-bulk-tr)# retain 30
RP/0/RSP0/CPU0:router(config-bulk-tr)# end
```
### **Related Topics**

[buffer-size](#page-5-0), on page 6 format [\(bulkstat\)](#page-9-0), on page 10 [retain,](#page-21-0) on page 22 [retry,](#page-23-0) on page 24 [schema,](#page-25-0) on page 26 show snmp mib [bulkstat](#page-45-0) transfer, on page 46 [transfer-interval](#page-193-0), on page 194 [url](#page-195-0), on page 196

# **snmp-server mibs cbqosmib cache**

To enable and configure caching of the QoS MIB statistics, use the **snmp-server mibs cbqosmib cache** command in global configuration mode. To disable caching, use the **no** form of this command.

**snmp-server mibs cbqosmib cache** {**refresh time** *time* | **service-policy count** *count*} **no snmp-server mibs cbqosmib cache** [{**refresh time** *time* | **service-policy count** *count*}]

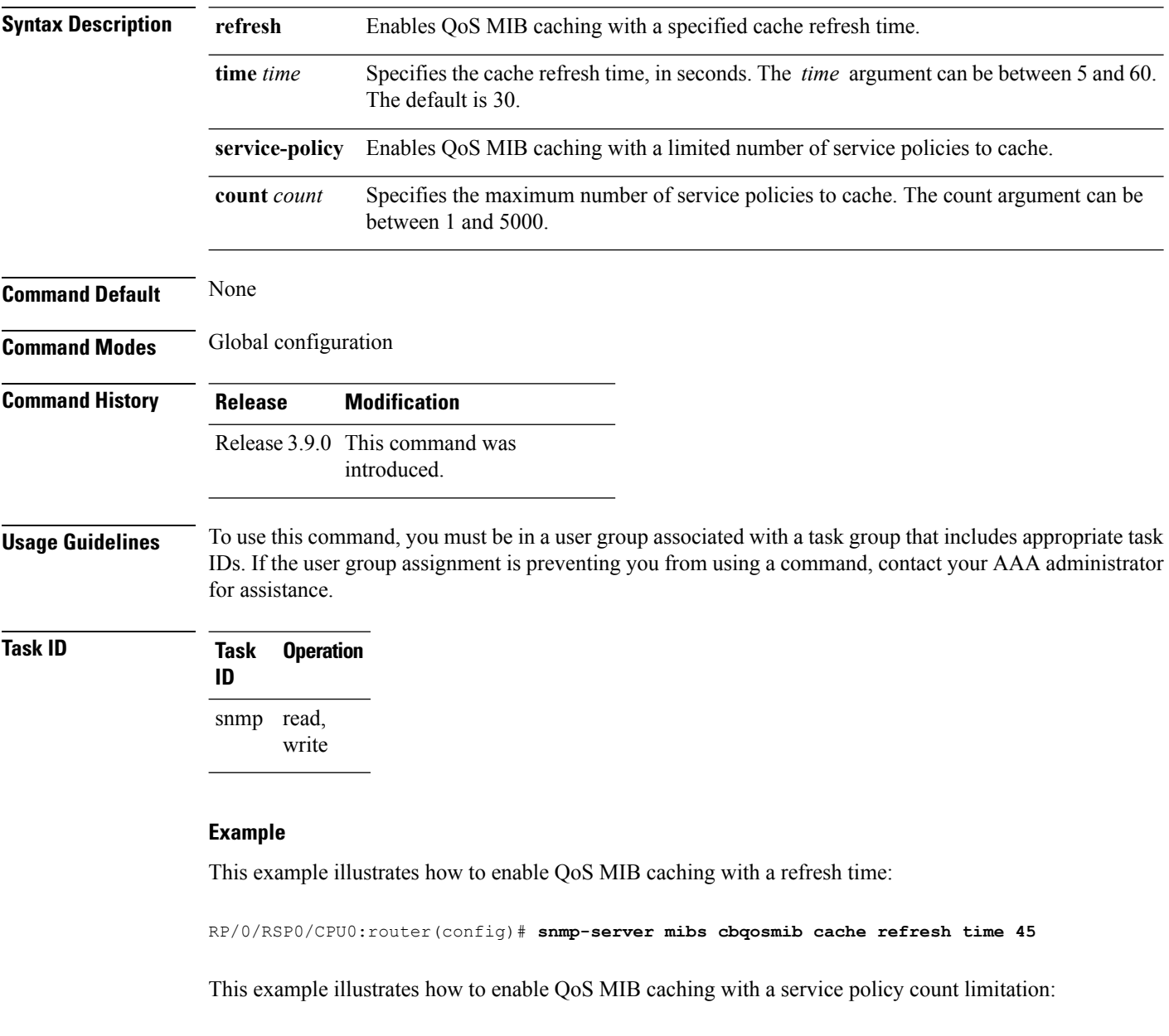

RP/0/RSP0/CPU0:router(config)# **snmp-server mibs cbqosmib cache service-policy count 10**

### **Related Topics**

[snmp-server](#page-93-0) entityindex persist, on page 94 [snmp-server](#page-123-0) mibs cbqosmib persist, on page 124

# <span id="page-123-0"></span>**snmp-server mibs cbqosmib persist**

To enable persistent storage of the CISCO-CLASS-BASED-QOS-MIB data across process restarts, switchovers, and device reloads, use the **snmp-server mibs cbqosmib persist** command in global configuration mode. To disable persistent storage of the MIB data, use the **no** form of this command.

**snmp-server mibs cbqosmib persist no snmp-server mibs cbqosmib persist**

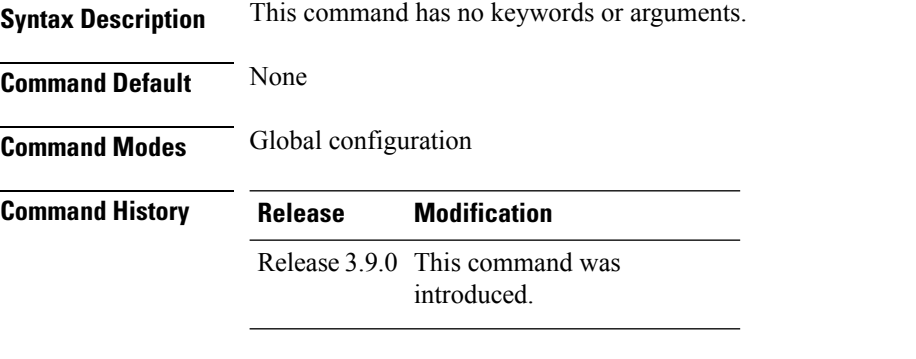

**Usage Guidelines** To use this command, you must be in a user group associated with a task group that includes appropriate task IDs. If the user group assignment is preventing you from using a command, contact your AAA administrator for assistance.

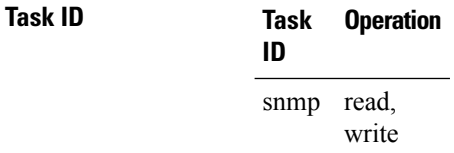

#### **Example**

This example illustrates how to enable persistent storage of CISCO-CLASS-BASED-QOS-MIB data:

RP/0/RSP0/CPU0:router(config)# **snmp-server mibs cbqosmib persist**

#### **Related Topics**

[snmp-server](#page-93-0) entityindex persist, on page 94

# **snmp-server mibs eventmib congestion-control**

To configure the generation of SNMP traps when congestion exceeds configured thresholds, use the **snmp-server mibs eventmib congestion-control** command in global configuration mode. To restore the default values, use the **no** form of this command.

**snmp-server mibs eventmib congestion-control** *type interface-path-id* **falling** *lower-threshold* **interval** *sampling-interval* **rising** *upper-threshold* **no snmp-server mibs eventmib congestion-control** *type interface-path-id*

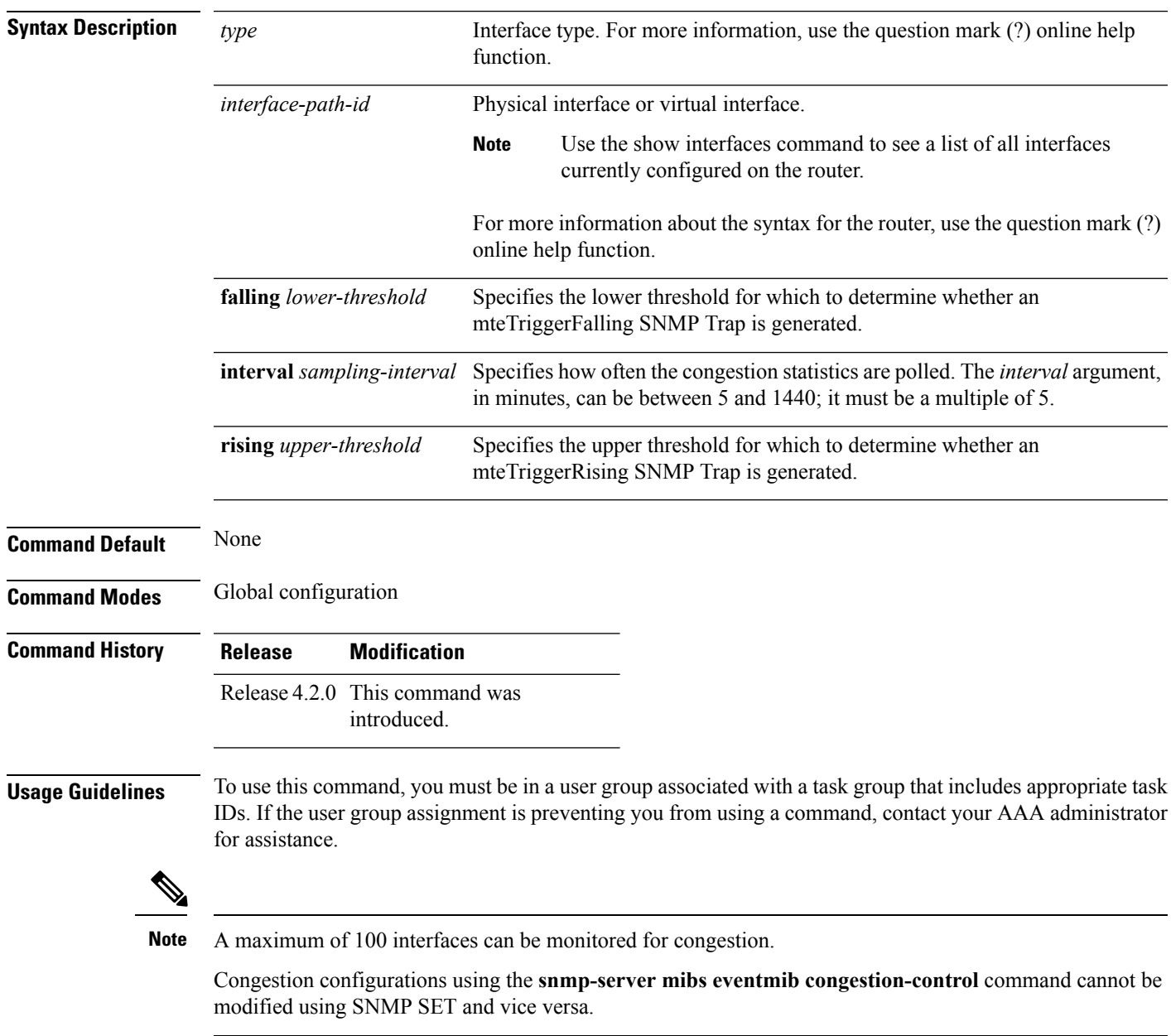

When the congestion between two intervals increases above the *upper-threshold* argument, an mteTriggerRising SNMP trap is generated. This trap is not generated until the congestion drops below the lower threshold and then rises above the upper threshold.

When the congestion between two intervals falls below the *lower-threshold* argument, and an SNMP mteTriggerRising trap was generated previously, an SNMP mteTriggerFalling trap is generated. The mteTriggreRising trap is not generated until the congestion goes above the upper threshold and then falls back below the lower threshold.

The *lower-threshold* value (falling) should be set to a value less than or equal to the *upper-threshold* value (rising).

The **snmp-server mibs eventmib congestion-control** command is configured on a specific interface and is supported on the following cards:

- 8-port 10 Gigabit Ethernet PLIM
- 16-port OC-48c/STM-16 POS/DPT PLIM
- 1-port OC-768c/STM-256 POS PLIM
- 4-port OC-192c/STM-64 POS/DPT PLIM
- All Ethernet SPAs
- 2-port and 4-port OC-3c/STM-1 POS SPAs
- 2-port, 4-port, and 8-port OC-12c/STM-4 POS SPAs
- 2-port and 4-port OC-48c/STM-16 POS/RPR SPAs
- 1-port OC-192c/STM-64 POS/RPR SPA

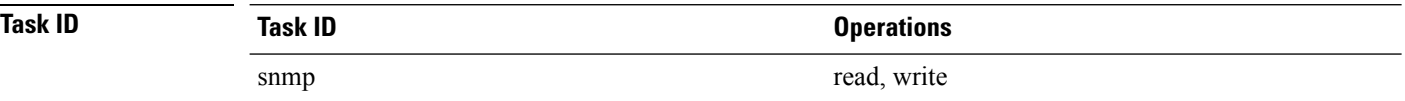

This example shows how to configure the generation of SNMP traps in response to congestion:

RP/0/RSP0/CPU0:router(config)# **snmp-server mibs eventmib congestion-control pos 0/1/0/0 falling 1 interval 5 rising 2**

# **snmp-server mibs eventmib packet-loss**

To configure the generation of SNMP traps when packet loss exceeds configured thresholds, use the **snmp-server mibs eventmib packet-loss** command in global configuration mode. To restore the default values, use the **no** form of this command.

**snmp-server mibs eventmib packet-loss** *type interface-path-id* **falling** *lower-threshold* **interval** *sampling-interval* **rising** *upper-threshold*

**no snmp-server mibs eventmib packet-loss** *type interface-path-id*

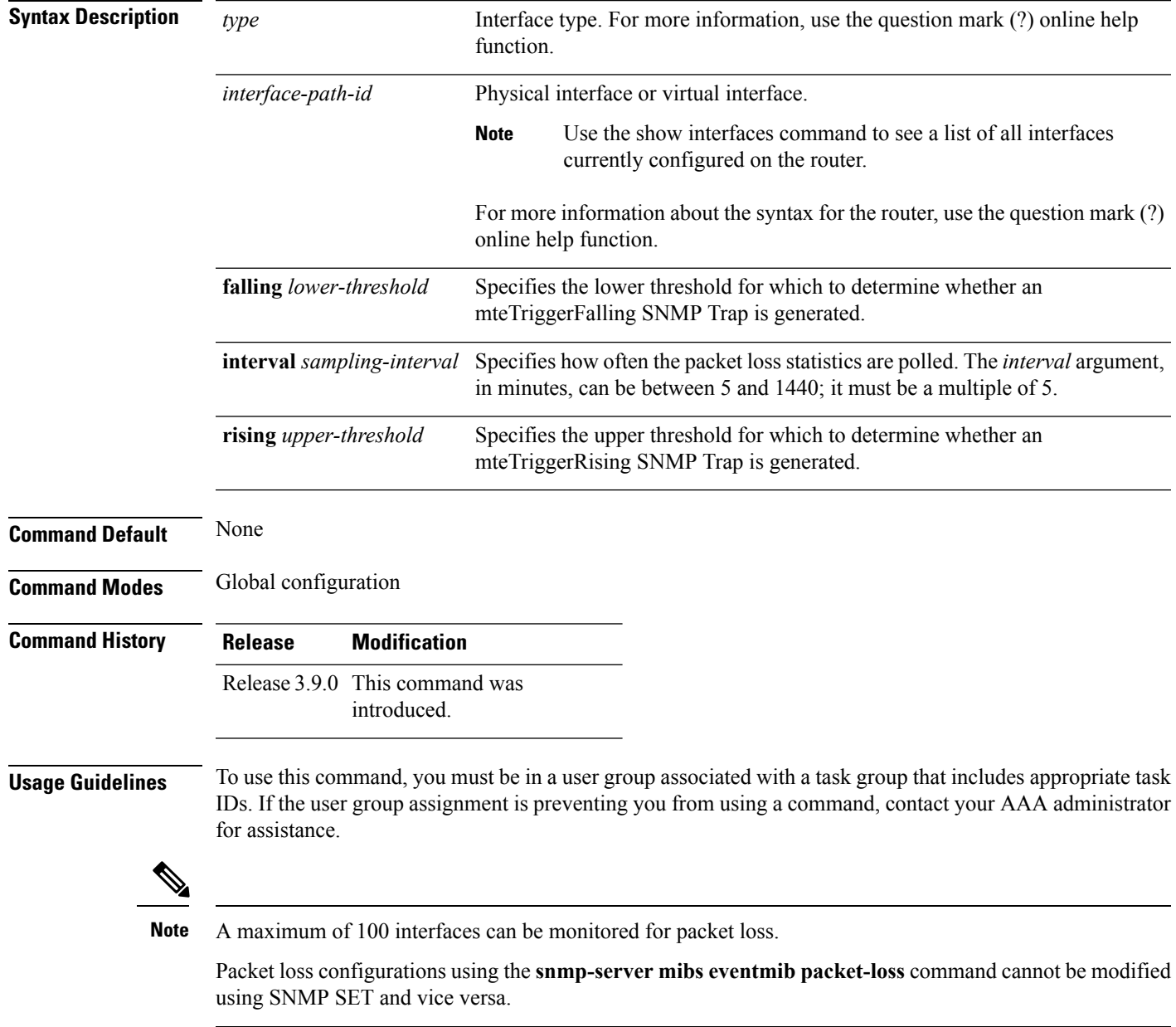

When the packet loss between two intervals increases above the *upper-threshold* argument, an mteTriggerRising SNMP trap is generated. This trap is not generated until the packet loss drops below the lower threshold and then rises above the upper threshold.

When the packet loss between two intervals falls below the *lower-threshold* argument, and an SNMP mteTriggerRising trap was generated previously, an SNMP mteTriggerFalling trap is generated. The mteTriggreRising trap is not generated until the packet loss goes above the upper threshold and then falls back below the lower threshold.

The *lower-threshold* value (falling) should be set to a value less than or equal to the *upper-threshold* value (rising).

The **snmp-server mibs eventmibpacket-loss** command is configured on a specific interface and issupported on the following cards:

- 8-port 10 Gigabit Ethernet PLIM
- 16-port OC-48c/STM-16 POS/DPT PLIM
- 1-port OC-768c/STM-256 POS PLIM
- 4-port OC-192c/STM-64 POS/DPT PLIM
- All Ethernet SPAs
- 2-port and 4-port OC-3c/STM-1 POS SPAs
- 2-port, 4-port, and 8-port OC-12c/STM-4 POS SPAs
- 2-port and 4-port OC-48c/STM-16 POS/RPR SPAs
- 1-port OC-192c/STM-64 POS/RPR SPA

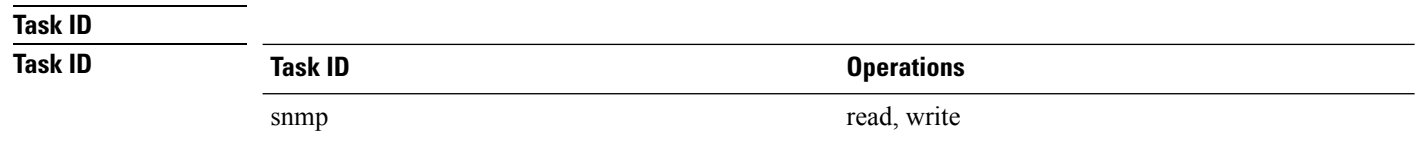

This example shows how to configure the generation of SNMP traps in response to packet loss:

RP/0/RSP0/CPU0:router(config)# **snmp-server mibs eventmib packet-loss pos 0/1/0/0 falling 1 interval 5 rising 2**

# **snmp-server mibs sensormib cache**

To enable and configure caching for sensor mib values, use **snmp-server mibs sensormib cache** command in global configuration mode. To restore the default values, use the **no** form of this command.

#### **snmp-server mibs sensormib cache**

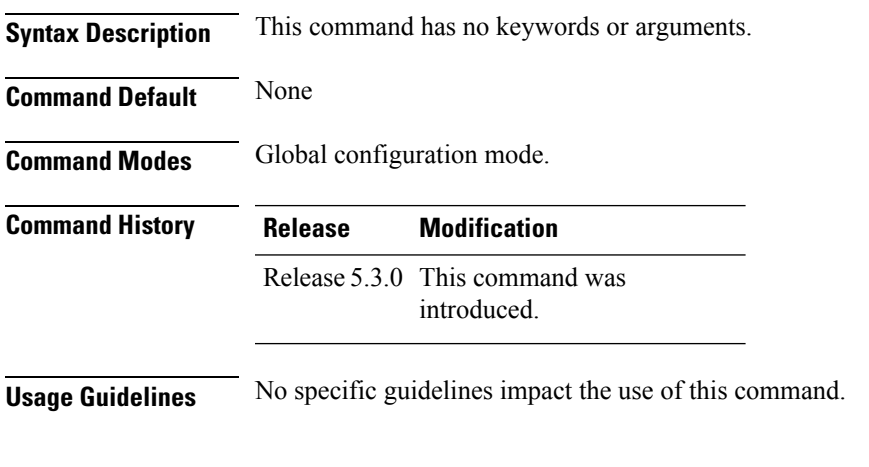

#### **Example**

RP/0/RSP0/CPU0:router(config)# **snmp-server mibs sensormib cache**

# **snmp-server mibs subscriber threshold**

To set the snmp-server mibs server threshold parameters, use the **snmp-server mibs subscriber threshold** command in the global configuration mode. To delete any of the set parameters, use the **no** form of the command.

**snmp-server mibssubscriber threshold** [ **rising** | **falling** | **delta-losspercent** | **delta-loss evaluation** ] [**access-if location** *interface-path-id* **interval** *seconds*][**session-count** ]

**nosnmp-server mibs subscriber threshold**

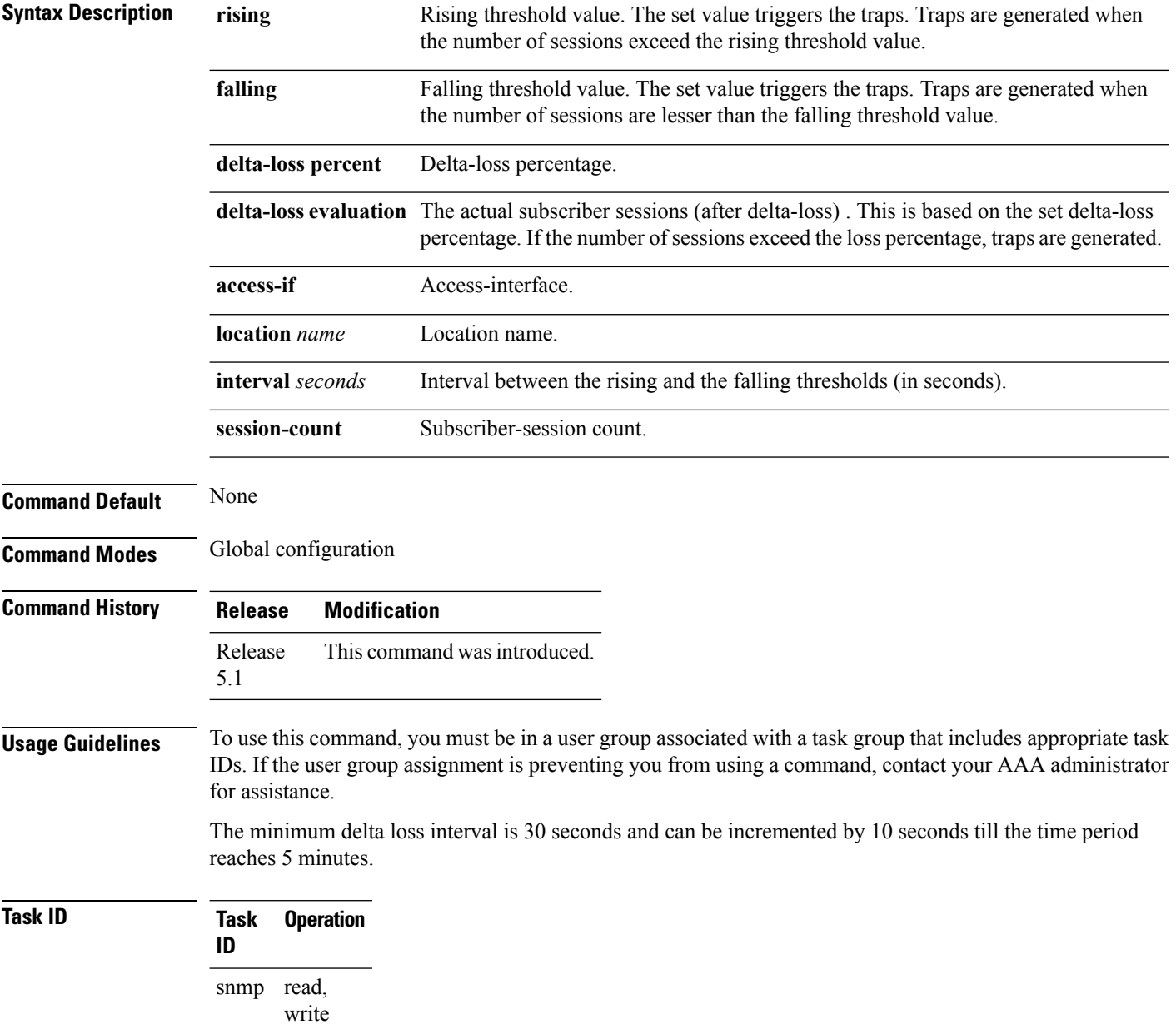

#### **Example**

RP/0/RSP0/CPU0:router (config) # **snmp-server mibs subscriber threshold delta-loss evaluation access-if tengige 0/4/0/0 interval 100**

# **snmp-server mibs subscriber threshold access-if**

To disable the per-session access notifications by the session monitoring process, use the **snmp-server mibs subscriber threshold access-if** in the global configuration mode. To enable notifications, use the **no** form of the command.

**snmp-server mibs subscriber threshold access-if subset***number* **regular expression** *word* **notification rising-falling disable**

**nosnmp-server mibs subscriber threshold access-if**

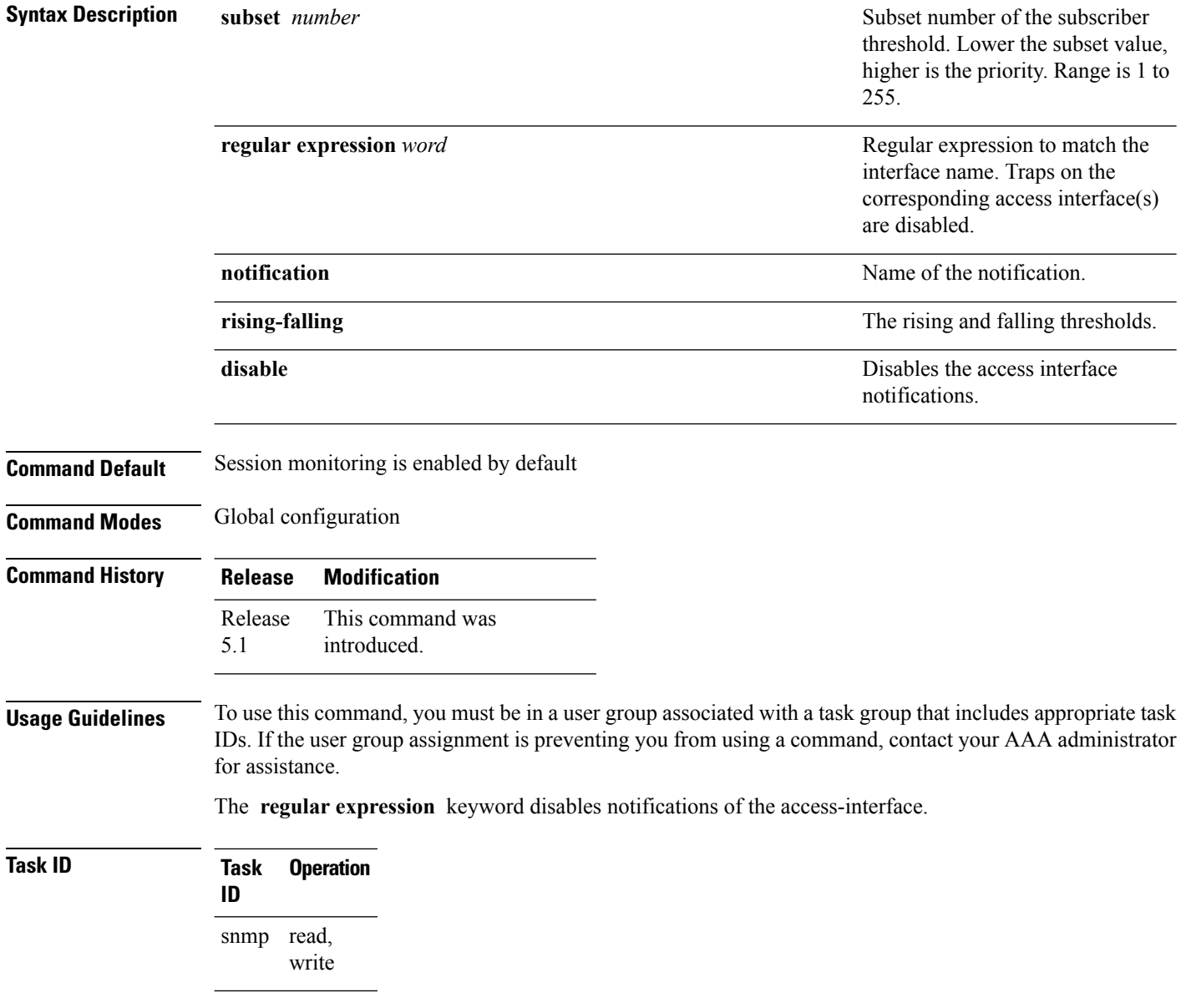

#### **Example**

RP/0/RSP0/CPU0:router (config) # **snmp-server mibs subscriber threshold access-if subset 100 regular expression notification rising-falling disable**

# **snmp-server notification-log-mib**

To configure the NOTIFICATION-LOG-MIB, use the **snmp-server notification-log-mib** command in

global configuration

mode. To remove the specified configuration, use the **no** form of this command.

**snmp-server notification-log-mib** {**globalAgeOut** *time* | **globalSize** *size* | **default** | **disable** | **size** *size*} **no snmp-server notification-log-mib** {**globalAgeOut** | **globalSize** | **default** | **disable** | **size**}

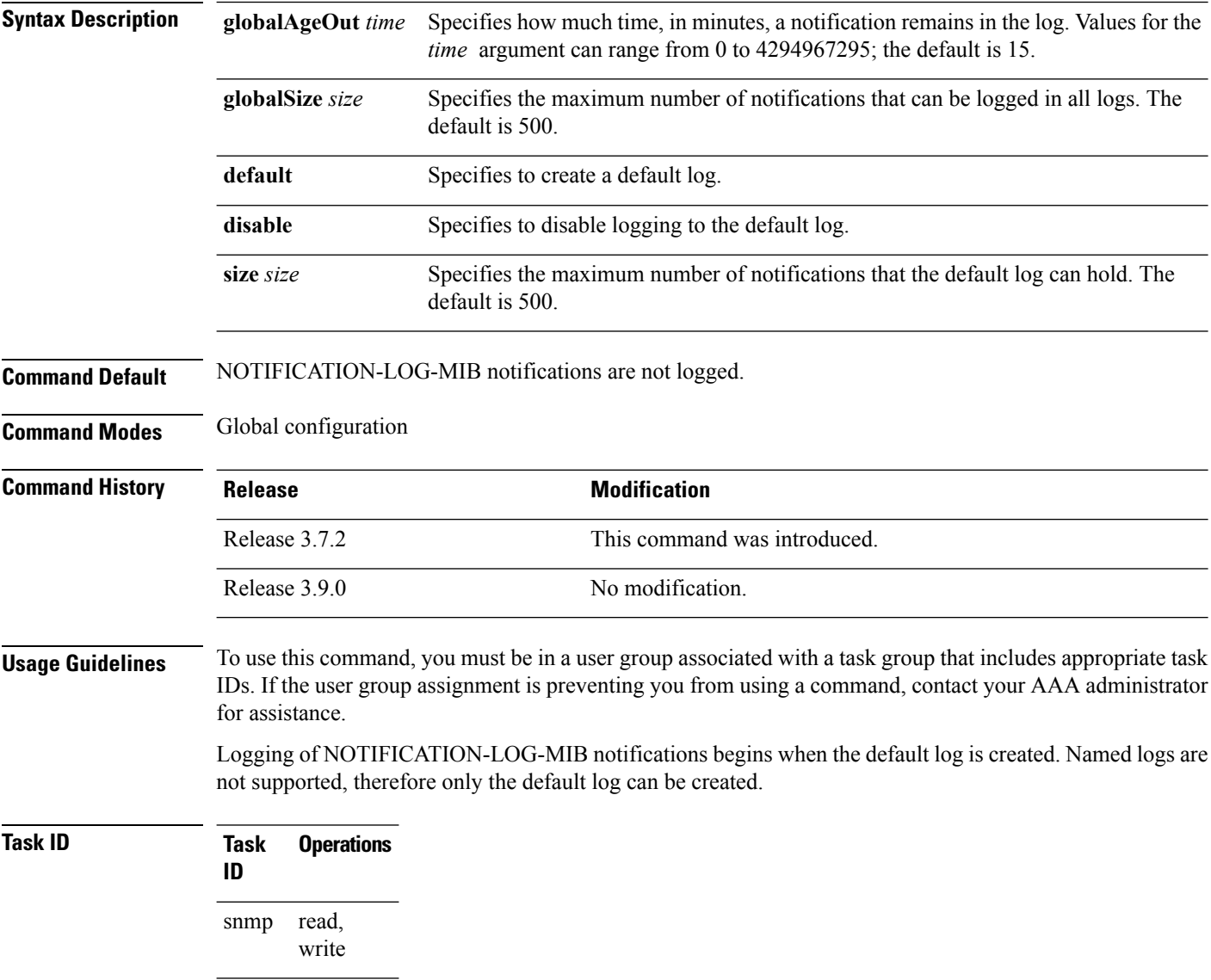

The following example creates a default log for notifications:

RP/0/RSP0/CPU0:router(config)# **snmp-server notification-log-mib default**

This example removes the default log:

RP/0/RSP0/CPU0:router(config)# **no snmp-server notification-log-mib default**

This example configures the size of all logs to be 1500:

RP/0/RSP0/CPU0:router(config)# **snmp-server notification-log-mib globalSize 1500**

#### **Related Topics**

snmp-server [community-map,](#page-83-0) on page 84

## **snmp-server packetsize**

To establish control over the largest Simple Network Management Protocol (SNMP) packet size permitted when the SNMP server is receiving a request or generating a reply, use the **snmp-server packetsize** command in

global configuration

mode. To restore the default value, use the **no** form of this command.

**snmp-server packetsize** *size* **no snmp-server packetsize**

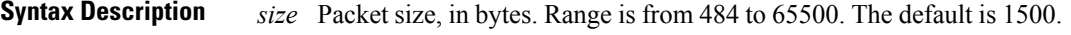

**Command Default** *size*: 1500

**Command Modes** Global configuration

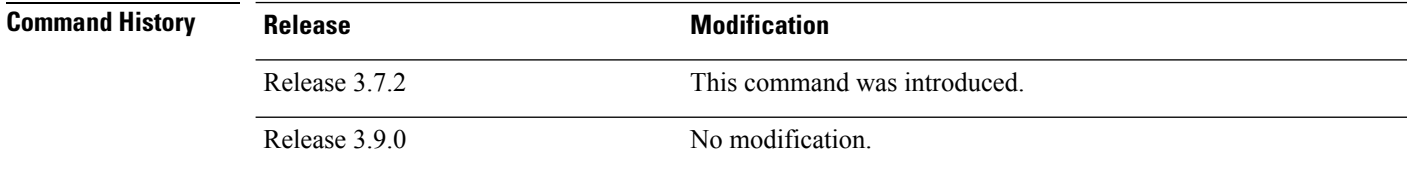

#### **Usage Guidelines** To use this command, you must be in a user group associated with a task group that includes appropriate task IDs. If the user group assignment is preventing you from using a command, contact your AAA administrator

Use the **snmp-server packetsize** command to establish control over the largest SNMP packet size permitted when the SNMP server is receiving a request or generating a reply.

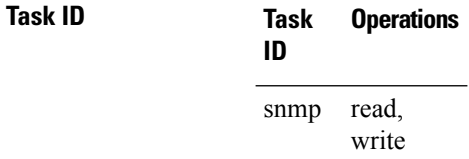

for assistance.

This example shows how to set the maximum size of SNMP packets to 1024 bytes:

RP/0/RSP0/CPU0:router(config)# **snmp-server packetsize 1024**

### **snmp-server queue-length**

To establish the message queue length for each trap host for Simple Network Management Protocol (SNMP), use the **snmp-server queue-length** command in

global configuration

mode. To restore the default value, use the **no** form of this command.

**snmp-server queue-length** *length* **no snmp-server queue-length**

**Syntax Description** length Integer that specifies the number of trap events that can be held before the queue must be emptied. Range is from 1 to 5000.

**Command Default** *length* : 100

**Command Modes** Global configuration

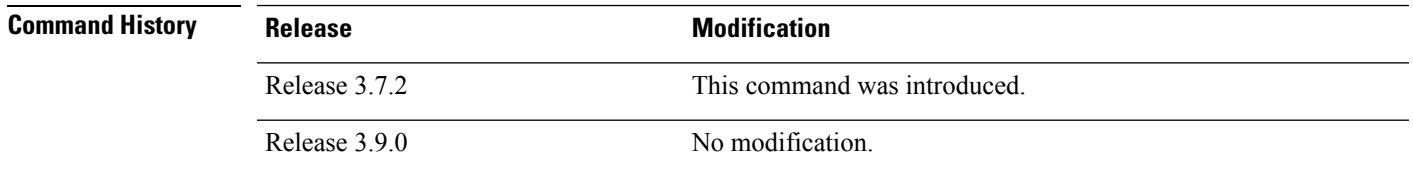

Ш

**Usage Guidelines** To use this command, you must be in a user group associated with a task group that includes appropriate task IDs. If the user group assignment is preventing you from using a command, contact your AAA administrator for assistance.

> Use the **snmp-server queue-length** command to define the length of the message queue for each trap host. After a trap message is successfully sent, Cisco IOS XR software continues to empty the queue at a throttled rate to prevent trap flooding.

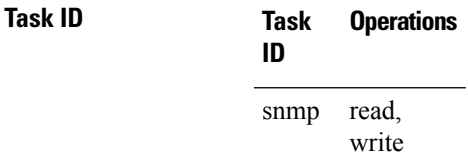

This example shows how to set the SNMP notification queue to 20 events:

RP/0/RSP0/CPU0:router(config)# **snmp-server queue-length 20**

## **snmp-server target list**

To create a Simple Network Management Protocol (SNMP) target list, use the **snmp-server target list** command in

global configuration

mode. To remove an SNMP target list, use the **no** form of this command.

**snmp-server target list** *target-list* {**vrf** *vrf-name* | **host** *hostname*} **no snmp-server target list** *target-list*

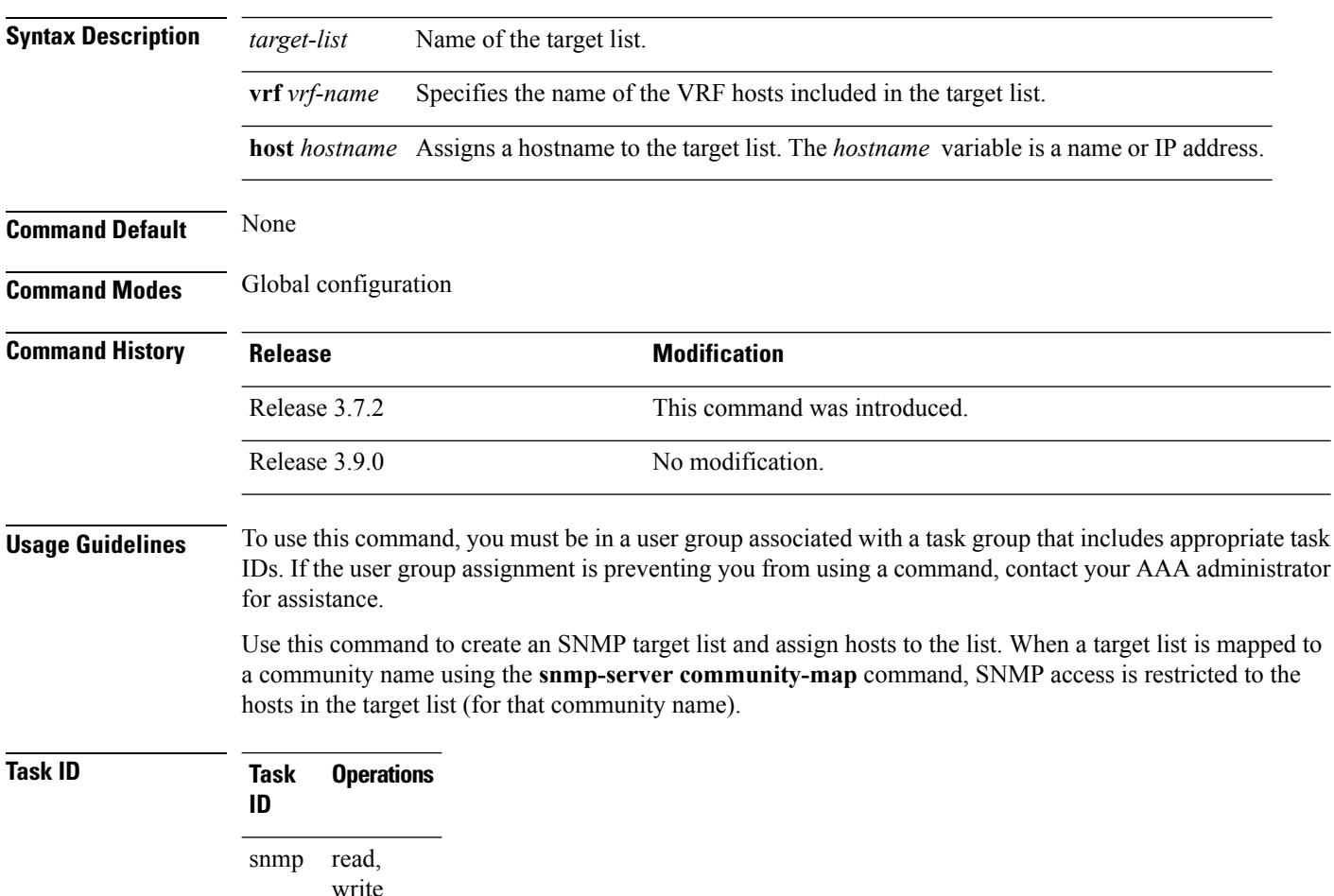

In this example, a new target list "sample3" is created and assigned to the vrf server "server2:"

RP/0/RSP0/CPU0:router(config)# **snmp-server target list sample3 vrf server2**

#### **Related Topics**

snmp-server [community-map,](#page-83-0) on page 84

### <span id="page-138-0"></span>**snmp-server throttle-time**

To specify the throttle time for handling incoming Simple Network Management Protocol (SNMP) messages, use the **snmp-server throttle-time** command in

global configuration

mode. To restore the throttle time to its default value, use the **no** form of this command.

**snmp-server throttle-time** *time* **no snmp-server throttle-time**

**Syntax Description** *time* Throttle time for the incoming queue, in milliseconds. Values can be from 50 to 1000.

**Command Modes** Global configuration

**Command Default** *time* : 0

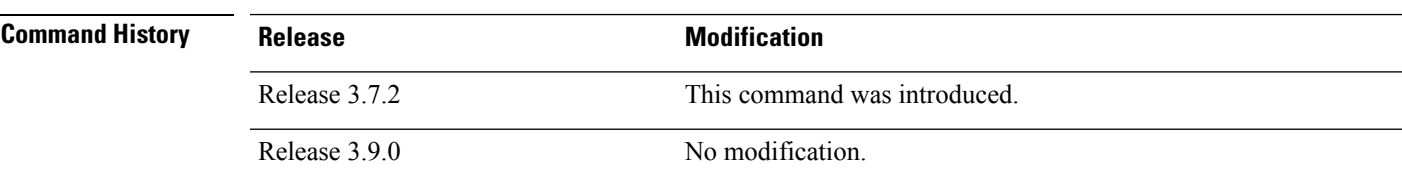

**Usage Guidelines** To use this command, you must be in a user group associated with a task group that includes appropriate task IDs. If the user group assignment is preventing you from using a command, contact your AAA administrator for assistance.

#### **Task ID Task Operations ID** read, write snmp

In the following example, the throttle time is set to 500 milliseconds:

RP/0/RSP0/CPU0:router(config)# **snmp-server throttle-time 500**

#### **Related Topics**

snmp-server [community-map,](#page-83-0) on page 84

# **snmp-server timeouts subagent**

To change the timeout used by the SNMP agent while it waits for a response from a subagent, use the **snmp-server timeouts subagent** command in

global configuration

mode. SNMP subagents are feature-specific entities that register with the SNMP agent and implement sets of MIB objects.

**snmp-server timeouts subagent** *timeout* **no snmp-server timeouts subagent** *timeout*

**Syntax Description** *timeout* The timeout used by the SNMP agent when waiting for a response from a MIB module, in seconds. The default is 10. *timeout* **Command Default** *timeout* : 10 **Command Modes** Global configuration **Command History Release Modification** Release 3.8.0 This command was introduced. **Usage Guidelines** To use this command, you must be in a user group associated with a task group that includes appropriate task IDs. If the user group assignment is preventing you from using a command, contact your AAA administrator for assistance. **Task ID Task Operations ID** read, write snmp

In the following example, the timeout is set to 8 seconds:

RP/0/RSP0/CPU0:router(config)# **snmp-server timeouts subagent 8**

# **snmp-server timeouts duplicate**

To set the timeout value for the snmp-sever duplicate request feature, use the **snmp-server timeoutsduplicate** command in the appropriate mode. To delete the set value, use the **no** form of the command.

**snmp-server timeouts duplicate** *timeout-value* **no snmp-server timeouts duplicate** *timeout-value*

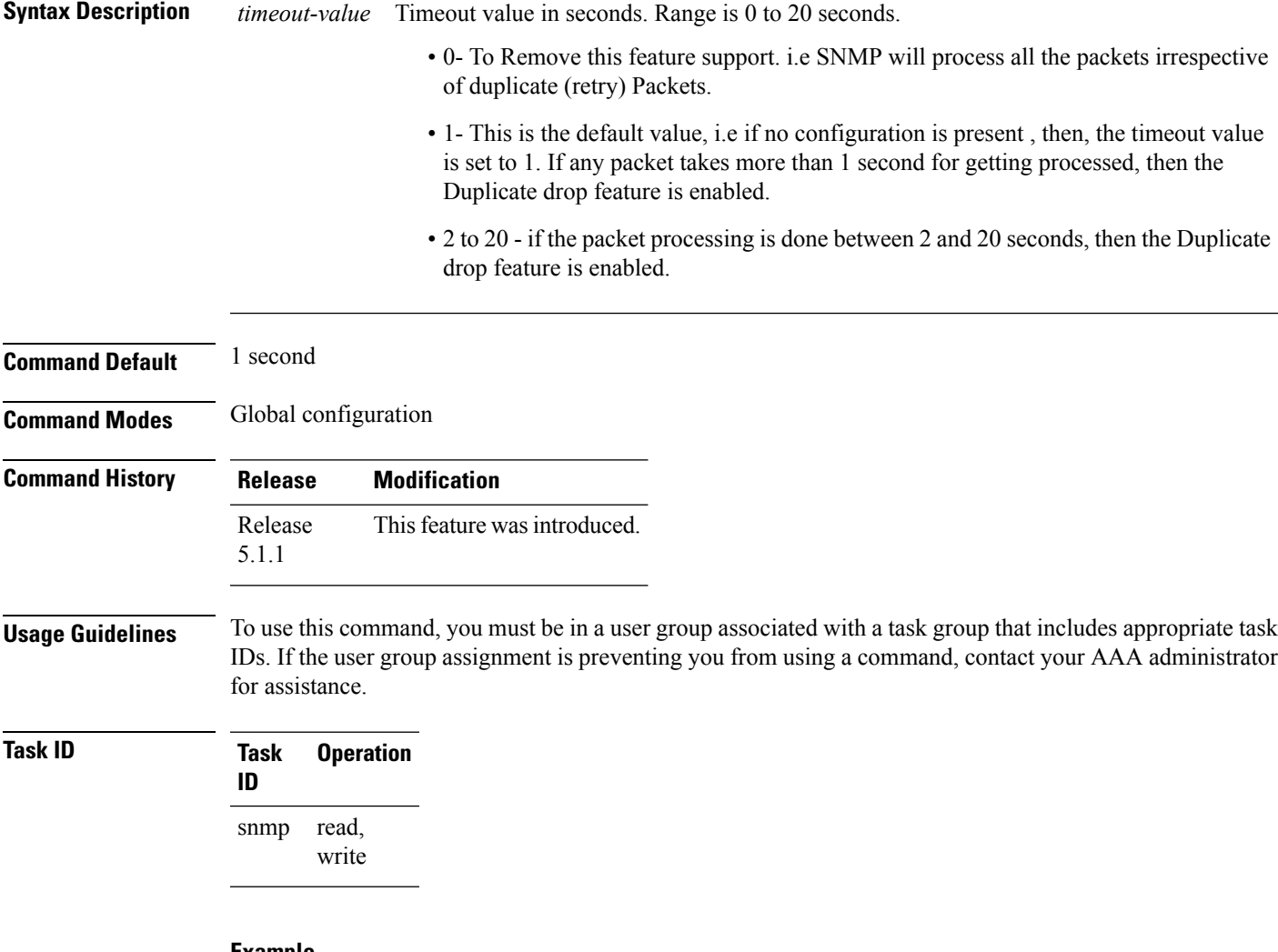

#### **Example**

This example shows how to use the **snmp-server timeouts duplicate** command:

RP/0/RSP0/CPU0:router (config) # **snmp-server timeouts duplicate 10**

### **snmp-server trap authentication vrf disable**

To disable authentication traps on VPNs, use the **snmp-server trap authentication vrf disable** command in

global configuration

mode.

#### **snmp-server trap authentication vrf disable**

- **Syntax Description** This command has no keywords or arguments.
- **Command Default** Authentication traps are enabled on VPNs by default.

**Command Modes** Global configuration

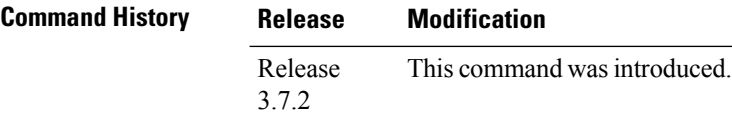

#### **Usage Guidelines** To use this command, you must be in a user group associated with a task group that includes appropriate task IDs. If the user group assignment is preventing you from using a command, contact your AAA administrator for assistance.

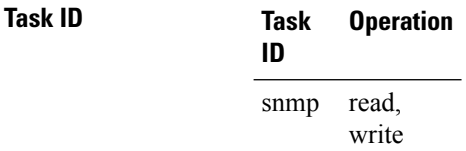

This example illustrates how to disable authentication traps on VPNs:

```
RP/0/RSP0/CPU0:router(config)# snmp-server trap authentication vrf disable
```
#### **Related Topics**

[snmp-server](#page-191-0) vrf, on page 192

Ш

### **snmp-server trap link ietf**

To enable the varbind used for linkUp and linkDown SNMP traps to utilize the RFC 2863 standard varbind, use the **snmp-server trap link ietf** command in

global configuration

mode. To restore the default value, use the **no** form of this command..

### **snmp-server trap link ietf nosnmp-server trap link ietf**

**Syntax Description** This command has no keywords or arguments.

**Command Default** The default varbind used is cisco.

**Command Modes** Global configuration

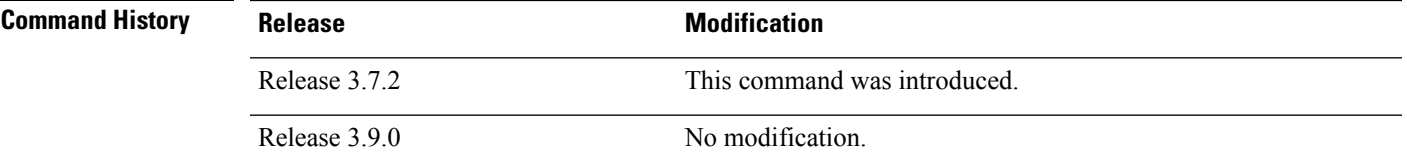

#### **Usage Guidelines** To use this command, you must be in a user group associated with a task group that includes appropriate task IDs. If the user group assignment is preventing you from using a command, contact your AAA administrator for assistance.

For more information about linkUP and linkDown notifications, see RFC 2863, *The Interface Group MIB*, and RFC 3418, *Management Information Base (MIB) for the Simple Network Management Protocol (SNMP)*.

#### **Task ID Task Operations ID** read, write snmp

This example shows how to enable the RFC 2863 standard varbind:

RP/0/RSP0/CPU0:router# **snmp-server trap link ietf**

#### **Related Topics**

[snmp-server](#page-91-0) engineid local, on page 92 [snmp-server](#page-97-0) host, on page 98 [snmp-server](#page-151-0) traps bgp, on page 152 [snmp-server](#page-178-0) traps snmp, on page 179 [snmp-server](#page-180-0) traps syslog, on page 181

## **snmp-server trap throttle-time**

To specify the throttle time for handling more Simple Network Management Protocol (SNMP) traps, use the **snmp-server trap throttle-time** command in

global configuration

mode. To restore the throttle time to its default value, use the **no** form of this command.

#### **snmp-server trap throttle-time** *time* **no snmp-server trap throttle-time**

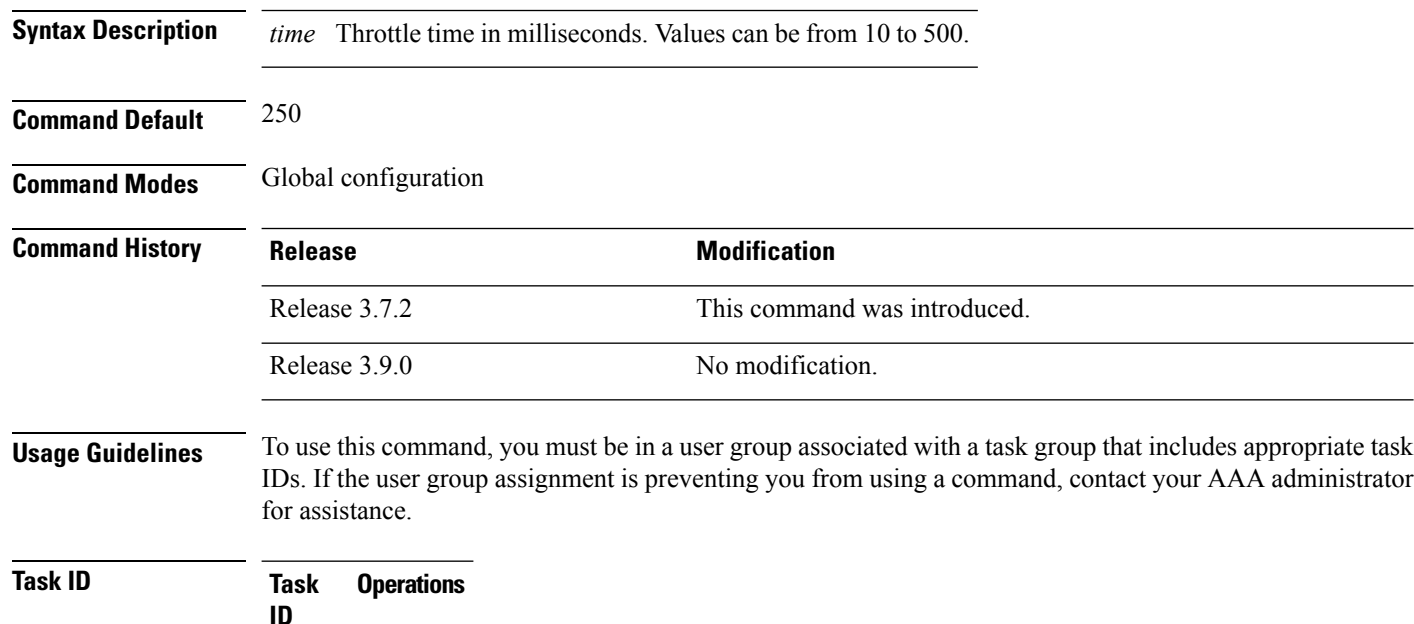

read, write snmp

In the following example, the trap throttle time is set to 500 milliseconds:

RP/0/RSP0/CPU0:router(config)# **snmp-server trap throttle-time 500**

#### **Related Topics**

snmp-server [throttle-time](#page-138-0), on page 139
### <span id="page-144-0"></span>**snmp-server traps**

To enable Simple Network Management Protocol (SNMP) trap notifications, use the **snmp-server traps** command in

global configuration

mode. To disable SNMP notifications, use the **no** form of this command.

**snmp-server traps** *notification-type* **no snmp-server traps** [*notification-type*]

I

**Syntax Description** *notification-type*

(Optional) Type of notification (trap) to enable or disable. If no type is specified, all notifications available on the device are enabled or disabled.

The notification type can be one or more of the following keywords:

#### **bfd**

Enables Bidirectional Forwarding Detection (BFD) traps.

#### **bgp**

Enables BGP4-MIB and CISCO-BGP4-MIB traps.

#### **bridgemib**

Enables SNMP traps for the Bridge MIB.

#### **config**

Controls configuration notifications, as defined in the CISCO-CONFIG-MAN-MIB (enterprise 1.3.6.1.4.1.9.9.43.2). The notification type is: (1) ciscoConfigManEvent.

#### **copy-complete**

Enables CISCO-CONFIG-COPY-MIB ccCopyCompletion traps.

#### **ds1**

Enables SNMP Cisco DS1 traps.

#### **ds2**

Enables SNMP Cisco DS2 traps.

#### **entity**

Controls Entity MIB modification notifications. This notification type is defined in the ENTITY-MIB (enterprise 1.3.6.1.2.1.47.2) as: (1) entConfigChange.

#### **ethernet**

Enables Ethernet link OAM and 802.1ag connectivity fault management traps.

#### **flash insertion**

Enables ciscoFlashDeviceInsertedNotif.

#### **flash removal**

Enables ciscoFlashDeviceRemovedNotif.

#### **fru-ctrl**

Enables SNMP entity field-replaceable unit (FRU) control traps.

#### **hsrp**

Enables SNMP HSRP traps.

#### **ipsec tunnel start**

Enables SNMP IPsec tunnel start traps.

#### **ipsec tunnel stop**

Enables SNMP IPsec tunnel stop traps.

#### **isakmp**

Enables ISAKMP traps.

#### **l2vpn all**

Enables all Layer 2 VPN traps.

#### **l2vpn vc-down**

Enables Layer 2 VPN VC down traps.

#### **l2vpn vc-up**

Enables Layer 2 VPN VC up traps.

#### **mpls frr all**

Enables all MPLS fast reroute MIB traps.

#### **mpls frr protected**

Enables MPLS fast reroute tunnel protected traps.

#### **mpls ldp**

Enables SNMP Multiprotocol Label Switching (MPLS) Label Distribution Protocol (LDP) traps.

#### **mpls traffic-eng**

Enables SNMP MPLS traffic engineering traps.

#### **msdp peer-state-change**

Enables SNMP MSDP Peer state change traps.

#### **ntp**

Enables SNMP Cisco NTP traps.

#### **otn**

Enables SNMP Cisco optical transport network (OTN) traps.

#### **pim**

Enables SNMP PIM traps.

### **rf**

Enables RF-MIB traps.

#### **sensor**

Enables SNMP entity sensor traps.

#### **snmp**

Enables SNMP traps.

#### **sonet**

Enables SONET traps.

Ш

#### **syslog**

Controls error message notifications (Cisco-syslog-MIB). Specify the level of messages to be sent with the **logging history** command.

#### **system**

Enables SNMP SYSTEMMIB-MIB traps.

#### **vpls**

Enables virtual private LAN service (VPLS) traps.

#### **vrrp events**

Enables Virtual Router Redundancy Protocol (VRRP) traps.

To display the trap notifications supported on a platform, use the online help ( **?** ) function. **Note**

**Command Default** SNMP notifications are disabled by default.

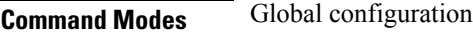

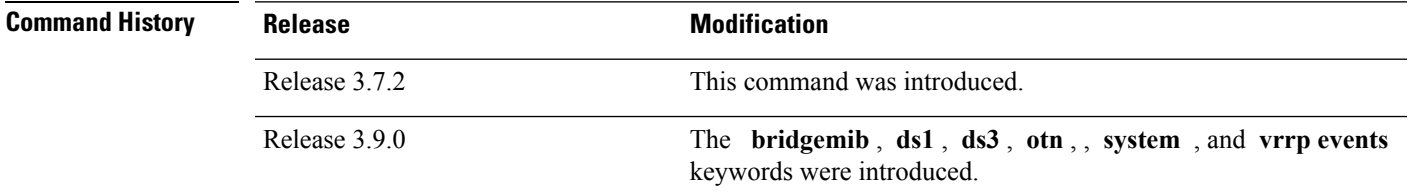

**Usage Guidelines** To use this command, you must be in a user group associated with a task group that includes appropriate task IDs. If the user group assignment is preventing you from using a command, contact your AAA administrator for assistance.

> Use the **snmp-server traps** command to enable trap requestsfor the specified notification types. To configure the router to sendSNMPnotifications,specify at least one **snmp-server traps** command. When the command is entered with no keyword, all notification types are enabled. When a notification type keyword is specified, only the notification type related to that keyword is enabled. To enable multiple types of notifications, issue a separate **snmp-server traps** command for each notification type.

More information about individual MIBs can be found in the SNMP Object Navigator, available through cisco.com at [http://tools.cisco.com/Support/SNMP/do/BrowseMIB.do?local=en&step=2.](http://tools.cisco.com/Support/SNMP/do/BrowseMIB.do?local=en&step=2)

The **snmp-server traps** command is used with the **snmp-server host** command. Use the **snmp-server host** command to specify which host or hosts receive SNMP notifications.

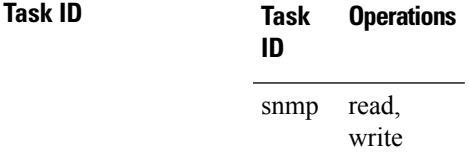

Some SNMP trap notifications require additional Task IDs as indicated in the following table:

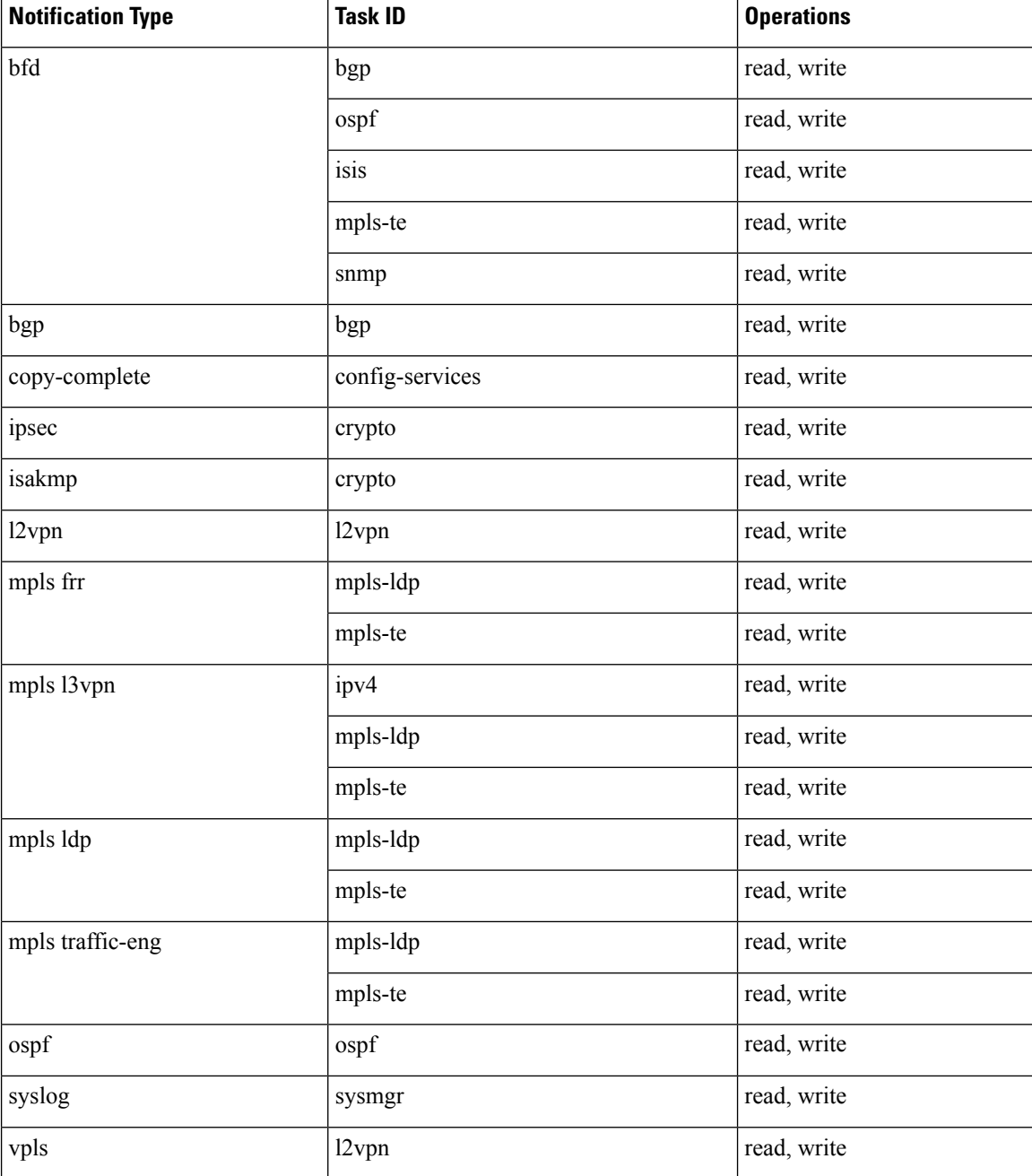

This example shows how to enable the router to send all traps to the host specified by the name myhost.cisco.com, using the community string defined as public:

RP/0/RSP0/CPU0:router(config)# **snmp-server traps** RP/0/RSP0/CPU0:router(config)# **snmp-server host myhost.cisco.com public**

#### **Related Topics**

[snmp-server](#page-97-0) host, on page 98

 $\overline{\phantom{a}}$ 

[snmp-server](#page-151-0) traps bgp, on page 152 [snmp-server](#page-178-0) traps snmp, on page 179 [snmp-server](#page-180-0) traps syslog, on page 181

# <span id="page-151-0"></span>**snmp-server traps bgp**

To enable Border Gateway Protocol (BGP) state-change Simple Network Management Protocol (SNMP) notifications, use the **snmp-server traps bgp** command in global configuration mode. To disable BGP state-change SNMP notifications, use the **no** form of this command.

**snmp-server traps bgp no snmp-server traps bgp**

- **Syntax Description** This command has no keywords or arguments.
- **Command Default** SNMP notifications are disabled by default.

**Command Modes** Global configuration

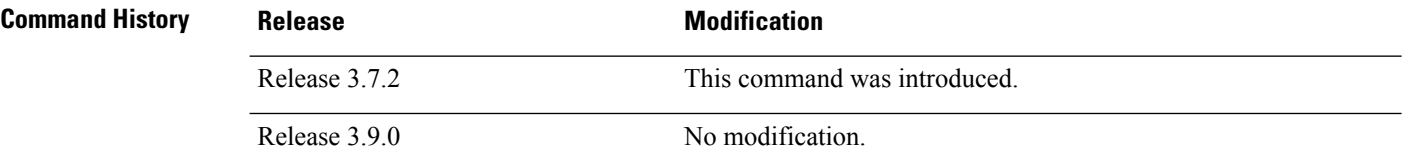

#### **Usage Guidelines** To use this command, you must be in a user group associated with a task group that includes appropriate task IDs. If the user group assignment is preventing you from using a command, contact your AAA administrator for assistance.

SNMP notifications can be sent as traps.

Use the **snmp-server traps bgp** command to enable or disable BGP server state-change notifications, as defined in the BGP4-MIB (enterprise 1.3.6.1.2.1.15.7). The notifications types are:

- bgpEstablished
- bgpBackwardTransition

The BGP notifications are defined in the BGP-4 MIB as follows:

```
bgpTraps OBJECT IDENTIFIER ::= { bgp 7 }
bgpEstablished NOTIFICATION-TYPE
OBJECTS { bgpPeerLastError,
bgpPeerState }
STATUS current
DESCRIPTION
"The BGP Established event is generated when the BGP FSM enters the ESTABLISHED
state."
::= { bgpTraps 1 }
bgpBackwardTransition NOTIFICATION-TYPE
OBJECTS { bgpPeerLastError,
bgpPeerState }
STATUS current
DESCRIPTION
"The BGPBackwardTransition Event is generated when the BGP FSM moves from a higher
numbered state to a lower numbered state."
::= {bgpTraps 2}
```
For a complete description of these notifications and additional MIB functions, see the BGP4-MIB in the SNMP Object Navigator, available through cisco.com at [http://tools.cisco.com/Support/SNMP/do/](http://tools.cisco.com/Support/SNMP/do/BrowseMIB.do?local=en&step=2) [BrowseMIB.do?local=en&step=2](http://tools.cisco.com/Support/SNMP/do/BrowseMIB.do?local=en&step=2).

The **snmp-server traps bgp** command is used with the **snmp-server host** command. Use the **snmp-server host** command to specify which host or hosts receive SNMP notifications.

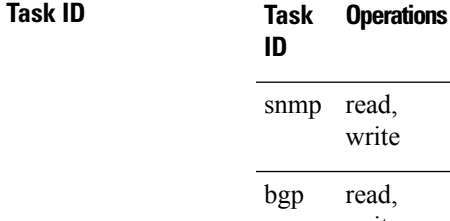

 $d$ . te read, write

The following example shows how to enable the router to send BGP state-change notifications to the host at the address myhost.cisco.com using the community string defined as public:

RP/0/RSP0/CPU0:router(config)# **snmp-server traps bgp** RP/0/RSP0/CPU0:router(config)# **snmp-server host myhost.cisco.com version 2c public**

#### **Related Topics**

[snmp-server](#page-91-0) engineid local, on page 92 [snmp-server](#page-97-0) host, on page 98 [snmp-server](#page-178-0) traps snmp, on page 179 [snmp-server](#page-180-0) traps syslog, on page 181

# **snmp-server traps frequency synchronization**

To enable frequency synchronization MIB traps, use the **snmp-server traps frequency synchronization** command in global configuration mode. To disable frequency synchronization MIB traps, use the **no** form of this command.

**snmp-server traps frequency synchronization no snmp-server traps frequency synchronization**

**Syntax Description** This command has no keywords or arguments.

**Command Default** Frequency synchronization MIB traps are disabled.

**Command Modes** Global configuration

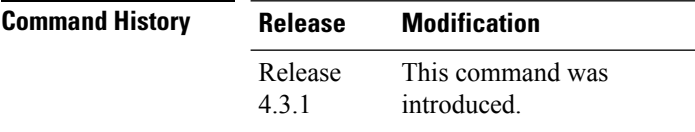

#### **Usage Guidelines** To use this command, you must be in a user group associated with a task group that includes appropriate task IDs. If the user group assignment is preventing you from using a command, contact your AAA administrator for assistance.

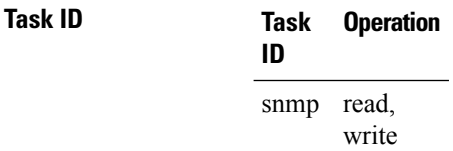

This example shows how to enable frequency synchronization MIB traps:

RP/0/RSP0/CPU0:router(config)# **snmp-server traps frequency synchronization**

# **snmp-server traps mpls l3vpn**

To enable the sending of MPLS Layer 3 VPN Simple Network Management Protocol (SNMP) notifications, use the **snmp-server traps mpls l3vpn** command in global configuration mode. To disable MPLS Layer 3 VPN SNMP notifications, use the **no** form of this command.

**snmp-server traps mpls l3vpn** {**all** | **max-threshold-cleared** | **max-threshold-exceeded** | **max-threshold-reissue-notif-time** *seconds* | **mid-threshold-exceeded** | **vrf-down** | **vrf-up**} **no snmp-server traps mpls l3vpn**

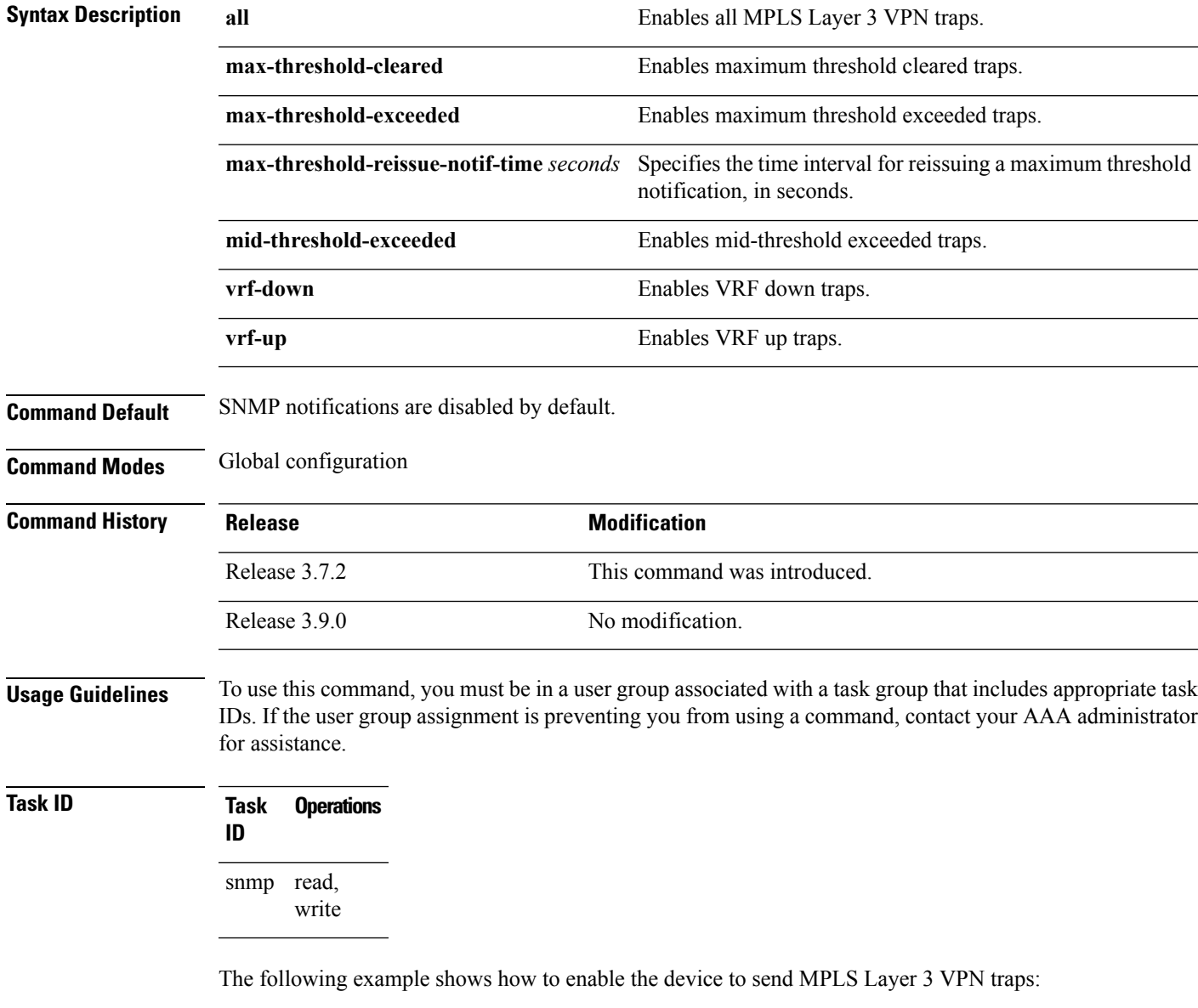

RP/0/RSP0/CPU0:router(config)# **snmp-server traps mpls l3vpn all**

L

### **Related Topics**

[snmp-server](#page-144-0) traps, on page 145

# **snmp-server traps ospf errors**

To enable Open Shortest Path First (OSPF) error Simple Network Management Protocol (SNMP) notifications, use the **snmp-server traps ospf errors** command in global configuration mode. To disable OSPFerrorSNMP notifications, use the **no** form of this command.

**snmp-server traps ospf errors** {**authentication-failure** | **bad-packet** | **config-error** | **virt-authentication-failure** | **virt-bad-packet** | **virt-config-error**} **no snmp-server traps ospf errors** {**authentication-failure** | **bad-packet** | **config-error** | **virt-authentication-failure** | **virt-bad-packet** | **virt-config-error**}

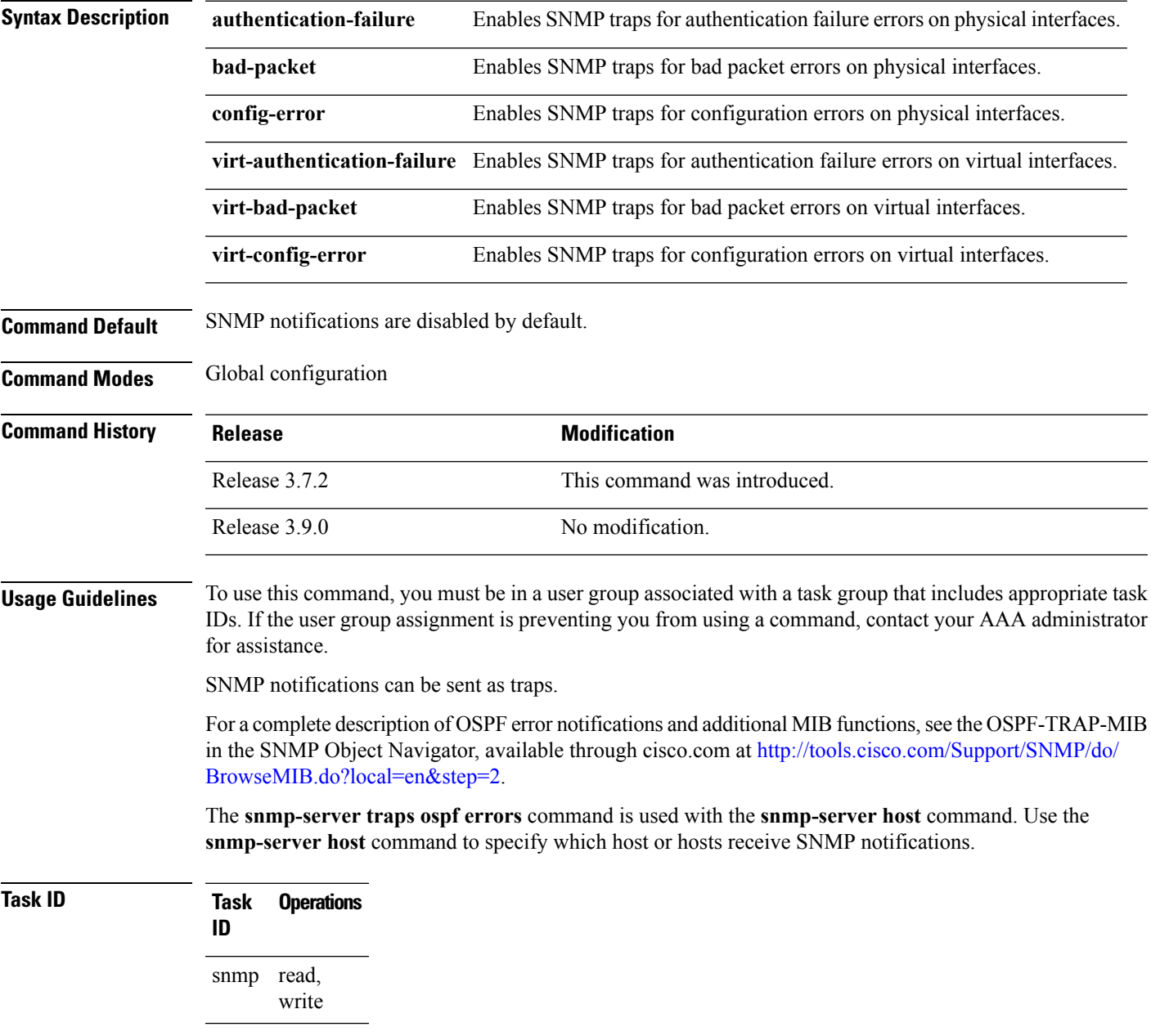

This example shows how to enable the router to send OSPF error notifications to the host at the address myhost.cisco.com using the community string defined as public:

RP/0/RSP0/CPU0:router(config)# **snmp-server traps ospf errors** RP/0/RSP0/CPU0:router(config)# **snmp-server host myhost.cisco.com version 2c public**

#### **Related Topics**

[snmp-server](#page-91-0) engineid local, on page 92 [snmp-server](#page-97-0) host, on page 98 [snmp-server](#page-178-0) traps snmp, on page 179 [snmp-server](#page-180-0) traps syslog, on page 181

# **snmp-server traps ospf lsa**

To enable Open Shortest Path First (OSPF) link-state advertisement Simple Network Management Protocol (SNMP) notifications, use the **snmp-server traps ospf lsa** command in global configuration mode. To disable OSPF link state SNMP notifications, use the **no** form of this command.

**snmp-server traps ospf lsa** {**lsa-maxage** | **lsa-originate**} **no snmp-server traps ospf lsa** {**lsa-maxage** | **lsa-originate**}

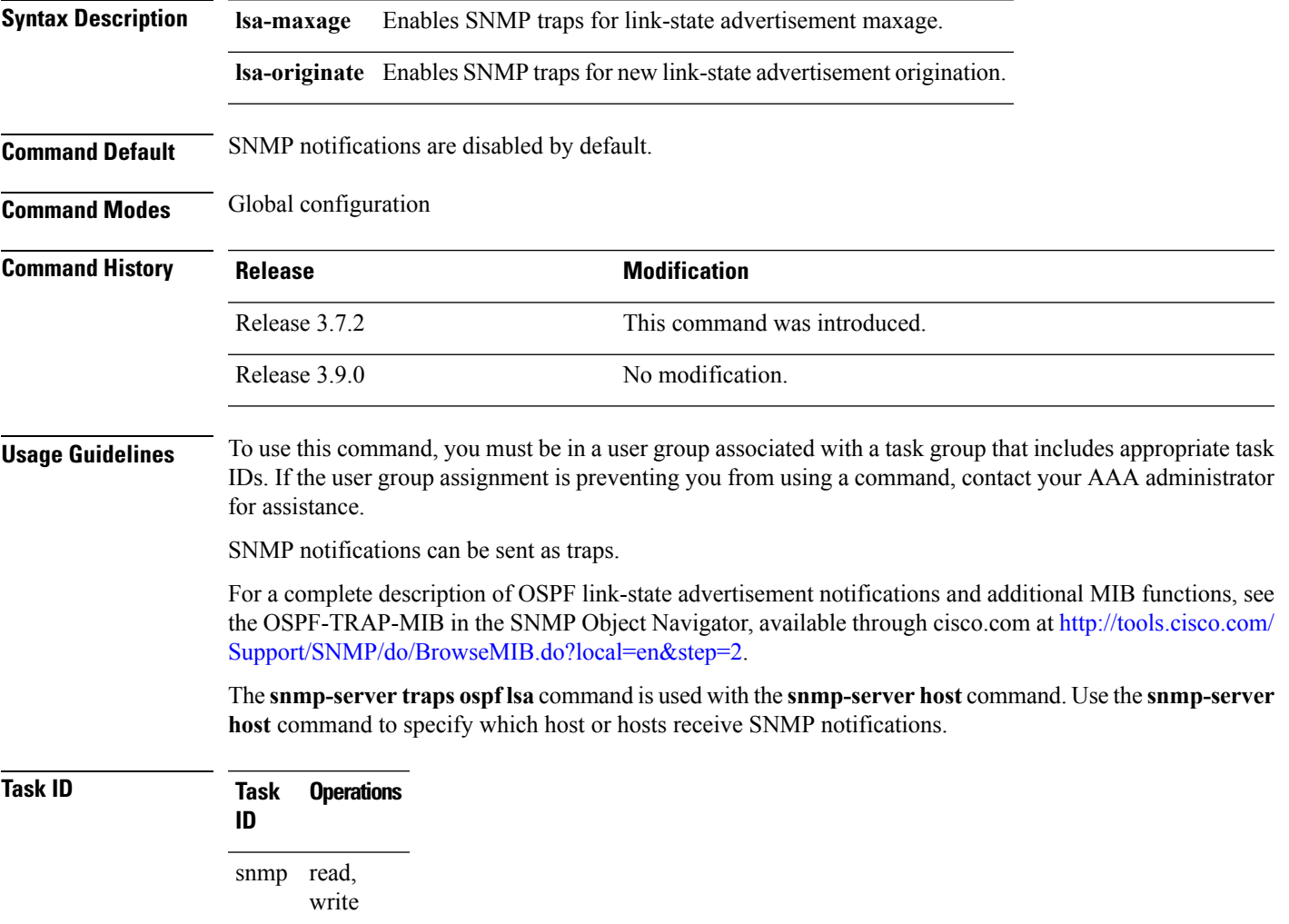

This example shows how to enable the router to send OSPF link-state advertisement notifications to the host at the address myhost.cisco.com using the community string defined as public:

RP/0/RSP0/CPU0:router(config)# **snmp-server traps ospf lsa lsa-maxage** RP/0/RSP0/CPU0:router(config)# **snmp-server host myhost.cisco.com version 2c public**

### **Related Topics**

[snmp-server](#page-91-0) engineid local, on page 92 [snmp-server](#page-97-0) host, on page 98 [snmp-server](#page-178-0) traps snmp, on page 179 [snmp-server](#page-180-0) traps syslog, on page 181

# **snmp-server traps ospf retransmit**

To enable Open Shortest Path First (OSPF) retransmission Simple Network Management Protocol (SNMP) notifications, use the **snmp-server traps ospf retransmit** command in global configuration mode. To disable OSPF retransmission SNMP notifications, use the **no** form of this command.

**snmp-server traps ospf retransmit** {**packets** | **virt-packets**} **no snmp-server traps ospf retransmit** {**packets** | **virt-packets**}

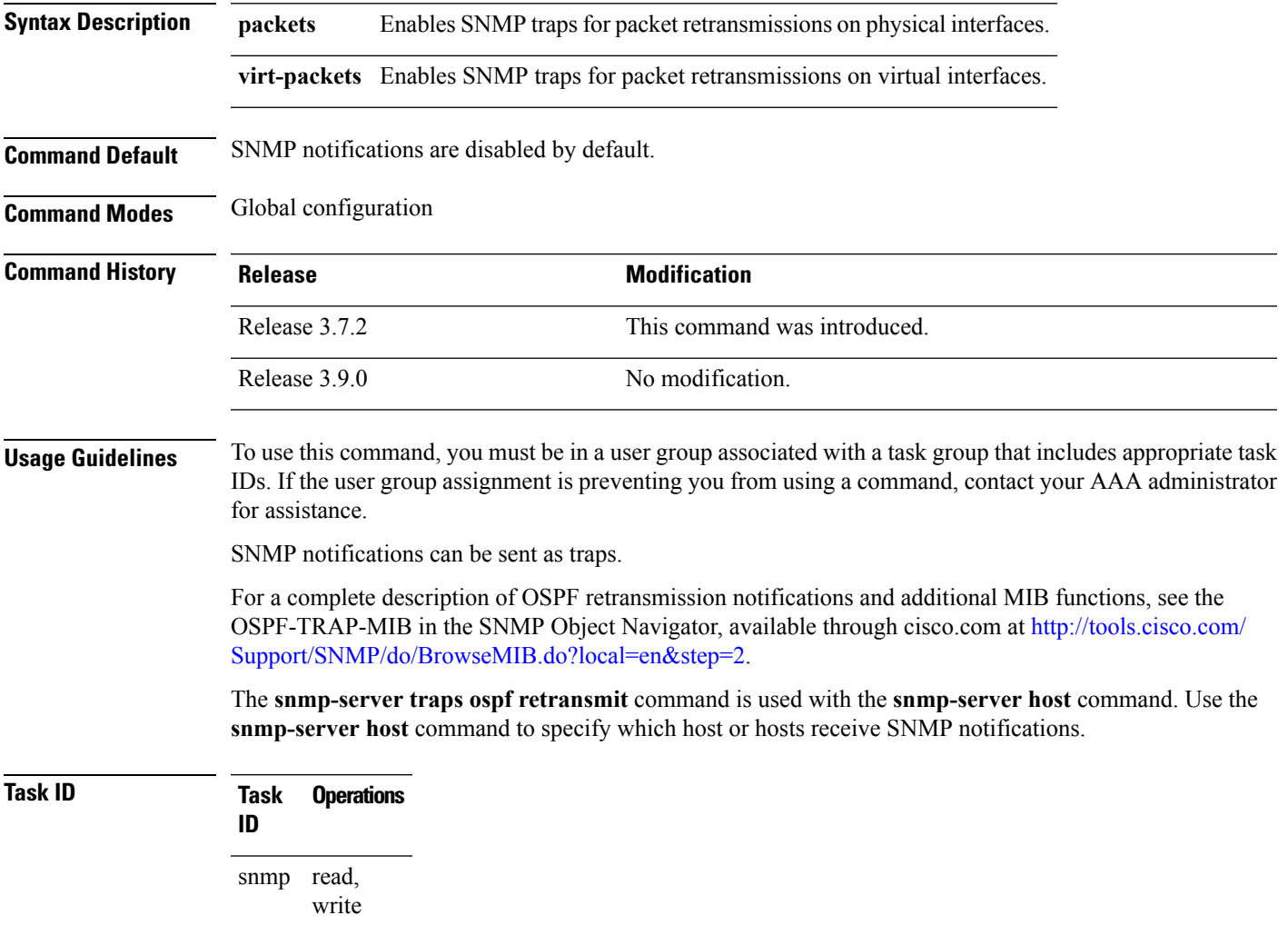

This example shows how to enable the router to send OSPF retransmission notifications to the host at the address myhost.cisco.com using the community string defined as public:

RP/0/RSP0/CPU0:router(config)# **snmp-server traps ospf retransmit packets** RP/0/RSP0/CPU0:router(config)# **snmp-server host myhost.cisco.com version 2c public**

### **Related Topics**

[snmp-server](#page-91-0) engineid local, on page 92 [snmp-server](#page-97-0) host, on page 98 [snmp-server](#page-178-0) traps snmp, on page 179 [snmp-server](#page-180-0) traps syslog, on page 181

## **snmp-server traps ospf state-change**

To enable Simple Network Management Protocol (SNMP) notifications for Open Shortest Path First (OSPF) neighborstate change, use the **snmp-server traps ospfstate-change** command in global configuration mode. To disable OSPF state-change SNMP notifications, use the **no** form of this command.

**snmp-server traps ospf state-change** {**if-state-change** | **neighbor-state-change** | **virtif-state-change** | **virtneighbor-state-change**}

**no snmp-server traps ospf state-change** {**if-state-change** |**neighbor-state-change** | **virtif-state-change** | **virtneighbor-state-change**}

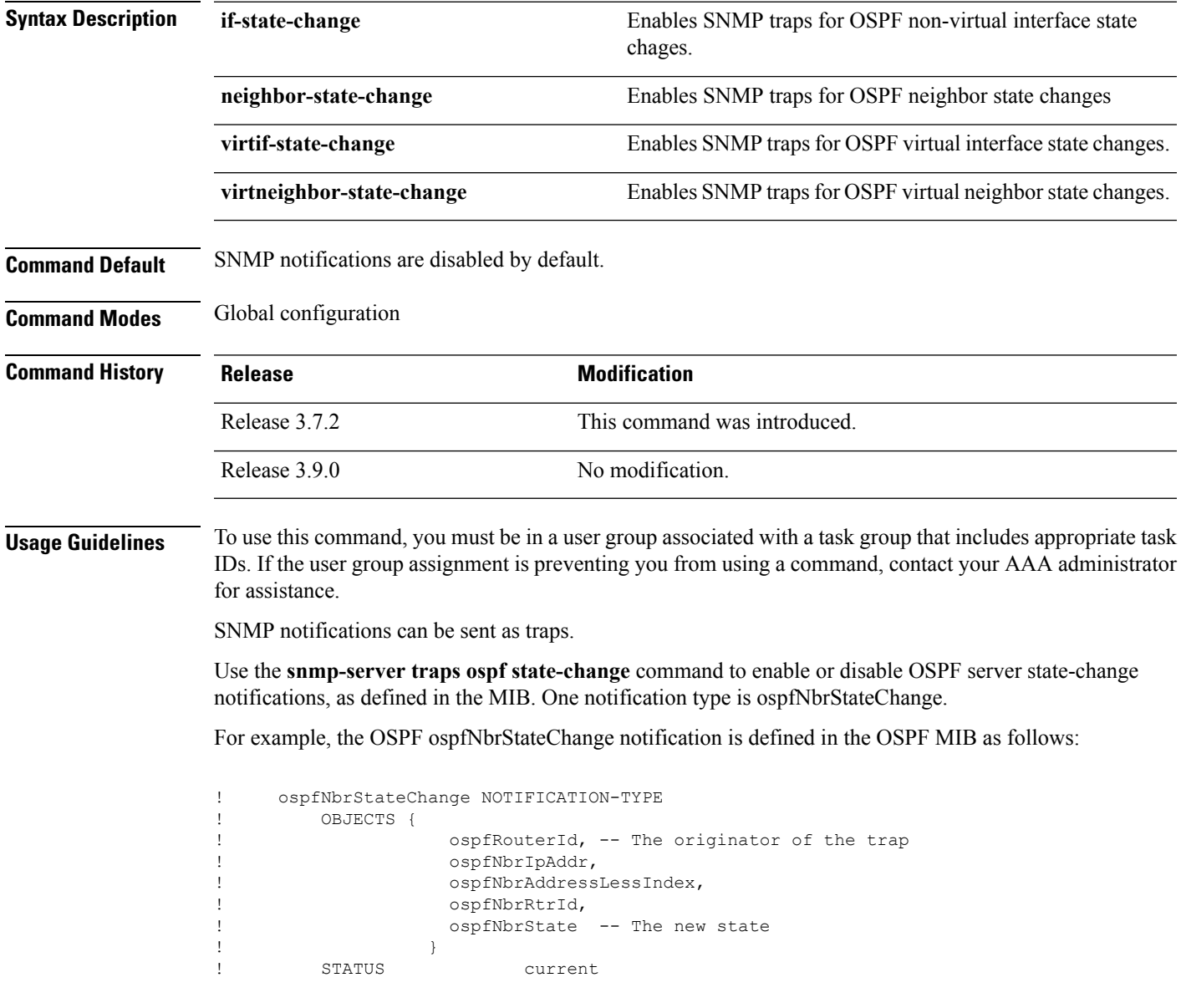

For a complete description of these notifications and additional MIB functions, see the OSPF-TRAP-MIB in the SNMP Object Navigator, available through cisco.com at [http://tools.cisco.com/Support/SNMP/do/](http://tools.cisco.com/Support/SNMP/do/BrowseMIB.do?local=en&step=2) [BrowseMIB.do?local=en&step=2.](http://tools.cisco.com/Support/SNMP/do/BrowseMIB.do?local=en&step=2)

The **snmp-server traps ospf state-change** command is used with the **snmp-server host** command. Use the **snmp-server host** command to specify which host or hosts receive SNMP notifications.

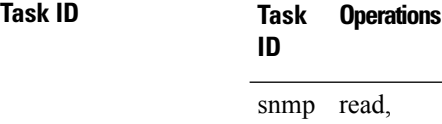

write

The following example shows how to enable the router to send OSPF state-change notifications to the host at the address myhost.cisco.com using the community string defined as public:

RP/0/RSP0/CPU0:router(config)# **snmp-server traps ospf state-change neighbor-state-change** RP/0/RSP0/CPU0:router(config)# **snmp-server host myhost.cisco.com version 2c public**

#### **Related Topics**

[snmp-server](#page-91-0) engineid local, on page 92 [snmp-server](#page-97-0) host, on page 98 [snmp-server](#page-178-0) traps snmp, on page 179 [snmp-server](#page-180-0) traps syslog, on page 181

# **snmp-server traps ospfv3 errors**

To enable Open Shortest Path First (OSPF) Version 3 error Simple Network Management Protocol (SNMP) notifications, use the **snmp-server traps ospfv3 errors** command in global configuration mode. To disable OSPFv3 error SNMP notifications, use the **no** form of this command.

**snmp-server traps ospfv3 errors** [{**bad-packet** | **config-error** | **virt-bad-packet** | **virt-config-error**}] **no snmp-server traps ospfv3 errors** [{**bad-packet** | **config-error** | **virt-bad-packet** | **virt-config-error**}]

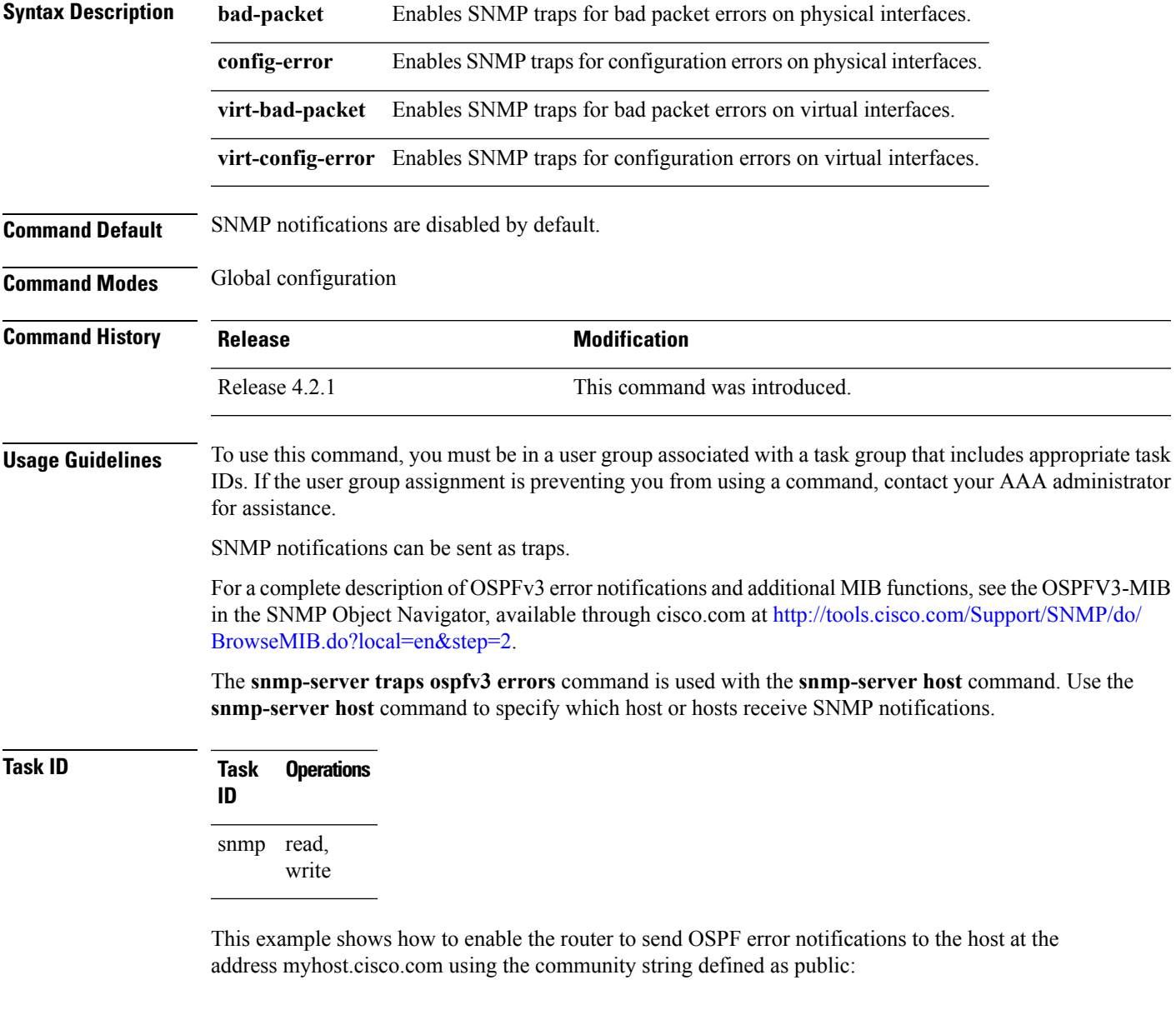

RP/0/RSP0/CPU0:router(config)# **snmp-server traps ospfv3 errors** RP/0/RSP0/CPU0:router(config)# **snmp-server host myhost.cisco.com version 2c public**

### **Related Topics**

[snmp-server](#page-91-0) engineid local, on page 92 [snmp-server](#page-97-0) host, on page 98 [snmp-server](#page-178-0) traps snmp, on page 179 [snmp-server](#page-180-0) traps syslog, on page 181

# **snmp-server traps ospfv3 state-change**

To enable Simple Network Management Protocol (SNMP) notifications for Open Shortest Path First (OSPF) Version 3 state changes, use the **snmp-server traps ospfv3 state-change** command in global configuration mode. To disable OSPFv3 state-change SNMP notifications, use the **no** form of this command.

**snmp-server traps ospfv3 state-change** [{**if-state-change** | **neighbor-state-change** | **nssa-state-change** | **restart-helper-status-change** | **restart-status-change** | **restart-virtual-helper-status-change** | **virtif-state-change** | **virtneighbor-state-change**}]

**no snmp-server traps ospfv3 state-change** [{**if-state-change** |**neighbor-state-change** |**nssa-state-change** | **restart-helper-status-change** | **restart-status-change** | **restart-virtual-helper-status-change** | **virtif-state-change** | **virtneighbor-state-change**}]

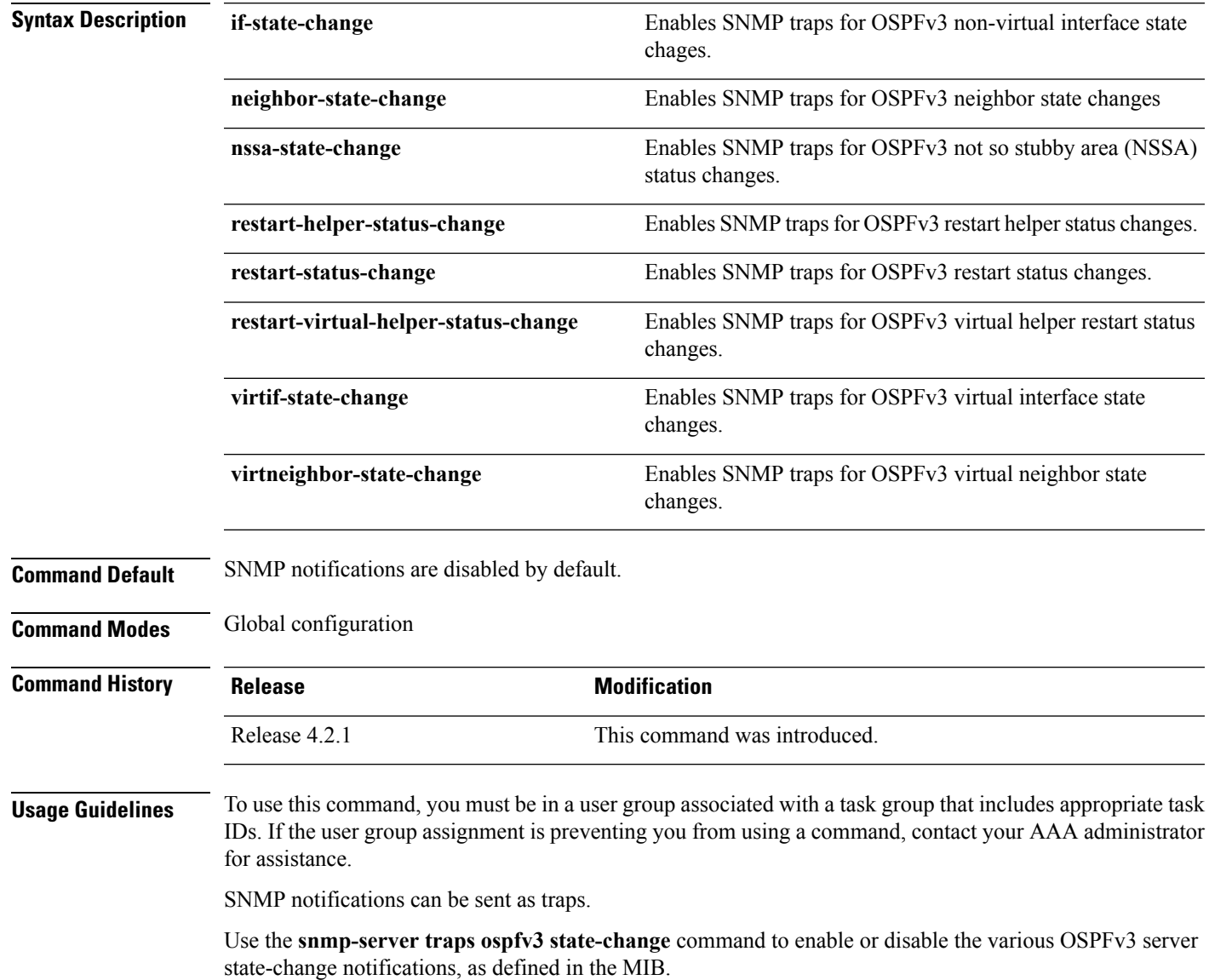

The **snmp-server traps ospfv3 state-change** command is used with the **snmp-server host** command. Use the **snmp-server host** command to specify which host or hosts receive SNMP notifications.

**Task ID Task Operations ID** read, write snmp

> The following example shows how to enable the router to send OSPFv3 NSSA state-change notifications to the host at the address myhost.cisco.com using the community string defined as public:

RP/0/RSP0/CPU0:router(config)# **snmp-server traps ospfv3 state-change nssa-state-change** RP/0/RSP0/CPU0:router(config)# **snmp-server host myhost.cisco.com version 2c public**

#### **Related Topics**

[snmp-server](#page-91-0) engineid local, on page 92 [snmp-server](#page-97-0) host, on page 98 [snmp-server](#page-178-0) traps snmp, on page 179 [snmp-server](#page-180-0) traps syslog, on page 181

# <span id="page-168-0"></span>**snmp-server traps pim interface-state-change**

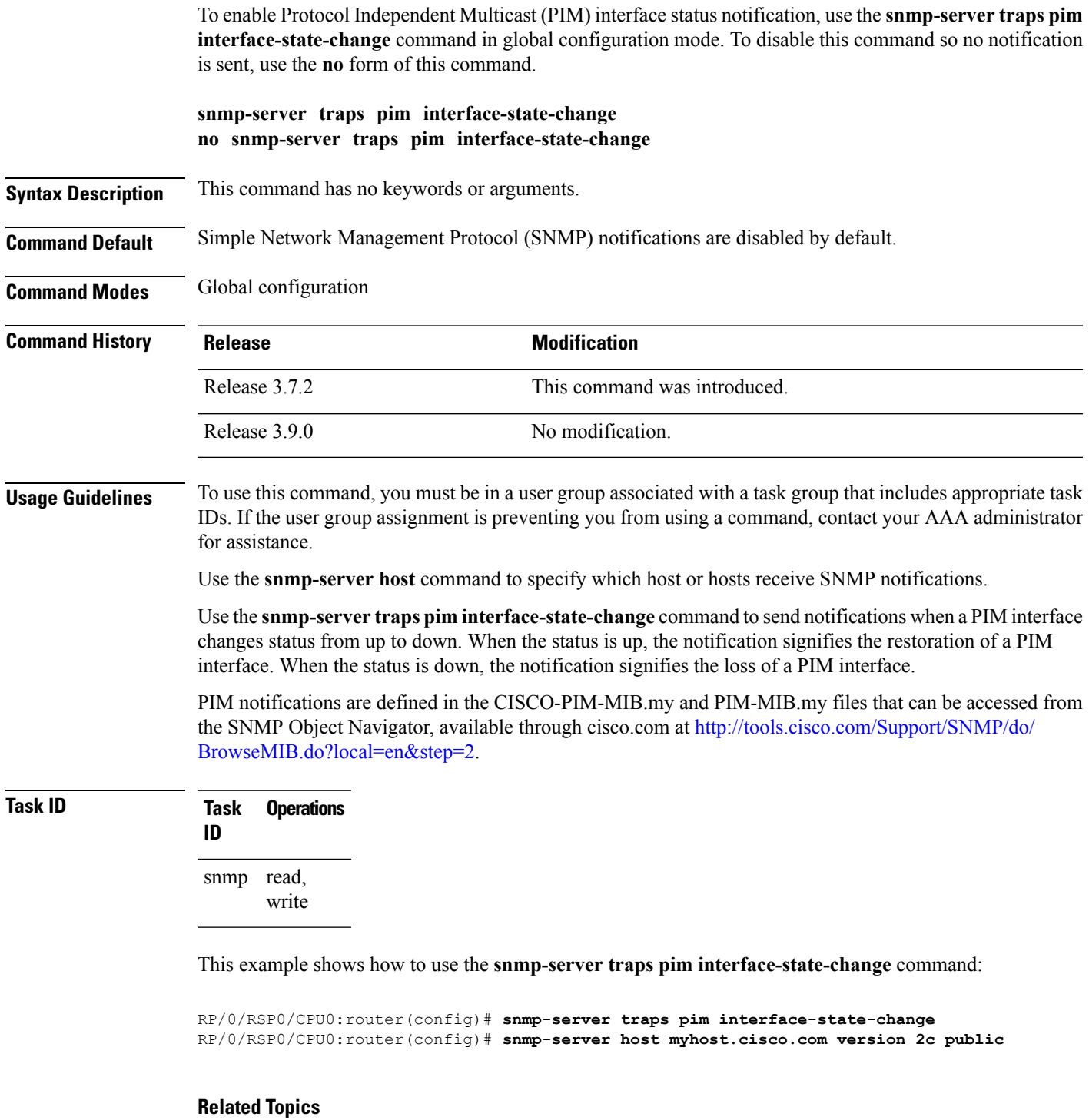

[snmp-server](#page-91-0) engineid local, on page 92 [snmp-server](#page-97-0) host, on page 98

snmp-server traps pim [invalid-message-received,](#page-170-0) on page 171 snmp-server traps pim [neighbor-change,](#page-172-0) on page 173 snmp-server traps pim [rp-mapping-change,](#page-174-0) on page 175 [snmp-server](#page-178-0) traps snmp, on page 179 [snmp-server](#page-180-0) traps syslog, on page 181

### <span id="page-170-0"></span>**snmp-server traps pim invalid-message-received**

To enable notifications for monitoring invalid Protocol Independent Multicast (PIM) protocol operations, such as invalid register received and invalid join or prune received, use the **snmp-server traps pim invalid-message-received** command in global configuration mode. To disable this command so that no notification is sent, use the **no** form of this command.

**snmp-server traps pim invalid-message-received no snmp-server traps pim invalid-message-received**

- **Syntax Description** This command has no keywords or arguments.
- **Command Default** Simple Network Management Protocol (SNMP) notifications are disabled by default.
- **Command Modes** Global configuration

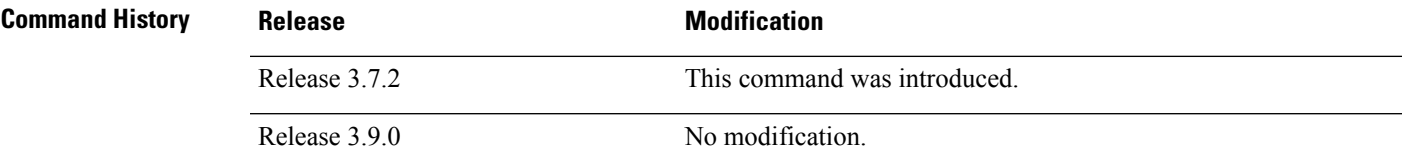

#### **Usage Guidelines** To use this command, you must be in a user group associated with a task group that includes appropriate task IDs. If the user group assignment is preventing you from using a command, contact your AAA administrator for assistance.

Use the **snmp-server host** command to specify which host or hosts receive SNMP notifications.

A router can receive a join or prune message in which the RP specified in the packet is not the RP for the multicast group. Or a router can receive a register message from a multicast group in which it is not the RP.

PIM notifications are defined in the CISCO-PIM-MIB.my and PIM-MIB.my files that can be accessed from the SNMP Object Navigator, available through cisco.com at [http://tools.cisco.com/Support/SNMP/do/](http://tools.cisco.com/Support/SNMP/do/BrowseMIB.do?local=en&step=2) [BrowseMIB.do?local=en&step=2](http://tools.cisco.com/Support/SNMP/do/BrowseMIB.do?local=en&step=2).

### **Task ID Task Operations ID**

read, write snmp

The following example shows how to use the **snmp-server traps pim invalid-message-received** command:

RP/0/RSP0/CPU0:router(config)# **snmp-server traps pim invalid-message-received** RP/0/RSP0/CPU0:router(config)# **snmp-server host myhost.cisco.com version 2c public**

#### **Related Topics**

[snmp-server](#page-91-0) engineid local, on page 92

[snmp-server](#page-97-0) host, on page 98 snmp-server traps pim [interface-state-change,](#page-168-0) on page 169 snmp-server traps pim [neighbor-change,](#page-172-0) on page 173 snmp-server traps pim [rp-mapping-change,](#page-174-0) on page 175 [snmp-server](#page-178-0) traps snmp, on page 179 [snmp-server](#page-180-0) traps syslog, on page 181

# <span id="page-172-0"></span>**snmp-server traps pim neighbor-change**

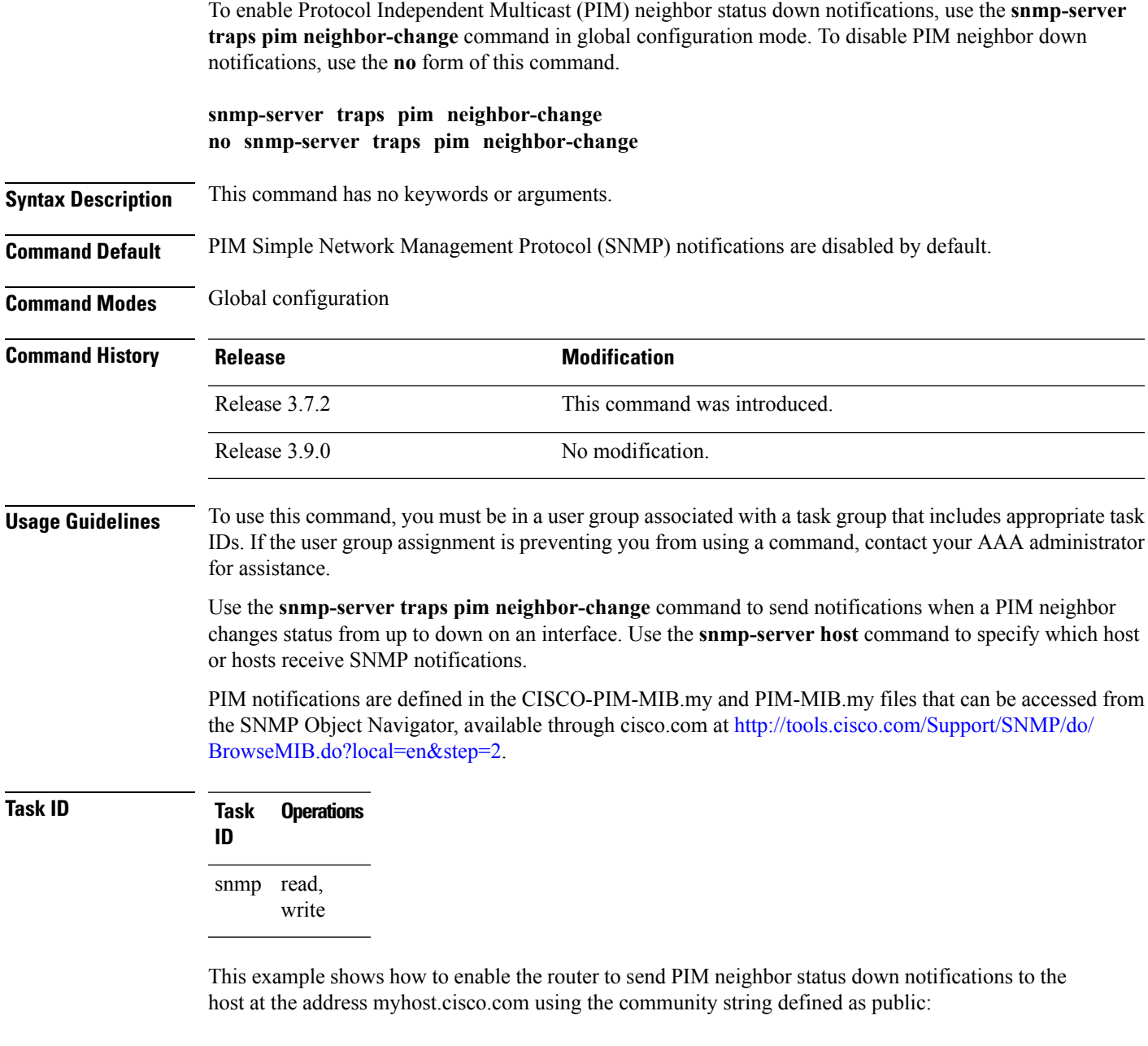

RP/0/RSP0/CPU0:router(config)# **snmp-server traps pim neighbor-change** RP/0/RSP0/CPU0:router(config)# **snmp-server host myhost.cisco.com version 2c public**

#### **Related Topics**

[snmp-server](#page-91-0) engineid local, on page 92 [snmp-server](#page-97-0) host, on page 98

snmp-server traps pim [interface-state-change,](#page-168-0) on page 169 snmp-server traps pim [invalid-message-received,](#page-170-0) on page 171 snmp-server traps pim [rp-mapping-change,](#page-174-0) on page 175 [snmp-server](#page-178-0) traps snmp, on page 179 [snmp-server](#page-180-0) traps syslog, on page 181

Ш

# <span id="page-174-0"></span>**snmp-server traps pim rp-mapping-change**

To enable notifications indicating a change in the rendezvous point (RP) mapping information due to either Auto-RP or bootstrap router (BSR) messages, use the **snmp-server traps pim rp-mapping-change** command in global configuration mode. To disable this command so no notification is sent, use the **no** form of this command.

**snmp-server traps pim rp-mapping-change no snmp-server traps pim rp-mapping-change**

- **Syntax Description** This command has no keywords or arguments.
- **Command Default** PIM SNMP notifications are disabled by default.
- **Command Modes** Global configuration

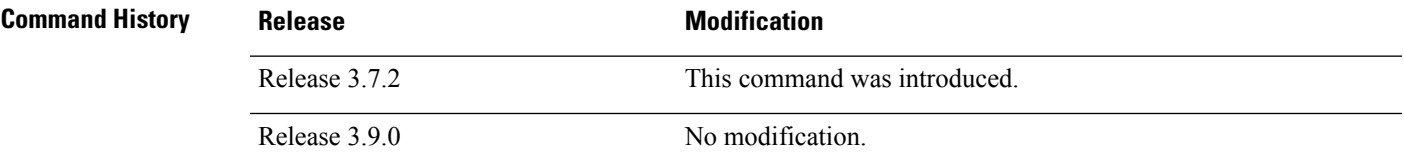

**Usage Guidelines** To use this command, you must be in a user group associated with a task group that includes appropriate task IDs. If the user group assignment is preventing you from using a command, contact your AAA administrator for assistance.

Use the **snmp-server host** command to specify which host or hosts receive SNMP notifications.

PIM notifications are defined in the CISCO-PIM-MIB.my and PIM-MIB.my files that can be accessed from the SNMP Object Navigator, available through cisco.com at [http://tools.cisco.com/Support/SNMP/do/](http://tools.cisco.com/Support/SNMP/do/BrowseMIB.do?local=en&step=2) [BrowseMIB.do?local=en&step=2](http://tools.cisco.com/Support/SNMP/do/BrowseMIB.do?local=en&step=2).

#### **Task ID Task Operations ID** read, snmp

write

This example shows how to use the **snmp-server traps pim rp-mapping-change** command:

RP/0/RSP0/CPU0:router(config)# **snmp-server traps pim rp-mapping-change** RP/0/RSP0/CPU0:router(config)# **snmp-server host myhost.cisco.com version 2c public**

#### **Related Topics**

[snmp-server](#page-91-0) engineid local, on page 92 [snmp-server](#page-97-0) host, on page 98 snmp-server traps pim [interface-state-change](#page-168-0), on page 169 snmp-server traps pim [neighbor-change](#page-172-0), on page 173

snmp-server traps pim [invalid-message-received,](#page-170-0) on page 171 [snmp-server](#page-178-0) traps snmp, on page 179 [snmp-server](#page-180-0) traps syslog, on page 181

that includes appropriate task

## **snmp-server traps rsvp**

To enable the sending of Resource Reservation Protocol (RSVP) notifications, use the **snmp-server traps** rsvp command in global configuration mode. To disable RSVP notifications, use the no form of this command.

**snmp-server traps rsvp** {**all** | **lost-flow** | **new-flow**}

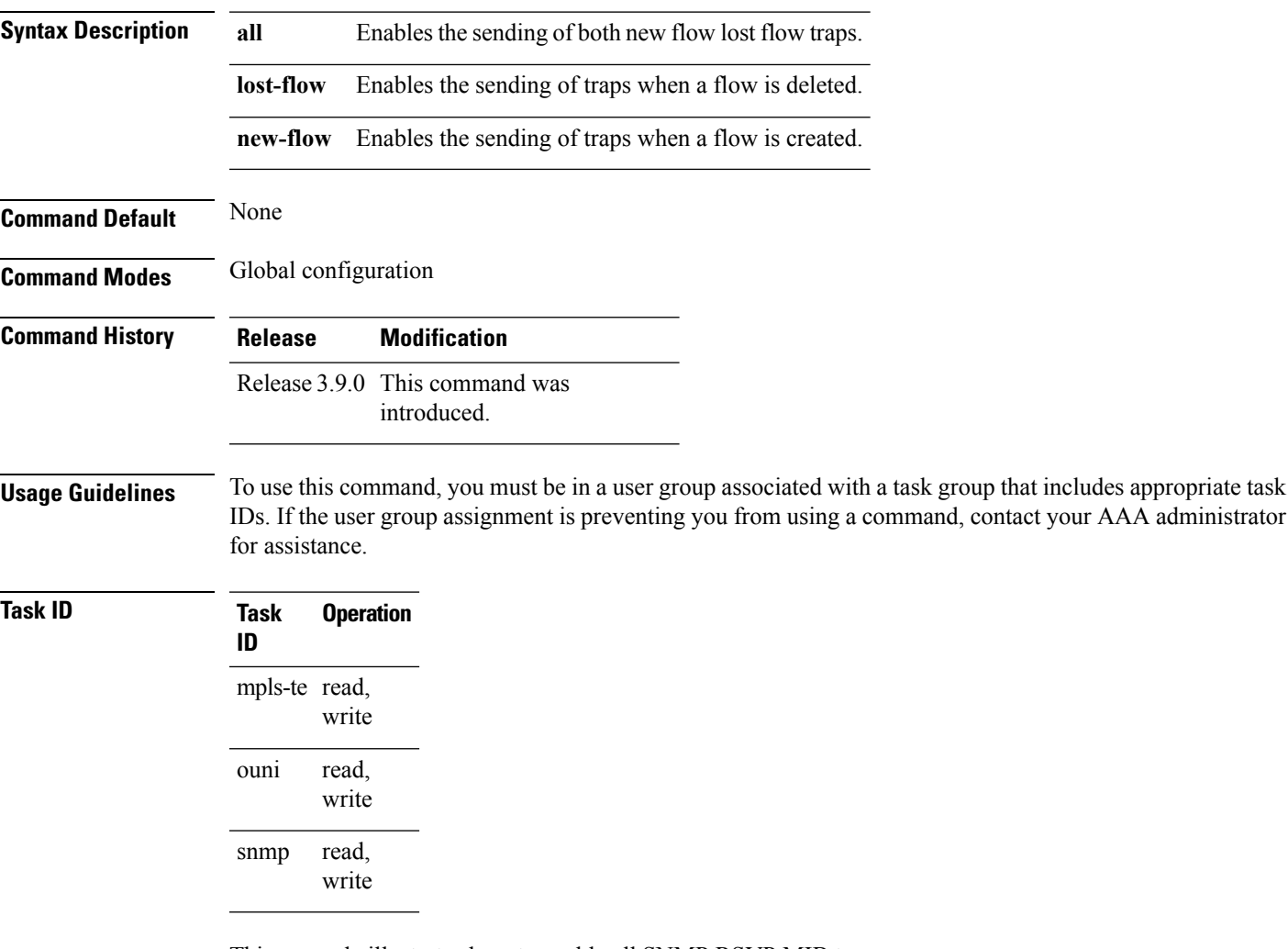

This example illustrates how to enable all SNMP RSVP MIB traps.

RP/0/RSP0/CPU0:router# **configure** RP/0/RSP0/CPU0:router(config)# **snmp-server traps rsvp all**

### **snmp-server traps selective-vrf-download role-change**

To attempt to download only those prefixes and labels to a physical entity required to forward traffic through the physical entity, use the **snmp-server trap selective-vrf-download role-change** command in global configuration mode.

**snmp-server trap selective-vrf-download role-change**

This command has no keywords or arguments.

**Command Default** Selective VRF downloads are disabled.

**Command Modes** Global configuration

**Command History Release Modification** This command was introduced. Release 4.2.0

**Usage Guidelines** The selective VRF download feature makes a best effort to download only those prefixes and labels to a physical entity required to forward traffic through the physical entity. This is accomplished by characterizing roles for physical entities based on their configuration.

From a network management point of view the CISCO-SELECTIVE-VRF-DOWNLOAD-MIB:

- Lists the state relating to the selective VRF download feature for each physical entity capable of forwarding packets.
- Lists the role change history per address family (ipv4 and ipv6) for each physical entity capable of forwarding packets.
- Lists the VRF tables selectively downloaded to each physical entity capable of forwarding packets.

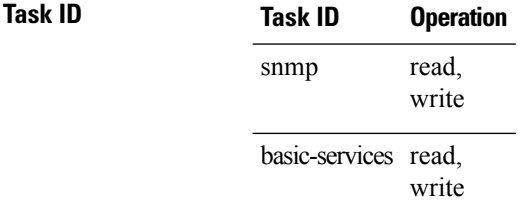

This example shows how to enable the selective VRF downloads:

RP/0/RSP0/CPU0:router(config)# snmp-server traps selective-vrf-download role-change

### <span id="page-178-0"></span>**snmp-server traps snmp**

To enable the sending of RFC 1157 Simple Network Management Protocol (SNMP) notifications, use the **snmp-server traps snmp** command in the appropriate configuration mode. To disable RFC 1157 SNMP notifications, use the **no** form of this command.

**snmp-server traps snmp** [{**authentication** | **coldstart** | **linkdown** | **linkup** | **warmstart**}] **no snmp-server traps snmp** [{**authentication** | **coldstart** | **linkdown** | **linkup** | **warmstart**}]

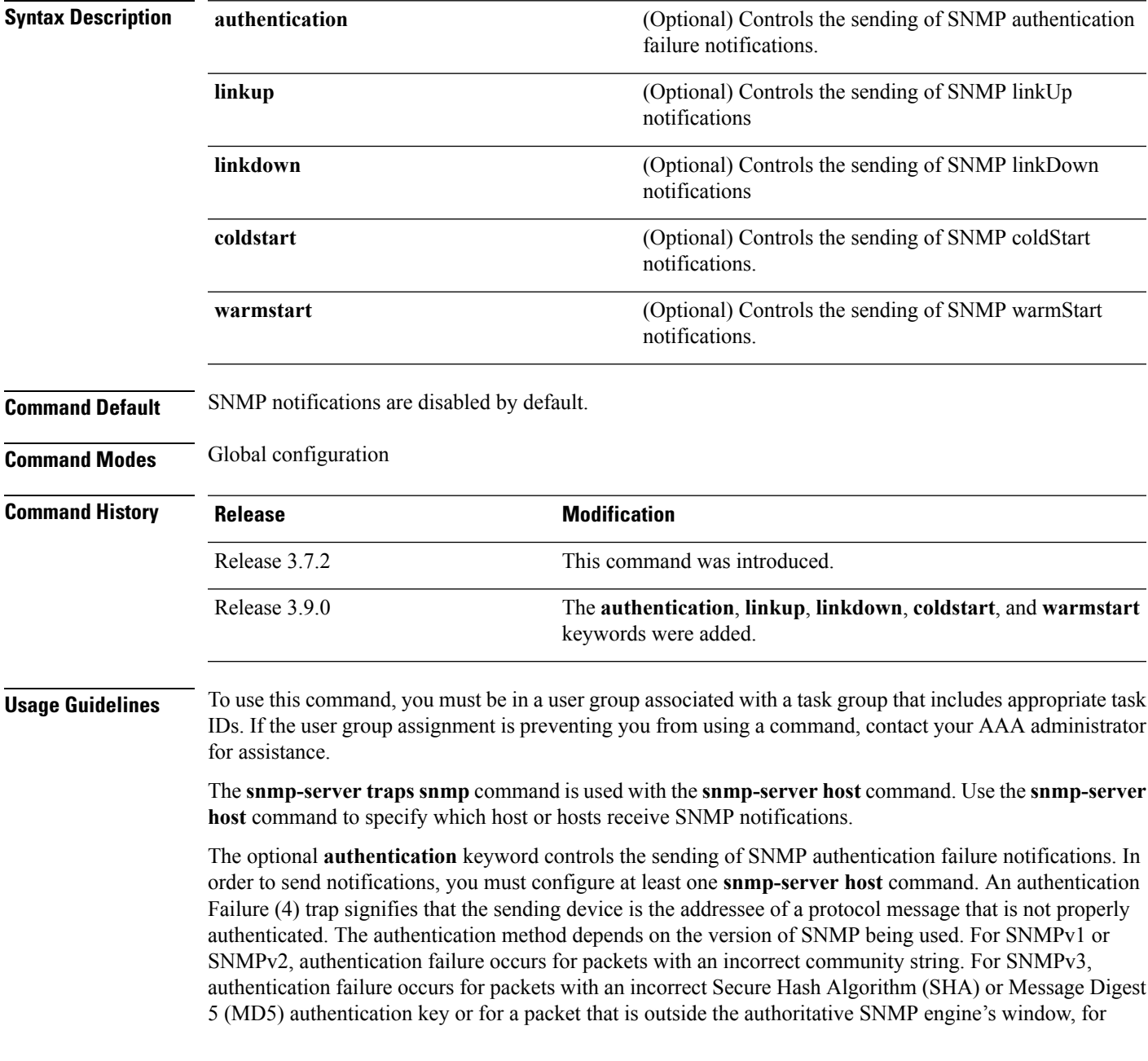

example, the packets that are configured outside access lists or time ranges. In such an instance, only a report Protocol Data Unit (PDU) is generated, and authentication failure traps are not generated.

The optional **linkup** keyword controls the sending of SNMP linkUp notifications. The linkUp(3) trap signifies that the sending device recognizes one of the communication links represented in the agent's configuration coming up.

The optional **linkdown** keyword controls the sending of SNMP linkDown notifications. The linkDown(2) trap signifies that the sending device recognizes a failure in one of the communication links represented in the agent's configuration.

The **snmp-server traps snmp** command with the **linkup** or **linkdown** keywords globally enables or disables SNMP linkUp and linkDown traps. After enabling either of these traps globally, you can enable or disable these traps on specific interfaces using the **no notification linkupdown disable** command in interface configuration mode. According to RFC 2863, linkUp and linkDown traps are enabled for interfaces that do not operate on top of any other interface (as defined in the ifStackTable), and are disabled otherwise. This means that you do not have to enable linkUp and linkdown notifications on such interfaces. However, linkUp and linkDown notifications will not be sent unless you enable them globally using the **snmp-server traps snmp** command.

The optional **coldstart** keyword controls the sending of SNMP coldStart notifications. The coldStart(0) trap signifies that the sending device is reinitializing itself such that the agent's configuration or the protocol entity implementation may be altered.

The optional **warmstart** keyword controls the sending of SNMP coldStart notifications. The warmStart(1) trap signifies that the sending device is reinitializing itself such that neither the agent configuration nor the protocol entity implementation is altered.

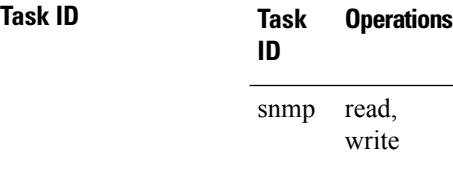

This example shows how to enable the device to send all traps to the host myhost.cisco.com using the community string defined as public:

```
RP/0/RSP0/CPU0:router(config)# snmp-server traps snmp
RP/0/RSP0/CPU0:router(config)# snmp-server host myhost.cisco.com public snmp
```
The following example shows how to enable only linkUp and linkDown traps:

```
RP/0/RSP0/CPU0:router(config)# snmp-server traps snmp linkup
RP/0/RSP0/CPU0:router(config)# snmp-server traps snmp linkdown
```
#### **Related Topics**

[snmp-server](#page-91-0) engineid local, on page 92 [snmp-server](#page-97-0) host, on page 98 [snmp-server](#page-151-0) traps bgp, on page 152 [snmp-server](#page-180-0) traps syslog, on page 181
Ш

# <span id="page-180-0"></span>**snmp-server traps syslog**

To enable Simple Network Management Protocol (SNMP) notifications of Cisco-syslog-MIB error messages, use the **snmp-server traps syslog** command in the appropriate configuration mode. To disable these types of notifications, use the **no** form of this command.

### **snmp-server traps syslog no snmp-server traps syslog**

**Syntax Description** This command has no keywords or arguments.

**Command Default** SNMP notifications are disabled by default.

**Command Modes** Global configuration

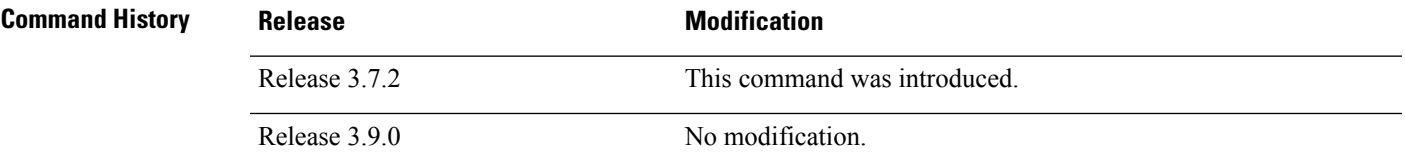

**Usage Guidelines** To use this command, you must be in a user group associated with a task group that includes appropriate task IDs. If the user group assignment is preventing you from using a command, contact your AAA administrator for assistance.

> The **snmp-server trapssyslog** command is used with the **snmp-serverhost** command. Use the **snmp-server host** command to specify which host or hosts receive SNMP notifications.

### **Task ID Task Operations ID** read, write snmp

The following example shows how to enable Cisco-syslog-MIB error message notifications to the host at the address myhost.cisco.com, using the community string defined as public:

RP/0/RSP0/CPU0:router(config)# **snmp-server traps syslog** RP/0/RSP0/CPU0:router(config)# **snmp-server host myhost.cisco.com version 2c public**

#### **Related Topics**

[snmp-server](#page-91-0) engineid local, on page 92 [snmp-server](#page-97-0) host, on page 98 [snmp-server](#page-151-0) traps bgp, on page 152 [snmp-server](#page-178-0) traps snmp, on page 179

## **snmp-server trap-source**

To specify the interface (and hence the corresponding IPaddress) from which aSimple Network Management Protocol (SNMP) trap should originate, use the **snmp-server trap-source** command in

global configuration

mode. To remove the source designation, use the **no** form of this command.

**snmp-server trap-source** *type interface-path-id* **no snmp-server trap-source**

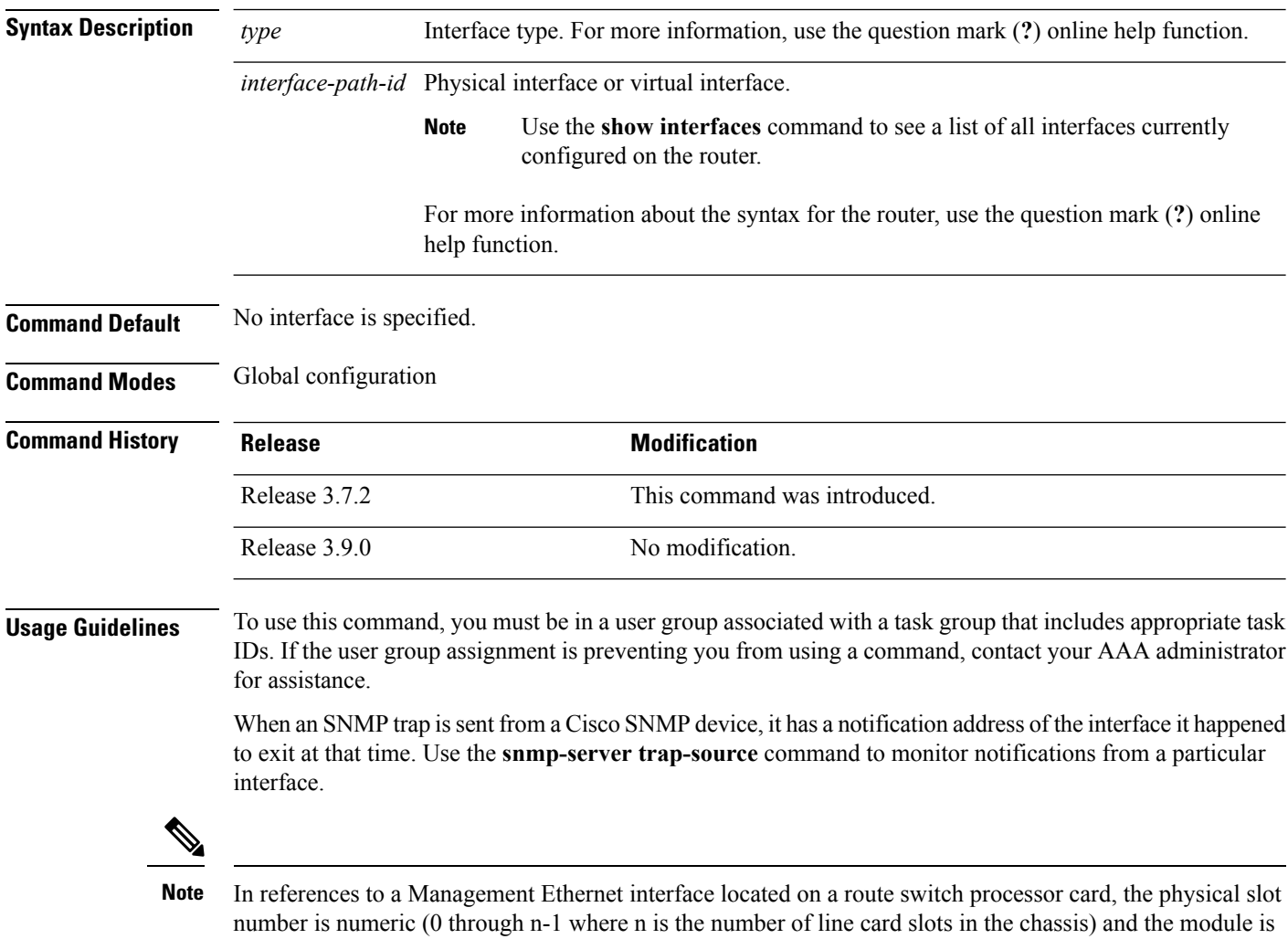

CPU0. Example: interface MgmtEth0/1/CPU0/0.

### **Task ID Task Operations ID**

read, write snmp

The following example shows how to specify that the IP address for interface 0/0/1/0 is the source for all SNMP notifications:

RP/0/RSP0/CPU0:router(config)# **snmp-server trap-source tengige 0/0/1/0**

### **Related Topics**

[snmp-server](#page-91-0) engineid local, on page 92 [snmp-server](#page-97-0) host, on page 98 [snmp-server](#page-151-0) traps bgp, on page 152 [snmp-server](#page-178-0) traps snmp, on page 179 [snmp-server](#page-180-0) traps syslog, on page 181

# **snmp-server traps subscriber session-aggregation**

To set the session aggregation parameters, use the **snmp-server trapssubscriber session**command in global configuration mode. To delete the set parameters, use the no form of the command.

**snmp-server traps subscriber session-agregation** [ **access-interface** | **node** ] **no snmp-server traps subscriber session-agregation** [ **access-interface** | **node** ] **Syntax Description access-interface** Subscriber notification at access interface level. **node** Subscriber notification at node level. **Command Default** None **Command Modes** Global configuration **Command History Release Modification** This command was introduced. Release 5.1 **Usage Guidelines** To use this command, you must be in a user group associated with a task group that includes appropriate task IDs. If the user group assignment is preventing you from using a command, contact your AAA administrator for assistance. Use the **snmp-server traps subscriber session-agregation** command to enable CISCO-SUBSCRIBER-SESSION-MIB notifications (traps). Notifications will include MIB's asynchronous events. **Task ID Task Operation ID** snmp read, write

#### **Example**

RP/0/RSP0/CPU0:router (config)# **snmp-server traps subscriber session-aggregation node**

# **snmp-server trap-timeout**

To define how often to try resending trap messages on the retransmission queue, use the **snmp-server trap-timeout** command in

global configuration

mode. To restore the default value, use the **no** form of this command.

**snmp-server trap-timeout** *seconds* **no snmp-server trap-timeout** *seconds*

**Syntax Description** *seconds* Integer that sets the interval for resending the messages, in seconds). Value can be from 1 to 1000.

**Command Default** *seconds* : 30

**Command Modes** Global configuration

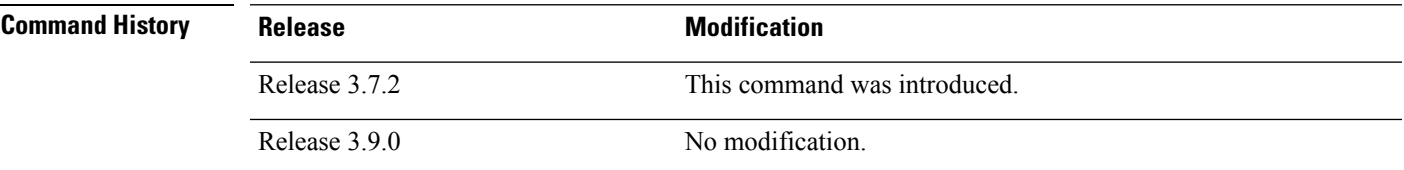

Ш

**Usage Guidelines** To use this command, you must be in a user group associated with a task group that includes appropriate task IDs. If the user group assignment is preventing you from using a command, contact your AAA administrator for assistance.

> Before Cisco IOS XR software tries to send a trap, it looks for a route to the destination address. If there is no known route, the trap is saved in a retransmission queue. Use the **snmp-server trap-timeout** command to determine the number of seconds between retransmission attempts.

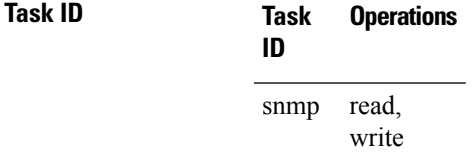

The following example shows how to set an interval of 20 seconds to try resending trap messages on the retransmission queue:

RP/0/RSP0/CPU0:router(config)# **snmp-server trap-timeout 20**

#### **Related Topics**

[snmp-server](#page-91-0) engineid local, on page 92 [snmp-server](#page-97-0) host, on page 98 [snmp-server](#page-151-0) traps bgp, on page 152

I

[snmp-server](#page-178-0) traps snmp, on page 179 [snmp-server](#page-180-0) traps syslog, on page 181

### **snmp-server user**

To configure a new user to a Simple Network Management Protocol (SNMP) group, use the **snmp-server user** command in

global configuration

mode. To remove a user from an SNMP group, use the **no** form of this command.

**snmp-server user** *username groupname* {**v1** | **v2c** | **v3** [**auth** {**md5** | **sha**} {**clear** | **encrypted**} *auth-password* [**priv** {**3des** | **aes** *aes-bit-encryption* | **des56**} {**clear** | **encrypted**} *priv-password*]]} [{**SDROwner** | **SystemOwner**}] [*access-list-name*] **no snmp-server user** *username groupname*

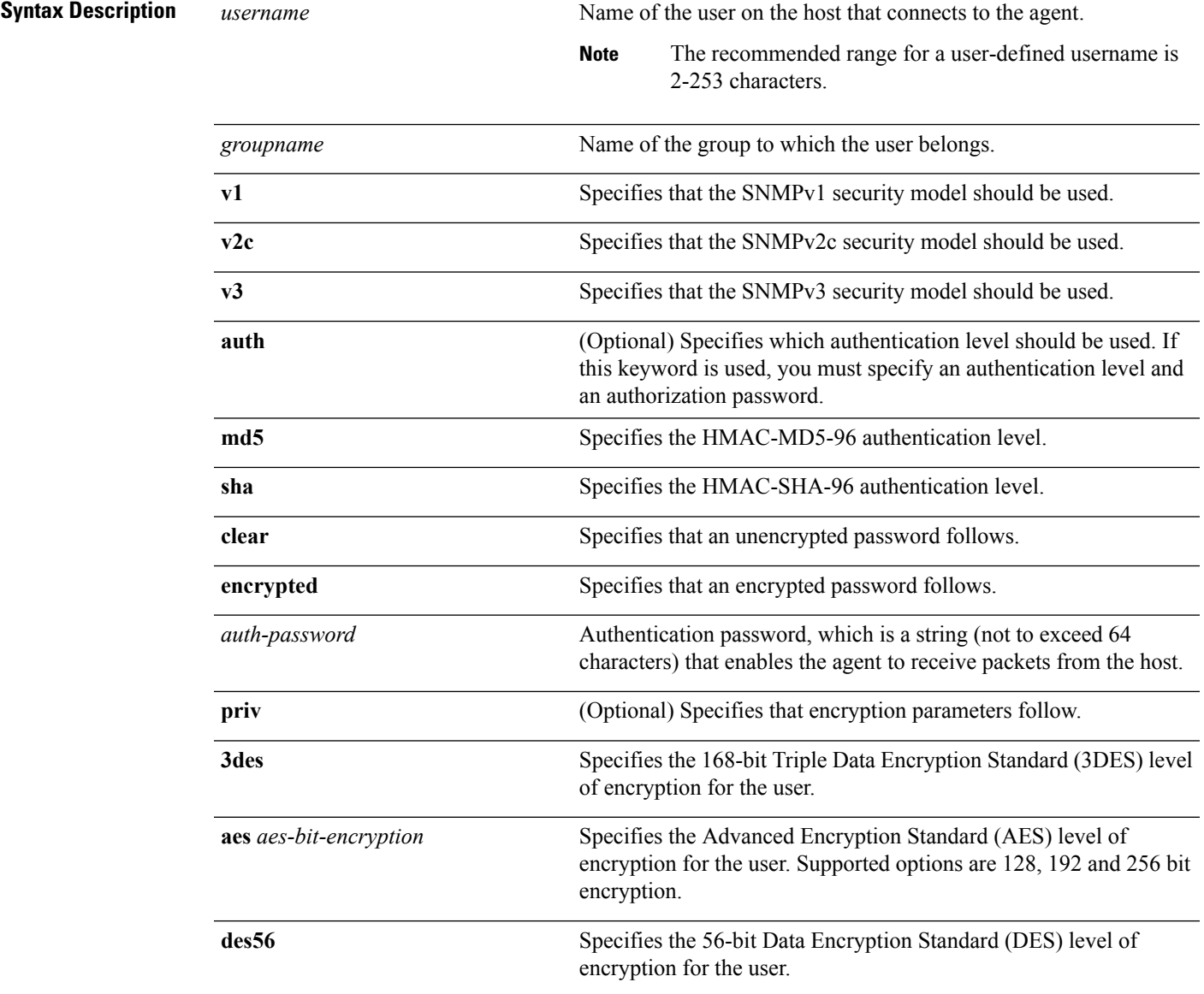

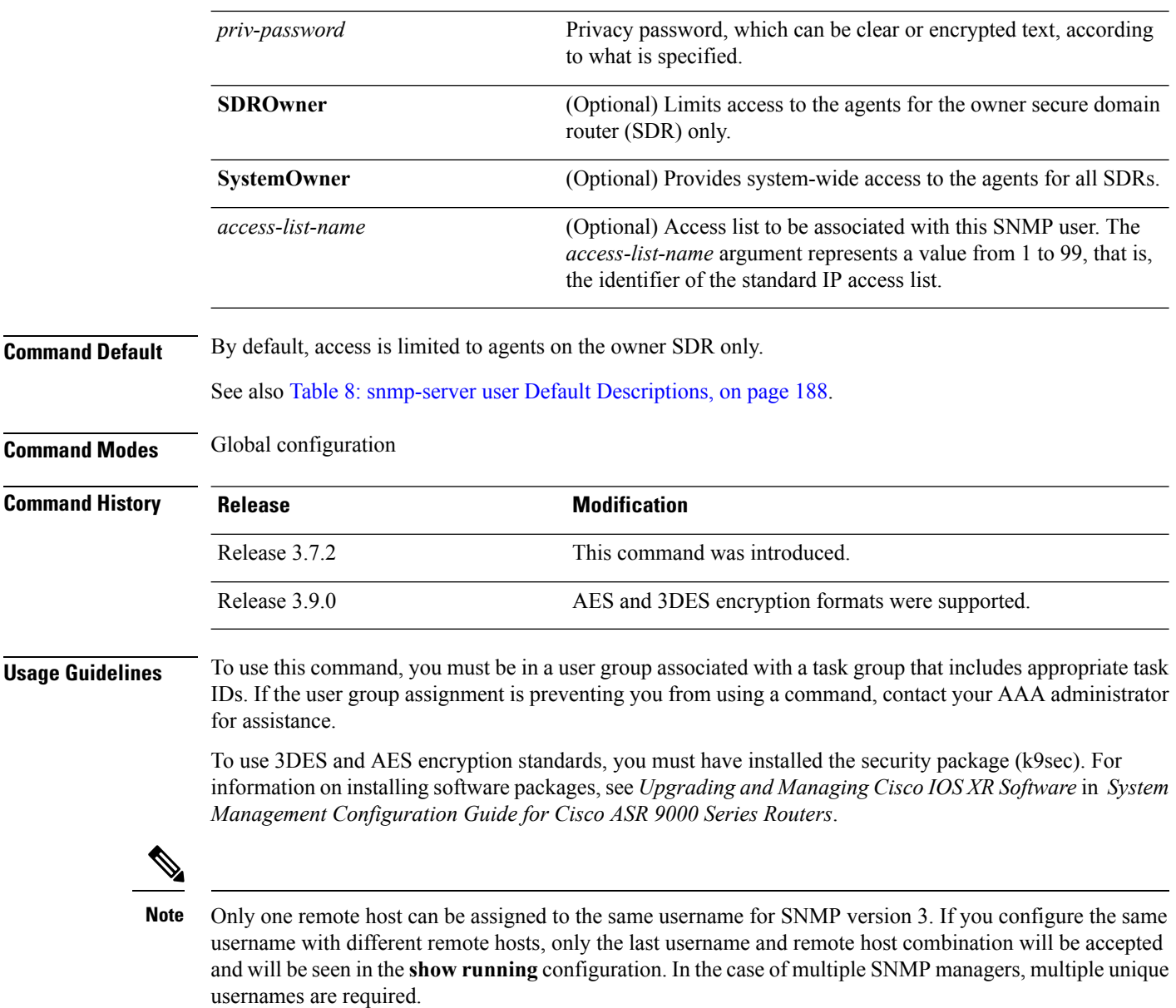

<span id="page-187-0"></span>**Table 8: snmp-server user Default Descriptions**

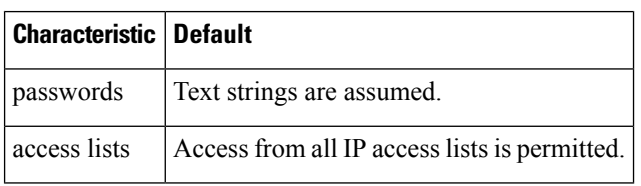

#### **SDR and System-wide Access**

When the **snmp-server user** command is entered with the **SDROwner** keyword, SNMP access is granted only to the MIB object instances in the owner SDR.

When the **snmp-server user** command is entered with the **SystemOwner** keyword, SNMP access is granted to the entire system.

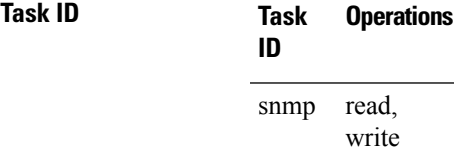

The following example shows how to enter a plain-text password for the string *abcd* for user2 in group2:

RP/0/RSP0/CPU0:router(config)# **snmp-server user user2 group2 v3 auth md5 clear abcd**

To learn if this user has been added to the configuration, use the **show snmp user** command.

If the localized Message Digest 5 (MD5) or Secure Hash Algorithm (SHA) digest is known, specify that string instead of the plain-text password. The digest should be formatted as AA:BB:CC:DD where AA, BB, CC, and DD are hexadecimal values. The digest should also be exactly 16 octets long.

This example shows how to specify the command with a digest name of 00:11:22:33:44:55:66:77:88:99:AA:BB:CC:DD:EE:FF:

```
RP/0/RSP0/CPU0:router(config)# snmp-server user user2 group2 v3 auth md5 encrypted
     00:11:22:33:44:55:66:77:88:99:AA:BB:CC:DD:EE:FF
```
#### **Related Topics**

[snmp-server](#page-94-0) group, on page 95

## **snmp-server view**

To create or update a Simple Network Management Protocol (SNMP) view entry, use the **snmp-server view** command in

global configuration

mode. To remove the specified server view entry, use the **no** form of this command.

**snmp-server view** *view-name oid-tree* {**excluded** | **included**} **no snmp-server view** *view-name oid-tree* {**excluded** | **included**}

**Syntax Description** *view-name* Label for the view record being updated or created. The name is used to reference the record. Object identifier (OID) of the ASN.1 subtree to be included or excluded from the view. To identify the subtree, specify a text string consisting of numbers, such as 1.3.6.2.4, or a word, such as *system*. Replace a single subidentifier with the asterisk (\*) wildcard to specify a subtree family; for example 1.3.\*.4. *oid-tree*

> **excluded** Excludes the MIB family from the view. **included** Includes the MIB family in the view.

**Command Default** No view entry exists.

**Command Modes** Global configuration

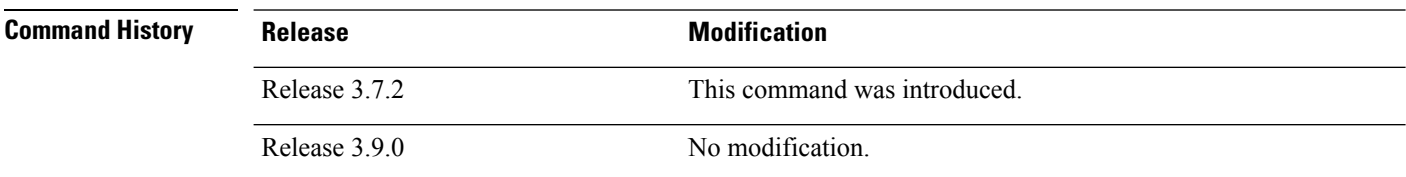

#### **Usage Guidelines** To use this command, you must be in a user group associated with a task group that includes appropriate task IDs. If the user group assignment is preventing you from using a command, contact your AAA administrator for assistance.

Other SNMP commands require a view as a keyword. Use the **snmp-server view** command to create a view to be used as keywords for other commands that create records including a view.

Instead of defining a view explicitly, you can rely on the following predefined views, which are supported by the SNMP agent:

**all**

Predefined view indicating that a user can see all objects.

#### **CfgProt**

Predefined view indicating that a user can see all objects except the SNMPv3 configuration tables.

#### **vacmViewTreeFamilyEntry**

Predefined view indicating that a user can see the default configuration of vacmViewTreeFamilyEntry.

The predefined views supported on Cisco IOS XR software, however, do not match the predefined views specified in RFC 3415.

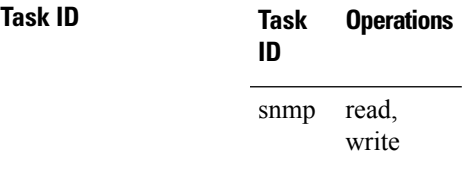

This example creates a view that includes all objects in the MIB-II subtree:

RP/0/RSP0/CPU0:router(config)# **snmp-server view mib2 1.3.6.1.2.1 included**

This example shows how to create a view that includes all objects in the MIB-II system group and all objects in the Cisco enterprise MIB:

```
RP/0/RSP0/CPU0:router(config)# snmp-server view view1 1.3.6.1.2.1.1 included
RP/0/RSP0/CPU0:router(config)# snmp-server view view1 1.3.6.1.4.1.9 included
```
This example shows how to create a view that includes all objects in the MIB-II system group except for sysServices (System 7) and all objects for interface 1 in the MIB-II interfaces group:

```
RP/0/RSP0/CPU0:router(config)# snmp-server view view1 1.3.6.1.2.1.1 included
RP/0/RSP0/CPU0:router(config)# snmp-server view view1 1.3.6.1.2.1.1.7 excluded
RP/0/RSP0/CPU0:router(config)# snmp-server view view1 1.3.6.1.2.1.2.2.1.*.1 included
```
#### **Related Topics**

show [snmp](#page-79-0) view, on page 80 [snmp-server](#page-94-0) group, on page 95

# **snmp-server vrf**

To configure the VPN routing and forwarding (VRF) properties of Simple Network Management Protocol (SNMP), use the **snmp-server vrf** command in

global configuration

mode. To remove the configuration, use the **no** form of this command.

**snmp-server vrf** *vrf-name*[**host** *address* [{**clear** | **encrypted**}][**traps**][**version** {**1** | **2c** | **3** *security-level*}] *community-string*[**udp-port** *port*]][**context** *context-name*] **no snmp-server vrf** *vrf-name*

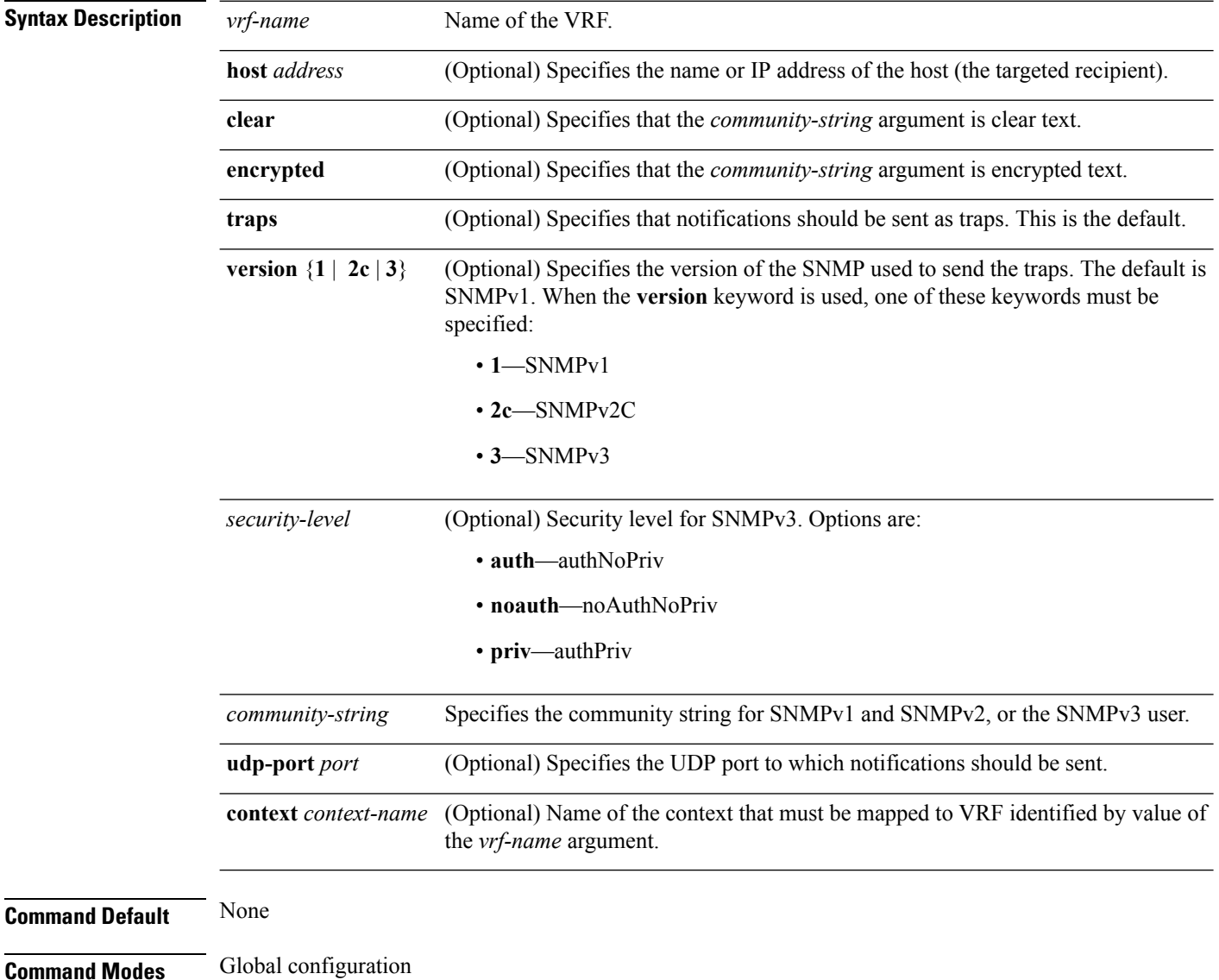

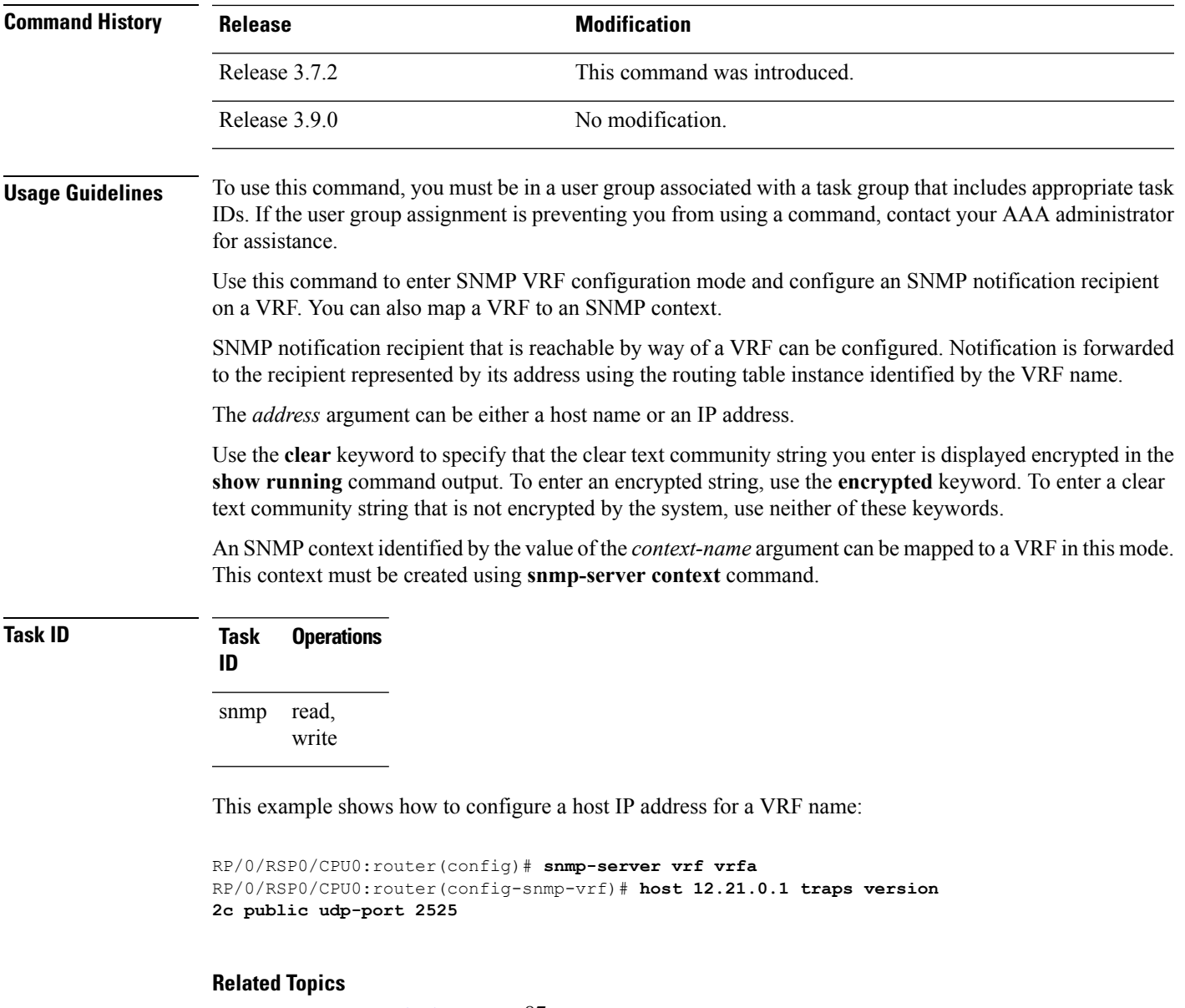

[snmp-server](#page-86-0) context, on page 87 [snmp-server](#page-97-0) host, on page 98

I

# **transfer-interval**

To configure how long bulk statistics should be collected before a bulk statistics transfer is initiated, use the **transfer-interval** command in bulk statistics transfer configuration mode. To remove a previously configured interval from a bulk statistics configuration, use the **no** form of this command.

**transfer-interval** *minutes* **no transfer-interval** *minutes*

**Syntax Description** minutes Length of time, in minutes, that the system should collect MIB data before attempting the transfer operation. The valid range is from 1 to 2147483647. The default is 30.

**Command Default** Bulk statistics file transfer operations start 30 minutes after the **enable (bulkstat)** command is used.

**Command Modes** Bulk statistics transfer configuration

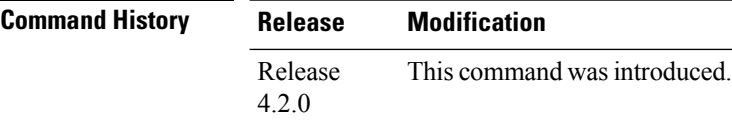

#### **Usage Guidelines** To use this command, you must be in a user group associated with a task group that includes appropriate task IDs. If the user group assignment is preventing you from using a command, contact your AAA administrator for assistance.

Bulk statistics data is collected into a new file when a transfer attempt begins, which means that this command also configures the collection interval.

If the maximum buffer size for a bulk statistics file is reached before the transfer interval time expires, the transfer operation is still initiated, and bulk statistics MIB data are collected into a new file in the system buffer.

**Task ID Task Operation ID** read, write snmp

> The following example shows how to configure a transfer interval of 20 minutes for the bulk statistics configuration bulkstat1:

```
RP/0/RSP0/CPU0:router# configure
RP/0/RSP0/CPU0:router(config)# snmp-server mib bulkstat transfer-id bulkstat1
RP/0/RSP0/CPU0:router(config-bulk-tr)# transfer-interval 20
```
#### **Related Topics**

enable [\(bulkstat\)](#page-7-0), on page 8 show snmp mib [bulkstat](#page-45-0) transfer, on page 46

 $\mathbf I$ 

[snmp-server](#page-119-0) mib bulkstat transfer-id, on page 120

# **url**

To specify the host to which bulk statistics files should be transferred, use the **url** command in bulk statistics transfer configuration mode. To remove a previously configured destination host, use the **no** form of this command.

**url** [{**primary** | **secondary**}] *url* **no url** [{**primary** | **secondary**}] *url*

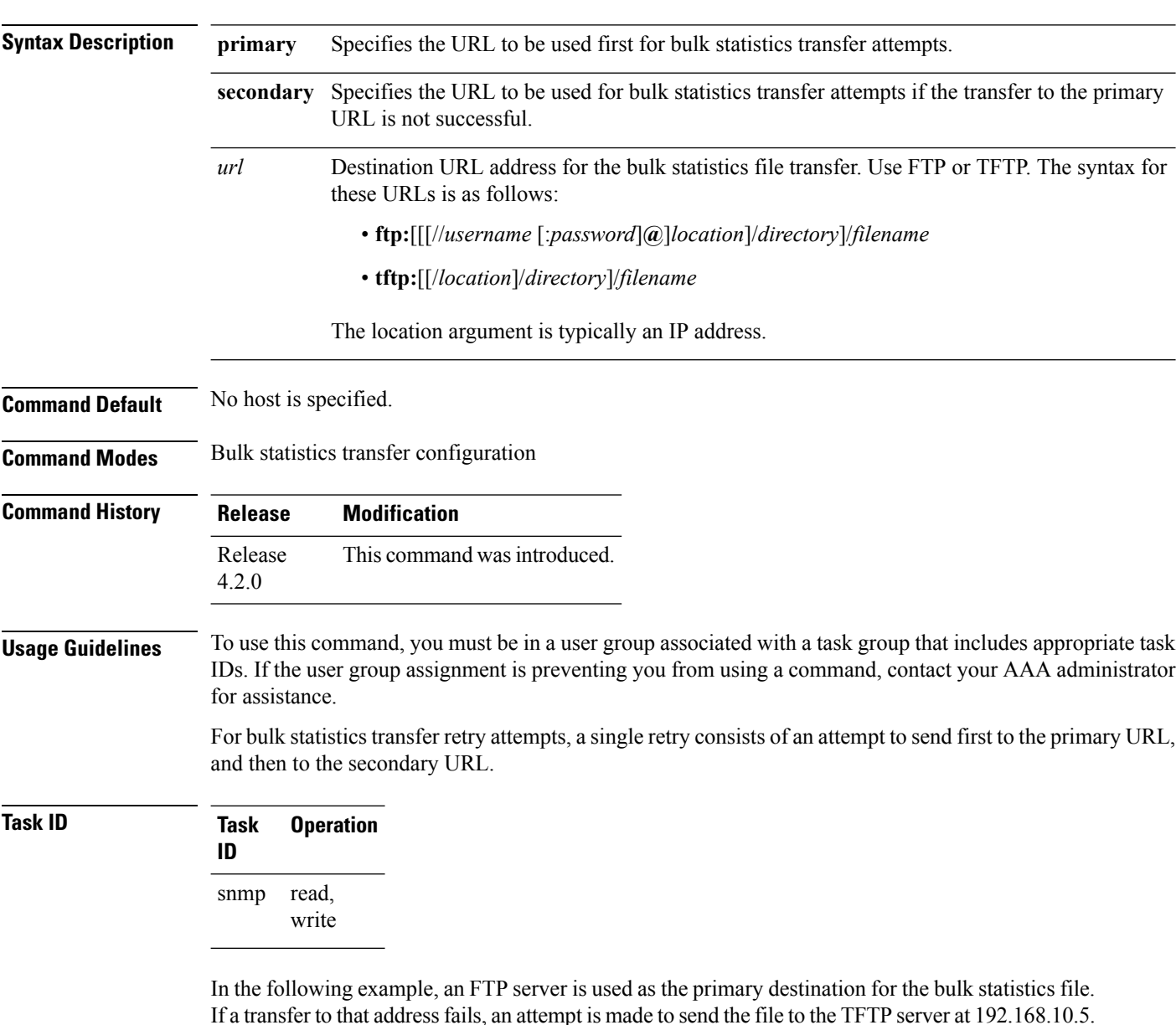

No retry command is specified, which means that only one attempt to each destination will be made.

RP/0/RSP0/CPU0:router# **configure**

```
RP/0/RSP0/CPU0:router(config)# snmp-server mib bulkstat transfer ifMibTesting
RP/0/RSP0/CPU0:router(config-bulk-tr)# schema carMibTesting1
RP/0/RSP0/CPU0:router(config-bulk-tr)# schema carMibTesting2
RP/0/RSP0/CPU0:router(config-bulk-tr)# url primary
ftp://user2:pswd@192.168.10.5/functionality/
RP/0/RSP0/CPU0:router(config-bulk-tr)# url secondary tftp://user2@192.168.10.8/tftpboot/
RP/0/RSP0/CPU0:router(config-bulk-tr)# enable
RP/0/RSP0/CPU0:router(config-bulk-tr)# exit
```
#### **Related Topics**

show snmp mib [bulkstat](#page-45-0) transfer, on page 46

 $\mathbf I$ 

ı